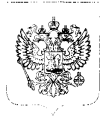

# **министерство связи массовых коммуникаций российской федерации ФЕДЕРАЛЬНОЕ АГЕНТСТВО СВЯЗИ**

# **ПРИКАЗ**

— */J . М )/<?* **Москва**

 $N_2$   $\mathscr{L}$ 

#### **Об утверждении методик**

**проведения сертификационных испытаний функциональных свойств технических средств связи, приема и передачи информации для обеспечения транспортной безопасности и формы сертификата соответствия**

В целях реализации постановления Правительства Российской Федерации от 26 сентября 2016 г. № 969 «Об утверждении требований к функциональным свойствам технических средств обеспечения транспортной безопасности и Правил обязательной сертификации технических средств обеспечения транспортной безопасности» приказываю:

1. Утвердить методики проведения сертификационных испытаний функциональных свойств технических средств связи, приема и передачи информации для обеспечения транспортной безопасности (далее - Методики) согласно приложению № 1 к настоящему приказу.

2. Утвердить форму сертификата соответствия средств связи, приема и передачи информации для обеспечения транспортной безопасности требованиям к их функциональным свойствам согласно приложению № 2 к настоящему приказу.

3. Использовать Методики при организации и проведении работ испытательными лабораториями при проведении сертификационных испытаний средств связи, приема и передачи информации на соответствие требованиям к функциональным свойствам технических средств обеспечения транспортной безопасности.

4. Контроль за исполнением настоящего приказа возложить на заместителя руководителя Федерального агентства связи Р.В. Шередина.

Руководитель Сериб О.Г. Духовницкий

**В.А. Арефьев (495)986-30-60**

### Приложение № 1 к приказу Федерального агентства связи

От 23.12.2016 №278

#### **МЕТОДИКИ**

### **проведения сертификационных испытаний функциональных свойств технических средств связи, приема и передачи информации для обеспечения транспортной безопасности**

#### **I. Общие положения**

1. Методики проведения сертификационных испытаний функциональных свойств технических средств связи, приема и передачи информации для обеспечения транспортной безопасности разработаны в соответствии с пунктом 4<br>Правил, обязательной сертификации технических средств обеспечения сертификации транспортной безопасности, утвержденных постановлением Правительства Российской Федерации от 26 сентября 2016 г. № 969 (далее - Методики).

2. Методики устанавливают объем и методы проверок функциональных свойств технических средств связи, приема и передачи информации обязательным требованиям к функциональным свойствам технических средств обеспечения транспортной безопасности, установленных пунктами 46 - 49 Требований к функциональным свойствам технических средств обеспечения транспортной безопасности и правил обязательной сертификации технических средств обеспечения транспортной безопасности, утвержденных постановлением Правительства Российской Федерации от 26 сентября 2016 г. № 969 (далее - Требования). Методики распространяются на все виды испытаний средств связи, приема и передачи информации, подлежащих сертификации в целях обеспечения транспортной безопасности.

3. Для подтверждения соответствия Требованиям в целях настоящего приказа используются следующие методики:

3.1. Методика проведения испытаний на соответствие обеспечения связи, приема и передачи информации в дуплексном режиме (приложение № 1 к Методикам);

3.2. Методика проведения испытаний на соответствие обеспечения связи, приема и передачи информации в цифровом (дискретном) канале связи (приложение № 2 к Методикам);

3.3. Методика проведения испытаний на соответствие обеспечения возможности работы от автономного или резервного (аварийного) источника электропитания (приложение № 3 к Методикам);

3.4. Методика проведения испытаний на соответствие обеспечения возможности непрерывной круглосуточной работы (приложение № 4 к Методикам);

3.5. Методика проведения испытаний на соответствие обеспечения возможности использования протоколов гарантированной доставки информации для передачи документальной информации (приложение № 5 к Методикам);

3.6. Методика проведения испытаний на осуществление абонентскими радиостанциями соединения с базовыми и абонентскими станциями в дуплексном режиме по цифровым каналам связи в частотных диапазонах, установленных решением Государственной комиссии по радиочастотам (приложение № 6 к Методикам);

3.7. Методика проведения испытаний на передачу информации в сети связи в канальном или пакетном режимах (приложение № 7 к Методикам);<br>3.8. Методика проведения испытаний на наличие мея

3.8. Методика проведения испытаний на наличие международного идентификационного номера для каждой абонентской радиостанции сети подвижной радиотелефонной связи (приложение № 8 к Методикам);

3.9. Методика проведения испытаний на наличие функции контроля (самоконтроля), позволяющей осуществлять проверку функционирования канала связи и работоспособности средства связи, приема и передачи информации (приложение № 9 к Методикам);

3.10. Методика проведения испытаний на соответствие требованиям к параметрам радиоинтерфейса для каждого вида сети связи конкретного стандарта (приложение № 10 к Методикам);

3.11. Методика проверки параметров двухпроводного аналогового интерфейса к оконечному оборудованию телефонной сети связи общего пользования (FXS) и двухпроводного аналогового интерфейса к телефонной сети связи общего пользования (FXO) (приложение № 11 к Методикам);

3.12. Методика проверки параметров интерфейса к каналам тональной частоты (приложение № 12 к Методикам);

3.13. Методика проверки параметров S/T-интерфейса (приложение № 13 к Методикам);

3.14. Методика проверки параметров U-интерфейса (приложение № 14 к Методикам);

3.15. Методика проверки параметров линейного интерфейса работающего в тональном и надтональном диапазонах частот (приложение № 15 к Методикам);

3.16. Методика проверки параметров интерфейсов передачи данных группы V (приложение № 16 к Методикам);

3.17. Методика проверки параметров интерфейса низкоскоростной цифровой абонентской линии (IDSL) (приложение № 17 к Методикам);

3.18. Методика проверки параметров интерфейсов доступа к сети с использованием контроля несущей и обнаружением коллизий (Ethernet) (приложение № 18 к Методикам);

3.19. Методика проверки параметров оптического линейного интерфейса плезиохронной цифровой иерархии PDH (приложение № 19 к Методикам);

3.20. Методика проверки параметров оптических интерфейсов к оборудованию синхронной цифровой иерархии (SDH) (приложение № 20 к Методикам);

3.21. Методика проверки параметров интерфейсов к оборудованию оптических систем со спектральным разделением (WDM) (приложение № 21 к Методикам);

3.22. Методика проверки параметров интерфейсов к оборудованию, использующему режим асинхронного переноса (АТМ) (приложение № 22 к Методикам);

3.23. Методика проверки параметров интерфейсов к оборудованию, использующему режим ретрансляции кадров (Frame Relay) (приложение  $\mathbb{N}^2$  23 к Методикам);

3.24. Методика проверки параметров интерфейсов к сетям передачи данных, поддерживающим протоколы IP (приложение № 24 к Методикам);

3.25. Методика проверки параметров интерфейсов к сети передачи данных, поддерживающих многопротокольную коммутацию по меткам (MPLS) (приложение № 25 к Методикам);

3.26. Методика проверки параметров интерфейса передачи сигналов видеосервиса (приложение № 26 к Методикам);

3.27. Методика проверки параметров интерфейса внешней синхронизации (приложение № 27 к Методикам);

3.28. Методика проверки параметров абонентского оборудования пассивных волоконно-оптических сетей G-PON (приложение № 28 к Методикам);

3.29. Методика проверки параметров цифрового тракта вычислительной сети с использованием контроля несущей и обнаружением коллизий (приложение № 29 к Методикам);

3.30. Методика проверки параметров интерфейсов доступа к сети с использованием контроля несущей и обнаружением коллизий (Ethernet) (приложение № 30 к Методикам);

3.31. Методика проверки комбинированного канала (тракта), оканчивающегося интерфейсами разных типов (приложение № 31 к Методикам).

4. Заявитель для получения сертификата соответствия направляет в орган по сертификации, сфера деятельности которого распространяется на технические средства обеспечения транспортной безопасности, которые заявитель намеревается сертифицировать, заявку на проведение обязательной сертификации технических средств обеспечения транспортной безопасности. К заявке прилагаются:

1) технические условия (для серийно выпускаемых технических средств обеспечения транспортной безопасности);

2) паспорт (формуляр) на технические средства обеспечения транспортной безопасности;

3) комплект эксплуатационной документации на технические средства обеспечения транспортной безопасности (техническое описание, инструкция по эксплуатации, инструкция по монтажу, регламент технического обслуживания);

4) сертификаты соответствия (декларации о соответствии) требованиям безопасности и электромагнитной совместимости.

### **II. Объект испытаний**

Объектами испытаний являются технические средства связи, приема и передачи информации для обеспечения транспортной безопасности.

### **III. Цель испытаний**

Сертификационные испытания на соответствие выпускаемых технических средств обеспечения транспортной безопасности установленным требованиям:

1) связь, прием и передача информации в дуплексном режиме. Допускается использование полудуплексного режима для передачи документальной информации;

2) связь, прием и передача информации в цифровом (дискретном) канале связи;

3) возможность работы от автономного или резервного (аварийного) источника электропитания;

4) возможность непрерывной круглосуточной работы;

5) возможность использования протоколов гарантированной доставки информации для передачи документальной информации;

6) осуществление абонентскими радиостанциями соединения с базовыми и абонентскими станциями в дуплексном режиме по цифровым каналам связи в частотных диапазонах, установленных решением Государственной комиссии по радиочастотам;

7) передача информации в сети связи в канальном или пакетном режимах;

8) наличие международного идентификационного номера для каждой абонентской радиостанции сети подвижной радиотелефонной связи;

9) наличие функции контроля (самоконтроля), позволяющей осуществлять проверку функционирования канала связи и работоспособности средства связи, приема и передачи информации;

10) требования к параметрам радиоинтерфейса для каждого вида сети связи конкретного стандарта. До утверждения требований к параметрам радиоинтерфейса для каждого вида сети связи конкретного стандарта в целях обеспечения транспортной безопасности испытательные лаборатории применяют требования к параметрам радиоинтерфейса, установленные законодательством Российской Федерации для конкретных стандартов разных видов связи;

11) использование интерфейсов и обеспечение каналов техническими средствами обеспечения транспортной безопасности.

### **IV. Условия проведения испытаний**

Нормальные климатические условия проведения испытаний, если в методике не оговорены конкретные климатические условия.

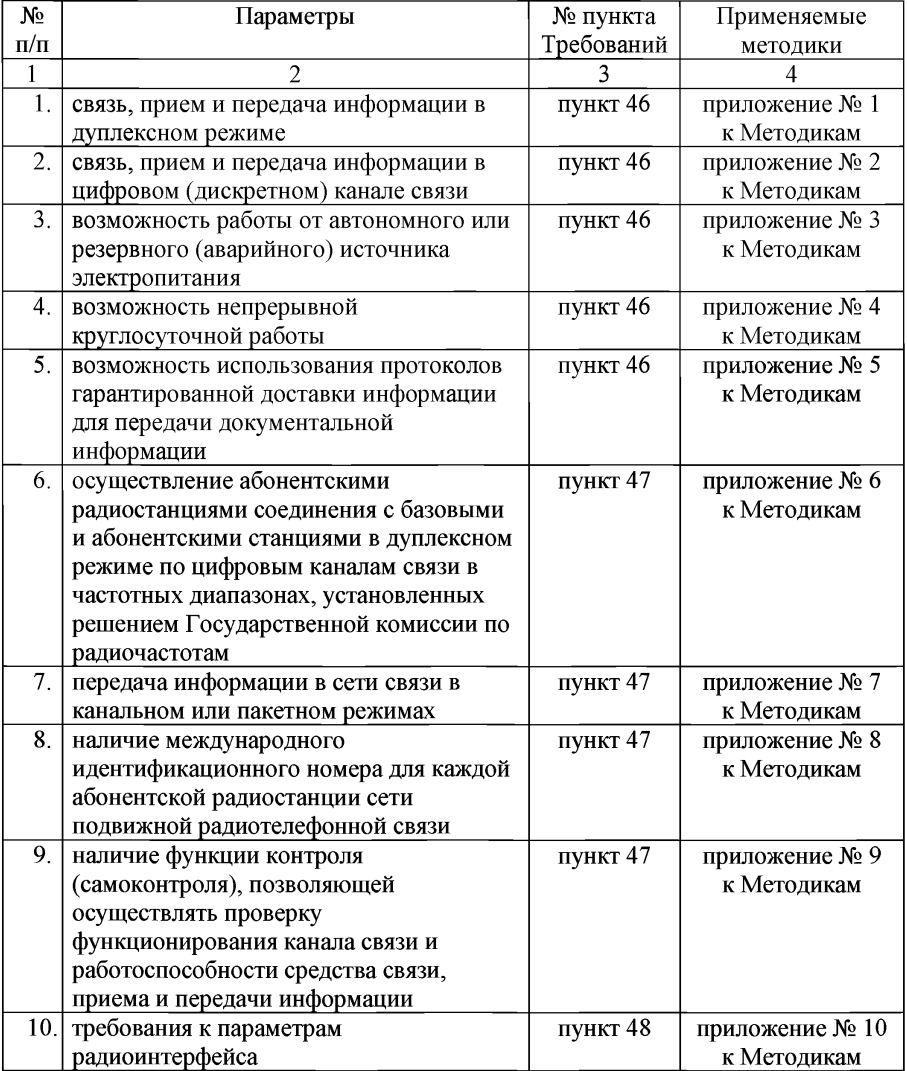

## **V. Программа испытаний**

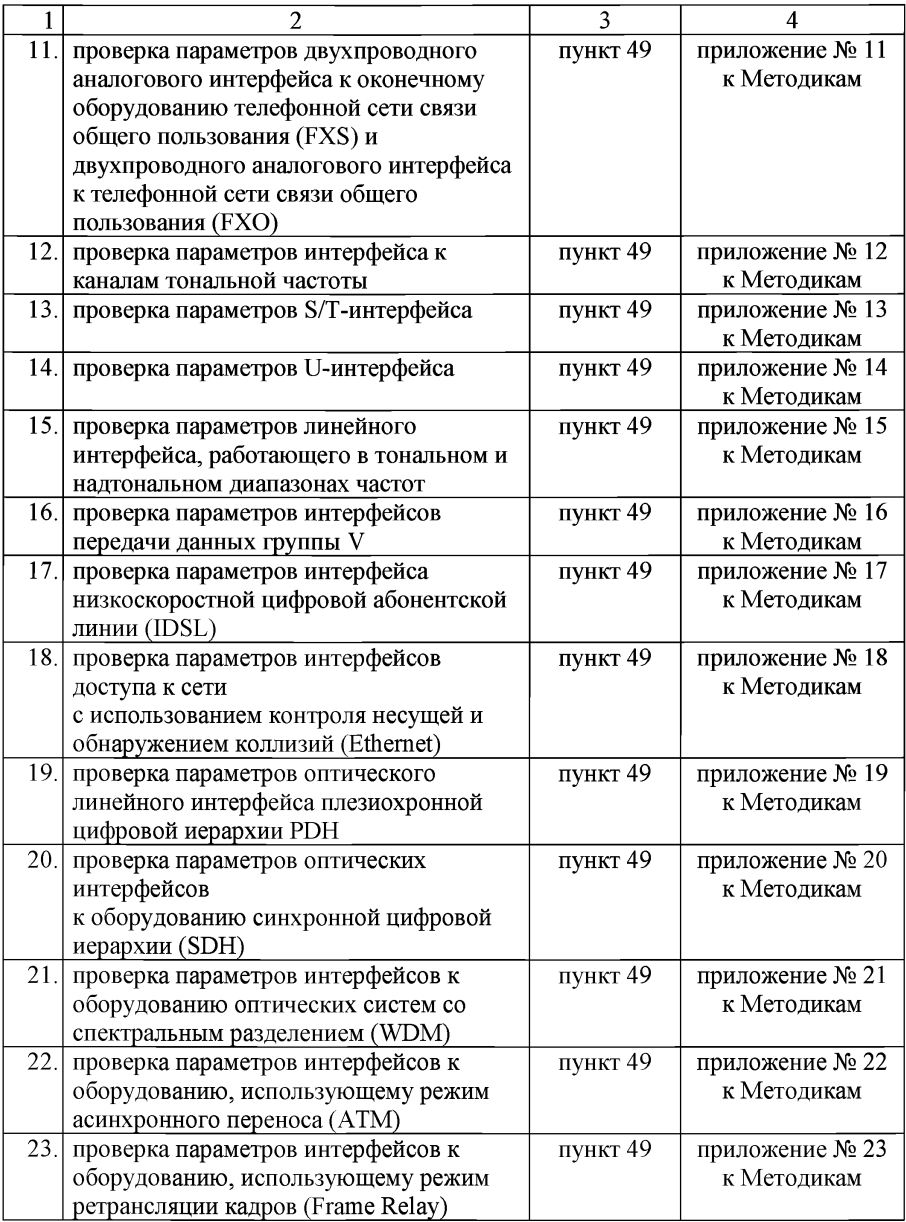

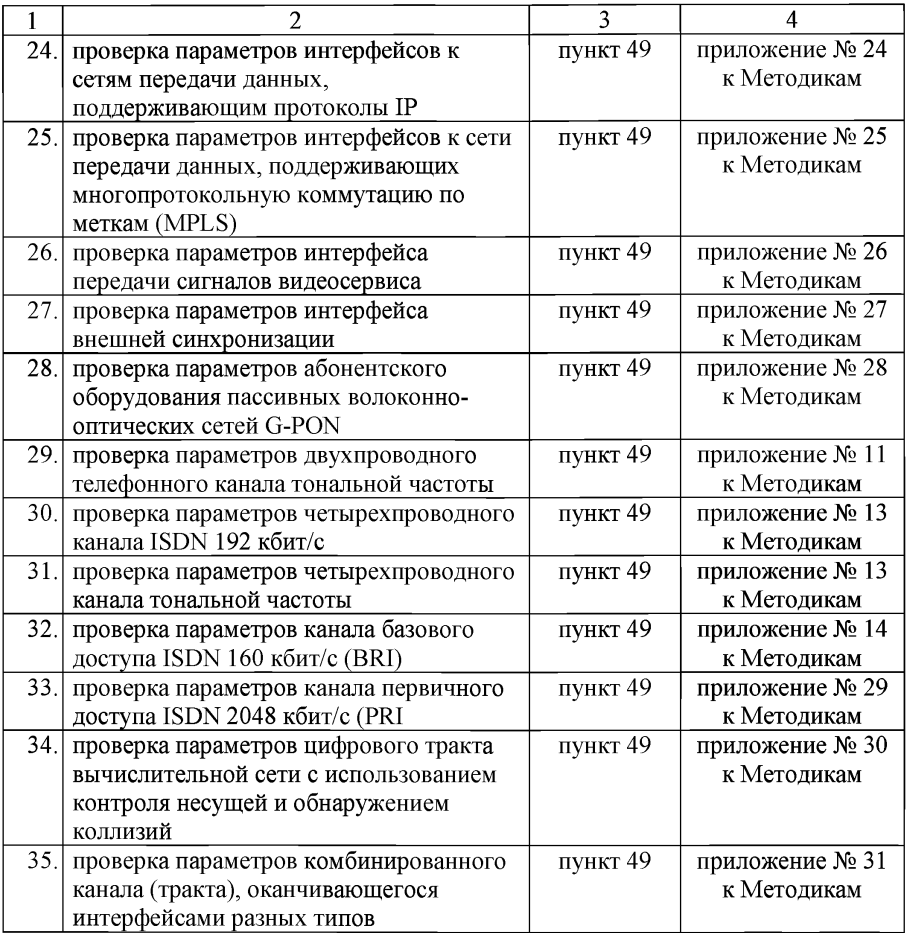

### **VI. Отчетность**

По результатам проведения сертификационных испытаний составляется протокол, который подписывается специалистами, проводившими испытания, и утверждается руководителем аккредитованной испытательной лаборатории.

На основании анализа полученных результатов предварительной проверки производства (при наличии) и сертификационных испытаний орган по сертификации выдает экспертное заключение.

Основанием для выдачи сертификата соответствия является положительное экспертное заключение.

Основанием для отказа в выдаче сертификата соответствия является отрицательное экспертное заключение.

Приложение № 1 к Методикам проведения сертификационных испытаний функциональных свойств технических средств связи, приема<br>и передачи информации для и передачи информации для обеспечения транспортной безопасности

### **Методика проведения испытаний на соответствие обеспечения связи, приема и передачи информации в дуплексном режиме**

1. Для подтверждения возможности приема и передач информации в дуплексном режиме необходимо установить соединение между  $TCC<sup>T</sup>$  и  $BC<sup>2</sup>$ и проверить возможность одновременной передачи и приема информации согласно эксплуатационной документации. Для проведения испытаний допускается использовать непосредственное соединение между двумя ТСС. Допускается использование полудуплексного режима для передачи документальной информации. Результаты проверки должны быть занесены в протокол испытаний.

Должна обеспечиваться работа КТС ААРС<sup>3</sup> в соответствии с алгоритмом перехода в дуплексный режим, содержащим процедуры установки их параметров по результатам ранжирования и автоматической перестройки (при необходимости) указанных параметров при недопустимом снижении качества канала. Время установки параметров должно быть не более 2 с. По завершении перехода в дуплексный режим должно формироваться сообщение о готовности дуплексного радиоканала для оснащения оконечным оборудованием.

Должна обеспечиваться работа в соответствии с алгоритмом пакетной передачи данных файловой структуры одновременно в двух встречных направлениях.

Справочно:1 ТСС - техническое средство связи, приема и передачи информации, используемое для обеспечения транспортной безопасности.

Справочно:2 БС - базовая станция или имитатор базовой станции из состава универсальной измерительной установки.

Справочно:3 КТС ААРС - комплекс технических средств автоматизированной адаптивной дуплексной радиосвязи в диапазоне ВЧ (КВ).

Приложение № 2

Методикам проведения сертификационных испытаний функциональных свойств технических средств связи, приема и передачи информации для<br>обеспечения — транспортной транспортной безопасности

### **Методика проведения испытаний на соответствие обеспечения связи, приема и передачи информации в цифровом (дискретном) канале связи**

1. Для подтверждения возможности приема и передач информации в дуплексном режиме необходимо установить соединение между ТСС и БС (имитатором БС) и проверить возможность передачи цифровых (дискретных) сигналов согласно эксплуатационной документации. Для проведения испытаний допускается использовать непосредственное соединение между двумя ТСС. Результаты проверки должны быть занесены в протокол испытаний.

2. Для работы в сетях подвижной радиосвязи стандарта DMR должны использоваться диапазоны и полосы частот, приведенные в таблице.

Обозначение диапазона частот Полоса частот, МГц Передача Прием<br>146-174 146-174 160 М $\Gamma$ ц  $\frac{330 \text{ M}\Gamma \text{u}}{300-308^{**}}$   $\frac{336-344^{*}}{300-308^{**}}$   $\frac{300-308^{*}}{336-344^{**}}$  $\frac{300-308**}{401-470}$   $\frac{336-344*}{401-470}$  $\frac{450 \text{ MT}}{470-486^{***}}$   $\frac{401-470}{470-486^{***}}$   $\frac{401-470}{470-486^{***}}$  $470-486***$ 

Таблица. Диапазоны и полосы частот

\* Полоса частот для БС и ретранслятора.

\*\* Полоса частот для АС.

\*\*\* Полоса частот для территории Москвы и Московской области.

2.1. Для передачи сигналов используется четырехуровневая частотная манипуляция 4FSK (4 Frequency Shift Keying) согласно [ETSI TS 102 361-1 VI.4.5 (2007-12)].

2.2. В радиоканале применяется множественный доступ с временным разделением каналов TDMA (Time Division Multiple Access) с двумя каналами на одной несущей. Разнос частот между соседними радиоканалами должен составлять 12,5 кГц.

Приложение № 3<br>к Методикам к Методикам проведения<br>сертификационных испытаний сертификационных функциональных свойств технических средств связи, приема и передачи информации для обеспечения транспортной безопасности

### **Методика проведения испытаний на соответствие обеспечения возможности работы от автономного или резервного (аварийного) источника электропитания**

1. Для подтверждения возможности работы от автономного или резервного (аварийного) источника электропитания необходимо проверить наличие встроенного источника или возможности подключения внешнего источника. При необходимости предварительно подключить резервный источник электропитания согласно документации на ТСС. После отключения основного источника электропитания необходимо проверить работоспособность оборудования согласно эксплуатационной документации. Результаты проверки должны быть занесены в протокол испытаний.

2. Электропитание БС и ретранслятора может осуществляться как от сети переменного тока номинальным напряжением 220 В частотой 50 Гц, так и от внешних источников постоянного тока.

3. При питании от сети переменного тока БС и ретранслятор должны обеспечивать работоспособность при изменении напряжения питания в пределах от минус 15% до плюс 10% относительно номинального напряжения 220 В.

4. При питании от внешнего источника постоянного тока номинальное напряжение питания и диапазон допустимых напряжений должны устанавливаться в ТУ на БС и ретранслятор конкретного типа.

Приложение № 4<br>к Метоликам к Методикам проведения сертификационных испытаний функциональных свойств технических средств связи, приема и передачи информации для<br>обеспечения транспортной транспортной безопасности

### **Методика проведения испытаний на соответствие обеспечения возможности непрерывной круглосуточной работы**

Для подтверждения возможности непрерывной круглосуточной работы необходимо установить соединение между ТСС и БС и проверить возможность передачи и приема информации в течении времени согласно эксплуатационной документации. Для проведения испытаний допускается использовать непосредственное соединение между двумя ТСС. Результаты проверки должны быть занесены в протокол испытаний.

Приложение № 5

Методикам проведения сертификационных испытаний функциональных свойств технических средств связи, приема и передачи информации для<br>обеспечения транспортной транспортной безопасности

### **Методика проведения испытаний на соответствие обеспечения возможности использования протоколов гарантированной доставки информации для передачи документальной информации**

Для подтверждения возможности использования протоколов гарантированной доставки информации для передачи документальной информации необходимо установить соединение с использованием протокола TCP и проверить возможность передачи данных согласно эксплуатационной документации. Результаты проверки должны быть занесены в протокол испытаний.

Приложение № 6<br>к Метоликам к Методикам проведения сертификационных испытаний функциональных свойств технических средств связи, приема<br>и передачи информации для и передачи информации для обеспечения транспортной безопасности

### **Методика проведения испытаний на осуществление абонентскими радиостанциями соединения с базовыми и абонентскими станциями в дуплексном режиме по цифровым каналам связи в частотных диапазонах, установленных решением Государственной комиссии по радиочастотам**

1. Определение предельно допустимой максимальной мощности для разных классов AC-UMTS.

1.1. Проверка максимальной выходной мощности АС-UMTS производится с использованием имитатора системы UMTS в частотных каналах В, М и Т при следующих режимах функционирования модуля UMTS: без включения режима передачи пакетов высокоскоростных данных на линии вниз (HSDPA) и при включенном режиме HSDPA.

1.2. Проверка максимальной выходной мощности АС-UMTS без включения режима HSDPA:

1) подключить имитатор системы к AC-UMTS;

2) установить соединение AC-UMTS с имитатором системы в соответствии с указаниями, выводимыми на дисплей имитатора системы, передавать от имитатора системы в сторону AC-UMTS эталонный измерительный сигнал, параметры которого приведены в таблице № 1;

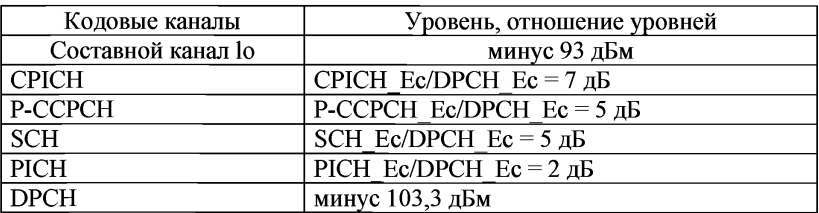

Таблица № 1. Параметры эталонного измерительного сигнала

3) с имитатора системы подать команду на AC-UMTS образовать шлейф выхода приемника AC-UMTS на вход передатчика AC-UMTS;

4) с имитатора системы передавать на AC-UMTS команды ТРС

управления мощностью в сторону увеличения до достижения максимального значения мощности;

5) с имитатора системы направить на АС-UMTS команду передавать в имитатор системы эталонный измерительный сигнал на линии вверх, параметры которого приведены в таблице № 2;

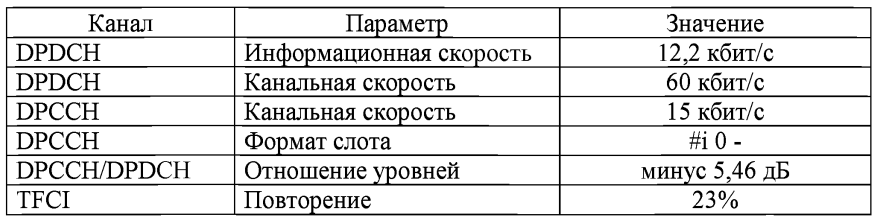

Таблица № 2. Параметры эталонного измерительного сигнала на линии вверх

6) с имитатора системы подать команду измерить максимальную мощность АС-UMTS в полосе около 4 МГц в частотных каналах В, М и Т;

7) поместить АС-UMTS в климатическую камеру и повторить измерение максимальной выходной мощности АС-UMTS в частотном канале М при предельных значениях температуры. АС-UMTS, питание которого производится от внешнего источника питания, испытывается при предельных значениях напряжения питания;

8) увеличить температуру окружающего воздуха на 5°С выше максимально допустимой и измерить в частотном канале М максимальную выходную мощность AC-UMTS;

9) результат испытания считается положительным, если измеренное значение мощности соответствует значению заявленной изготовителем номинальной мощности с допусками, приведенными в таблице № 3 для данного класса АС-UMTS при нормальных и экстремальных условиях, а также при температуре окружающей среды, превышающей предельно допустимое значение.

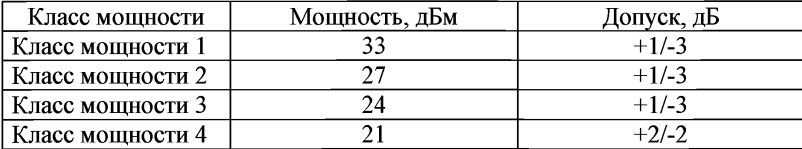

Таблица № 3. Номинальное значение максимальной выходной мощности

1.3. Проведение испытания АС-UMTS в режиме HSDPA.

Проверка максимальной выходной мощности АС-UMTS в режиме HSDPA в условиях, когда канал HS-DPCCH не передается, производится по процедуре, указанной в п.1.2 (подпункты 1-6).

Проверка максимальной выходной мощности АС-UMTS в условиях, когда канал HS-DPCCH передается, осуществляется следующим образом:

1) подключить имитатор системы к AC-UMTS;

2) установить соединение HSDPA в соответствии с указаниями, выводимыми на дисплей имитатора системы, передавая от имитатора системы в сторону АС-UMTS сигнал, состав и параметры которого приведены в таблице № 4;

Таблица № 4. Состав и параметры сигнала в сторону АС-UMTS в режиме HSDPA

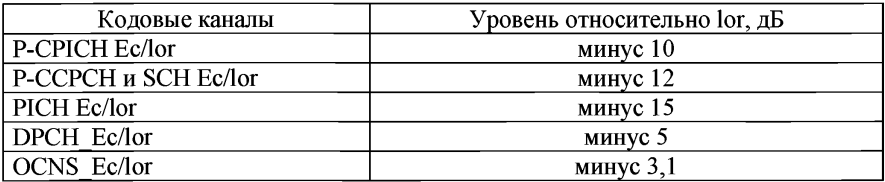

3) направить от имитатора системы в АС-UMTS эталонный измерительный сигнал HSDPA на линии вниз, состав и параметры которого приведены в таблице № 5, от АС-UMTS в сторону имитатора системы эталонный измерительный сигнал (скорость 12,2 кбит/с) на линии вверх (таблица № 2) и сигнал составного высокоскоростного канала HS-DPCCH ACK/NACK.

Таблица № 5. Состав и параметры эталонного измерительного сигнала HSDPA на линии вниз

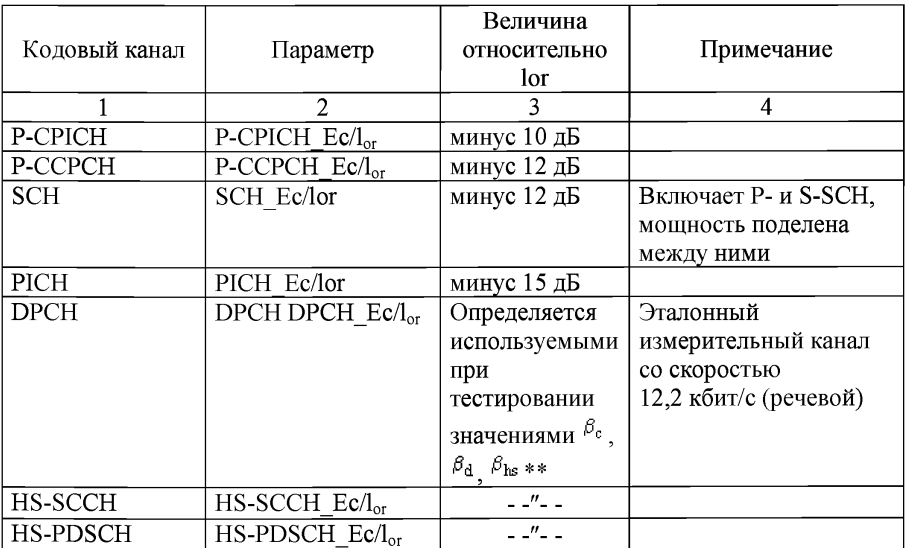

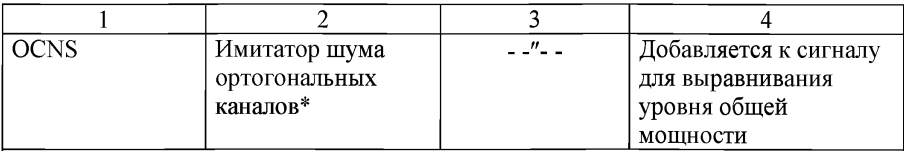

Примечание:

Состоит из шести кодовых каналов со следующими номерами кодов/относительными уровнями в дБ соответственно 122/0; 123/-2; 124/-2; 125/-4; 126/-1; 127/-3.

\*\*  $\beta_c$  - коэффициент мощности канала управления DPCCH;

 $\beta$ <sub>d</sub> - коэффициент мощности каналов данных DPDCH;

 $\beta_{\text{hs}}$  - коэффициент мощности канала HS-DPCCH.

Отношения коэффициентов мощности каналов данных  $\beta_d$ , управления  $\beta_c$ и HSDPCH  $\beta$ ь приведены в таблице № 6:

Таблица № 6. Значения  $\beta_c$ ,  $\beta_d$ ,  $\beta_{\text{ls}}$  при проверке максимальной выходной мощности при передаче канала HS-DPCCH

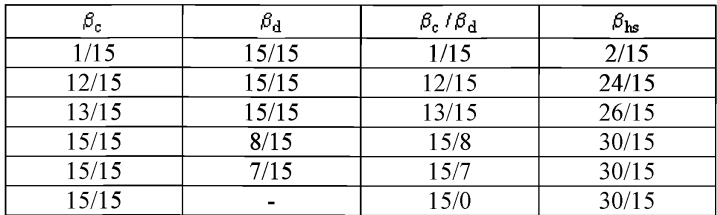

4) с имитатора системы подать команду на АС-UMTS образовать шлейф выхода приемника АС-UMTS на вход передатчика АС-UMTS, установить АС-UMTS в «режим 2» проверки по шлейфу в режиме HSDPA и начать проверку по шлейфу;

5) для установления значений  $\beta_c$ ,  $\beta_d$ ,  $\beta_{hs}$  в соответствии с таблицей № 6 с имитатора системы передавать сообщение «TRANSPORT CHANNEL RECONFIGURATION» (Реконфигурация транспортного канала);

6) с имитатора системы передавать на АС-UMTS команды управления мощностью в сторону увеличения до тех пор, пока мощность передатчика АС-UMTS не достигнет максимального уровня;

7) с имитатора системы начать передачу данных HSDPA;

8) измерить максимальную мощность AC-UMTS;

9) повторить указанные измерения для значений  $\beta_c$ ,  $\beta_d$ ,  $\beta_c$  / $\beta_d$ ,  $\beta_{\text{hs}}$ . приведенных в таблице № 6;

10) поместить АС-UMTS в климатическую камеру и повторить измерение максимальной выходной мощности АС-UMTS в режиме HSDPA в частотном канале М при предельных значениях температуры.

АС-UMTS, питание которого производится от внешнего источника питания, испытывается при предельных значениях напряжения питания.

Результат испытания считается положительным, если измеренное значение мощности соответствует значению заявленной изготовителем номинальной мощности с допусками для данного класса АС-UMTS, приведенными в таблице № 7, при воздействии нормальных климатических условий.

Таблица № 7. Максимальная выходная мощность при передаче канала HS-DPCCH

| Отношение $\beta_c$ к $\beta_d$ при                                                          | Класс мощности 3 |         | Класс мощности 4 |         |
|----------------------------------------------------------------------------------------------|------------------|---------|------------------|---------|
| любых значениях $\beta_{\text{hs}}$                                                          | Мощность,        | Допуск, | Мощность,        | Допуск, |
|                                                                                              | дБм              | дЬ      | дБм              | дБ      |
| $1/15 \leq \beta_c/\beta_d \leq 12/15$                                                       | $+24$            | $+1/-3$ | $+21$            | $+2/-2$ |
| $13/15 \leq \beta_c/\beta_d \leq 15/8$                                                       | $+23$            | $+2/-3$ | $+20$            | $+3/-2$ |
| $15/7 \stackrel{\scriptstyle <}{\scriptstyle \sim} 16 \cdot \frac{18}{9} \cdot \frac{15}{0}$ | $+22$            | $+3/-3$ | $+19$            | $+4/-2$ |

2. Определение предельно допустимого отклонения частоты несущей передатчика модуля АС-UMTS от значения, заданного базовой станцией, или от номинального значения несущей частотного канала.

2.1. Проверка отклонения частоты несущей передатчика AC-UMTS от значения, заданного базовой станцией, или от номинального значения несущей частотного канала производится в частотных каналах В, М и Т.

2.2. Проведение испытаний:

1) подключить имитатор системы к AC-UMTS;

2) установить соединение по каналу трафика в соответствии с процедурой установления соединения по указаниям, выводимым на дисплей имитатора системы. Установить параметры радиоинтерфейса, указанные таблице № 1, со значениями DPCH Ес и lor, скорректированными в соответствии с таблицей № 8.

Таблица № 8. Параметры радиоинтерфейса при измерении отклонения частоты

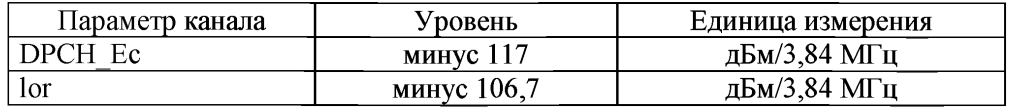

Установить уровень мощности других физических кодовых каналов линии вниз относительно DPCH Ec в соответствии с таблицей № 1;

3) с имитатора системы подать команду на AC-UMTS образовать шлейф выхода приемника AC-UMTS на вход передатчика AC-UMTS;

4) с имитатора системы передавать на АС-UMTS команды управления мощностью в сторону увеличения до тех пор, пока мощность передатчика АС-UMTS не достигнет максимального уровня;<br>5) подать команду имитатору систе

подать команду имитатору системы измерить ошибку частоты;

6) поместить АС-UMTS в климатическую камеру и повторить измерение ошибки частоты в частотном канале М при предельных значениях температуры. АС-UMTS, питание которого производится от внешнего источника питания, испытывается при предельных значениях напряжения питания;

7) повторить измерение ошибки частоты в частотном канале М при воздействии синусоидальной вибрации.

Результат испытания считается положительным, если измеренное значение относительного отклонения частоты несущей передатчика АС-UMTS от частоты несущей сигнала, полученного от базовой станции, или от номинального значения несущей частотного канала, не превышает  $\pm (0.1 \text{ ppm} + 10 \text{ Fu})$ .

3. Предельно допустимое отклонение фактической мощности передатчика АС-UMTS от значений, определенных уровнем принимаемого от базовой станции пилот-сигнала и поступающей от нее информации.

3.1. Приблизительное значение мощности передатчика AC-UMTS устанавливается регулировкой по внешней петле по измеряемому уровню принимаемого пилот-сигнала CPICH и данным, содержащимся в этом сигнале. При данном испытании определяется отличие излучаемой мощности от значения, заданного пилот-сигналом CPICH.

3.2. Проверка отклонения мощности передатчика от значений, определенных уровнем принимаемого от базовой станции пилот-сигнала и поступающей от нее информации, производится в частотных каналах В, М и Т.

3.3. Проведение испытаний:

1) подключить имитатор системы к AC-UMTS;

2) установить первоначальные условия в канале на линии вниз при значении принимаемого CPICHRSCP > минус 85 дБм в соответствии с таблицей № 9;

Таблица № 9. Каналы на линии вниз, передаваемые без канала DPCH

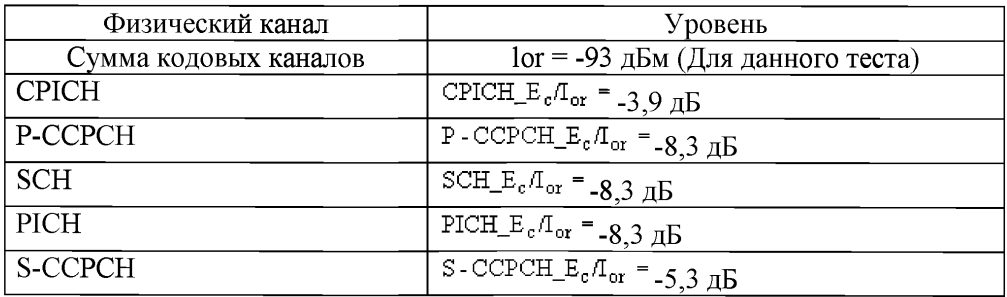

3) задать имитатору системы параметры ячейки, соответствующие приведенным в таблице № 10;

| Параметр                              | Единица   | Ячейка  |
|---------------------------------------|-----------|---------|
|                                       | измерения |         |
| Номер радиочастотного канала «UTRA RF |           | Канал 1 |
| <b>Channel Number»</b>                |           |         |
| Параметр «Qqualmin»                   | дБ        | $-24$   |
| Параметр «Qrxlevmin»                  | дБм       | $-115$  |
| Параметр «UE TXPWR MAX RACH»          | дБм       |         |

Таблица № 10. Установки в обслуживающей ячейке

4) включить AC-UMTS;

5) после того как АС-UMTS зарегистрируется и войдет в дежурный режим, установить в имитаторе системы состав отправляемого от имитатора системы к АС-UMTS сигнала, необходимого для измерений отклонения фактической мощности передатчика АС-UMTS от определенной каналом CPICH;

6) установить соединение АС-UMTS с имитатором системы в соответствии с указаниями, выводимыми на дисплей имитатора системы, с канальными параметрами, установленными в подпункте 5;

7) установить такой выходной уровень передачи имитатору системы, при котором на входе AC-UMTS получится величина  $^{1}$ <sup>or</sup>, равная минус 25 дБм/3,84 МГц;

8) подать команду имитатору системы измерить максимальную мощность передачи АС-UMTS на интервале первой преамбулы RACH и сравнить ее с значением минус 37,7 дБм, определенным каналом CPICH;

9) повторить измерения подпункта 8 для уровней сигнала на выходе имитатора системы в пределах динамического диапазона приемника, равных минус 65,7 дБм/3,84 МГц и минус 106,7 дБм/3,84 МГц, и сравнить измеренные значения максимальной мощности передачи АС-UMTS с определенными каналом CPICH значениями минус 14 дБм и плюс 9 дБм;

10) поместить АС-UMTS в климатическую камеру и повторить вышеуказанные измерения при предельных значениях температуры. AC-UMTS, питание которой производится от внешнего источника питания, испытывается при предельных значениях напряжения питания.

3.4. Результат испытания считается положительным, если измеренное значение отклонения фактической мощности передатчика от значений, определенных уровнем принимаемого от базовой станции пилот-сигнала и поступающей от нее информации, не превышает величины ±9 дБ при нормальных и предельных значениях температуры и напряжения питания, и отвечает требованиям.

4. Допустимые значения параметров регулировки мощности при управлении мощностью по внутренней петле.

4.1. Проверка параметров регулировки мощности при управлении мощностью по внутренней петле производится в частотных каналах В, М и Т.

4.2. Проведение испытания:

1) подключить имитатор системы к AC-UMTS;<br>2) установить соединение по каналу трафика 2) установить соединение по каналу трафика в соответствии с указаниями, выводимыми на дисплей имитатора системы;

3) установить в имитатор системы алгоритм управления мощностью на линии вверх в режим «алгоритм 2»;

4) с имитатора системы подать команду на АС-UMTS образовать шлейф выхода приемника АС-UMTS на вход передатчика AC-UMTS;

5) с имитатора системы подать команду установить выходную мощность AC-UMTS, измеренную на антенном разъеме AC-UMTS, в пределах минус (10 $\pm$ 9) дБм. Это достигается установкой уровня сигнала на линии вниз  $(\frac{1}{\alpha})$ таким, чтобы получить нужную выходную мощность управлением по внешней петле, и/или передавая с имитатора системы соответствующие команды ТРС на линии вниз;

6) с имитатора системы передавать последовательность не менее 30 и не более 60 команд ТРС, которая начинается на границе кадра и заканчивается через целое число кадров, и отвечает следующим условиям:

а) не допускается передача групп из 5 последовательных ТРС команд «0» или «1» в начале 1-го, 6-го или 11-го слотов кадра;

б) по крайней мере одна группа из 5 последовательных ТРС команд «О» не попадает в начало 1-го, 6-го или 11-го слотов кадра;

в) по крайней мере одна группа из 5 последовательных ТРС команд «1» не попадает в начало 1-го, 6-го или 11-го слотов кадра;

7) в имитатор системы подать команду измерить максимальную мощность AC-UMTS на каждом слоте. Допустимые пределы разницы между величинами средней мощности в соседних слотах указаны в таблице № 11 для группы команд TPC cmd «0». Допустимые пределы изменения средней мощности по десяти последовательным слотам для группы команд ТРС cmd «О» указаны в таблице № 12 (интервал «А» на рисунке 1);

Таблица № 11. Допустимые пределы разницы между величинами средней мощности в соседних слотах

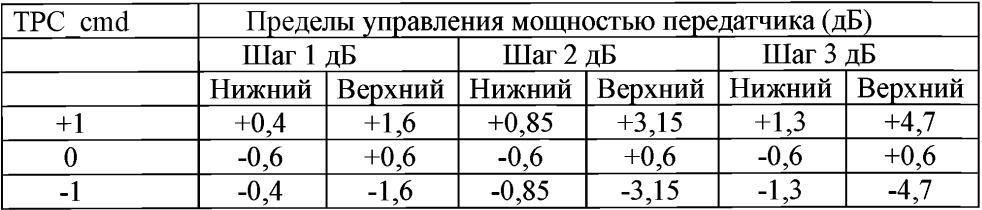

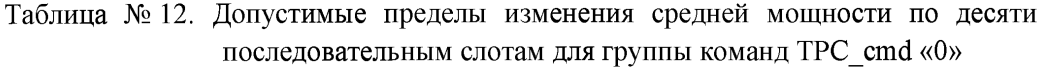

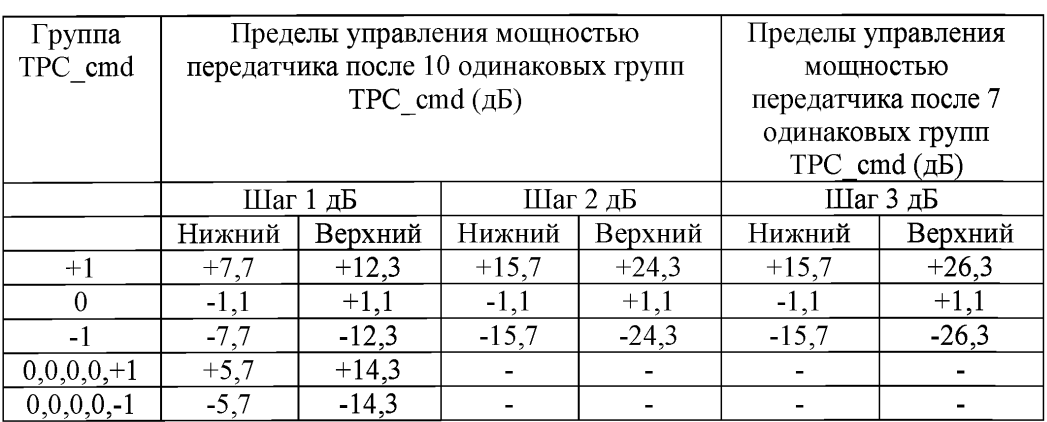

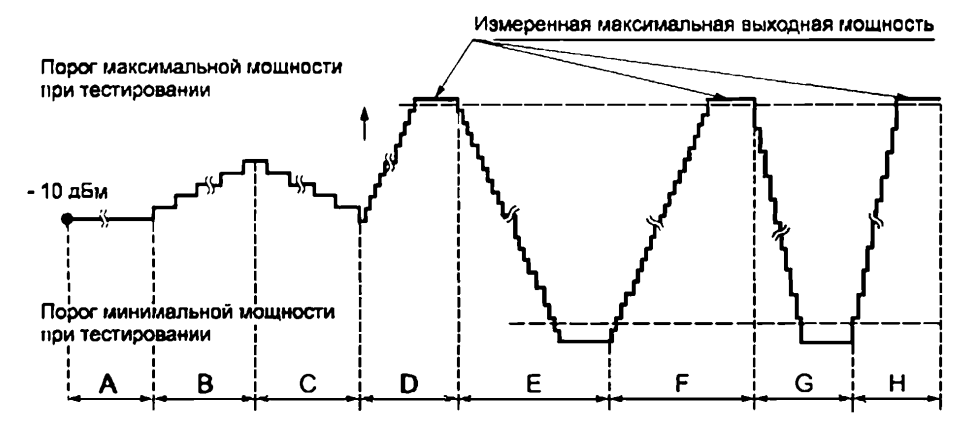

Рисунок 1

8) с имитатора системы передавать последовательность из 50 команд ТРС, состоящих из «1». Каждая пятая команда «TPC\_cmd+l» с размером шага 1 дБ, а остальные команды «ТРС cmd 0»;

9) в имитатор системы подать команду измерить мощность каждого слота. Допустимые пределы разницы между величинами мощности в соседних слотах указаны в таблице № 11. Допустимые пределы изменения средней мощности по пятидесяти последовательным слотам для группы команд TPC cmd «0» указаны в таблице № 12 для группы команд «TPC cmd  $\{0,0,0,0,+1\}$ » (интервал «В» на рисунке 1);

10) с имитатора системы передавать последовательность из 50 команд ТРС, состоящих из «0»;

11) в имитатор системы подать команду измерить среднюю мощность каждого слота. Допустимые пределы разницы между величинами средней

мощности в соседних слотах указаны в таблице № 11;

12) с имитатора системы передавать последовательность из 50 команд ТРС, состоящих из «0». Каждая 5-я команда - «ТРС cmd-1» с размером шага 1 дБ, а остальные команды - «TPC cmd-0». Допустимые пределы изменения средней мощности по 50 последовательным слотам для группы команд «TPC cmd {0,0,0,0,-1}» приведены в таблице № 12 (интервал «С» на рисунке 1);

13) в имитатор системы установить алгоритм управления мощностью для линии вверх в «алгоритм 1»;<br>14) перелавать с им

14) передавать с имитатора системы последовательность команд ТРС, состоящих из «1», до тех пор, пока измеряемая выходная мощность AC-UMTS не превысит пороговое значение максимальной мощности (интервал «D» на рисунке 1);

15) с имитатора системы передавать последовательность из не менее 160 команд ТРС, состоящих из «0». Допустимые пределы изменения средней мощности по 10 последовательным слотам для группы команд «TPC cmd {0,0,0,0,-1}» приведены в таблице № 12 (интервал «Е» на рисунке 1);

16) с имитатора системы передавать последовательность из не менее 160 команд ТРС, состоящих из «1». Допустимые пределы разницы между величинами средней мощности в соседних слотах для команды «ТРС cmd+1» с размером шага 1 дБ указаны в таблице № 11 (интервал «Б» на рисунке 1). Допустимые пределы изменения средней мощности по 10 последовательным слотам для группы команд «ТРС cmd +1» с размером шага 1 дБ приведены в таблице № 12;

 $\overline{17}$ ) с имитатора системы передать сообщение PHYSICAL CHANNEL RECONFIGURATION с командой установить шаг регулировки мощности на линии вверх равным 2 дБ (алгоритм управления мощностью остается «алгоритмом 1»);

18) передавать с имитатора системы последовательность из не менее 85 команд ТРС, состоящих из «0», до тех пор, пока выходная мощность АС-UMTS не достигнет порогового значения минимальной мощности (интервал «G» на рисунке 1). Допустимые пределы изменения средней мощности по 10 последовательным слотам для группы команд «TPC\_cmd-l» с размером шага 2 дБ приведены в таблице 12;

19) с имитатора системы передавать последовательность команд ТРС, состоящих из «1», до тех пор, пока выходная мощность АС-UMTS не превысит пороговое значение максимальной мощности (интервал «Н» на рисунке 1). Допустимые пределы изменения средней мощности по 10 последовательным слотам для группы команд «TPC\_cmd+l» с размером шага 2 дБ приведены в таблице № 12.

Получающиеся при этих операциях изменения мощности при управлении по внутренней петле приведены на рисунке 1.

4.3. Результат испытания считается положительным, если выполняются требования, приведенные в подпунктах 7, 9,11,12,15,16,18,19 пункта 4.2.

5. Предельно допустимое значение минимальной выходной мощности, устанавливаемой в АС-UMTS по внешней и внутренней петлям регулировки.

5.1. Проверка максимально допустимого значения минимальной выходной мощности АС-UMTS производится в частотных каналах В, М и Т.

5.2. Проведение испытаний:

1) подключить имитатор системы к AC-UMTS;

2) установить соединение по каналу трафика в соответствии с указаниями, выводимыми на дисплей имитатора системы;

3) с имитатора системы подать команду на АС-UMTS образовать шлейф выхода приемника АС-UMTS на вход передатчика AC-UMTS;

4) с имитатора системы передавать на AC-UMTS команды ТРС управления мощностью в сторону уменьшения до тех пор, пока мощность передатчика AC-UMTS не достигнет минимального уровня;

5) с имитатора системы подать команду измерить мощность AC-UMTS;

6) поместить AC-UMTS в климатическую камеру и повторить измерение минимальной выходной мощности AC-UMTS в частотном канале М при предельных значениях температуры. AC-UMTS, питание которого производится от внешнего источника питания, испытывается при предельных значениях напряжения питания.

5.3. Результат испытания считается положительным, если измеренное значение минимальной выходной мощности меньше минус 49 дБм при нормальных и предельных значениях температуры и напряжения питания.

6. Предельное максимально допустимое время задержки выключения/включения передатчика при приеме сигналов управления мощностью с качеством ниже/выше установленного порога.

6.1. Проведение испытаний:

1) подключить имитатор системы к AC-UMTS;

2) установить соединение по каналу трафика в соответствии с указаниями, выводимыми на дисплей имитатора системы;

3) установить в имитатор системы параметры соединения с AC-UMTS, необходимые для проведения проверки выключения передатчика при приеме сигналов управления мощностью с качеством ниже установленного порога;

4) с имитатора системы подать команду на AC-UMTS замкнуть шлейфом выход приемника на вход передатчика;

5) с имитатора системы передавать на AC-UMTS команды ТРС управления мощностью в сторону увеличения до тех пор, пока мощность передатчика AC-UMTS не достигнет максимального уровня;

6) изменять во времени подаваемый с имитатора системы на AC-UMTS уровень испытательного сигнала в соответствии с рисунком 2. При этом измерять уровень излучаемого AC-UMTS сигнала.

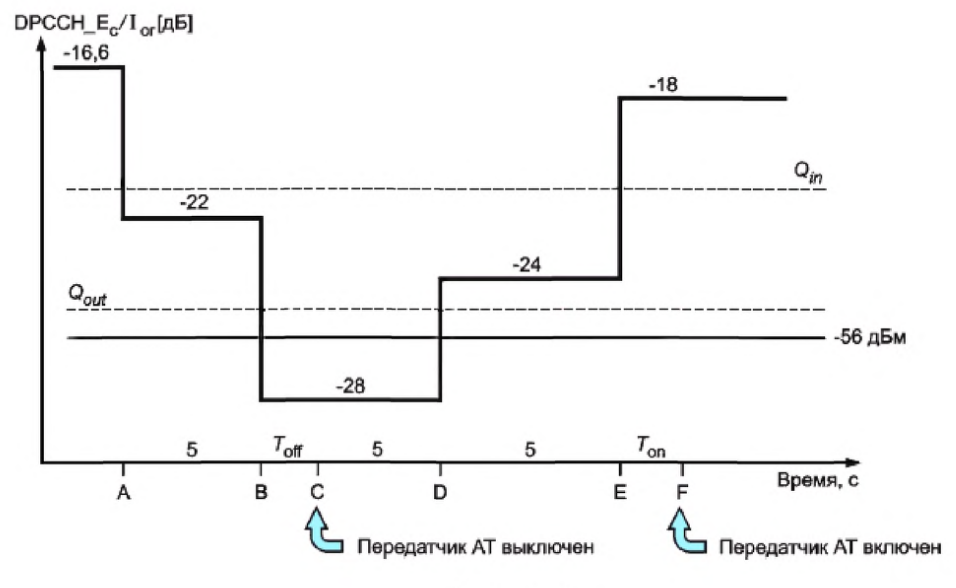

Рисунок 2

*Gout*. нижний порог индекса качества принимаемого сигнала. При значении индекса качества принимаемого сигнала ниже  $Q_{out}$  передатчик AC-UMTS выключается.

 $Q_{in}$  - порог индекса качества принимаемого сигнала, при превышении которого передатчик АС-UMTS включается.

6.2. Результат испытания считается положительным, если:

1) в течение времени «от А до В» (см. рисунок 2) передатчик AC-UMTS не выключается;

2) через 200 мс после точки «В» имитатор системы подтверждает, что передатчик AC-UMTS выключен. Имитатор системы контролирует передаваемую мощность AC-UMTS в течение 5 с и подтверждает, что передатчик AC-UMTS не включается в течение этого времени и остается в выключенном состоянии на интервале времени «от В до Е»;

3) мощность сигнала на выходе передатчика не превышает величины минус 56 дБм, и после точки «Е» имитатор системы ждет 200 мс и затем подтверждает, что передатчик AC-UMTS включен.

7. Максимальная допустимая мощность излучения AC-UMTS при выключенном передатчике.

7.1. Испытания проводятся с целью определения соответствия максимальной мощности излучения AC-UMTS (при выключенном передатчике) требованиям.

8. Допустимые области изменения излучаемой мощности во времени при включении/выключении передатчика AC-UMTS.

8.1. Испытания проводятся с целью оценки соответствия области изменения излучаемой мощности во времени (при включении/выключении передатчика АС-UMTS) требованиям.

8.2. Проведение испытания:

1) подключить имитатор системы к AC-UMTS;<br>2) установить соединение по каналу тр

2) установить соединение по каналу трафика в соответствии с указаниями, выводимыми на дисплей имитатора системы;

3) с имитатора системы подать команду на АС-UMTS образовать шлейф выхода приемника AC-UMTS на вход передатчика AC-UMTS;

в имитатор системы установить параметры тестовой ячейки в соответствии с таблицами №№ 13,14;

Таблица № 13. Параметры тестовой ячейки

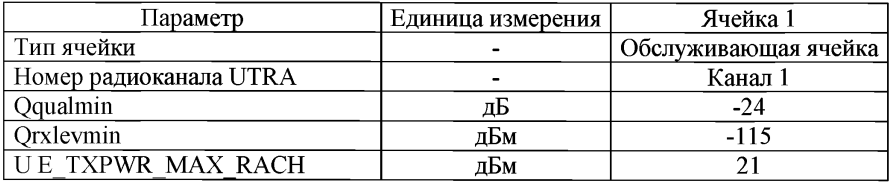

Таблица № 14. Устанавливаемые тестовые параметры имитатора системы при проверке соответствия излучаемой мощности временной маске (ON/OFF)

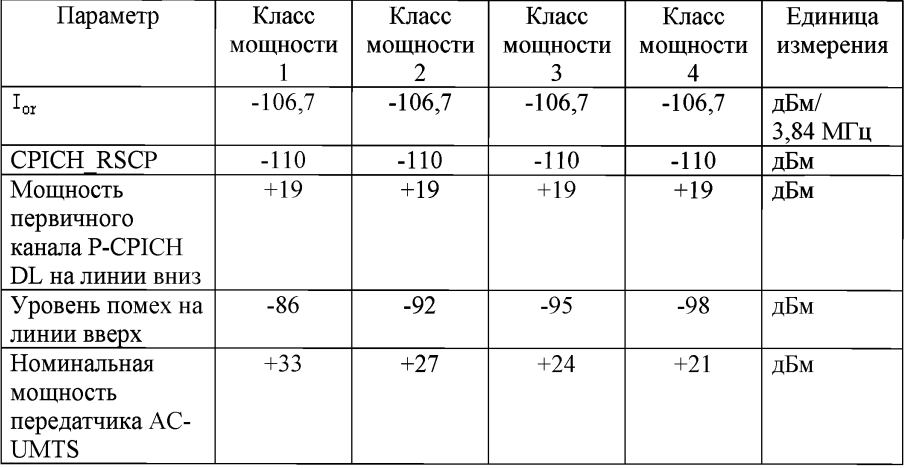

5) измерить с помощью имитатора системы мощность излучения AC-UMTS (передатчик включен) на интервале преамбул первого или двух последующих каналов RACH без учета времени переходных процессов. По преамбуле первого RACH определяется время прихода преамбулы следующего канала RACH;

6) измерить с помощью имитатора системы через фильтр типа «квадратный корень из приподнятого косинуса» мощность излучения AC-UMTS (состояние «передатчик выключен») на интервале в 2368 чипов перед переходным участком в 25 мкс (96 чипов) к преамбуле RACH, во время которой передатчик переходит в состояние «передатчик включен». Измерить через фильтр типа «квадратный корень из приподнятого косинуса» мощность излучения AC-UMTS (состояние «передатчик выключен») на интервале в 2368 чипов после переходного участка в 25 мкс (96 чипов) после преамбулы RACH, когда было состояние «передатчик включен» (рисунок 2). Пределы допустимых значений мощности, измеренной в состоянии «передатчик включен», приведены в таблице № 3 для соответствующего класса данного AC-UMTS.

Мощность при выключенном передатчике должна быть меньше или равна минус 56 дБм;

7) поместить AC-UMTS в климатическую камеру и повторить измерение мощности AC-UMTS в частотном канале М при выключенном передатчике при предельных значениях температуры. AC-UMTS, питание которого производится от внешнего источника питания. Испытания проводятся при предельных значениях напряжения питания.

8.3. Результат испытания считается положительным, если:

1) зависимость включения и выключения мощности передатчика от времени находится в пределах масок, приведенных на рисунках 3 и 4;

2) в состоянии «передатчик включен» мощность передатчика находится в пределах, приведенных в таблице № 3 для соответствующего класса AC-UMTS;

3) в состоянии «передатчик выключен» мощность передатчика менее минус 56 дБм при нормальных и предельных значениях температуры и напряжения питания.

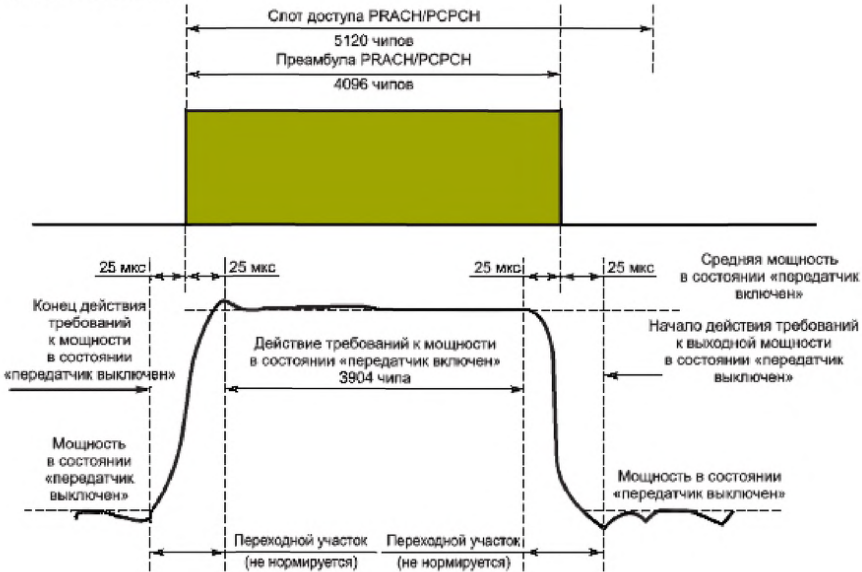

### Рисунок 3

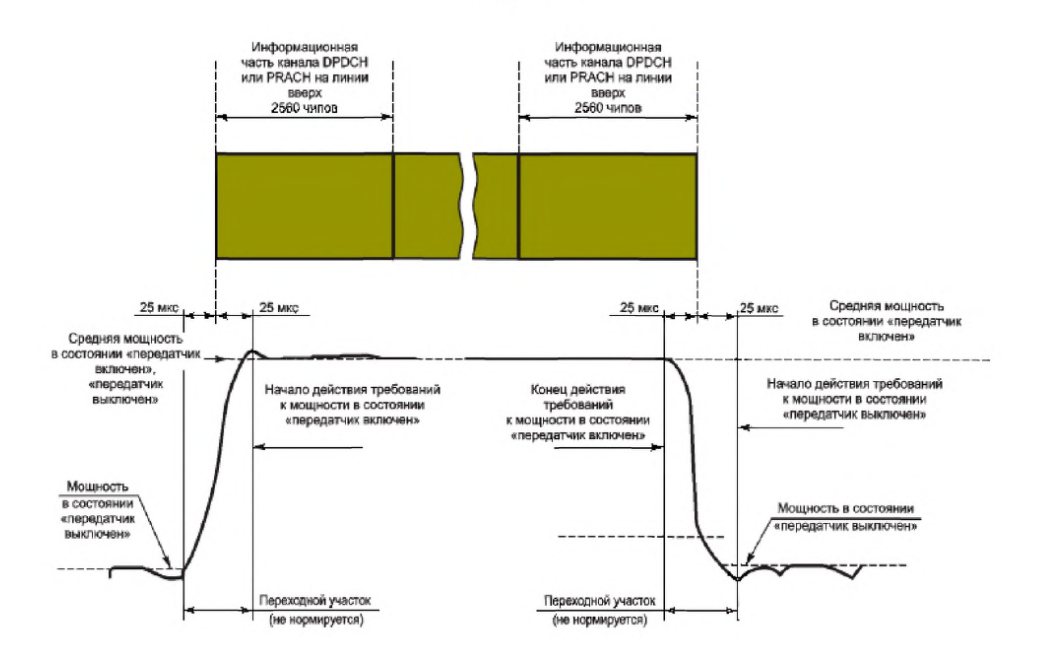

Рисунок 4

9. Предельно допустимые значения ослабления мощности, излучаемой в соседних частотных каналах.

9.1. Цель испытания - определить соответствие ослабления мощности, излучаемой в соседних каналах, требованиям.

9.2. Проведение испытания АС-UMTS, не поддерживающего режим HSDPA:

1) подключить имитатор системы к АС-UMTS;

2) установить соединение между имитатором системы и AC-UMTS по каналу трафика в соответствии с указаниями, выводимыми на дисплей имитатора системы;

3) с имитатора системы подать команду на АС-UMTS образовать шлейф выхода приемника АС-UMTS на вход передатчика АС-UMTS;

4) с имитатора системы передавать на АС-UMTS команды ТРС управления мощностью в сторону увеличения до достижения максимального значения мощности;

5) измерить через фильтр типа «квадратный корень из приподнятого косинуса» мощность излучения AC-UMTS;

6) измерить через фильтр типа «квадратный корень из приподнятого косинуса» мощность излучения AC-UMTS в полосах соседних каналов частотных каналов, отстоящих от рабочего канала на  $\pm$ 5 МГц и  $\pm$ 10 МГц;

30

7) рассчитать отношения величин мощностей, измеренных в подпунктах 5 и 6 и сравнить их с минимально допустимыми ослаблениями, приведенными в таблице №15.

Таблица № 15. Минимальное допустимое ослабление мощности излучения в соседних каналах

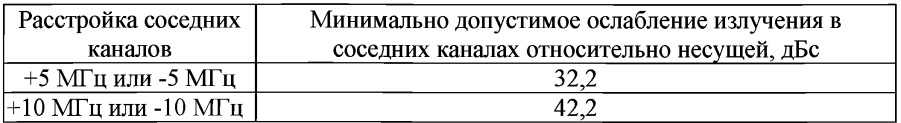

9.3. Проведение испытания АС-UMTS в режиме HSDPA:

1) подключить имитатор системы к AC-UMTS;

2) установить соединение имитатора системы с АС-UMTS в режиме HSDPA в соответствии с указаниями, выводимыми на дисплей имитатора системы;

3) установить параметры радиоинтерфейса в соответствии с таблицами №№ 3 и 4;

4) с имитатора системы подать команду на АС-UMTS образовать шлейф выхода приемника АС-UMTS на вход передатчика АС-UMTS, установить АС-UMTS в режим 2 проверки по шлейфу в режиме HSDPA и начать проверку по шлейфу;

5) с имитатора системы установить одно из значений  $\beta$ <sub>с,</sub>  $\beta$ <sub>d</sub>,  $\beta$ <sub>hs</sub></sup> в соответствии с таблицей № 6;

6) с имитатора системы передавать на АС-UMTS команды управления мощностью в сторону увеличения до достижения максимального значения мощности;

7) с имитатора системы подать команду АС-UMTS начать передачу данных HSDPA;

8) измерить через фильтр типа «квадратный корень из приподнятого косинуса» мощность излучения АС-UMTS. Измерения во время переходного процесса не учитываются;

9) измерить через фильтр типа «квадратный корень из приподнятого косинуса» мощность излучения АС-UMTS в полосах соседних частотных каналов, отстоящих от рабочего канала на  $\pm$ 5 МГц и  $\pm$ 10 МГц;

10) рассчитать отношения величин мощностей, измеренных в подпунктах 8 и 9, и сравнить их с минимально допустимыми ослаблениями, приведенными в таблице № 15;

11) повторить указанные измерения для комбинаций значений  $^{\beta_c}$ ,  $^{\beta_d}$ ,  $^{\beta_{hs}}$ , приведенных в таблице № 6.

9.4. Результат испытания считается положительным, если ослабление мощности, излучаемой в соседних каналах для комбинаций значений  $\beta_c$ ,  $\beta_d$ ,  $\beta_{\text{hs}}$ , не менее указанной.

10. Предельно допустимые уровни побочных излучений AC-UMTS.

10.1. Цель испытаний - определить соответствие уровней побочных излучений требованиям.<br>10.2. Провелени

Проведение испытания:

1) подключить имитатор системы и анализатор спектра к AC-UMTS через циркулятор;

2) установить соединение по каналу трафика в соответствии с указаниями, выводимыми на дисплей имитатора системы;

3) с имитатора системы подать команду на AC-UMTS образовать шлейф выхода приемника AC-UMTS на вход передатчика AC-UMTS;

4) с имитатора системы передавать на AC-UMTS команды управления мощностью в сторону увеличения до тех пор, пока мощность передатчика AC-UMTS не достигнет максимального уровня;

5) с имитатора системы подать команду на сканирование анализатором спектра диапазона частот с параметрами измерительного фильтра, приведенными в таблицах №№16 и 17, и измерять мощность побочных излучений в указанных диапазонах.

Таблица № 16. Основные требования к побочным излучениям

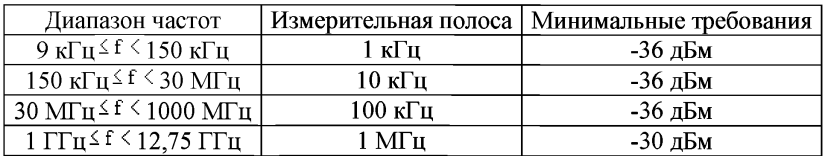

Таблица № 17. Дополнительные требования к побочным излучениям

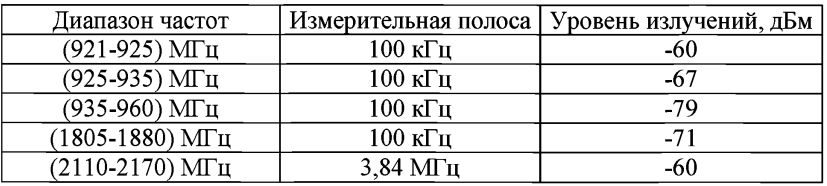

10.3. Результат испытания считается положительным, если уровни побочных излучений AC-UMTS не превышают значений.

11. Предельно допустимое максимальное значение вектора ошибки (EVM).

11.1. Цель испытаний - определить соответствие значения EVM требованиям.

11.2. Проведение испытания:

1) подключить имитатор системы к AC-UMTS;

2) установить в частотном канале В соединение по каналу трафика в соответствии с указаниями, выводимыми на дисплей имитатора системы;

3) с имитатора системы подать команду на АС-UMTS образовать шлейф выхода приемника AC-UMTS на вход передатчика AC-UMTS;

4) с имитатора системы передавать на АС-UMTS команды управления мощностью в сторону увеличения (с шагом в 1 дБ) до тех пор, пока мощность передатчика АС-UMTS не достигнет максимального уровня в соответствии со значениями таблицы № 3;

5) с имитатора системы подать команду на измерение и расчет значения EVM;

6) установить уровень мощности АС-UMTS, равным минус 20 дБм, или передавать на АС-UMTS команды управления мощностью в сторону ее уменьшения (с шагом в 1 дБ) до тех пор, пока выходная мощность AC-UMTS не станет равной минус (20 дБм ± 1 дБ);

7) повторить операции, приведенные в подпункте 5;

8) повторить операции, приведенные в подпунктах 2-6 для частотных каналов М и Т;

9) поместить AC-UMTS в климатическую камеру и повторить измерение EVM AC-UMTS в частотном канале М при предельных значениях температуры. Испытания проводятся при предельных значениях напряжения питания;

10) повторить измерение EVM при механических вибрационных воздействиях, указанных для частотного канала М.

11.3. Проведение испытания AC-UMTS в режиме HSDPA:

1) подключить имитатор системы к AC-UMTS;

2) установить в частотном канале В соединение HSDPA в соответствии с указаниями, выводимыми на дисплей имитатора системы;

3) установить параметры радиоинтерфейса в соответствии с таблицами №№ 3,4;

4) с имитатора системы подать команду на AC-UMTS образовать шлейф выхода приемника AC-UMTS на вход передатчика AC-UMTS, установить AC-UMTS в «режим 2» проверки по шлейфу в режиме HSDPA и начать проверку по шлейфу;

5) для установления значений  $\beta_c$ ,  $\beta_d$ ,  $\beta_{\text{hs}}$  в соответствии с таблицей № 6 с имитатора системы передавать сообщение TRANSPORT CHANNEL RECONFIGURATION (Реконфигурация транспортного канала);

6) с имитатора системы передавать на AC-UMTS команды управления мощностью в сторону увеличения (с шагом в 1 дБ) до достижения максимального значения мощности в соответствии со значениями таблицы № 3;

7) подать на имитатор системы команду начать передачу данных HSDPA в сторону AC-UMTS;

8) подать на имитатор системы команду измерить и рассчитать значение EVM;

9) установить уровень мощности передачи равным минус 20 дБм или с имитатора системы передавать на AC-UMTS команды управления мощностью в сторону уменьшения с шагом 1 дБ до тех пор, пока мощность передатчика AC-UMTS не достигнет уровня минус 20 дБм  $\pm$  1 дБ;

10) повторить измерения, приведенные в подпункте 8;

11) повторить указанные измерения для разных комбинаций значений  $^{\beta_c}$ ,  $\beta$ а,  $\beta$ <sub>hs</sub>, приведенных в таблице № 6;<br>12) повторить измерения, ун

12) повторить измерения, указанные в подпунктах 3-11 для частотных каналов М и Т;

13) поместить АС-UMTS в климатическую камеру и повторить измерение EVM в частотном канале М при предельных значениях температуры.

АС-UMTS, питание которого производится от внешнего источника питания, испытывается при предельных значениях напряжения питания;

14) повторить измерение EVM при механических вибрационных воздействиях для частотного канала М.

11.4. Результат испытания считается положительным, если измеренные значения EVM не превышают значения 17,5%, при предельных значениях температуры и напряжения питания и при механических вибрационных воздействиях.

12. Предельно допустимое максимальное значение пиковой ошибки в кодовой области.

12.1. Цель испытания - определить соответствие значения пиковой ошибки в кодовой области требованиям.

12.2. Проведение испытания:

1) подключить имитатор системы к AC-UMTS;

2) установить соединение по каналу трафика в частотном канале в соответствии с указаниями, выводимыми на дисплей имитатора системы;

3) установить тестовые параметры в радиоканале в соответствии с таблицей № 18;

Таблица № 18. Тестовые параметры

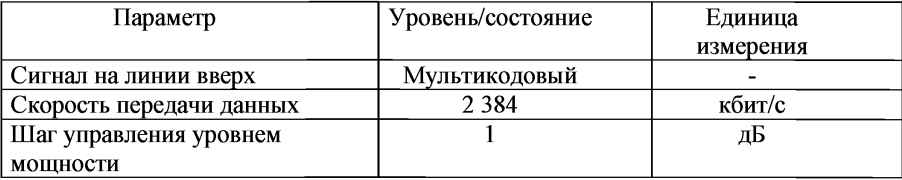

4) с имитатора системы подать команду на АС-UMTS образовать шлейф выхода приемника АС-UMTS на вход передатчика AC-UMTS;

5) с имитатора системы передавать на AC-UMTS команды управления мощностью в сторону ее увеличения до тех пор, пока мощность передатчика AC-UMTS не достигнет максимального уровня;

6) подать на имитатор системы команду измерить и рассчитать значение пиковой ошибки в кодовой области;

7) установить уровень мощности AC-UMTS равным минус 20 дБм или передавать на AC-UMTS команды управления мощностью с шагом 1 дБ

в сторону ее уменьшения до тех пор, пока выходная мощность AC-UMTS не станет равна минус 20 дБм  $\pm$  1 дБ;

8) повторить операции, приведенные в подпунктах 5 и 6;

9) повторить измерения, приведенные в подпунктах 5-7 для частотных каналов М и Т;

10) поместить АС-UMTS в климатическую камеру и повторить измерение пиковой ошибки в кодовой области АС-UMTS в частотном канале М при предельных значениях температуры.

АС-UMTS, питание которого производится от внешнего источника питания, испытывается при предельных значениях напряжения питания.

12.3. Результат испытания считается положительным, если измеренные значения пиковой ошибки в кодовой области не превышают значения минус 15 дБ, при предельных значениях температуры и напряжения питания.

13. Предельно допустимый BER при уровне сигнала на антенном входе приемника, равном минус 117 дБм (уровень эталонной чувствительности приемника).

14. Цель испытания - определить соответствие значения BER при эталонной чувствительности требованиям.

15. Проведение испытания:

1) подключить имитатор системы к AC-UMTS;

2) установить первоначально условия в канале по принимаемому CPICH RSCP больше минус 85 дБм;

3) установить приведенный уровень мощности в физических каналах на линии вниз в соответствии с таблицей № 1. Установить параметры ячейки в соответствии с таблицей № 19;

Таблица № 19. Параметры ячейки

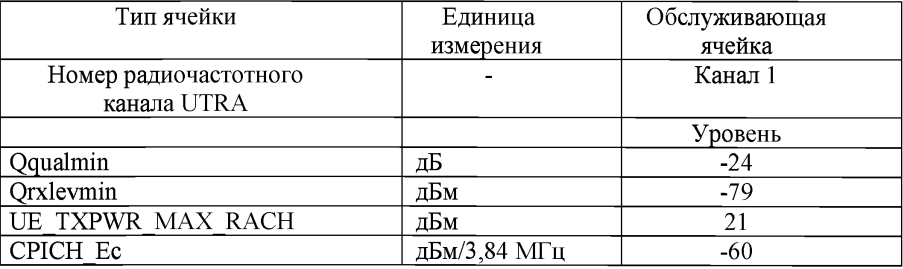

4) включить AC-UMTS;

5) установить соединение по каналу трафика в соответствии с указаниями, выводимыми на дисплей ПК, соединенного с имитатором системы; 6) установить уровень сигнала DPCHEc равным минус 117 дБм/3,84 МГц, значение параметра  $I_{\text{or}} \geq \mu$ инус 106,7 дБм/3,84 МГц;

7) с имитатора системы подать команду на AC-UMTS образовать шлейф выхода приемника AC-UMTS на вход передатчика AC-UMTS;

8) с имитатора системы передавать на АС-UMTS команды управления мощностью в сторону увеличения до тех пор, пока мощность передатчика АС-UMTS не достигнет максимального уровня;<br>9) в AC-UMTS, в составе которой

9) в АС-UMTS, в составе которой имеется встроенное вспомогательное приемо-передающее устройство малого радиуса действия, передатчик устройства включается на работу в режиме излучения на максимальной мощности;

10) на имитаторе системы измерить BER принимаемого АС-UMTS канала DPCH;

11) поместить АС-UMTS в климатическую камеру и повторить измерение BER в частотном канале М при предельных значениях температуры. Испытания АС-UMTS проводить при предельных значениях напряжения питания.

15.1. Результат испытания считается положительным, если измеренное значение BER при уровне входного сигнала DPCH, равном эталонной чувствительности, не превышает значения 0,001.

16. Максимальная мощность передатчика вспомогательного устройства, встроенного в AC-UMTS.

16.1. Цель испытания - определить соответствие значения максимальной мощности передатчика вспомогательного устройства, встроенного в AC-UMTS, требованиям.

16.2. Проведение испытания:

1) подключить к антенному выходу передатчика, встроенного в AC-UMTS вспомогательного устройства, широкополосный измеритель мощности со временем усреднения не менее чем в 5 раз превышающим период повторения сигнала передатчика;

2) включить передатчик на полную мощность в режиме излучения стандартного тестового сигнала;

3) зафиксировать показания измерителя мощности.

16.3. Результат испытания считается положительным, если измеренное значение мощности не превышает 2,5 мВт.
Приложение № 7 проведения сертификационных испытаний функциональных свойств технических средств связи, приема<br>и передачи информации для и передачи информации для<br>обеспечения транспортной транспортной безопасности

### **Методика проведения испытаний на передачу информации в сети связи в канальном или пакетном режимах**

Для подтверждения возможности приема и передачи информации в сети связи в канальном или пакетном режимах необходимо установить соединение между передатчиком и приемником и проверить режим работы АСР согласно эксплуатационной документации и техническим условиям. Результаты проверки должны быть занесены в протокол испытаний.

Приложение № 8  $\mathbf{K}$ Методикам проведения сертификационных испытаний функциональных свойств технических средств связи, приема передачи информации и лля обеспечения транспортной безопасности

### Методика проведения испытаний на наличие международного идентификационного номера для каждой абонентской радиостанции сети подвижной радиотелефонной связи

Убелиться, что в SIM-карте испытываемого образца AC-GSM  $\mathbf{1}$ установлены идентификационные параметры абонента оператора сотовой полвижной связи.

 $\mathfrak{D}$ Проверка наличия международного идентификационного номера IMEI:

антенный разъем AC-GSM подсоединить к имитатору системы. Если  $1)$ AC-GSM не имеет антенного разъема, следует использовать антенный соединитель с калиброванным трактом «антенна - имитатор системы»;

включить AC-GSM, подождать окончания загрузки программного  $(2)$ обеспечения и завершения процесса вхождения AC-GSM в тестовую сеть. Прочитать на экране имитатора системы GSM код IMEI, считанный с AC-GSM;

выйти тестовой сети. набрать 3) И3 на универсальном радиокоммуникационном тестере, соединенном с AC-GSM, символы «\*#06#».

Считать на экране радиокоммуникационного тестера код IMEI;

сравнить коды IMEI, считанный имитатором системы и высвеченный  $4)$ на дисплее радиокоммуникационного тестера.

Возможность оказания услуг экстренного реагирования при аварии с использованием AC-UMTS с идентификационной картой абонента (USIM/UICC)

 $3<sub>1</sub>$ Цель испытания определить соответствие функций  $\blacksquare$ идентификационной карты абонента USIM/UICC требованиям доступности работы в сети UMTS оператора сотовой связи MNO.

Проведение испытания: включить AC-UMTS и убедиться, что при встроенной SIM-карте обеспечивается доступ к зарегистрированной в карте услуге экстренного реагирования при аварии в данной сети универсальной полвижной связи UMTS.

Результат испытания считается положительным, если при встроенной  $5_{-}$ в AC-UMTS SIM-карте имеется возможность осуществлять вызовы экстренных оперативных служб.

Приложение № 9  $\mathbf{K}$ Методикам проведения сертификационных испытаний функциональных свойств технических средств связи, приема передачи информации И для обеспечения транспортной безопасности

## Методика проведения испытаний на наличие функции контроля (самоконтроля), позволяющей осуществлять проверку функционирования канала связи и работоспособности средства связи, приема и передачи информации

1. Доля неуспешных TCP/IP соединений с сервером (HTTP IP-Service Access Failure Ratio) определяется как отношение количества неуспешных попыток установления TCP/IP соединения с сервером передачи данных к общему количеству попыток соединений с сервером передачи данных.

$$
3\text{havelength} = \frac{R}{N} \times 100\%,
$$

- где: R количество неуспешных попыток установления TCP/IP соединения с сервером передачи данных;
	- N общее количество попыток соединений с сервером передачи данных.

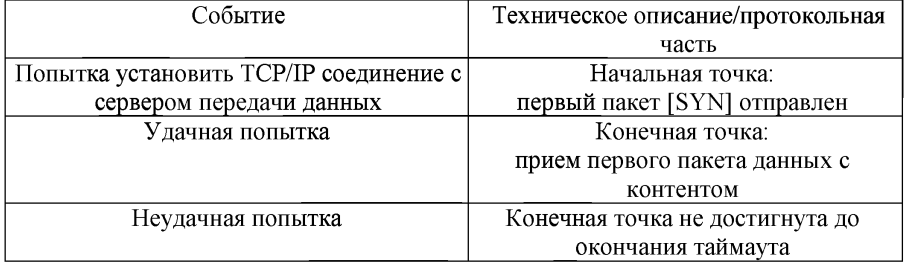

Контрольные точки:

Начальные условия:

сети связи, в которых проводятся измерения, доступны;

тестовый терминал находится в режиме АТТАСН;

PDP контекст успешно активирован.

Таймаут - 30 с.

2. Доля неуспешных сессий по протоколу HTTP (HTTP Session Failure Ratio) определяется отношение прекращенных как нe по инициативе

$$
3\text{havenne} = \frac{R}{N} \times 100\%,
$$

- где: R количество прекращенных не по инициативе тестового комплекса сессий по протоколу НТТР:
	- N общее количество тестовых сессий по протоколу HTTP.

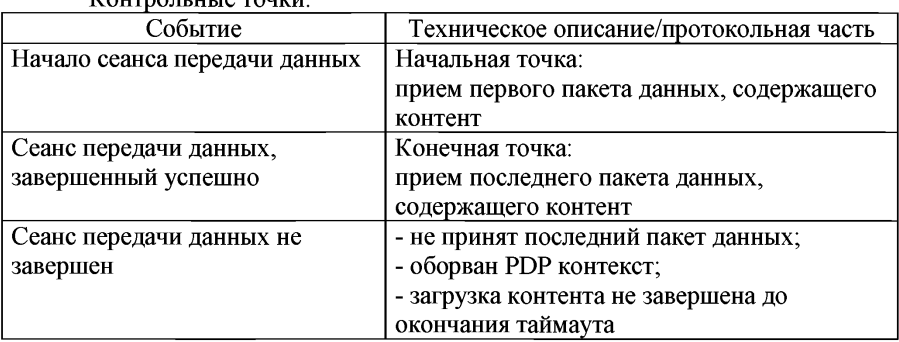

*KOUTBOILULIA TOUVH* 

Начальные условия:

тестовый терминал находится в режиме АТТАСН;

PDP контекст успешно активирован:

ТСР/IP соединение установлено.

Среднее значение скорости передачи данных к абоненту<sup>4</sup> (HTTP DL  $3<sub>1</sub>$ Mean User Data Rate) определяется как суммарная величина скоростей передачи данных по протоколу HTTP от сервера передачи данных к приемному терминалу за время проведения тестовых измерений и усредненная относительно количества тестовых измерений.

$$
3\text{havenne} = \frac{\sum_{1}^{N}V}{N},
$$

- где: V скорость передачи данных по протоколу HTTP от сервера передачи данных к приемному терминалу;
	- N общее количество тестовых измерений.

$$
V = \frac{\overline{P}}{t_{\text{same}{\text{pure-nu}}}} \, ,
$$

где: Р - размер тестового файла с данными, кбит;

- время начала передачи тестового файла с данными. с:  $t_{\text{\tiny{Hauana}}}$ 

t<sub>завершения</sub> - время завершения передачи тестового файла с данными. с.

Справочно: <sup>4</sup> Значение показателя не рассчитывается для тестирования WEB просмотра, значение показателя рассчитывается только для сеансов успешно переданных данных.

Контрольные точки:

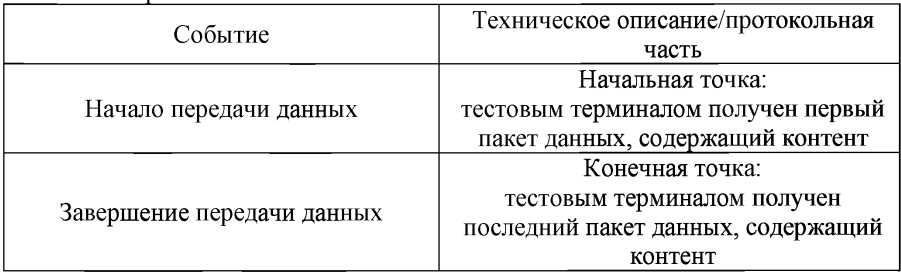

Начальные условия:

тестовый терминал находится в режиме ATTACH;

PDP контекст успешно активирован;

TCP/IP соединение установлено. 4. Продолжительность успешной сессии<sup>5</sup> (HTTP Session Time) определяется как интервал времени, необходимый для успешного завершения сессии, включающий время успешного установления IP соединения и время передачи данных.

$$
3 \text{H} \text{a} \text{u} \text{c} \text{H} \text{u} \text{e} = t_{\text{same}} - t_{\text{h} \text{a} \text{u} \text{a} \text{m}}
$$

 $t_{\text{same number}}$  - время успешного завершения открытия WEB страницы, с;

 $t_{\text{Haugna}}$  - время начала установления TCP/IP соединения для открытия WEB страницы, с.

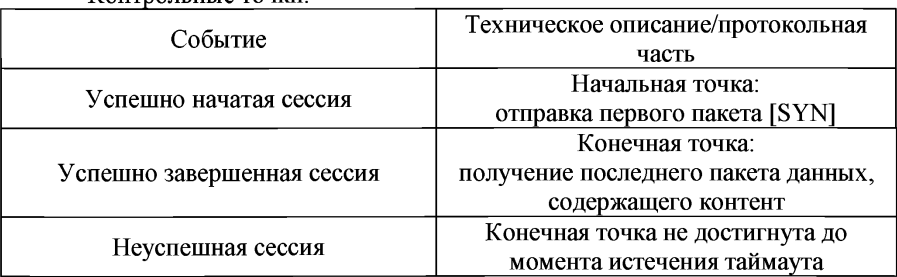

Контрольные точки:

Начальные условия:

сеть связи должна быть доступна;

тестовый терминал находится в режиме ATTACH;

PDP контекст успешно активирован.

5. Распределение уровня покрытия сети связи представляется в виде значений мощности сигналов сетей связи.

Справочно:5 Значение показателя рассчитывается только для загрузки WEB страницы.

Результаты измерений могут быть усреднены как по временным, так и по географическим параметрам. Рекомендуемые параметры усреднения: по времени - 1 с, по географическим координатам - 50 м.

Уровни сигналов для каждой из технологий GSM, UMTS и LTE измеряются с использованием сканеров сетей связи. Уровень сигнала измеряется для канала, имеющего наибольший уровень сигнала.

Значение измеряемого уровня сигнала должно быть пересчитано к значению в точке антенного входа.

Приложение № 10 к Методикам проведения сертификационных испытаний функциональных свойств технических средств связи, приема и передачи информации для обеспечения транспортной безопасности

## **Методика проведения испытаний на соответствие требованиям к параметрам радиоинтерфейса для каждого вида сети связи конкретного стандарта**

1. Измерение параметров радиоинтерфейсов систем подвижной радиотелефонной связи производятся с использованием универсальных измерительных установок, в состав которых входит имитатор БС.

1.1. Универсальная измерительная установка в общем случае должна включать в себя генератор сигналов, анализатор спектра и программное обеспечение, которое позволяет имитировать работу БС системы подвижной радиотелефонной связи для соединения с АСР, управления ее работой и выполнения необходимых измерений.

Универсальная измерительная установка должна обеспечивать возможность подачи на АСР стандартных сигналов на всех частотных каналах предусмотренных тестируемым радиоинтерфейсом системы подвижной радиотелефонной связи, промодулированных информационными, служебными, вызывными и командными цифровыми потоками, необходимыми для нормальной работы АСР и установления необходимых режимов работы (рабочих частот, видов модуляции, скорости передачи данных и т.п.).

Универсальная измерительная установка должна также обеспечивать прием радиосигнала от АСР, измерение параметров радиосигнала и давать возможность оценить реакцию АСР на подаваемые команды.

1.2. Возможны два способа проведения испытаний:

1) с подключением АСР через кабельный интерфейс (при наличии у испытуемого оборудования антенного разъема);

2) с организацией радиоинтерфейса с использованием антенно-фидерного устройства (для оборудования со встроенной антенной).

Для проведения испытаний лаборатория может потребовать от производителя установки на изделии со встроенной антенной дополнительного разъема для подключения внешней антенны.

1.3. Для подключения АСР к универсальной измерительной установке через кабельный интерфейс необходимо:

1) провести настройку универсальной измерительной установки для проведения испытаний параметров заданного радиоинтерфейса согласно

эксплуатационной документации. При необходимости затухание в измерительном тракте следует учесть в настройках универсальной измерительной установки;

2) провести предварительную настройку АСР, если такая предусмотрена технической (эксплуатационной) документацией перед началом работы;

3) соединить радиочастотный вход (выход) универсальной измерительной установки с антенным разъемом АСР. Соединить цифровой вход (выход) универсальной измерительной установки с тестовым интерфейсом проверяемой АСР, если такой предусмотрен для проведения испытаний;

4) установить соединение путем инициации вызова АСР с универсальной измерительной установки. Соединение должно быть устойчивым и непрерывным.

1.4. При невозможности инициации вызова АСР с универсальной измерительной установки допускается установления соединения со стороны АСР.

Для подключения АСР к универсальной измерительной установке с организацией радиоинтерфейса с использованием антенно-фидерного устройства необходимо:

1) провести настройку универсальной измерительной установки для проведения испытаний параметров заданного радиоинтерфейса согласно технической (эксплуатационной) документации;

2) провести предварительную настройку АСР, если такая предусмотрена перед началом работы;

3) подключить к входу универсальной измерительной установки измерительную антенну. Затухание в измерительном тракте (соединительных кабелях и аттенюаторах) и коэффициент усиления антенны следует учесть в настройках универсальной измерительной установки;

4) поместить АСР и измерительную антенну в экранированную (безэховую или полубезэховую) камеру. Расстояние между АСР и антенной должно обеспечить устойчивое соединение с учетом потерь в измерительном тракте и коэффициента усиления антенны. При проведении испытаний универсальная измерительная установка должна быть размещена за пределами экранированной камеры. Допускается использование компактных экранированных камер;

5) установить соединение путем инициации вызова АСР с универсальной измерительной установки. Соединение должно быть устойчивым и непрерывным. При невозможности инициации вызова АСР с универсальной измерительной установки допускается установления соединения со стороны АСР, о чем должна быть сделана соответствующая запись в протоколе испытаний.

1.5. После установки соединения необходимо считать параметры регистрируемые универсальной измерительной установкой. Для изменения режимов работы АСР и проведения измерений необходимо выполнить изменение настроек универсальной измерительной установки согласно с ее эксплуатационной документацией.

1.6. Измерения должны быть проведены во всех режимах работы АСР, которые могут влиять на изменение параметров радиоинтерфейса. Измерения должны выполняться согласно эксплуатационной документации.

Результаты измерений могут быть считаны с дисплея универсальной испытательной установки или, в случае применения средств автоматизации измерительного процесса, с портов ввода (вывода) информации.

Результаты измерений должны быть занесены в протокол испытаний.

2. При проведении испытаний АС-GSM осуществляется проверка соответствия установленным требованиям:

- функциональных свойств и характеристик AC-GSM;

- электрических параметров AC-GSM.

3. Методы испытаний AC-GSM в части проверки электрических параметров.

3.1. Проверка электрических параметров AC-GSM выполняется с помощью имитатора системы, в котором сформированы испытательные сигналы, идущие к AC-GSM, команды управления тестовым режимом AC-GSM и составом общего сигнала, излучаемого передатчиком AC-GSM при проверке параметров передатчика и приемника. При включении имитатора системы в конкретный режим проверки необходимый состав сигналов в обоих направлениях и протоколы обмена сигналами при установлении и поддержании тестового соединения устанавливаются в имитаторе системы и AC-GSM автоматически.

3.2. Проверка уровня побочных излучений.

3.2.1. Проверка уровня побочных излучений на антенном разъеме AC-GSM в активном режиме:

1) антенный разъем AC-GSM через калиброванный высокочастотный разветвитель подсоединить к имитатору системы и анализатору спектра;

2) включить AC-GSM, подождать окончания загрузки программного обеспечения и завершения процесса вхождения AC-GSM в тестовую сеть;

3) на универсальном радиокоммуникационном тестере, соединенном с AC-GSM, набрать произвольный номер и войти в радиообмен с имитатором системы;

4) с помощью имитатора системы установить 62-частотный канал и подать команду на AC-GSM на излучение максимальной мощности;

5) если AC-GSM имеет в своем составе вспомогательное устройство передачи и приема малого радиуса действия диапазона 2,4 ГГц, включить его в работу в режиме передачи на максимальной мощности;

6) на анализаторе спектра провести измерение уровней побочных излучений AC-GSM в активном режиме для GSM-900, как уровня мощности любой дискретной составляющей спектра сигнала на нагрузке 50 Ом, превышающего уровень, на 6 дБ ниже уровней;

7) проверку уровней выполнять в полосе частот от 100 кГц до 12,75 ГГц;<br>8) перейти на 698-частотный канал:

перейти на 698-частотный канал;

9) произвести измерение уровней побочных излучений AC-GSM в активном режиме для GSM-1800.

Измерения проводить пятиполюсным синхронным перестраиваемым фильтром, параметры которого приведены в таблице № 1, при этом измеряется

пиковая мощность. Измерение на любой частоте проводить на интервале одного активного кадра.

Таблица № 1. Требования к характеристикам пятиполюсного синхронного перестраиваемого фильтра, используемого при проверке уровня побочных излучений на антенном разъеме АС-GSM в активном режиме

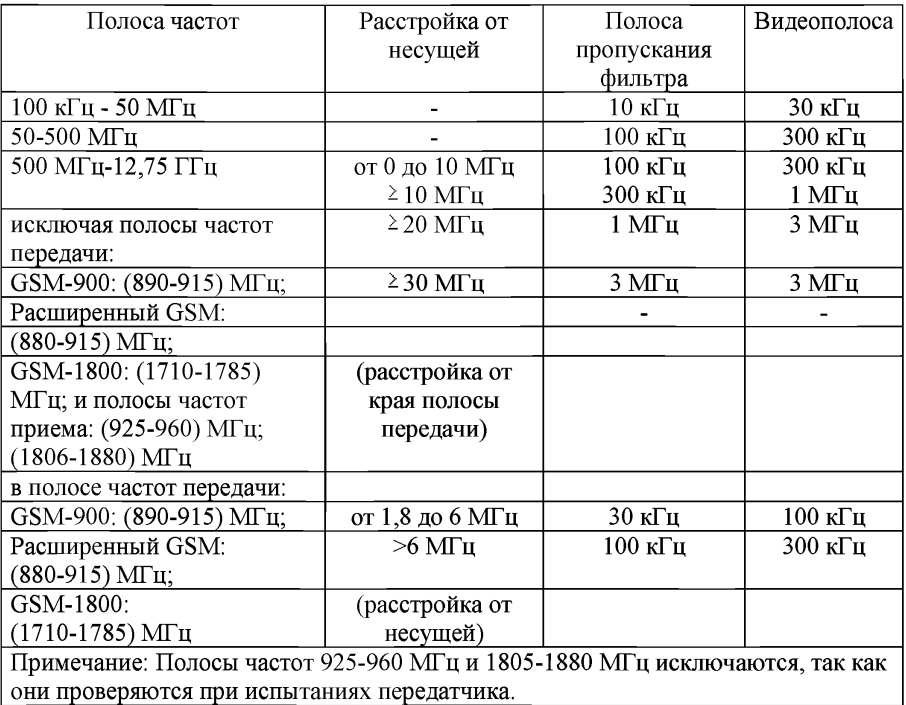

3.2.2. Проверка уровней побочных излучений на антенном разъеме АС-GSM в дежурном режиме:

1) антенный разъем проверяемой АС-GSM через калиброванный ВЧ разветвитель подсоединить к имитатору системы и анализатору спектра;

2) имитатор системы установить в режим GSM-900;

3) включить АС-GSM, подождать окончания загрузки программного обеспечения и завершения процесса вхождения АС-GSM в тестовую сеть;

4) если АС-GSM имеет в своем составе вспомогательное устройство передачи и приема малого радиуса действия диапазона 2,4 ГГц, включить его в работу в режиме передачи на максимальной мощности;

5) на анализаторе спектра провести измерение уровней побочных излучений АС-GSM в дежурном режиме для GSM-900 как уровня мощности любой дискретной составляющей спектра сигнала на нагрузке 50 Ом, превышающего уровень, на 6 дб ниже уровней;

- 6) проверку уровней выполнять в полосе частот от 100 кГц до 12,75 ГГц;<br>7) имитатор системы установить в режим GSM-1800:
- 7) имитатор системы установить в режим GSM-1800;

8) включить AC-GSM, подождать окончания загрузки программного обеспечения и завершения процесса вхождения АС-GSM в тестовую сеть.

9) провести измерение уровней побочных излучений AC-GSM в активном режиме для GSM-1800.

Измерения проводить пятиполюсным синхронным перестраиваемым фильтром, параметры которого приведены в таблице № 2, при этом измеряется пиковая мощность. Измерение на любой частоте проводить на интервале одного активного кадра.

Таблица № 2. Требования к характеристикам пятиполюсного синхронного перестраиваемого фильтра, используемого при проверке уровня побочных излучений на антенном разъеме АС-GSM в дежурном режиме

| Полоса частот          | Ширина полосы фильтра   Видеополоса ' |                    |
|------------------------|---------------------------------------|--------------------|
| от 100 кГц до 50 МГц   | 10 кГп                                | $30 \text{ kT}$ ц  |
| от 50 МГц до 12,75 ГГц | 100 кГи                               | $300$ к $\Gamma$ н |

3.2.3. Проверка уровней побочных излучений от корпуса AC-GSM, не имеющей антенного разъема, в активном режиме:

1) поместить проверяемую AC-GSM в экранированный бесконтактный антенный соединитель с калиброванным трактом «антенна - имитатор системы»;

2) антенный разъем бесконтактного соединителя через калиброванный ВЧ разветвитель подсоединить к имитатору системы и анализатору спектра;

3) откалибровать коэффициент передачи тракта между AC-GSM и входом анализатора спектра;

4) включить AC-GSM, подождать окончания загрузки программного обеспечения и завершения процесса вхождения AC-GSM в тестовую сеть;

5) на универсальном радиокоммуникационном тестере, соединенном с AC-GSM, набрать произвольный номер и войти в радиообмен с имитатором системы;

6) с помощью имитатора системы установить 62-частотный канал и подать команду на AC-GSM на излучение максимальной мощности;

7) если AC-GSM имеет в своем составе вспомогательное устройство передачи и приема малого радиуса действия диапазона 2,4 ГГц, включить его в работу в режиме передачи на максимальной мощности;

8) закрыть крышку бесконтактного антенного соединителя;

9) на анализаторе спектра провести измерение уровней побочных излучений AC-GSM в активном режиме для GSM-900 как уровня мощности любой дискретной составляющей спектра сигнала на нагрузке 50 Ом, превышающего уровень, на 6 дБ ниже уровней;

10) проверку уровней выполнять в полосе частот от 30 МГц до 4 ГГц;

11) перейти на 698-частотный канал;

12) произвести измерение уровней побочных излучений AC-GSM в активном режиме для GSM-1800.

Измерения проводить пятиполюсным синхронным перестраиваемым фильтром, параметры которого приведены в таблице № 3, при этом измеряется пиковая мощность. Измерение на любой частоте производить на интервале, по крайней мере, одного активного кадра.

Таблица № 3. Требования к характеристикам пятиполюсного синхронного перестраиваемого фильтра, используемого при проверке уровня побочных излучений на антенном разъеме AC-GSM, не имеющей антенного разъема, в активном режиме

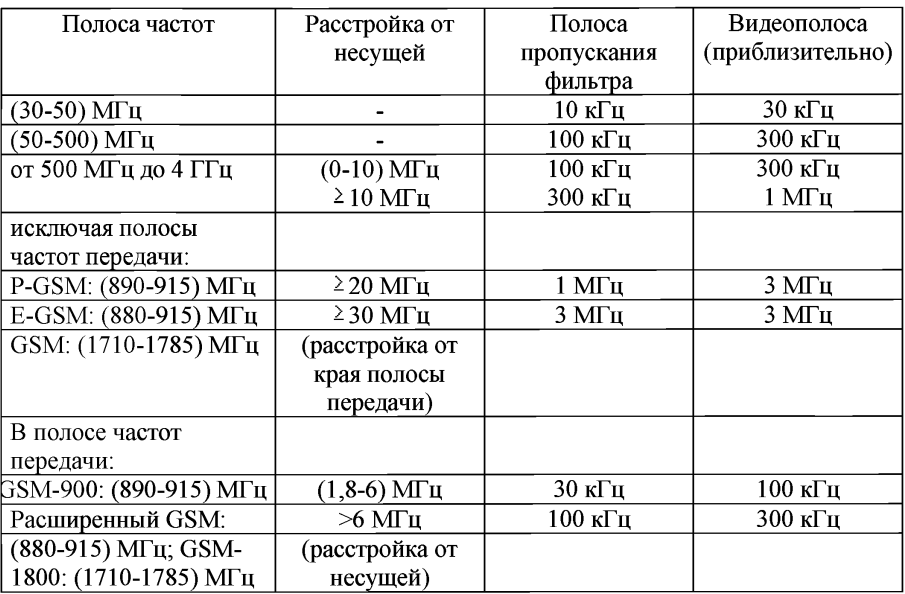

3.2.4. Проверка уровня побочных излучений через корпус AC-GSM, не имеющей антенного разъема, в дежурном режиме:

1) поместить проверяемую AC-GSM в экранированный бесконтактный антенный соединитель с калиброванным трактом «антенна - имитатор системы»;

2) антенный разъем бесконтактного соединителя через калиброванный высокочастотный разветвитель подсоединить к имитатору системы и анализатору спектра;

3) откалибровать коэффициент передачи тракта между AC-GSM и входом анализатора спектра;

4) имитатор системы установить в режим GSM-900;

5) включить АС-GSM, подождать окончания загрузки программного обеспечения и завершения процесса вхождения АС-GSM в тестовую сеть;

6) если АС-GSM имеет в своем составе вспомогательное устройство передачи и приема малого радиуса действия диапазона 2,4 ГГц, включить его в работу в режиме передачи на максимальной мощности;

7) закрыть крышку бесконтактного антенного соединителя типа;

8) на анализаторе спектра провести измерение уровней побочных излучений АС-GSM в дежурном режиме для GSM-900 как уровня мощности любой дискретной составляющей спектра сигнала на нагрузке 50 Ом, превышающего уровень, на 6 дБ ниже установленных уровней;

9) проверку уровней выполнять в полосе частот от 30 МГц до 4 ГГц;

10) имитатор системы установить в режим GSM-1800;

11) включить АС-GSM, подождать окончания загрузки программного обеспечения и завершения процесса вхождения АС-GSM в тестовую сеть;

12) провести измерение уровней побочных излучений AC-GSM в активном режиме для GSM-1800.

Измерения проводить пятиполюсным синхронным перестраиваемым фильтром, параметры которого приведены в таблице № 4, при этом измеряется пиковая мощность. Измерение на любой частоте проводить на интервале одного активного кадра.

Таблица № 4. Требования к характеристикам пятиполюсного синхронного перестраиваемого фильтра, используемого при проверке уровня побочных излучений на антенном разъеме AC-GSM, не имеющей антенного разъема, в дежурном режиме

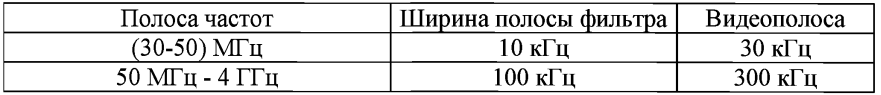

3.3. Проверка параметров частоты и фазы в статическом радиоканале, максимальной выходной мощности, уровней регулировки мощности передающего устройства, синхронизации передаваемого пакета и чувствительности приемного устройства.

3.3.1. Режим GSM-900:

1) антенный разъем проверяемой AC-GSM подсоединить к имитатору системы. Если AC-GSM не имеет антенного разъема, следует использовать бесконтактный антенный соединитель с калиброванным трактом «антенна имитатор системы»;

2) информационный порт имитатора системы соединить с информационным портом управляющего компьютера;

3) включить управляющий компьютер и запустить программу управления имитатором системы;

4) в начальных установках программы установить режим GSM-900, задать исходные данные о калибровке тракта «AC-GSM - имитатор сети», перечень выполняемых тестов, верхние и нижние пределы измеряемых параметров и запустить программу на выполнение:

5) включить AC-GSM, подождать окончания загрузки программного обеспечения и завершения процесса вхождения AC-GSM в тестовую сеть:

 $6)$ с имитатора системы подать вызов на AC-GSM и ответить на вызов «поднять трубку»:

 $7)$ дальнейшая проверка происходит автоматически и в результате на экран компьютера выводится отчет со значениями измеренных параметров: частоты и фазы в статическом радиоканале, максимальной выходной мощности, уровней регулировки мощности передающего устройства, синхронизации передаваемого пакета и чувствительности приемного устройства, а также информация о соответствии или несоответствии измеренных параметров заданным в начальных установках;

распечатать отчет по результатам испытаний для включения 8) в протокол испытаний.

 $332$ Режим GSM-1800<sup>.</sup>

 $1)$ антенный разъем проверяемой AC-GSM подсоединить к имитатору системы. Если AC-GSM не имеет антенного разъема, следует использовать бесконтактный антенный соединитель с калиброванным трактом «антенна имитатор системы»;

 $(2)$ информационный порт имитатора системы соединить с информационным портом управляющего компьютера;

 $3)$ включить управляющий компьютер  $\mathbf{H}$ запустить программу управления имитатором системы;

в начальных установках программы установить режим GSM-1800, 4) задать исходные данные о калибровке тракта «AC-GSM - имитатор сети». перечень выполняемых тестов, верхние и нижние пределы измеряемых параметров и запустить программу на выполнение;

включить AC-GSM, подождать окончания загрузки программного 5) обеспечения и завершения процесса вхождения AC-GSM в тестовую сеть;

с помощью универсального радиокоммуникационного тестера, 6) подсоединенного к AC-GSM, набрать номер 1234567890 и подать вызов на имитатор системы;

7) дальнейшая проверка происходит автоматически и в результате на экран компьютера выводится отчет со значениями измеренных параметров: частоты и фазы в статическом радиоканале, максимальной выходной мощности, уровней регулировки мощности передающего устройства, синхронизации передаваемого пакета и чувствительности приемного устройства, а также информация о соответствии или несоответствии измеренных параметров заданным в начальных установках;

8) распечатать отчет по результатам испытаний для включения в протокол испытаний.

3.4. Проверка уровней внеполосных излучений AC-GSM вследствие модуляции.

3.4.1. Проверка уровней внеполосных излучений АС-GSM вследствие модуляции в режиме GSM-900:

1) антенный разъем проверяемой АС-GSM через калиброванный ВЧ разветвитель подсоединить к имитатору системы и анализатору спектра. Если АС-GSM не имеет антенного разъема, следует использовать бесконтактный антенный соединитель с калиброванным трактом «антенна - имитатор системы»;

2) включить имитатор системы в режиме GSM-900;

3) включить АС-GSM, подождать окончания загрузки программного обеспечения и завершения процесса вхождения АС-GSM в тестовую сеть;

4) на универсальном радиокоммуникационном тестере, соединенном с АС-GSM, набрать произвольный номер и войти в радиообмен с имитатором системы;

5) с помощью имитатора системы установить 62-частотный канал;

подать команду на AC-GSM на излучение максимальной мощности;

7) если АС-GSM имеет в своем составе вспомогательное устройство передачи и приема малого радиуса действия диапазона 2,4 ГГц, включить его в работу в режиме передачи на максимальной мощности;

8) на анализаторе спектра провести измерение уровней внеполосных излучений АС-GSM вследствие модуляции для GSM-900;

9) установить 19-й уровень мощности;

10) повторить измерения, приведенныее в подпункте 8, для минимального уровня излучаемой мощности;

11) повторить измерения, приведенные в подпунктах 6-10, на нижнем и верхнем частотных каналах.

3.4.2. Проверка уровней внеполосных излучений АС-GSM вследствие модуляции в режиме GSM-1800:

1) антенный разъем проверяемой АС-GSM через калиброванный ВЧ разветвитель подсоединить к имитатору системы и анализатору спектра. Если АС-GSM не имеет антенного разъема, следует использовать бесконтактный антенный соединитель с калиброванным трактом «антенна - имитатор системы»;

2) включить имитатор системы в режиме GSM-1800;

3) включить АС-GSM, подождать окончания загрузки программного обеспечения и завершения процесса вхождения АС-GSM в тестовую сеть;

4) на универсальном радиокоммуникационном тестере, соединенном с АС-GSM, набрать произвольный номер и войти в радиообмен с имитатором системы;

5) с помощью имитатора системы установить 698-частотный канал;

 $6$ ) подать команду на AC-GSM на излучение максимальной мощности;

7) если АС-GSM имеет в своем составе вспомогательное устройство передачи и приема малого радиуса действия диапазона 2,4 ГГц, включить его в работу в режиме передачи на максимальной мощности;

8) на анализаторе спектра провести измерение уровней внеполосных излучений АС-GSM вследствие модуляции для GSM-1800;

9) установить 19-й уровень мощности;

 $10<sub>1</sub>$ повторить измерения, приведенные в подпункте 8, для минимального уровня излучаемой мощности:

11) повторить измерения, приведенные в подпунктах 6-10, на нижнем и верхнем частотных каналах.

 $3.4.3$ Проверка уровней внеполосных  $AC-GSM$ составляющих вследствие модуляции: для режима 8 позиционной фазовой модуляции (EDGE), для режима многослотовой работы (HSCSD и GPRS).

3.5. Проверка уровней внеполосных излучений AC-GSM вследствие переходных процессов при переключении мощности передатчика.

 $3.5.1.$ Проверка уровней внеполосных излучений AC-GSM вследствие переходных процессов при переключении мощности передатчика в режиме GSM-900:

 $1)$ антенный разъем проверяемой AC-GSM через калиброванный ВЧ разветвитель подсоединить к имитатору системы и анализатору спектра. Если AC-GSM не имеет антенного разъема, следует использовать бесконтактный антенный соединитель с калиброванным трактом «антенна - имитатор системы»;

выход синхронизации имитатора системы подключить к входу  $2)$ внешней синхронизации анализатора спектра. Анализатор спектра установить в ждущий режим при срабатывании от сигнала внешней синхронизации;

 $3)$ включить имитатор системы в режиме GSM-900;

 $4)$ включить AC-GSM, подождать окончания загрузки программного обеспечения и завершения процесса вхождения AC-GSM в тестовую сеть;

на универсальном радиокоммуникационном тестере, соединенном 5) с AC-GSM, набрать произвольный номер и войти в радиообмен с имитатором системы:

6) с помощью имитатора системы установить 62-частотный канал;

 $7)$ подать команду на AC-GSM на излучение максимальной мощности;

8) подать команду на переключение уровня мощности передатчика на ступень ниже;

на анализаторе спектра провести измерение уровней внеполосных 9) излучений AC-GSM вследствие переходных процессов при переключении мощности для GSM-900;

 $10)$ выполнить измерения еще два раза при последовательном снижении уровня мощности еще на две ступени;

установить 19-й уровень мощности; 11)

подать команду на переключение уровня мощности передатчика  $12)$ на ступень выше;

выполнить измерения три раза при последовательном повышении  $13)$ уровня мощности на три ступени;

повторить измерения, приведенные в подпунктах 7-13, на нижнем  $14)$ и верхнем частотных каналах.

Проверка уровней внеполосных излучений АС вследствие  $3.5.2.$ переходных процессов при переключении мощности передатчика в режиме GSM-1800:

антенный разъем проверяемой AC-GSM через калиброванный ВЧ  $\left| \right|$ разветвитель подсоединить к имитатору системы и анализатору спектра. Если AC-GSM не имеет антенного разъема, следует использовать бесконтактный антенный соединитель с калиброванным трактом «антенна - имитатор системы»;

выход синхронизации имитатора системы подключить к входу  $2)$ внешней синхронизации анализатора спектра. Анализатор спектра установить в ждущий режим при срабатывании от сигнала внешней синхронизации;

включить имитатор системы в режиме GSM-1800; 3)

 $4)$ включить AC-GSM, подождать окончания загрузки программного обеспечения и завершения процесса вхождения AC-GSM в тестовую сеть;

на универсальном радиокоммуникационном тестере, соединенном 5) с AC-GSM, набрать произвольный номер и войти в радиообмен с имитатором системы:

 $6)$ с помощью имитатора системы установить 698-частотный канал;

 $7)$ подать команду на AC-GSM на излучение максимальной мошности:

подать команду на переключение уровня мощности передатчика 8) на ступень ниже;

на анализаторе спектра провести измерение уровней внеполосных 9) излучений AC-GSM вследствие переходных процессов при переключении мощности для GSM-1800;

 $10)$ выполнить измерения еще два раза при последовательном снижении уровня мощности еще на две ступени;

установить 15-й уровень мощности:  $11$ 

подать команду на переключение уровня мощности передатчика  $12)$ на ступень выше;

 $13)$ выполнить измерения три раза при последовательном повышении уровня мощности на три ступени;

повторить измерения, приведенные в подпунктах 7-13, на нижнем  $14)$ и верхнем частотных каналах.

 $3.5.3$ Проверка уровней внеполосных составляющих, обусловленных переходными процессами при переключении мощности передатчика AC-GSM, осуществляется: для режима 8-позиционной фазовой модуляции (EDGE) и для режима многослотовой работы (HSCSD и GPRS).

 $\overline{4}$ Методы испытаний по проверке функциональных параметров и свойств AC-GSM.

4.1. Проверка наличия международного идентификационного номера IMEI:

антенный разъем AC-GSM подсоединить к имитатору системы. Если  $1)$ AC-GSM не имеет антенного разъема, следует использовать антенный соединитель с калиброванным трактом «антенна - имитатор системы»;

включить AC-GSM, подождать окончания загрузки программного  $(2)$ обеспечения и завершения процесса вхождения AC-GSM в тестовую сеть. Прочитать на экране имитатора системы GSM код IMEI, считанный с AC-GSM;

выйти тестовой набрать  $3)$ И3 сети, на универсальном радиокоммуникационном тестере, соединенном с AC-GSM, символы «\*#06#».

Считать с экрана радиокоммуникационного тестера код IMEI;

 $4)$ сравнить коды IMEI, считанный имитатором системы и высвеченный на дисплее радиокоммуникационного тестера.

4.2. Проверка выполнения процедуры приема вызова установления, поддержания и освобождения соединения в режиме GSM-900, обеспечения устойчивости установленного соединения в режиме GSM-900 при переходе с одного канала на другой, а также при переходе на поддиапазон GSM-1800:

антенный разъем AC-GSM подсоединить к имитатору системы. Если  $1)$ AC-GSM не имеет антенного разъема, следует использовать антенный соединитель с калиброванным трактом «антенна - имитатор системы»:

включить AC-GSM, подождать окончания загрузки программного  $(2)$ обеспечения и завершения процесса вхождения AC-GSM в тестовую сеть;

с помощью имитатора системы запустить процедуру вызова AC-GSM  $3)$ на нижнем частотном канале проверяемого диапазона (для GSM - 1-й канал, для E-GSM - 975 канал);

 $4)$ при поступлении вызова на AC-GSM с имитатора системы «поднять трубку» устанавливается радиообмен между имитатором системы и AC-GSM использованием тестового сигнала **GSM**  $\mathbf{c}$ Гауссовой молуляцией псевдослучайной последовательностью;

с помощью имитатора системы подать команду на AC-GSM 5) на излучение максимальной мощности. Для GSM-900 - уровень мощности «5»;

проверять устойчивость радиообмена в течение 1 мин.; 6)

7)  $\mathbf{c}$ помощью имитатора системы полать команду перехода на 62-частотный канал (средний частотный канал GSM-900) и проверять устойчивость радиообмена в течение 1 мин.;

8) помощью имитатора системы  $\mathbf c$ подать команду перехода на 124-частотный канал (верхний частотный канал GSM-900) и проверять устойчивость радиообмена в течение 1 мин.;

9)  $\mathbf{c}$ помощью имитатора системы полать команду перехода на 512-частотный канал (нижний частотный канал GSM-1800) и проверять устойчивость радиообмена в течение 1 мин.;

процедуру, приведенную в подпунктах 5-9, выполнить три раза;  $10<sub>1</sub>$ 

11) осуществить освобождение соединения со стороны AC-GSM «положить трубку».

4.3. Проверка выполнения процедур посылки  $\mathbf{M}$ приема вызова. установления, поддержания и освобождения соединения в режиме GSM-1800, обеспечения устойчивости установленного соединения в режиме GSM-1800 при переходе с одного канала на другой, а также при переходе на поддиапазон GSM-900:

 $1)$ антенный разъем AC-GSM подсоединить к имитатору системы. Если AC-GSM не имеет антенного разъема, следует использовать антенный соединитель с калиброванным трактом «антенна - имитатор системы»;

включить AC-GSM, подождать окончания загрузки программного  $2)$ обеспечения и завершения процесса вхождения AC-GSM в тестовую сеть;

3) с помощью имитатора системы запустить процедуру вызова AC-GSM на нижнем частотном канале проверяемого диапазона (512 канал);

4) при поступлении вызова на АС-GSM с имитатора системы «поднять трубку», при этом устанавливается радиообмен между имитатором системы и АС-GSM с использованием тестового сигнала GSM с гауссовой модуляцией псевдослучайной последовательностью;

5) с помощью имитатора системы подать команду на AC-GSM на излучение максимальной мощности. Для GSM-1800 - уровень мощности «О»;

6) проверять устойчивость радиообмена в течение 1 мин.;

7) с имитатора системы подать команду перехода на 669-частотный канал (средний частотный канал GSM-1800) и проверять устойчивость радиообмена в течение 1 мин.;<br>8) с имитатора систе

8) с имитатора системы подать команду перехода на 885-частотный канал (верхний частотный канал GSM-1800) и проверять устойчивость радиообмена в течение 1 мин.;

9) с имитатора системы подать команду перехода на 1 частотный канал (нижний частотный канал GSM-900) и проверять устойчивость радиообмена в течение 1 мин.;

10) процедуру, приведенную в подпунктах 5-9, выполнять три раза;

11) выполнить освобождение соединения со стороны имитатора системы.

5. Методы испытаний АС-UMTS в части проверки электрических параметров.

5.1. Проверка электрических параметров АС-UMTS выполняется с помощью имитатора системы, в котором сформированы испытательные сигналы, идущие от имитатора системы к АС-UMTS, команды управления тестовым режимом АС-UMTS и составом общего сигнала, излучаемого передатчиком АС-UMTS, при проверке параметров передатчика и приемника. При включении имитатора системы в конкретный режим проверки необходимый состав сигналов в обоих направлениях и протоколы обмена сигналами при установлении и поддержании тестового соединения устанавливаются в имитаторе системы и АС-UMTS автоматически.

При установлении соединения от имитатора системы к AC-UMTS передается сигнал, состоящий из следующих физических кодовых каналов: CPICH, Р-ССРСН, SCH, S-CCPCH, PICH, DPCH.

5.2. При проведении измерений по проверке параметров передатчика и приемника, не связанных с режимом HSDPA, от имитатора системы к АС-UMTS передается эталонный тестовый сигнал, состав которого приведен в таблице № 5.

Таблица № 5. Параметры эталонного тестового сигнала

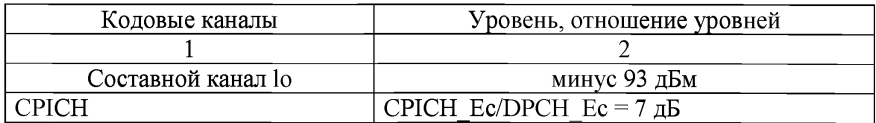

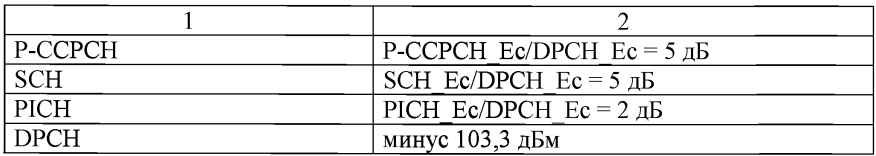

5.3. При проведении измерений по проверке параметров передатчика и приемника, не связанных с режимом HSDPA, в АС-UMTS формируется логический тестовый интерфейс, в котором от АС-UMTS к имитатору системы передается сигнал, параметры которого приведены в таблице № 6.

Таблица № 6. Параметры сигнала от АС-UMTS к имитатору системы

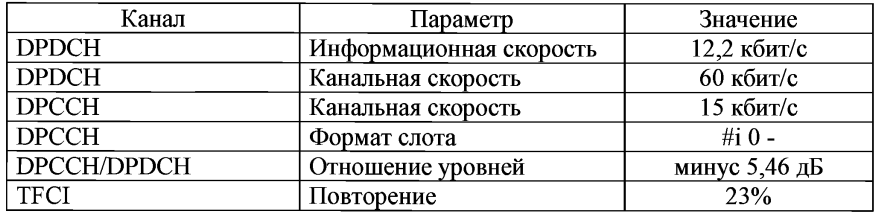

5.4. При установлении соединения для проверки параметров передатчика параметры передаваемого от имитатора системы к АС-UMTS сигнала приведены в таблице № 7.

Таблица № 7. Параметры сигнала от имитатора системы к AC-UMTS

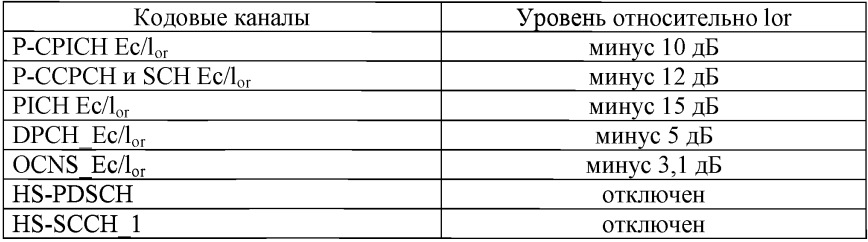

5.5. При проведении измерений по проверке параметров передатчика в режиме HSDPA параметры передаваемого от имитатора системы к АС-UMTS сигнала приведены в таблице № 8.

| Кодовый                                                                          | Параметр                                        | Величина         | Примечание                |
|----------------------------------------------------------------------------------|-------------------------------------------------|------------------|---------------------------|
| канал                                                                            |                                                 | относительно lor |                           |
| P-CPICH                                                                          | P-CPICH Ec/l <sub>or</sub>                      | минус 10 дБ      |                           |
| P-CCPCH                                                                          | $P$ -CCPCH Ec/ $I_{or}$                         | минус 12 дБ      |                           |
| <b>SCH</b>                                                                       | SCH Ec/lor                                      | минус 12 дБ      | Включает P- и S-SCH,      |
|                                                                                  |                                                 |                  | мощность поделена между   |
|                                                                                  |                                                 |                  | ними                      |
| PICH                                                                             | PICH Ec/lor                                     | минус 15 дБ      |                           |
| <b>DPCH</b>                                                                      | DPCH DPCH $\mathop{\rm EC}\nolimits/l_{\rm or}$ | Определяется     | Эталонный измерительный   |
|                                                                                  |                                                 | тестом           | канал со скоростью 12,2   |
|                                                                                  |                                                 |                  | кбит/с (речевой)          |
| <b>DPCH</b>                                                                      | DPCH DPCH $\mathrm{Ec/l}_{\mathrm{or}}$         | Определяется     | Эталонный измерительный   |
|                                                                                  |                                                 | тестом           | канал со скоростью 12,2   |
|                                                                                  |                                                 |                  | кбит/с (речевой)          |
| HS-SCCH                                                                          | $HS-SCCH$ $Ec/lor$                              | Определяется     |                           |
|                                                                                  |                                                 | тестом           |                           |
| HS-                                                                              | HS-PDSCH $Ec/l_{or}$                            | Определяется     |                           |
| <b>PDSCH</b>                                                                     |                                                 | тестом           |                           |
| <b>OCNS</b>                                                                      | Имитатор шума                                   | Определяется     | Добавляется к сигналу для |
|                                                                                  | ортогональных                                   | тестом*          | выравнивания уровня       |
|                                                                                  | каналов                                         |                  | общей мощности            |
| Примечание: *Тест состоит из шести кодовых каналов со следующими номерами        |                                                 |                  |                           |
| кодов и относительными уровнями в дБ соответственно 122/0; 123/-2; 124/-2; 125/- |                                                 |                  |                           |
| 4; 126/-1; 127/-3.                                                               |                                                 |                  |                           |

Таблица № 8. Параметры сигнала от имитатора системы к АС-UMTS в режиме HSDPA

5.6. Определение предельно допустимой максимальной мощности для разных классов AC-UMTS.

5.6.1. Проверка максимальной выходной мощности AC-UMTS производится с использованием имитатора системы UMTS в частотных каналах В, М и Т при следующих режимах функционирования модуля UMTS: без включения режима передачи пакетов высокоскоростных данных на линии вниз (HSDPA) и при включенном режиме HSDPA.

5.6.2. Проверка максимальной выходной мощности AC-UMTS без включения режима HSDPA:

1) подключить имитатор системы к AC-UMTS;

2) установить соединение AC-UMTS с имитатором системы в соответствии с указаниями, выводимыми на дисплей имитатора системы, передавать от имитатора системы в сторону AC-UMTS эталонный измерительный сигнал, параметры которого приведены в таблице № 9;

| Кодовые каналы     | Уровень, отношение уровней                 |  |  |
|--------------------|--------------------------------------------|--|--|
| Составной канал lo | минус 93 дБм                               |  |  |
| <b>CPICH</b>       | CPICH Ec/DPCH Ec = $7 \overline{AB}$       |  |  |
| P-CCPCH            | $ $ P-CCPCH Ec/DPCH Ec = 5 $\overline{AB}$ |  |  |
| <b>SCH</b>         | SCH Ec/DPCH Ec = $5 \overline{AB}$         |  |  |
| PICH               | PICH Ec/DPCH $Ec = 2 \overline{AB}$        |  |  |
| <b>DPCH</b>        | минус 103,3 дБм                            |  |  |

Таблица № 9. Параметры эталонного измерительного сигнала

3) с имитатора системы подать команду на АС-UMTS образовать шлейф выхода приемника АС-UMTS на вход передатчика AC-UMTS;

4) с имитатора системы передавать на АС-UMTS команды ТРС управления мощностью в сторону увеличения до достижения максимального значения мощности;

5) с имитатора системы направить на АС-UMTS команду передавать в имитатор системы эталонный измерительный сигнал на линии вверх, параметры которого приведены в таблице № 10;

| Канал        | Параметр                | Значение            |  |
|--------------|-------------------------|---------------------|--|
| <b>DPDCH</b> | Информационная скорость | 12.2 кбит/с         |  |
| <b>DPDCH</b> | Канальная скорость      | $60 \text{ кбит/с}$ |  |
| <b>DPCCH</b> | Канальная скорость      | 15 кбит/с           |  |
| <b>DPCCH</b> | Формат слота            | $\#$ i $\theta$ –   |  |
| DPCCH/DPDCH  | Отношение уровней       | минус 5,46 дБ       |  |
| <b>TFCI</b>  | Повторение              | 23%                 |  |

Таблица № 10. Параметры эталонного измерительного сигнала на линии вверх

6) с имитатора системы подать команду измерить максимальную мощность АС-UMTS в полосе около 4 МГц в частотных каналах В, М и Т;

7) поместить АС-UMTS в климатическую камеру и повторить измерение максимальной выходной мощности АС-UMTS в частотном канале М при предельных значениях температуры. АС-UMTS, питание которого производится от внешнего источника питания, испытывается при предельных значениях напряжения питания;

8) увеличить температуру окружающего воздуха на 5°С выше максимально допустимой и измерить в частотном канале М максимальную выходную мощность AC-UMTS;

9) результат испытания считается положительным, если измеренное значение мощности соответствует значению заявленной изготовителем номинальной мощности с допусками, приведенными в таблице № 11, для данного класса AC-UMTS при нормальных и экстремальных условиях, а также при температуре окружающей среды, превышающей предельно допустимое значение.

| Класс мощности   | Мощность, дБм | Допуск, дБ |
|------------------|---------------|------------|
| Класс мощности 1 |               | $+1/3$     |
| Класс мощности 2 |               | $+1/-3$    |
| Класс мощности 3 |               | $+1/-3$    |
| Класс мощности 4 |               | $+2/-2$    |

Таблица №11. Номинальное значение максимальной выходной мощности

5.6.3. Проведение испытания АС-UMTS в режиме HSDPA.

Проверка максимальной выходной мощности АС-UMTS в режиме HSDPA в условиях, когда канал HS-DPCCH не передается, производится по процедуре, приведенной в подпунктах!-6 пункта 4.6.2.

Проверка максимальной выходной мощности АС-UMTS в условиях, когда канал HS-DPCCH передается, осуществляется следующим образом:

1) подключить имитатор системы к AC-UMTS;

2) установить соединение HSDPA в соответствии с указаниями, выводимыми на дисплей имитатора системы, передавая от имитатора системы в сторону АС-UMTS сигнал, состав и параметры которого приведены в таблице № 12;

Таблица № 12. Состав и параметры сигнала в сторону АС-UMTS в режиме **HSDPA** 

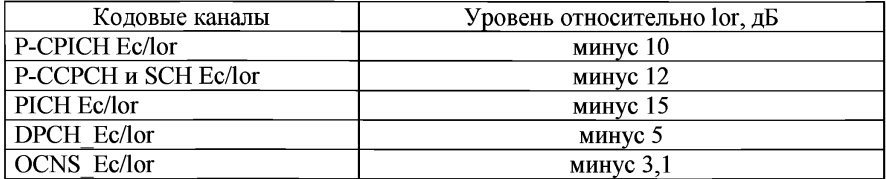

3) направить от имитатора системы в АС-UMTS эталонный измерительный сигнал HSDPA на линии вниз, состав и параметры которого приведены в таблице № 13, от АС-UMTS в сторону имитатора системы эталонный измерительный сигнал (скорость 12,2 кбит/с) на линии вверх (таблица № 10) и сигнал составного высокоскоростного канала HS-DPCCH ACK/NACK;

Таблица № 13. Состав и параметры эталонного измерительного сигнала HSDPA на линии вниз

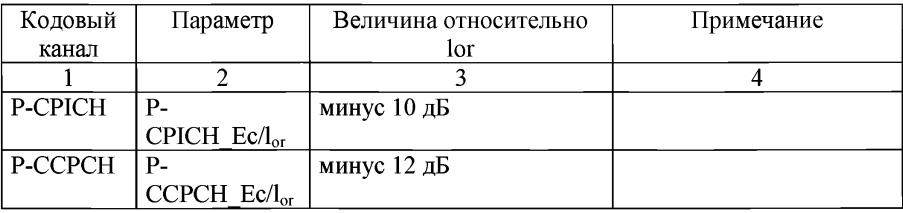

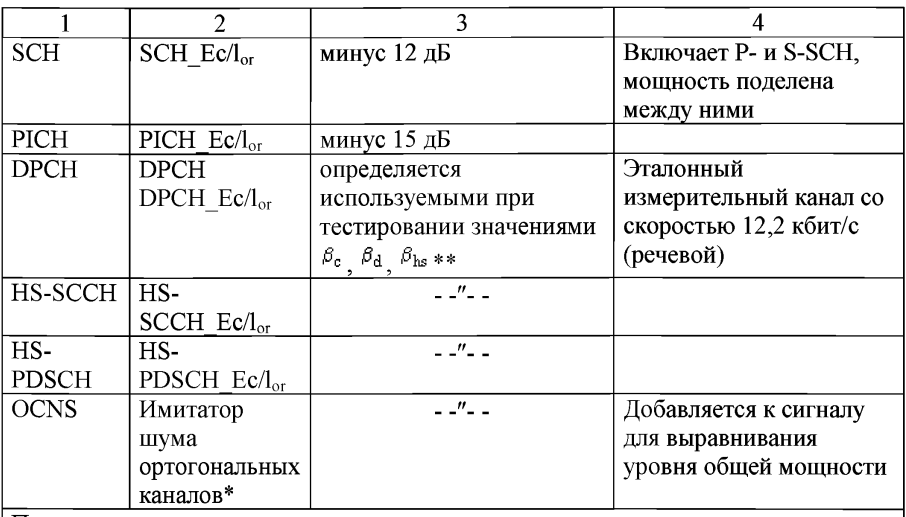

Примечание:

Состоит из шести кодовых каналов со следующими номерами кодов/относительными уровнями в дБ соответственно 122/0; 123/-2; 124/-2; 125/-4; 126/-1; 127/-3;

\*\*  $\frac{\beta_c}{\beta_c}$  - коэффициент мощности канала управления DPCCH;

 $\beta_d$  - коэффициент мощности каналов данных DPDCH;

 $\beta$ <sup>3</sup>  $\beta$ hs - коэффициент мощности канала HS-DPCCH.

Отношения коэффициентов мощности каналов данных  $\beta_d$ , управления  $\beta_c$ и HSDPCH  $^{\beta_{\rm hs}}$  приведены в таблице № 14.

Таблица №14. Значения  $\beta_c$ ,  $\beta_d$ ,  $\beta_{\text{hs}}$  при проверке максимальной выходной мощности при передаче канала HS-DPCCH

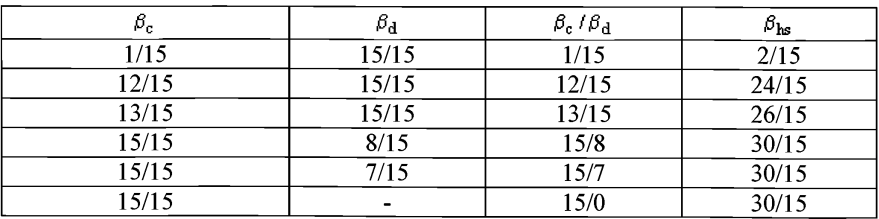

4) с имитатора системы подать команду на АС-UMTS образовать шлейф выхода приемника АС-UMTS на вход передатчика АС-UMTS, установить АС-UMTS в «режим 2» проверки по шлейфу в режиме HSDPA и начать проверку по шлейфу;

лля установления значений  $\beta_c$ ,  $\beta_d$ ,  $\beta_{\text{hs}}$  в соответствии с таблицей № 6  $5)$ передавать сообщение **«TRANSPORT** с имитатора системы **CHANNEL** RECONFIGURATION» (Реконфигурация транспортного канала);

6) с имитатора системы передавать на AC-UMTS команды управления мощностью в сторону увеличения до тех пор, пока мощность передатчика AC-UMTS не достигнет максимального уровня;

с имитатора системы начать передачу данных HSDPA; 7)

8) измерить максимальную мошность AC-UMTS:

повторить указанные измерения для значений  $\beta_e$ ,  $\beta_d$ ,  $\beta_c$  / $\beta_d$ ,  $\beta_{hs}$ .  $9)$ приведенных в таблице № 14;

 $10<sub>1</sub>$ поместить AC-UMTS в климатическую камеру и повторить измерение максимальной выходной мощности AC-UMTS в режиме HSDPA в частотном канале М при предельных значениях температуры.

AC-UMTS, питание которого производится от внешнего источника питания, испытывается при предельных значениях напряжения питания.

Результат испытания считается положительным, если измеренное значение мощности соответствует значению заявленной изготовителем номинальной мощности с допусками для данного класса AC-UMTS, приведенными в таблице № 15, при воздействии нормальных климатических условий.

Таблица №15. Максимальная выходная мощность при передаче канала HS-**DPCCH** 

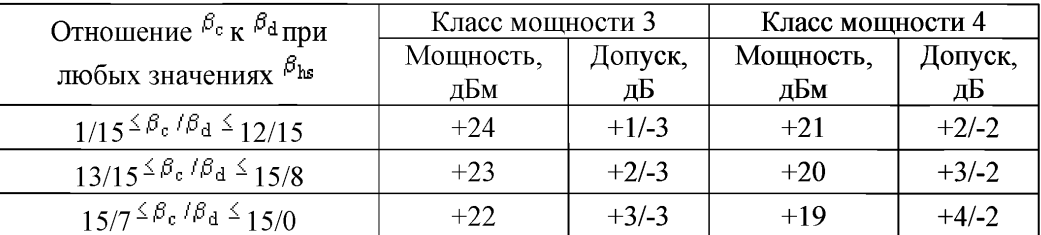

Определение предельно допустимого отклонения частоты несущей  $5.7.$ передатчика модуля AC-UMTS от значения, заданного базовой станцией, или от номинального значения несущей частотного канала.

5.7.1. Проверка отклонения частоты несущей передатчика AC-UMTS от значения, заданного базовой станцией, или от номинального значения несущей частотного канала производится в частотных каналах В, М и Т.

5.7.2. Проведение испытаний:

1) подключить имитатор системы к AC-UMTS;

 $2)$ трафика установить соединение  $\overline{a}$ каналу  $\mathbf{B}$ соответствии с процедурой установления соединения по указаниям, выводимым на дисплей радиоинтерфейса, имитатора системы. Установить параметры указанные таблице №9 со значениями DPCH Ec lor, скорректированными  $\mathbf{M}$ в соответствии с таблицей № 16.

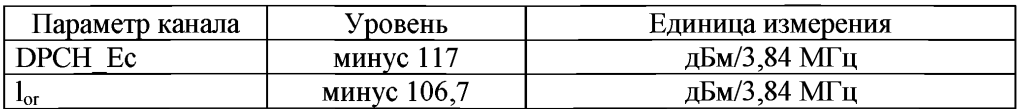

Таблица № 16. Параметры радиоинтерфейса при измерении отклонения частоты

Установить уровень мощности других физических кодовых каналов линии вниз относительно DPCH Ес в соответствии с таблицей № 9:

 $3)$ с имитатора системы подать команду на AC-UMTS образовать шлейф выхода приемника AC-UMTS на вход передатчика AC-UMTS;

с имитатора системы передавать на AC-UMTS команды управления  $4)$ мощностью в сторону увеличения до тех пор, пока мощность передатчика АС-UMTS не достигнет максимального уровня;

подать команду имитатору системы измерить ошибку частоты; 5)

поместить AC-UMTS в климатическую камеру и повторить измерение 6) ошибки частоты в частотном канале М при предельных значениях температуры. AC-UMTS, питание которого производится от внешнего источника питания, испытывается при предельных значениях напряжения питания;

повторить измерение ошибки частоты в частотном канале М при 7) воздействии синусоидальной вибрации.

Результат испытания считается положительным, если измеренное значение относительного отклонения частоты несущей передатчика AC-UMTS от частоты несущей сигнала, полученного от базовой станции, или от номинального значения несущей частотного канала не превышает  $\pm (0.1$  ppm + 10 Гц).

 $5.8.$ Предельно допустимое отклонение фактической мошности передатчика AC-UMTS от значений, определенных уровнем принимаемого от базовой станции пилот-сигнала и поступающей от нее информацией.

Приблизительное значение мощности передатчика AC-UMTS  $5.8.1.$ устанавливается регулировкой по внешней петле по измеряемому уровню принимаемого пилот-сигнала СРІСН и данным, содержащимся в этом сигнале. При данном испытании определяется отличие излучаемой мощности от значения, заданного пилот-сигналом СРІСН.

 $5.8.2.$ Проверка отклонения мощности передатчика **OT** значений. определенных уровнем принимаемого от базовой станции пилот-сигнала и поступающей от нее информацией, производится в частотных каналах В, М и Т.

 $5.8.3.$ Проведение испытаний:

 $1)$ подключить имитатор системы к AC-UMTS;

 $2)$ установить первоначальные условия в канале на линии вниз при значении принимаемого CPICH RSCP > минус 85 дБм в соответствии с таблицей № 17;

Таблица № 17. Каналы на линии вниз, передаваемые без канала DPCH

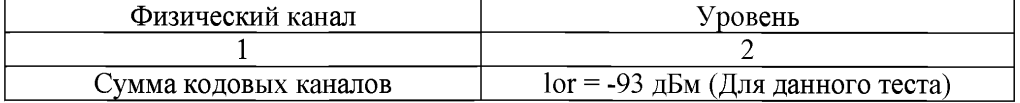

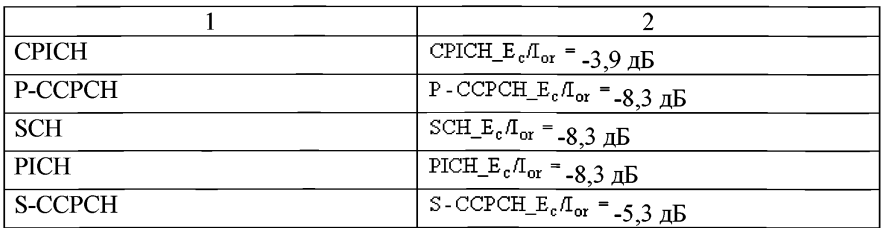

 $3)$ задать имитатору системы параметры ячейки, соответствующие приведенным в таблице № 18;

Таблица № 18. Установки в обслуживающей ячейке

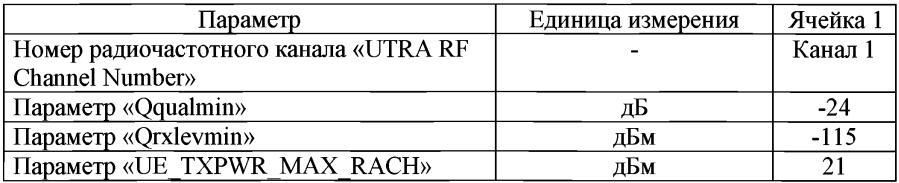

4) включить AC-UMTS;

после того как AC-UMTS зарегистрируется и войдет в дежурный  $5)$ режим, установить в имитаторе системы состав отправляемого от имитатора системы к AC-UMTS сигнала, необходимый для измерений отклонения фактической мощности передатчика AC-UMTS от определенной каналом CPICH;

6) установить соединение **AC-UMTS**  $\mathbf{c}$ имитатором системы в соответствии с указаниями, выводимыми на дисплей имитатора системы, с канальными параметрами, приведенными в подпункте 5;

7) установить такой выходной уровень передачи имитатору системы, при  $I_{\text{or}}$ . **AC-UMTS** получится котором на вхоле величина равная минус 25 дБм/3.84 МГц:

8) полать команду имитатору системы измерить максимальную мощность передачи AC-UMTS на интервале первой преамбулы RACH и сравнить ее со значением минус 37,7 дБм, определенным каналом СРІСН;

9) повторить измерения подпункта 8 для уровней сигнала на выходе имитатора системы в пределах динамического диапазона приемника, равных минус 65,7 дБм/3,84 МГц и минус 106,7 дБм/3,84 МГц, и сравнить измеренные значения максимальной мощности передачи AC-UMTS с определенными каналом СРІСН значениями минус 14 дБм и плюс 9 дБм;

 $10<sub>l</sub>$ поместить AC-UMTS климатическую камеру  $\overline{B}$ И повторить вышеуказанные измерения при предельных значениях температуры. AC-UMTS, питание которой производится от внешнего источника питания, испытывается при предельных значениях напряжения питания.

5.8.4. Результат испытания считается положительным, если измеренное значение отклонения фактической мощности передатчика  $\overline{O}$ значений. определенных уровнем принимаемого от базовой станции пилот-сигнала и поступающей от нее информацией, не превышает величины  $\pm 9$  дБ при нормальных и предельных значениях температуры и напряжения питания.

5.9. Допустимые значения параметров регулировки мощности при управлении мощностью по внутренней петле.

Проверка параметров регулировки мощности при управлении 5.9.1. мощностью по внутренней петле производится в частотных каналах В, М и Т.

 $5.9.2.$ Проведение испытания:

 $1)$ подключить имитатор системы к AC-UMTS;

 $2)$ трафика установить соединение по каналу  $\bf{B}$ соответствии с указаниями, выводимыми на дисплей имитатора системы;

 $3)$ установить в имитатор системы алгоритм управления мощностью на линии вверх в режим «алгоритм 2»;

с имитатора системы подать команду на AC-UMTS образовать шлейф  $4)$ выхода приемника AC-UMTS на вход передатчика AC-UMTS;

с имитатора системы подать команду установить выходную мощность 5) измеренную антенном разъеме AC-UMTS, пределах AC-UMTS, на  $\overline{B}$ минус (10±9) дБм. Это достигается установкой уровня сигнала на линии вниз ( $I_{\text{or}}$ ) таким, чтобы получить нужную выходную мощность управлением по внешней петле, и (или) передавая с имитатора системы соответствующие команды ТРС на линии вниз;

с имитатора системы передавать последовательность не менее 30 6) и не более 60 команд ТРС, которая начинается на границе кадра и заканчивается через целое число кадров, и отвечает следующим условиям:

a) не допускается передача групп из 5 последовательных ТРС команд «0» или «1» в начале 1-го, 6-го или 11-го слотов кадра;

б) по крайней мере одна группа из 5 последовательных ТРС команд «0» не попадает в начало 1-, 6-или 11-го слотов кадра;

по крайней мере одна группа из 5 последовательных ТРС команд «1»  $B)$ не попадает в начало 1-, 6- или 11-го слотов кадра;

в имитатор системы подать команду измерить максимальную 7) мощность AC-UMTS на каждом слоте. Допустимые пределы разницы между величинами средней мощности в соседних слотах приведены в таблице № 19 для группы команд ТРС cmd «0». Допустимые пределы изменения средней мощности по десяти последовательным слотам для группы команд TPC cmd «0» приведены в таблице № 20 (интервал «А» на рисунке 1);

| TPC cmd | Пределы управления мощностью передатчика (дБ) |        |                        |                                                        |               |        |
|---------|-----------------------------------------------|--------|------------------------|--------------------------------------------------------|---------------|--------|
|         | Шаг 1 дБ                                      |        | Шаг 2 д $\overline{b}$ |                                                        | Шаг $3 \mu$ Б |        |
|         |                                               |        |                        | Нижний   Верхний   Нижний   Верхний   Нижний   Верхний |               |        |
|         | $+0,4$                                        | $+1.6$ | $+0,85$                | $+3,15$                                                | $+1,3$        | +4.    |
|         | $-0.6$                                        | $+0.6$ | $-0,6$                 | $+0,6$                                                 | $-0.6$        | $+0,6$ |
|         | $-0.4$                                        | $-1.6$ | $-0.85$                | $-3,15$                                                | $-1.3$        |        |

Таблица № 19. Допустимые пределы разницы между величинами средней мощности в соседних слотах

Таблица № 20. Допустимые пределы изменения средней мощности по десяти последовательным слотам для группы команд TPC cmd «0»

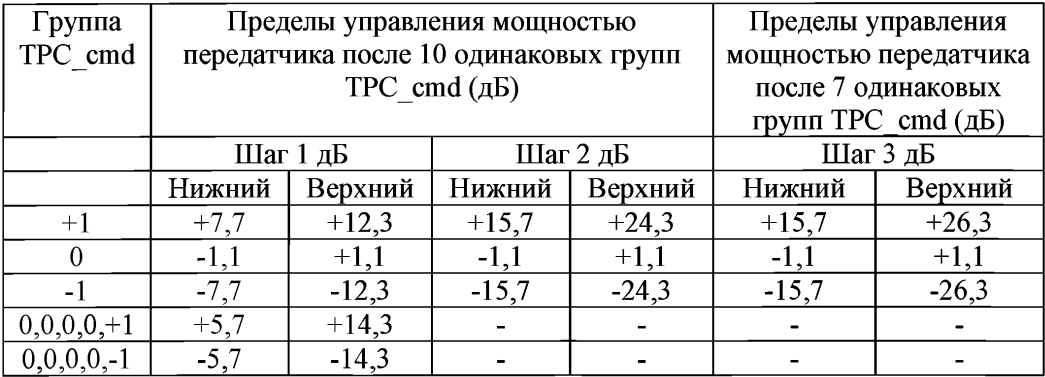

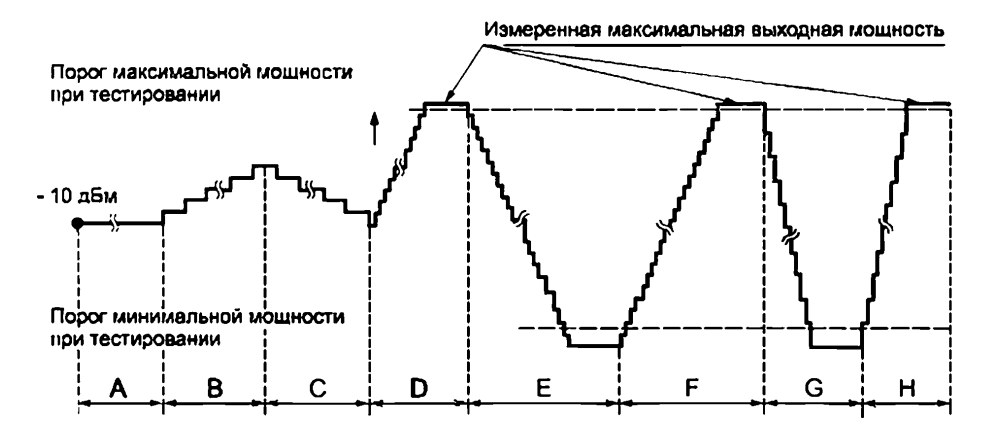

# Рисунок 1

8) с имитатора системы передавать последовательность из 50 команд ТРС, состоящих из «1». Каждая пятая команда «ТРС cmd+1» с размером шага 1 дБ, а остальные команды «ТРС cmd 0»;

9) в имитатор системы подать команду измерить мощность каждого слота. Допустимые пределы разницы между величинами мощности в соседних слотах приведены в таблице № 19. Допустимые пределы изменения средней мощности по пятидесяти последовательным слотам для группы команд TPC cmd «О» приведены в таблице № 20 для группы команд «ТРС cmd {0,0,0,0,+1}» (интервал «В» на рисунке 1);

10) с имитатора системы передавать последовательность из 50 команд ТРС, состоящих из «0»;

11) в имитатор системы подать команду измерить среднюю мощность каждого слота. Допустимые пределы разницы между величинами средней мощности в соседних слотах приведены в таблице № 19;

12) с имитатора системы передавать последовательность из 50 команд ТРС, состоящих из «0». Каждая 5-я команда - «TPC\_cmd-l» с размером шага 1 дБ, а остальные команды - «TPC cmd-О». Допустимые пределы изменения средней мощности по 50 последовательным слотам для группы команд «TPC cmd {0,0,0,0,-1}» приведены в таблице № 20 (интервал «С» на рисунке 1);

13) в имитатор системы установить алгоритм управления мощностью для линии вверх в «алгоритм 1»;

14) передавать с имитатора системы последовательность команд ТРС, состоящих из «1», до тех пор, пока измеряемая выходная мощность AC-UMTS не превысит пороговое значение максимальной мощности (интервал «D» на рисунке 1);

15) с имитатора системы передавать последовательность из не менее 160 команд ТРС, состоящих из «0». Допустимые пределы изменения средней мощности по 10 последовательным слотам для группы команд «ТРС cmd  ${0,0,0,0,-1}$ » приведены в таблице № 20 (интервал «Е» на рисунке 1);

16) с имитатора системы передавать последовательность из не менее 160 команд ТРС, состоящих из «1». Допустимые пределы разницы между величинами средней мощности в соседних слотах для команды «ТРС cmd+1» с размером шага 1 дБ приведены в таблице № 20 (интервал *«¥»* на рисунке 1). Допустимые пределы изменения средней мощности по 10 последовательным слотам для группы команд «TPC cmd +1» с размером шага 1 дБ приведены в таблице № 20;

17) с имитатора системы передать сообщение PHYSICAL CHANNEL RECONFIGURATION с командой установить шаг регулировки мощности на линии вверх равным 2 дБ (алгоритм управления мощностью остается «алгоритмом 1»);

18) передавать с имитатора системы последовательность из не менее 85 команд ТРС, состоящих из «0», до тех пор, пока выходная мощность AC-UMTS не достигнет порогового значения минимальной мощности (интервал «G» на рисунке 1). Допустимые пределы изменения средней мощности по 10 последовательным слотам для группы команд «ТРС cmd-1» с размером шага 2 дБ приведены в таблице № 20;

19) с имитатора системы передавать последовательность команд ТРС, состоящих из «1», до тех пор, пока выходная мощность AC-UMTS не превысит пороговое значение максимальной мощности (интервал «Н» на рисунке 1). Допустимые пределы изменения средней мощности по 10 последовательным

слотам для группы команд «TPC\_cmd+l» с размером шага 2 дБ приведены в таблице № 20.

Получающиеся при этих операциях изменения мощности при управлении по внутренней петле приведены на рисунке 1.

5.9.3. Результат испытания считается положительным, если выполняются требования, приведенные в подпунктах 7, 9, 11, 12,15, 16, 18, 19 пункта 5.9.2.

5.10. Предельно допустимое значение минимальной выходной мощности, устанавливаемой в AC-UMTS по внешней и внутренней петлям регулировки.<br>5.10.1. Проверка максимально допустимого значения минимал

5.10.1. Проверка максимально допустимого значения минимальной выходной мощности АС-UMTS производится в частотных каналах В, М и Т.

5.10.2. Проведение испытаний:

1) подключить имитатор системы к AC-UMTS;

2) установить соединение по каналу трафика в соответствии с указаниями, выводимыми на дисплей имитатора системы;

3) с имитатора системы подать команду на АС-UMTS образовать шлейф выхода приемника АС-UMTS на вход передатчика AC-UMTS;

4) с имитатора системы передавать на AC-UMTS команды ТРС управления мощностью в сторону уменьшения до тех пор, пока мощность передатчика AC-UMTS не достигнет минимального уровня;

5) с имитатора системы подать команду измерить мощность AC-UMTS;

6) поместить AC-UMTS в климатическую камеру и повторить измерение минимальной выходной мощности AC-UMTS в частотном канале М при предельных значениях температуры. AC-UMTS, питание которого производится от внешнего источника питания, испытывается при предельных значениях напряжения питания.

5.10.3. Результат испытания считается положительным, если измеренное значение минимальной выходной мощности меньше минус 49 дБм при нормальных и предельных значениях температуры и напряжения питания.

5.11. Предельное максимально допустимое время задержки выключения (включения) передатчика при приеме сигналов управления мощностью с качеством ниже (выше) установленного порога.

5.11.1. Проведение испытаний:

1) подключить имитатор системы к AC-UMTS;

2) установить соединение по каналу трафика в соответствии с указаниями, выводимыми на дисплей имитатора системы;

3) установить в имитатор системы параметры соединения с AC-UMTS, необходимые для проведения проверки выключения передатчика при приеме сигналов управления мощностью с качеством ниже установленного порога;

4) с имитатора системы подать команду на AC-UMTS замкнуть шлейфом выход приемника на вход передатчика;

5) с имитатора системы передавать на AC-UMTS команды ТРС управления мощностью в сторону увеличения до тех пор, пока мощность передатчика AC-UMTS не достигнет максимального уровня;

6) изменять во времени подаваемый с имитатора системы на AC-UMTS

уровень испытательного сигнала в соответствии с рисунком 2. При этом измерять уровень излучаемого АС-UMTS сигнала.

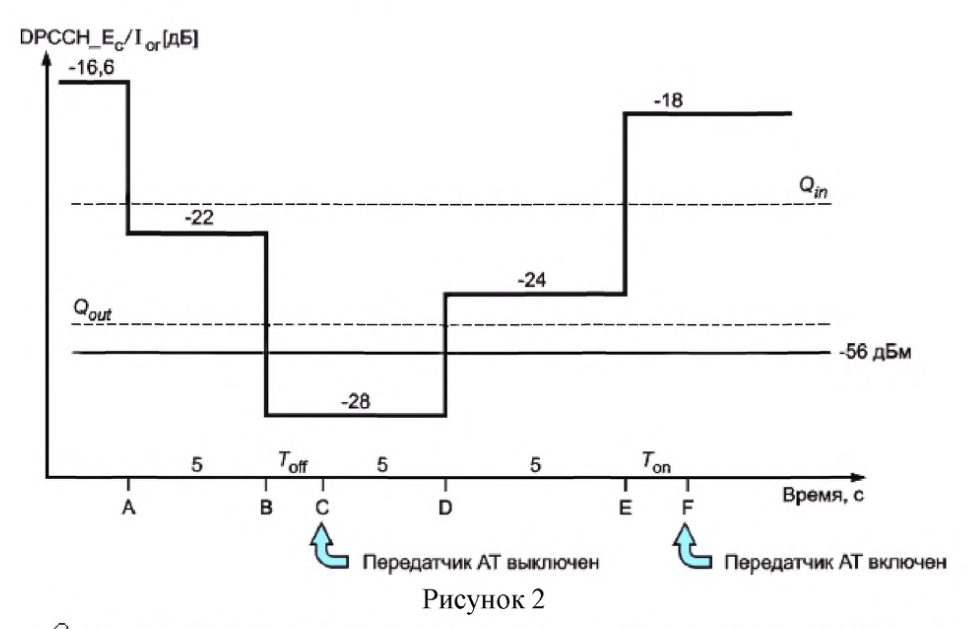

*&oui* - нижний порог индекса качества принимаемого сигнала. При значении индекса качества принимаемого сигнала ниже *&out* передатчик AC-UMTS выключается.

 $Q_{in}$  порог индекса качества принимаемого сигнала, при превышении которого передатчик АС-UMTS включается.

5.11.2. Результат испытания считается положительным, если:

1) в течение времени «от А до В» (рисунок 2) передатчик AC-UMTS не выключается;

2) через 200 мс после точки «В» имитатор системы подтверждает, что передатчик AC-UMTS выключен. Имитатор системы контролирует передаваемую мощность AC-UMTS в течение 5 с и подтверждает, что передатчик AC-UMTS не включается в течение этого времени и остается в выключенном состоянии на интервале времени «от В до Е»;

3) мощность сигнала на выходе передатчика не превышает величины минус 56 дБм, и после точки «Е» имитатор системы ждет 200 мс и затем подтверждает, что передатчик AC-UMTS включен.

5.12. Максимальная допустимая мощность излучения AC-UMTS при выключенном передатчике.

5.12.1. Испытания проводятся с целью определения соответствия максимальной мощности излучения AC-UMTS (при выключенном передатчике) требованиям.

5.12.2. Допустимые области изменения излучаемой мощности во времени

при включении/выключении передатчика AC-UMTS.

5.12.2.1. Испытания проводятся с целью оценки соответствия области изменения излучаемой мощности во времени (при включении (выключении) передатчика АС-UMTS) требованиям.

5.12.2.2. Проведение испытания:

1) подключить имитатор системы к AC-UMTS;<br>2) установить соединение по каналу трафика 2) установить соединение по каналу трафика в соответствии с указаниями, выводимыми на дисплей имитатора системы;

3) с имитатора системы подать команду на AC-UMTS образовать шлейф выхода приемника AC-UMTS на вход передатчика AC-UMTS;

4) в имитатор системы установить параметры тестовой ячейки в соответствии с таблицами № 21, 22;

Таблица № 21. Параметры тестовой ячейки

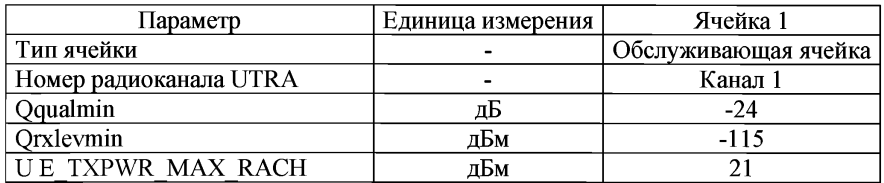

Таблица № 22. Устанавливаемые тестовые параметры имитатора системы при проверке соответствия излучаемой мощности временной маске (ON/OFF)

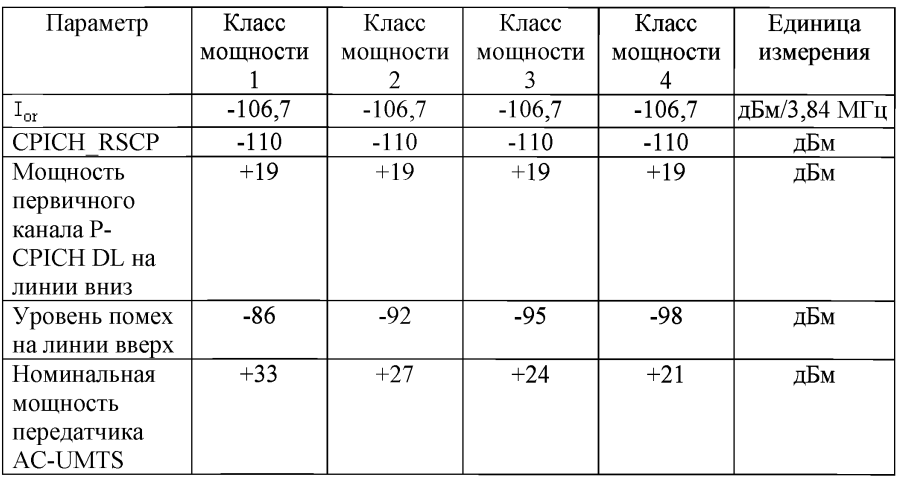

5) измерить с помощью имитатора системы мощность излучения AC-UMTS (передатчик включен) на интервале преамбул первого или двух последующих каналов RACH без учета времени переходных процессов.

По преамбуле первого RACH определяется время прихода преамбулы следующего канала RACH;

6) измерить с помощью имитатора системы через фильтр типа «квадратный корень из приподнятого косинуса» мощность излучения AC-UMTS (состояние «передатчик выключен») на интервале в 2368 чипов перед переходным участком в 25 мкс (96 чипов) к преамбуле RACH, во время которой передатчик переходит в состояние «передатчик включен». Измерить через фильтр типа «квадратный корень из приподнятого косинуса» мощность излучения AC-UMTS (состояние «передатчик выключен») на интервале в 2368 чипов после переходного участка в 25 мкс (96 чипов) после преамбулы RACH, когда было состояние «передатчик включен» (рисунок 2). Пределы допустимых значений мощности, измеренной в состоянии «передатчик включен», приведены в таблице № 11 для соответствующего класса данного AC-UMTS.

Мощность при выключенном передатчике должна быть меньше или равна минус 56 дБм;

7) поместить AC-UMTS в климатическую камеру и повторить измерение мощности AC-UMTS в частотном канале М при выключенном передатчике при предельных значениях температуры. AC-UMTS, питание которого производится от внешнего источника питания, испытывается при предельных значениях напряжения питания.

5.12.2.3. Результат испытания считается положительным, если:

1) зависимость включения и выключения мощности передатчика от времени находится в пределах масок, приведенных на рисунках 3 и 4;

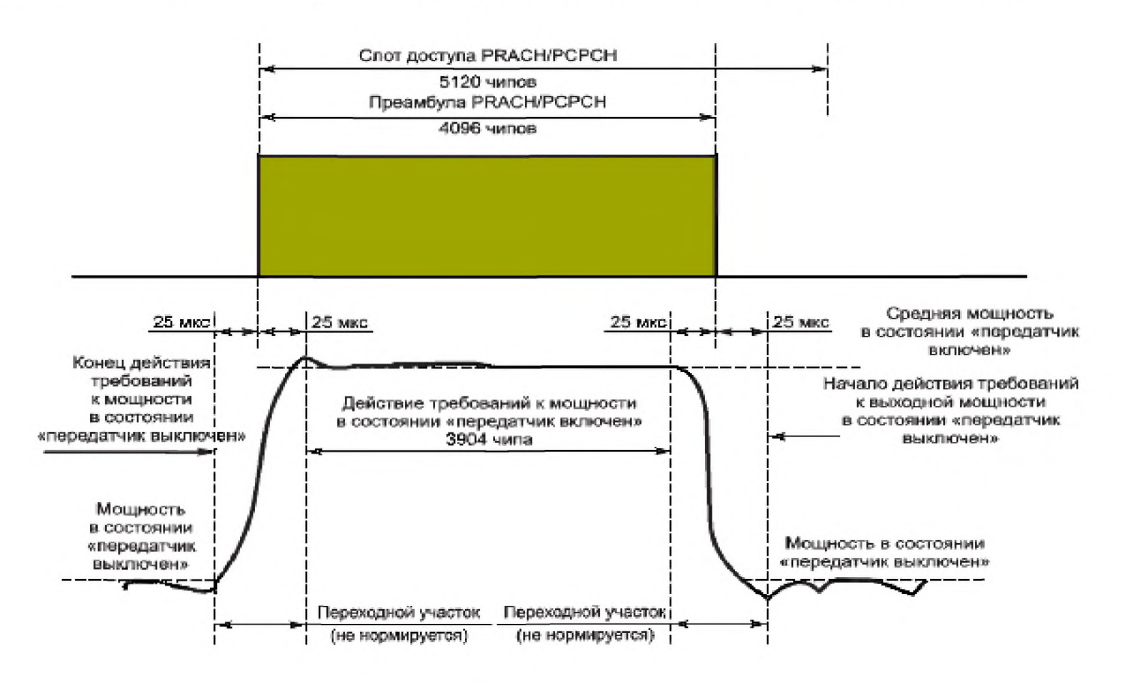

Рисунок 3

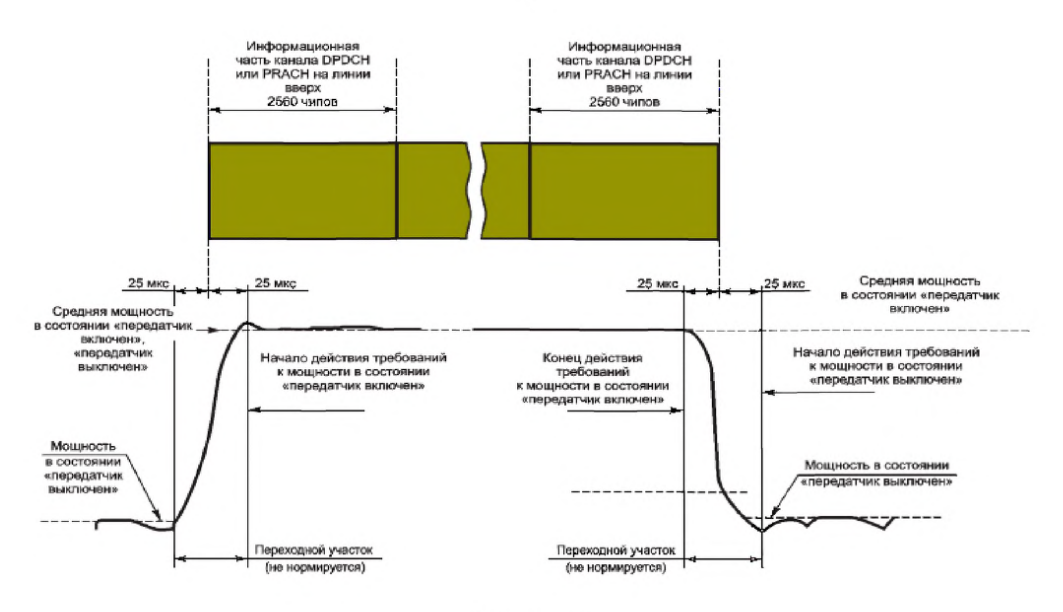

Рисунок 4

2) в состоянии «передатчик включен» мощность передатчика находится в пределах, приведенных в таблице № 11 для соответствующего класса AC-UMTS;

3) в состоянии «передатчик выключен» мощность передатчика менее минус 56 дБм при нормальных и предельных значениях температуры и напряжения питания.

5.12.3. Предельно допустимые значения ослабления мощности, излучаемой в соседних частотных каналах.

5.12.3.1. Цель испытания - определить соответствие ослабления мощности, излучаемой в соседних каналах требованиям.

5.12.3.2. Проведение испытания АС-UMTS, не поддерживающего режим HSDPA:

1) подключить имитатор системы к AC-UMTS;

2) установить соединение между имитатором системы и AC-UMTS по каналу трафика в соответствии с указаниями, выводимыми на дисплей имитатора системы;

3) с имитатора системы подать команду на AC-UMTS образовать шлейф выхода приемника AC-UMTS на вход передатчика AC-UMTS;

4) с имитатора системы передавать на AC-UMTS команды ТРС управления мощностью в сторону увеличения до достижения максимального значения мощности;

5) измерить через фильтр типа «квадратный корень из приподнятого косинуса» мощность излучения AC-UMTS;

71

измерить через фильтр типа «квадратный корень из приподнятого 6) косинуса» мощность излучения AC-UMTS в полосах соседних каналов частотных каналов, отстоящих от рабочего канала на  $\pm$ 5 МГц и  $\pm$ 10 МГц;

рассчитать отношения  $7)$ величин мошностей. измеренных в подпунктах 5 и 6 и сравнить их с минимально допустимыми ослаблениями, приведенными в таблице № 23.

Таблица № 23. Минимальное допустимое ослабление мощности излучения в соселних каналах

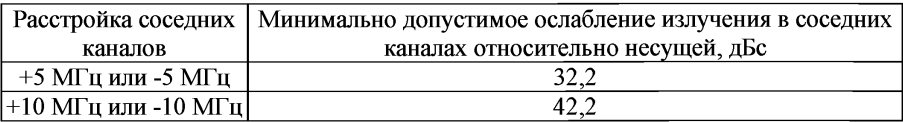

5.12.3.3. Проведение испытания AC-UMTS в режиме HSDPA:

подключить имитатор системы к AC-UMTS;  $1)$ 

установить соединение имитатора системы с AC-UMTS в режиме  $2)$ HSDPA в соответствии с указаниями, выводимыми на дисплей имитатора системы:

 $3)$ установить параметры радиоинтерфейса  $\overline{B}$ соответствии с таблицами №№ 11 и 12:

с имитатора системы подать команду на AC-UMTS образовать шлейф 4) выхода приемника AC-UMTS на вход передатчика AC-UMTS, установить AC-UMTS в «режим 2» проверки по шлейфу в режиме HSDPA и начать проверку по шлейфу:

с имитатора системы установить одно из значений  $\beta_c$ ,  $\beta_d$ ,  $\beta_{hs}$  $5)$ в соответствии с таблицей № 14;

с имитатора системы передавать на AC-UMTS команды управления 6) мощностью в сторону увеличения до достижения максимального значения мощности:

с имитатора системы подать команду AC-UMTS начать передачу  $7)$ ланных HSDPA:

измерить через фильтр типа «квадратный корень из приподнятого 8) косинуса» мощность излучения AC-UMTS. Измерения во время переходного процесса не учитываются;

измерить через фильтр типа «квадратный корень из приподнятого  $9)$ косинуса» мощность излучения AC-UMTS в полосах соседних частотных каналов, отстоящих от рабочего канала на  $\pm$ 5 МГц и  $\pm$ 10 МГц;

рассчитать отношения мощностей,  $10)$ величин измеренных в подпунктах 8 и 9, и сравнить их с минимально допустимыми ослаблениями, приведенными в таблице № 23;

повторить указанные измерения для комбинаций значений  $\beta_c$ ,  $\beta_d$ ,  $\beta_{\text{hs}}$ . 11) приведенных в таблице № 14.

5.12.3.4. Результат испытания считается положительным, если ослабление
мощности, излучаемой в соседних каналах для комбинаций значений  $\beta_c$ ,  $\beta_d$ ,  $\beta_{\text{hs}}$ , не менее установленной.

5.12.4. Предельно допустимые уровни побочных излучений AC-UMTS.

5.12.4.1. Цель испытаний - определить соответствие уровней побочных излучений требованиям.

5.12.4.2. Проведение испытания:

1) подключить имитатор системы и анализатор спектра к AC-UMTS через циркулятор;

2) установить соединение по каналу трафика в соответствии с указаниями, выводимыми на дисплей имитатора системы;

3) с имитатора системы подать команду на AC-UMTS образовать шлейф выхода приемника AC-UMTS на вход передатчика AC-UMTS;

4) с имитатора системы передавать на AC-UMTS команды управления мощностью в сторону увеличения до тех пор, пока мощность передатчика AC-UMTS не достигнет максимального уровня;

5) с имитатора системы подать команду на сканирование анализатором спектра с параметрами измерительного фильтра, указанными в таблицах №№ 24, 25, и измерять мощность побочных излучений в указанных диапазонах.

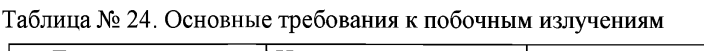

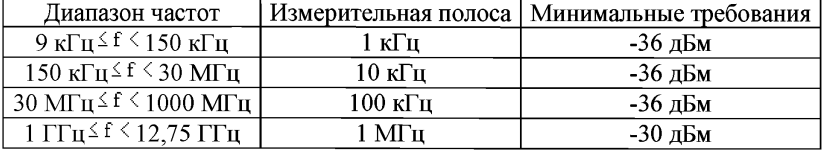

Таблица № 25. Дополнительные требования к побочным излучениям

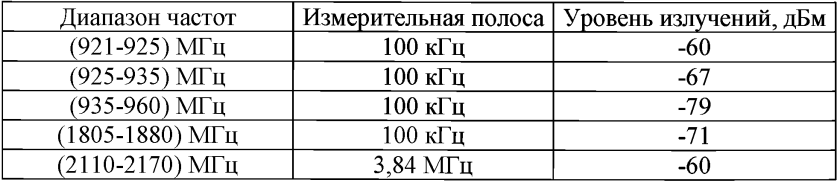

5.12.4.3. Результат испытания считается положительным, если уровни побочных излучений AC-UMTS не превышают установленных значений.

5.12.5. Предельно допустимое максимальное значение вектора ошибки (EVM).

5.12.5.1. Цель испытаний - определить соответствие значения EVM требованиям.

5.12.5.2. Проведение испытания:

- 1) подключить имитатор системы к AC-UMTS;
- 2) установить в частотном канале В соединение по каналу трафика

в соответствии с указаниями, выводимыми на дисплей имитатора системы;

3) с имитатора системы подать команду на АС-UMTS образовать шлейф выхода приемника АС-UMTS на вход передатчика AC-UMTS;

4) с имитатора системы передавать на АС-UMTS команды управления мощностью в сторону увеличения (с шагом в 1 дБ) до тех пор, пока мощность передатчика АС-UMTS не достигнет максимального уровня в соответствии со значениями таблицы №11;

5) с имитатора системы подать команду на измерение и расчет значения EVM;

6) установить уровень мощности АС-UMTS, равным минус 20 дБм, или передавать на АС-UMTS команды управления мощностью в сторону ее уменьшения (с шагом в 1 дБ) до тех пор, пока выходная мощность AC-UMTS не станет равной минус (20 дБм±1 дБ);

7) повторить операции, указанные в подпункте 5;

8) повторить операции, указанные в подпунктах 2-6 для частотных каналов М и Т;

9) поместить AC-UMTS в климатическую камеру и повторить измерение EVM AC-UMTS в частотном канале М при предельных значениях температуры. Испытания проводятся при предельных значениях напряжения питания;

10) повторить измерение EVM при механических вибрационных воздействиях для частотного канала М.

5.12.5.3. Проведение испытания AC-UMTS в режиме HSDPA:

1) подключить имитатор системы к AC-UMTS;

2) установить в частотном канале В соединение HSDPA в соответствии с указаниями, выводимыми на дисплей имитатора системы;

3) установить параметры радиоинтерфейса в соответствии с таблицами №№11, 12;

4) с имитатора системы подать команду на AC-UMTS образовать шлейф выхода приемника AC-UMTS на вход передатчика AC-UMTS, установить AC-UMTS в «режим 2» проверки по шлейфу в режиме HSDPA и начать проверку по шлейфу;

5) для установления значений  $\beta_c$ ,  $\beta_d$ ,  $\beta_{hs}$  в соответствии с таблицей № 14 с имитатора системы передавать сообщение TRANSPORT CHANNEL RECONFIGURATION (Реконфигурация транспортного канала);

6) с имитатора системы передавать на AC-UMTS команды управления мощностью в сторону увеличения (с шагом в 1 дБ) до достижения максимального значения мощности в соответствии со значениями таблицы №11;

7) подать на имитатор системы команду начать передачу данных HSDPA в сторону AC-UMTS;

8) подать на имитатор системы команду измерить и рассчитать значение EVM;

9) установить уровень мощности передачи равным минус 20 дБм или с имитатора системы передавать на AC-UMTS команды управления мощностью

в сторону уменьшения с шагом 1 дБ до тех пор, пока мощность передатчика АС-UMTS не достигнет уровня минус 20 дБм  $\pm$  1 дБ;

10) повторить измерения, приведенные в подпункте 8;

11) повторить указанные измерения для разных комбинаций значений  $\beta_c$ ,  $\beta$ <sup>d</sup>,  $\beta$ <sup>bs</sup>, приведенных в таблице № 14;

12) повторить измерения, приведенные в подпунктах 3-11 для частотных каналов М и Т;

13) поместить АС-UMTS в климатическую камеру и повторить измерение EVM в частотном канале М при предельных значениях температуры.

АС-UMTS, питание которого производится от внешнего источника питания, испытывается при предельных значениях напряжения питания;

14) повторить измерение EVM при механических вибрационных воздействиях для частотного канала М.

5.12.5.4. Результат испытания считается положительным, если измеренные значения EVM не превышают значения 17,5%, при предельных значениях температуры и напряжения питания и при механических вибрационных воздействиях.

5.12.6. Предельно допустимое максимальное значение пиковой ошибки в кодовой области.

5.12.6.1. Цель испытания - определить соответствие значения пиковой ошибки в кодовой области требованиям.

5.12.6.2. Проведение испытания:

1) подключить имитатор системы к AC-UMTS;

2) установить соединение по каналу трафика в частотном канале в соответствии с указаниями, выводимыми на дисплей имитатора системы;

3) установить тестовые параметры в радиоканале в соответствии с таблицей № 26;

Таблица № 26. Тестовые параметры

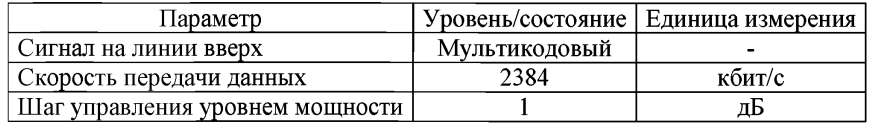

4) с имитатора системы подать команду на АС-UMTS образовать шлейф выхода приемника AC-UMTS на вход передатчика AC-UMTS;

5) с имитатора системы передавать на AC-UMTS команды управления мощностью в сторону ее увеличения до тех пор, пока мощность передатчика AC-UMTS не достигнет максимального уровня;

6) подать на имитатор системы команду измерить и рассчитать значение пиковой ошибки в кодовой области;

7) установить уровень мощности AC-UMTS равным минус 20 дБм или передавать на AC-UMTS команды управления мощностью с шагом 1 дБ в сторону ее уменьшения до тех пор, пока выходная мощность АС-UMTS не станет равна минус 20 дБм  $\pm$  1 дБ;

8) повторить операции, приведенные в подпунктах 5 и 6;

9) повторить измерения, приведенные в подпунктах 5-7 для частотных каналов М и Т;

10) поместить АС-UMTS в климатическую камеру и повторить измерение пиковой ошибки в кодовой области АС-UMTS в частотном канале М при предельных значениях температуры.

АС-UMTS, питание которого производится от внешнего источника питания, испытывается при предельных значениях напряжения питания.

5.12.6.3. Результат испытания считается положительным, если измеренные значения пиковой ошибки в кодовой области не превышают значения минус 15 дБ, при предельных значениях температуры и напряжения питания.

5.12.7. Предельно допустимый BER при уровне сигнала на антенном входе приемника, равном минус 117 дБм (уровень эталонной чувствительности приемника).

5.12.7.1. Цель испытания - определить соответствие значения BER при эталонной чувствительности требованиям.

5.12.7.2. Проведение испытания:

1) подключить имитатор системы к AC-UMTS;

2) установить первоначально условия в канале по принимаемому СРІСН RSCP больше минус 85 дБм;

3) установить приведенный уровень мощности в физических каналах на линии вниз в соответствии с таблицей № 9. Установить параметры ячейки в соответствии с таблицей № 27;

Тип ячейки Единица измерения Обслуживающая ячейка Номер радиочастотного канала UTRA - Канал 1 Уровень Qqualmin дБ -24  $Orr$ levmin  $\overline{ABM}$   $\overline{CDM}$   $\overline{CDM}$   $\overline{CDM}$   $\overline{CDM}$   $\overline{CDM}$ UE TXPWR MAX RACH дБм дБм 21<br>CPICH Ec дБм/3,84 МГц -60  $\mu$ Бм/3,84 МГц  $\vert$  -60

Таблица № 27. Параметры ячейки

4) включить AC-UMTS;

5) установить соединение по каналу трафика в соответствии с указаниями, выводимыми на дисплей ПК, соединенного с имитатором системы;

6) установить уровень сигнала DPCH\_Ес равным минус 117 дБм/3,84 МГц, значение параметра  $I_{or}$  равным минус 106,7 дБм/3,84 МЕц;

7) с имитатора системы подать команду на АС-UMTS образовать шлейф выхода приемника АС-UMTS на вход передатчика AC-UMTS;

8) с имитатора системы передавать на АС-UMTS команды управления мощностью в сторону увеличения до тех пор, пока мощность передатчика АС-UMTS не достигнет максимального уровня;

9) в АС-UMTS, в составе которой имеется встроенное вспомогательное приемо-передающее устройство малого радиуса действия, передатчик устройства включается на работу в режиме излучения на максимальной мощности;

10) на имитаторе системы измерить BER принимаемого АС-UMTS канала DPCH;

11) поместить АС-UMTS в климатическую камеру и повторить измерение BER в частотном канале М при предельных значениях температуры. Испытания АС-UMTS проводить при предельных значениях напряжения питания.

5.12.7.3. Результат испытания считается положительным, если измеренное значение BER при уровне входного сигнала DPCH, равном эталонной чувствительности, не превышает значения 0,001.

5.12.8. Максимальная мощность передатчика вспомогательного устройства, встроенного в AC-UMTS.

5.12.8.1. Цель испытания - определить соответствие значения максимальной мощности передатчика вспомогательного устройства, встроенного в AC-UMTS, требованиям.

5.12.8.2. Проведение испытания:

1) подключить к антенному выходу передатчика встроенного в AC-UMTS вспомогательного устройства широкополосный измеритель мощности со временем усреднения не менее чем в 5 раз превышающим период повторения сигнала передатчика;

2) включить передатчик на полную мощность в режиме излучения стандартного тестового сигнала;

3) зафиксировать показания измерителя мощности.

5.12.8.3. Результат испытания считается положительным, если измеренное значение мощности не превышает 2,5 мВт.

5.12.9. Уровни побочных излучений.

Специальные измерения не проводятся, так как при измерении уровней побочных излучений AC-UMTS (п.4.12.5) измеряются суммарные побочные излучения передатчика AC-UMTS и передатчика вспомогательного устройства.

6. Методы проверки функциональных параметров AC-UMTS.

6.1. Функциональные параметры AC-UMTS проверяются комплексно путем проверки работы AC-UMTS в заявленных изготовителем AC-UMTS режимах в действующей сети UMTS. При этом проверяется не только каждый<br>функциональный параметр в отдельности (доступность, непрерывность функциональный параметр в отдельности (доступность, непрерывность и целостность), но и взаимодействие функциональных параметров AC-UMTS.

6.2. Возможность оказания услуг экстренного реагирования при аварии с использованием AC-UMTS с идентификационной картой абонента (USIM/UICC).

6.2.1. Цель испытания - определить соответствие функций идентификационной карты абонента USIM/UICC требованиям доступности работы в сети UMTS оператора сотовой связи MNO, указанным.

6.2.2. Включить AC-UMTS и убедиться, что при встроенной SIM-карте обеспечивается доступ к зарегистрированной в карте услуге экстренного реагирования при аварии в данной сети универсальной подвижной связи UMTS.

6.2.3. Результат испытания считается положительным, если при встроенной в AC-UMTS SIM-карте имеется возможность осуществлять вызовы экстренных оперативных служб.

6.3. Обеспечение доступа АС-UMTS к транспортным услугам сети UMTS.

6.3.1. Цель испытания - определить соответствие требованиям функций АС-UMTS по обеспечению доступа АС-UMTS к транспортным услугам сети UMTS.

6.3.2. Проведение испытания:

1) включить питание АС-UMTS и убедиться в успешной регистрации АС-UMTS в сети;

2) проверить прохождение исходящего вызова, для чего с тестируемой АС-UMTS инициировать экстренный вызов (нажать кнопку экстренного вызова на блоке интерфейса пользователя испытываемой АС). Убедиться в правильности прохождения вызова, получении информационных акустических сигналов «Контроль посылки вызова», «Занято», «Абонент находится вне зоны обслуживания» и других, установлении голосового соединения и возможности ведения комфортного телефонного обмена. Указанную операцию повторить 4-5 раз;

3) произвести проверку установления соединения по входящему вызову, для чего на имитаторе системы набрать номер тестируемой AC-UMTS и проверить прохождение вызова, установление голосового соединения и ведение комфортного телефонного обмена. Указанную операцию повторить 4-5 раз.

Результат испытания считается положительным, если операции с исходящими и входящими вызовами в режиме телефонии выполнены с процентом отказов, не превышающим допустимого значения, установленного для данной сети UMTS.

7. Требования к проведению оценочных измерений показателей качества услуг подвижной радиотелефонной связи при голосовом соединении<sup>6</sup>.

Контрольные вызовы должны выполняться поочередно для исходящего и входящего вызова. Цикл измерения показателей качества при голосовом соединении приведен в таблице № 28.

Справочно:6 Оценочные измерения показателей качества услуг подвижной радиотелефонной связи при голосовом соединении в сети LTE производятся только после внедрения в сетях LTE услуги подвижной радиотелефонной связи для голосового соединения автономно от сетей связи других стандартов

| ууудинунин                                                  |                                                      |                    |  |  |  |  |  |
|-------------------------------------------------------------|------------------------------------------------------|--------------------|--|--|--|--|--|
| Направление<br>вызова                                       | Операция                                             | Длительность,<br>с |  |  |  |  |  |
| Вызов.<br>инициированный<br>тестовым<br>терминалом<br>(MOC) | Общая продолжительность измерения<br>Call Window)    | 180                |  |  |  |  |  |
|                                                             | Установление соединения (Call setup<br>time)         | 20                 |  |  |  |  |  |
|                                                             | Длительность успешного соединения<br>(Call Duration) | 120                |  |  |  |  |  |
|                                                             | Завершение вызова и защитная пауза, не<br>менее      | 40                 |  |  |  |  |  |
|                                                             | Общая продолжительность измерения<br>(Call Window)   | 180                |  |  |  |  |  |
| Вызов, принятый<br>тестовым<br>терминалом<br>(MTC)          | Установление соединения (Call setup<br>time)         | 20                 |  |  |  |  |  |
|                                                             | Длительность успешного соединения<br>(Call Duration) | 120                |  |  |  |  |  |
|                                                             | Завершение вызова и защитная пауза, не<br>менее      | 40                 |  |  |  |  |  |

Таблица № 28. Цикл измерения показателей качества при голосовом **соединении** 

По истечении указанных в таблице № 28 таймаутов попытка установления соединения должна рассматриваться и учитываться в результатах измерения как неуспешная.

Максимальная общая продолжительность измерения МТС или МОС не должна превышать 180 с. В случае неуспешной попытки соединения или обрыва успешно установленного соединения следующее измерение должен начинаться через 180 с с момента выполнения попытки соединения.

В течение длительности успешно установленного соединения тестовые речевые последовательности должны передаваться равномерно и поочередно в направлении к тестовому терминалу и от тестового терминала. При проведении измерения должны использоваться тестовые речевые последовательности на русском или английском языке.

Оценка разборчивости речи должна быть выполнена с использованием алгоритма POLQA (Рек. ITU-T Р.863). Одновременно может быть выполнена оценка разборчивости речи по алгоритму PESQ (Рек. ITU Р.862.1), которая включается в log-файлы, но не интерпретируется.

8. Общие требования к проведению оценочных измерений показателей качества услуг подвижной радиотелефонной связи при передаче SMS сообщений.

Длина тестового SMS сообщения должна быть не более 70 символов.

Передача тестовых SMS сообщений осуществляется между двумя тестовыми терминалами, подключенными к сетям связи одного оператора связи.

С целью сокращения количества используемого оборудования допускается передача коротких SMS сообщений с использованием одного абонентского терминала, если такая возможность поллерживается контролируемой сетью и поддерживается оборудованием тестового комплекса. Соответствующая функциональность тестового оборудования должны быть отражена в технической локументации и полтвержлена при его сертификации на соответствие требованиям настоящей методики.

Таблица № 29. Цикл тестирования показателей качества при доставке SMS

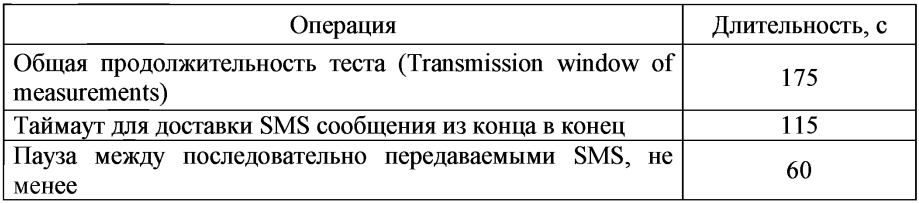

Ло начала выполнения тестов память принимающего абонентского терминала, используемая для хранения полученных SMS, должна быть очищена. В процессе тестирования с целью исключения сбоев из-за нехватки памяти должна производиться очистка памяти принимающего абонентского терминала после выполнения некоторого количества тестов. Количество тестов, после которого должна производиться очистка памяти определяется в зависимости от объема памяти используемого абонентского терминала и должно быть отражено в протоколе.

 $9<sub>1</sub>$ Общие требования к проведению оценочных измерений показателей качества услуг связи по передаче данных, за исключением услуг связи передаче данных для целей передачи голосовой информации.

Циклы измерения при передаче данных в движении приведены в таблице № 30. Каждый цикл измерения содержит один тестовый кейс. состоящий из нескольких тестов. Для обеспечения одинаковых начальных условий перед каждым тестом посылается пакет из пяти Ping (Payload Ping x 5).

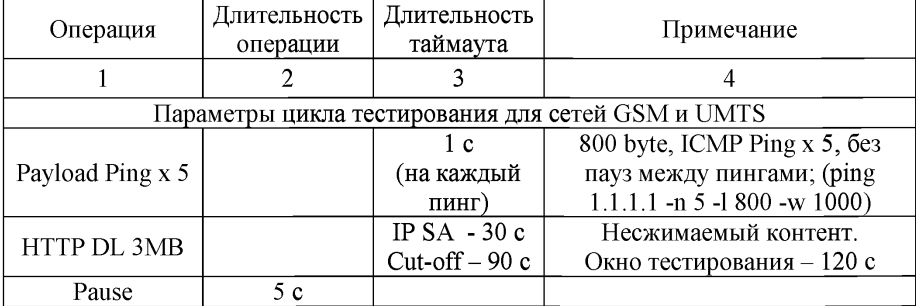

Таблица № 30. Циклы измерения показателей качества при передаче данных

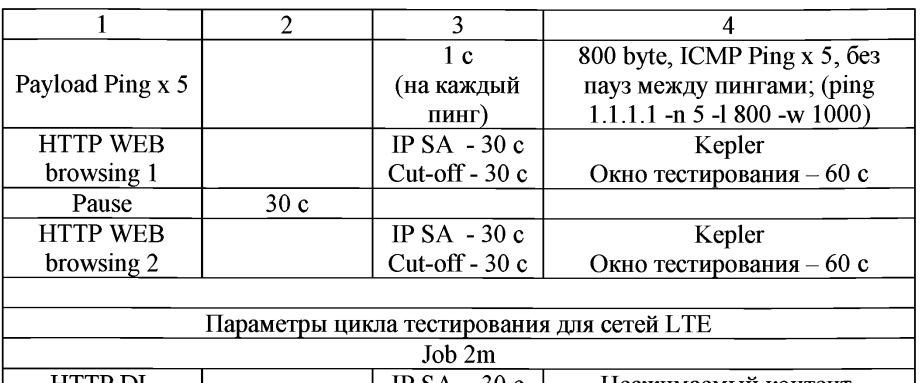

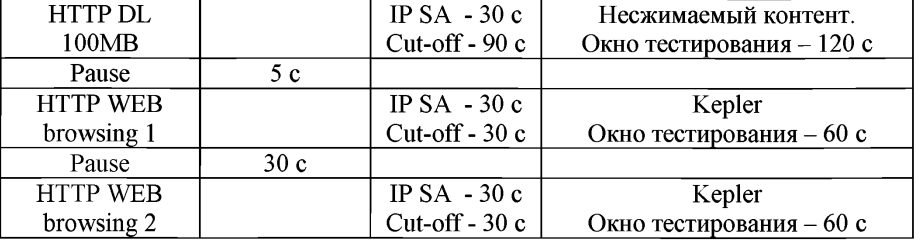

Примечания:

1) Если пауза между тестами явно не указана, то ее длительность определяется минимальной аппаратной задержкой измерительного комплекса.

2) Новый цикл тестов выполняется после технологической паузы длительностью от 5 до 30 с.

Фазы измерительного цикла должны выполняться последовательно без деактивации PDP контекста.

Таблица № 31. Фазы выполнения измерительного цикла для сервисов на основе HTTP

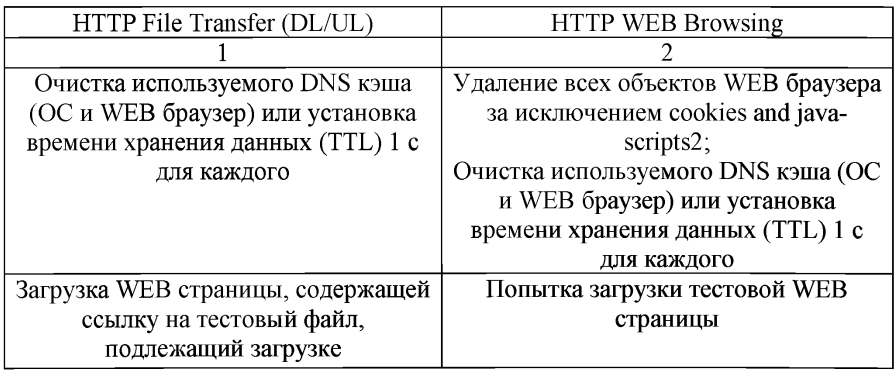

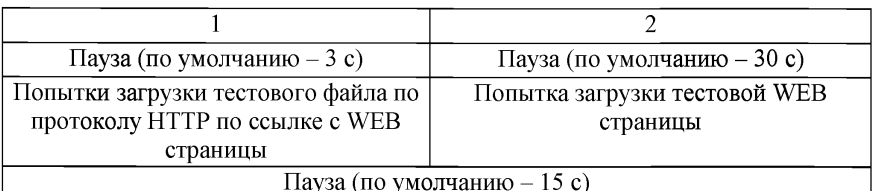

Таймаут для режима Dual mode и режима LTE only равен (по умолчанию): лля НТТР DL - 120 с:

для HTTP browsing  $-60$  c.

Примечания:

1) если PDP контекст прерван не по инициативе тестового терминала, измерительный цикл должен быть прерван:

2) при нескольких неуспешных последовательных попытках загрузки WEB страницы (по умолчанию - 3), измерительный цикл должен быть прерван с деактивацией PDP контекста. Эти отказы должны быть включены в анализ результатов измерения.

10. Общие требования к измерительному оборудованию.

10.1. Для выполнения оценочных измерений должны использоваться специализированные измерительные комплексы, предназначенные для измерения параметров в сетях подвижной радиотелефонной связи стандартов GSM 900/1800, UMTS 900/2100 и LTE для диапазонов, выделенных в Российской Федерации, которые должны соответствовать требованиям технической спецификации ETSI TS 102 250-4 и требованиям настоящей методики. Оборудование тестового комплекса должно поддерживать использование всех заявленных оператором связи режимов работы, кодеков и технологий связи, применяемых в сетях связи, в которых проводятся оценочные измерения.

10.2. Рекомендуется использовать сканеры сетей связи, обеспечивающие измерения уровней сигналов одновременно в сетях связи GSM, UMTS и LTE.

10.3. Внешние антенны должны располагаться на крыше тестового транспортного средства высотой 1.5-2 м от уровня земли и обеспечивать равные условия приема для всех тестовых терминалов и минимизировать взаимное влияние.

10.4. Серверы для измерения голосового соединения и услуг передачи данных и каналы связи, по которым эти серверы подключены, не должны вносить искажения в результаты измерений.

 $10.5$ . Сервер тестирования для голосового соединения лолжен располагаться на территории субъекта Российской Федерации, в котором проводятся оценочные измерения. Сервер для тестирования услуг передачи данных должен располагаться в ближайшей к региону точке концентрации Интернет-трафика с учетом фактических маршрутов абонентского трафика.

10.6. Присоединение серверов тестирования голосовых для **VCJIVT** коммутационному оборудованию транзитного оператора лолжно  $\mathbf{K}$ осуществляться без использования узкополосных кодеков сжатия трафика.

10.7. Производительность серверов и IP маршрутов при измерении качества услуг передачи данных должна обеспечивать полосу пропускания с учетом одновременного тестирования всех операторов связи, по которым проводятся оценочные измерения.

10.8. Используемые для измерения SIM-карты и подключенные тарифные планы не должны вносить искажения в результаты измерений.

10.9. Измерительное оборудование должно быть в установленном порядке сертифицировано и иметь действующие на момент оценочных испытаний свидетельства о поверке.

10.10. Измерительный комплекс He должен ограничивать производительность тестовых терминалов.

11. Доля неуспешных попыток установления голосового соединения (Voice Service Non-Accessibility) определяется как отношение количества неуспешных попыток установления голосового соединения к общему количеству тестовых голосовых соединений.

$$
3 \text{havenne} = \frac{Q}{N} \times 100\% \text{,}
$$

 $r$ ле: О - количество неуспешных попыток установления голосового соединения;

N - общее количество тестовых голосовых соединений.

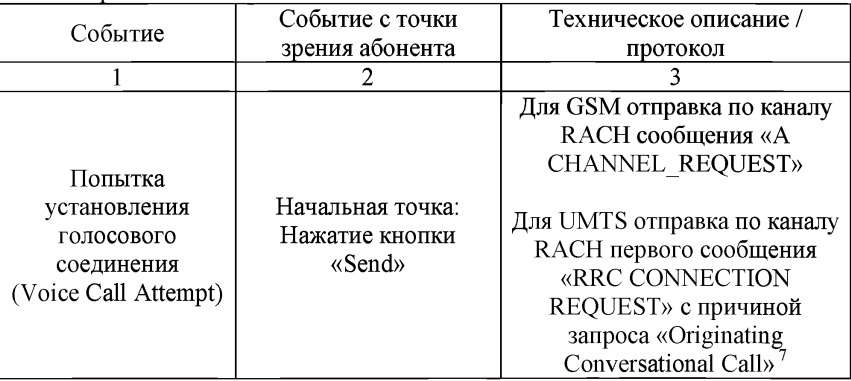

Контрольные точки:

Справочно:<sup>7</sup> При отправке нескольких запросов «RRC CONNECTION REQUEST» при расчете показателя учитывается только первый из них.

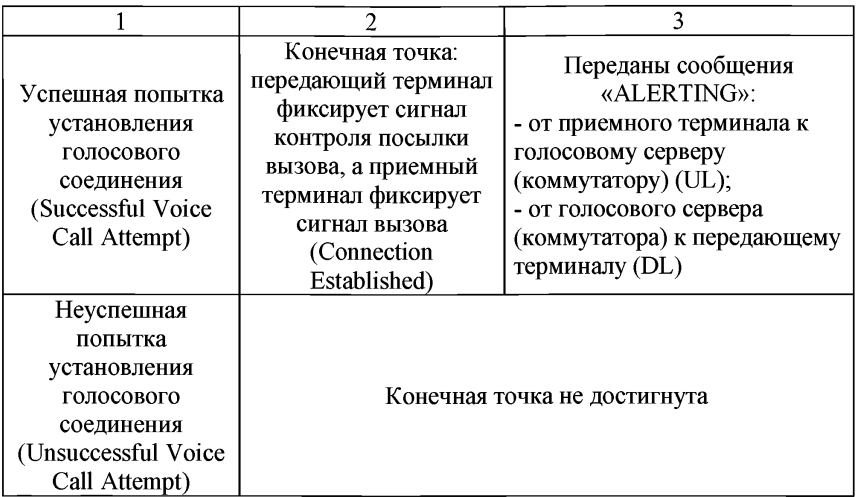

Начальные условия:

сеть GSM/UMTS доступна;

абонентское оборудование находится в режиме ATTACH;

приемный терминал не занят.

Примечания:

успешной считается попытка установления голосового соединения в случае, когда передающий терминал фиксирует сигнал контроля посылки вызова после нажатия кнопки «Send», а приемный терминал - сигнал вызова;

передающий терминал может получить сигнал «Занято» или сигнал ответа может отсутствовать из-за проблем в сети (даже когда приемный терминал зарегистрирован в сети и не занят). В этом случае сообщение «ALERTING» послано не будет и попытка должна рассматриваться как неуспешная;

в режиме Dual mode используются логические сообщения, соответствующие используемой технологии радиодоступа в момент выполнения попытки доступа к услуге. В этом случае сообщение «ALERTING» может быть не отправлено или не принято и попытка должна рассматриваться как неуспешная.

Таймаут: 20 с.

12. Доля обрывов голосовых соединений (Voice Service Cut-off Ratio) определяется как отношение количества соединений, закончившихся не по инициативе тестового терминала, к общему количеству успешно установленных голосовых тестовых соединений.

$$
3\text{havenne} = \frac{R}{N} \times 100\%,
$$

где: R - количество соединений, закончившихся не по инициативе тестового терминала;

N - общее количество успешно установленных голосовых соединений. Контрольные точки:

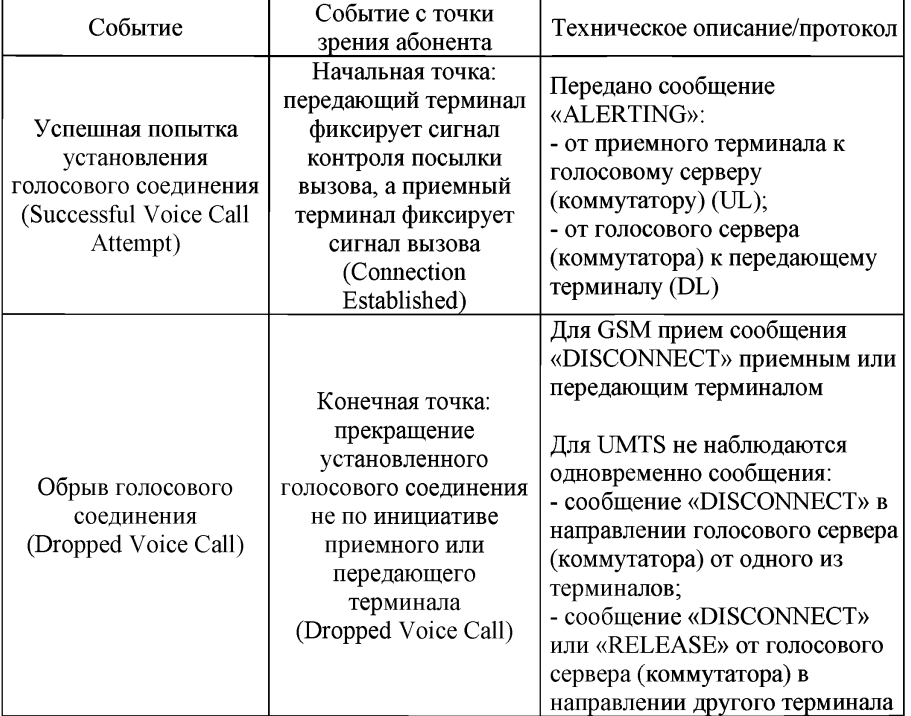

Начальные условия:

сеть GSM/UMTS доступна;

голосовое соединение успешно установлено.

13. Средняя разборчивость речи на соединение (Voice Speech Quality on Call basis (MOS POLOA).

Показатель отражает качество речи в установленном голосовом соединении для каждого тестового терминала в обоих направлениях.

Является средней оценкой воспринимаемой абонентами разборчивости передаваемых тестовых речевых последовательностей.

Формула:

$$
MOS = \frac{1}{N} \times F[POLQA x_i; RL],
$$

где: *POLOA* - используемый алгоритм расчета POLOA (Рек. ITU-T P.863);

- і-я тестовая речевая последовательность, качество передачи  $x_i$ которой подлежит оценке;

- направление передачи (UL от тестового терминала к голосовому  $RL$ серверу; DL - к тестовому терминалу от голосового сервера; UL/DL - агрегированная);
- $\overline{N}$ - количество голосовых последовательностей в оцениваемых соелинениях.

Начальные условия:

сеть GSM/UMTS доступна;

голосовое соединение установлено (попытка доступа к услуге выполнена успешно, выделен канал для передачи голосового трафика).

Примечания:

показатель рассчитывается только для попыток соединения, при которых соединение успешно установлено и успешно завершено (не было оборвано);

в течение одного соединения тестовые речевые последовательности должны передаваться в направлениях UL и DL поочередно;

результаты статистической обработки должны включать оценки показателя для всех переданных речевых последовательностей;

результаты оценки разборчивости каждой тестовой речевой последовательности должны быть оценены по шкале MOS-LOO<sup>8</sup>, установленной в Рек. ITU-T Р.800.1 с использованием алгоритма POLQA;

при расчете общей оценки разборчивости речи (DL/UL - без учета направления передачи тестовых речевых последовательностей) должно производиться простое усреднение оценок MOS, полученных для направлений передачи UL и DL.

14. Доля голосовых соединений с низкой разборчивостью речи (Negative MOS samples Ratio, MOS POLQA <  $2.6$ ).

Показатель определяется как отношение количества принятых тестовых речевых последовательностей с низкой разборчивостью речи (MOS POLQA<2.6) к общему количеству тестовых речевых последовательностей.

$$
NMOS_R = \frac{N_{MOS < 2.6}}{N} \times 100\%,
$$

где: NMOS<2.6 - количество принятых тестовых речевых последовательностей с низкой разборчивостью речи (MOS POLQA<2.6);

N - общее количество тестовых речевых последовательностей.

Начальные условия:

сеть GSM/UMTS должна быть доступна;

голосовое соединение установлено (попытка доступа к услуге выполнена успешно, выделен канал для передачи голосового трафика).

Примечания:

 $1)$ показатель рассчитывается только ДЛЯ **ГОЛОСОВЫХ** последовательностей, для которых произведена оценка значения MOS;

результаты статистической обработки должны включать оценки 2) показателя MOS для всех переданных тестовых речевых последовательностей;

Справочно: <sup>8</sup> MOS-LQO - «Mean Opinion Score - Listening Quality Objective».

расчет показателя производится раздельно для передачи тестовых  $3)$ речевых последовательностей в направлении UL и DL;

 $4)$ агрегированная оценка показателя производится без учета направления передачи тестовых речевых последовательностей (UL/DL) путем прямого расчета по совокупности оценок разборчивости речи для направлений **ШиDL** 

15. Доля недоставленных SMS сообщений.

Показатель отражает долю SMS, которые не были успешно доставлены от одного мобильного абонентского терминала до другого мобильного абонентского терминала, с учетом повторно доставленных и искаженных сообщений.

Показатель не отражает успешность доставки сообщения к (от) серверу, установленному стационарно в сети оператора или внешних сетях.

Определяется как отношение количества недоставленных SMS сообщений к общему количеству отправленных SMS сообщений.

$$
SMS\_E2E\_FR = \frac{R}{N} \times 100\%
$$

где: R - количество недоставленных SMS сообщений;

N - общее количество отправленных SMS сообщений. Контрольные точки

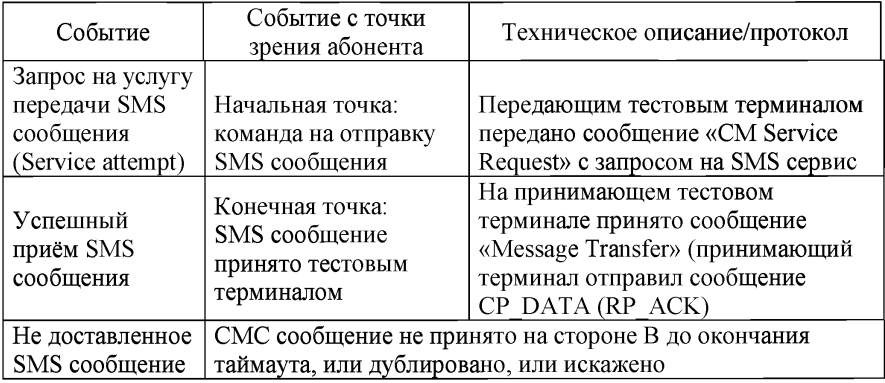

Начальные условия:

сеть GSM/UMTS доступна;

передающий и принимающий терминалы зарегистрированы в сети.

Таймаут - 115 с.

Контент считается испорченным при искажении хотя бы одного бита сообщения. Выявление испорченных или дублированных SMS производится в процессе постобработки.

16. Время доставки SMS сообщений End-to-End Delivery Time SMS (DT-SMS) отражает среднее время доставки короткого текстового сообщения из конца в конец (от одного мобильного абонентского терминала до другого мобильного абонентского терминала).

Показатель не отражает среднее время доставки сообщения к (от) серверу, установленному стационарно в сети оператора или внешних сетях.

Время доставки SMS из конца в конец определяется как временной интервал между моментом передачи SMS сообщения передающим терминалом и моментом приёма этого сообщения принимающим тестовым терминалом.

$$
DT - SMS = \frac{1}{N} \sum_{N} (t_{send} - t_{receive}),
$$

где: t<sub>seend</sub> - момент отправки тестового SMS сообщения;

t<sub>receive</sub> - момент приема тестового SMS сообщения;

- число успешно доставленных тестовых SMS сообщений. N

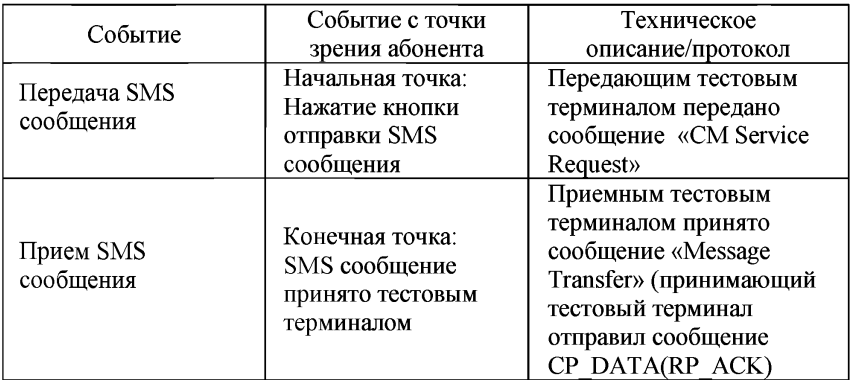

Начальные условия:

сеть GSM/UMTS доступна;

передающий и принимающий терминалы зарегистрированы в сети. Примечания:

 $\mathbf{1}$ расчет показателя производится только по успешно доставленным SMS.

сообщения, которые не были приняты до окончания таймаута 115 с,  $2)$ или дублированы, или искажены (хотя бы один бит сообщения) должны быть исключены из расчета.

выявление испорченных или дублированных SMS производится  $3)$ в процессе постобработки.

17. Доля неуспешных ТСР/IР соединений с сервером (НТТР IP-Service Access Failure Ratio) определяется как отношение количества неуспешных попыток установления TCP/IP соединения с сервером передачи данных к общему количеству попыток соединений с сервером передачи данных.

$$
3\text{havenne} = \frac{R}{N} \times 100\% \,,
$$

- где: R количество неуспешных попыток установления TCP/IP соединения с сервером передачи данных;
	- N общее количество попыток соединений с сервером передачи данных.

Контрольные точки:

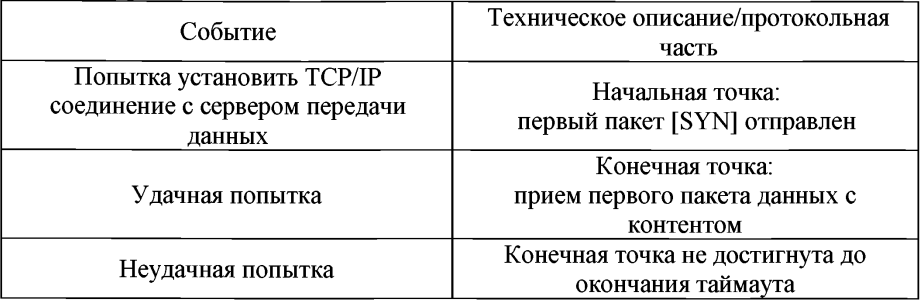

Начальные условия:

сети связи, в которых проводятся измерения, доступны;

тестовый терминал находится в режиме ATTACH;

PDP контекст успешно активирован.

Таймаут - 30 с.

18. Доля неуспешных сессий по протоколу HTTP (HTTP Session Failure Ratio) определяется как отношение прекращенных не по инициативе измерительного комплекса сессий по протоколу HTTP к общему количеству тестовых сессий по протоколу HTTP.

$$
3\text{havenne} = \frac{R}{N} \times 100\%,
$$

где: R - количество прекращенных не по инициативе тестового комплекса сессий по протоколу HTTP;

N - общее количество тестовых сессий по протоколу HTTP.

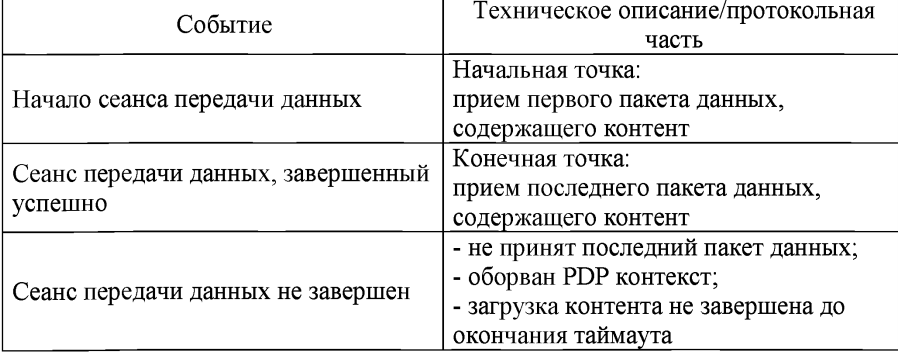

Контрольные точки:

Начальные условия:

тестовый терминал находится в режиме ATTACH;

PDP контекст успешно активирован;

TCP/IP соединение установлено.

19. Среднее значение скорости передачи данных к абоненту<sup>9</sup> (HTTP DL Mean User Data Rate) определяется как суммарная величина скоростей передачи данных по протоколу HTTP от сервера передачи данных к приемному терминалу за время проведения тестовых измерений и усредненная относительно количества тестовых измерений.

$$
3\text{havenne} = \frac{\sum_{1}^{N} V}{N},
$$

где: V - скорость передачи данных по протоколу HTTP от сервера передачи данных к приемному терминалу;

N - общее количество тестовых измерений.

$$
V = \frac{P}{t_{vosemuewus} - t_{uoyawa}},
$$

где: Р - размер тестового файла с данными, кбит;

Начала - время начала передачи тестового файла с данными, с;

 $t_{\text{sameHWH}}$  - время завершения передачи тестового файла с данными, с.

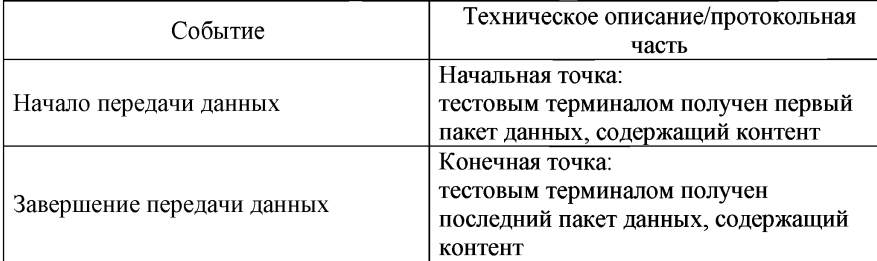

Контрольные точки:

Начальные условия:

тестовый терминал находится в режиме ATTACH;

PDP контекст успешно активирован;

TCP/IP соединение установлено.

20. Продолжительность успешной сессии<sup>10</sup> (HTTP Session Time) определяется как интервал времени, необходимый для успешного завершения сессии, включающий время успешного установления IP соединения и время передачи данных.

Справочно:9 Значение показателя не рассчитывается для тестирования WEB просмотра. Значение показателя рассчитывается только для сеансов успешно переданных данных.

Справочно:10 Значение показателя рассчитывается только для загрузки WEB страницы.

## Значение =  $t_{\text{sameness}} - t_{\text{vacuum}}$

где: t<sub>завершения</sub> - время успешного завершения открытия WEB страницы, с;  $t_{\text{Hausna}}$  - время начала установления ТСР/IP соединения для открытия WEB страницы, с.

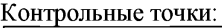

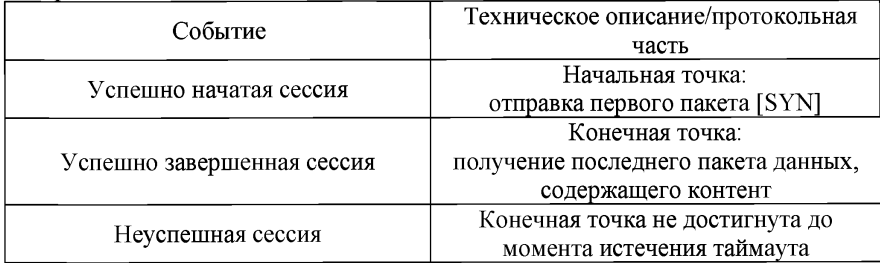

Начальные условия:

сеть связи должна быть доступна;

тестовый терминал находится в режиме ATTACH;

PDP контекст успешно активирован.

21. Распределение уровня покрытия сети связи.

Распределение уровня покрытия сети связи представляется в виде значений мощности сигналов сетей связи.

Результаты измерений могут быть усреднены как по временным, так и по географическим параметрам. Рекомендуемые параметры усреднения: по времени - 1 с, по географическим координатам - 50 м.

Уровни сигналов для каждой из технологий GSM, UMTS и LTE измеряются с использованием сканеров сетей связи. Уровень сигнала измеряется для канала, имеющего наибольший уровень сигнала.

Значение измеряемого уровня сигнала должно быть пересчитано к значению в точке антенного входа.

22. Условия проведения испытаний, требования к испытательному оборудованию и средствам измерения систем подвижной радиотелефонной связи стандарта UMTS с частотным дуплексным разносом и частотно-кодовым разделением радиоканалов, работающих в диапазоне частот 2000 МГц

22.1. Климатические условия и механические воздействия

22.1.1. Параметры проверяются при нормальных климатических условиях и при номинальном значении напряжения питания. Нормальные климатические условия:

температура окружающего воздуха - от +15°С до +30°С;

относительная влажность воздуха - от 20 % до 80 %;

атмосферное давление - от 84 до 106,7 кПа (от 630 до 800 мм. рт. ст.).

22.1.2. Значения максимальной общей мощности передатчиков БС и ретрансляторов проверяются при нормальных и экстремальных условиях. Устойчивость работы оборудования при экстремальных условиях (одновременного воздействия предельных рабочих температур и предельных<br>напряжений источника питания) проверяется в климатической камере. источника питания) проверяется в в которую помещается испытываемое оборудование.<br>Оборудование. Устанавливаемое в защищенных

Оборудование, устанавливаемое в защищенных от климатических воздействий помещениях, испытывается при следующих условиях:

1) при воздействии повышенной рабочей температуры +40°С или при более высокой температуре, Одновременно устанавливается максимально допустимое значение напряжения питания;<br>2)

2) при воздействии пониженной рабочей температуры +5°С или при более низкой температуре, указанной изготовителем Одновременно устанавливается минимально допустимое значение напряжения питания;

3) после воздействия повышенной температуры хранения +45°С;<br>4) после возлействия повышенной температуры транспорти

4) после воздействия повышенной температуры транспортирования +70°C;<br>5)

5) после воздействия пониженной температуры хранения -5°С;

6) после воздействия пониженной температуры транспортирования - 40°С.

22.1.3. Оборудование, устанавливаемое в незащищенных от климатических воздействий помещениях и вне помещений, испытывается при следующих условиях:

1) при воздействии повышенной рабочей температуры +40°С или при более высокой температуре, указанной изготовителем оборудования. Одновременно устанавливается максимально допустимое значение напряжения питания;

2) при воздействии пониженной рабочей температуры -33°С или при более низкой температуре, указанной изготовителем оборудования. Одновременно устанавливается минимально допустимое значение напряжения питания;

3) после воздействия повышенной температуры хранения +45°С;

4) после воздействия повышенной температуры транспортирования  $+70^{\circ}$ C;

5) после воздействия пониженной температуры хранения -5°С;

6) после воздействия пониженной температуры транспортирования -40°С.

22.2. Устойчивость работы оборудования после транспортирования в упакованном виде проверяется с помощью стенда, производящего воздействие многократных механических ударов с длительностью ударного импульса 11 мс и пиковым ударным ускорением  $100$  м/ $c^2$ .

22.3. Требования к испытательному оборудованию и средствам измерения и условия проведения испытаний

22.3.1. Испытательное оборудование и средства измерения.

22.3.1.1. Испытательный стенд (далее - STE).

Испытания электрических параметров БС проводятся с помощью STE,

состоящего из двух генераторов векторных сигналов WCDMA, генератора сигналов, анализатора векторных сигналов WCDMA, измерителя мощности, генератора опорной частоты, частотомера, контроллера базовых станций или его имитатора, комплекта аттенюаторов, фильтров, кабелей, направленных ответвителей и вспомогательного оборудования, предназначенного для проведения испытаний БС стандарта UMTS. Параметры и программное обеспечение стенда предусматривают автоматическое измерение параметров в соответствии с настоящей методикой.

Дополнительные расчеты по измеренным величинам параметров производятся в STE автоматически в ходе выполнения соответствующей команды по данному виду измерения.

Программное обеспечение и измерительное оборудование обеспечивают служебные, вызывные и командные сигналы и протоколы со стороны радиоинтерфейса и со стороны контроллера, необходимые для оперативной установки режимов работы и характеристик БС, проверяемых при испытаниях электрических параметров.

Для каждого вида испытаний формируется набор сигналов и протоколов, необходимых для проведения испытания каждого конкретного параметра, и набор эталонных сигналов для сравнения с приходящими от БС сигналами. Сигналы и протоколы записаны в памяти STE и считываются командами, соответствующими выбранному виду измерений.

22.3.1.2. Измеритель мощности.

Входящий в состав STE измеритель мощности имеет следующие характеристики:

1) частота измеряемого сигнала от 1,5 до 2,5 ГГц;

2) максимальная измеряемая мощность 46 дБм (40 Вт).

При максимальной мощности, подаваемой на вход измерителя, больше 46 дБм, используется калиброванный аттенюатор;

3) минимальная измеряемая мощность не более 10 дБм;

4) входное сопротивление 50 Ом;

5) погрешность измерений не более ±0,5 дБ.

22.3.1.3. Генератор векторных сигналов.

Входящий в состав STE генератор векторных сигналов имеет следующие характеристики:

1) генератор векторных сигналов генерирует сигналы кодовых каналов и обеспечивает выполнение протоколов по установлению и поддержанию режимов работы испытываемого оборудования, необходимых для проведения измерений конкретных параметров;

- 2) диапазон частот от 1,5 до 2,5 ГГц;
- 3) уровень сигнала на выходе генератора 30 дБм;
- 4) погрешность установки уровня не более ±0,5 дБ.

22.3.1.4. Генератор сигналов.

Входящий в состав STE генератор сигналов имеет следующие характеристики:

1) генератор сигналов генерирует сигналы: синусоидальные, импульсные, и несущие, модулированные Гауссовским шумом и цифровыми потоками GMSK, 16QAM, 32 QAM и 64 QAM;

2) диапазон частот от 100 кГц до 12,75 ГГц;

3) уровень сигнала на выходе генератора 30 дБм;

4) погрешность установки уровня не более ±0,5 дБ.

22.3.1.5. Сумматор сигналов.

Входящий в состав STE сумматор сигналов имеет следующие характеристики:

1) диапазон частот от 100 кГц до 15 ГГц (или комплект сумматоров с суммарным диапазоном частот, перекрывающим указанный диапазон);

2) максимально допустимый уровень на входе не менее 50 дБм.

22.3.1.6. Направленный ответвитель.

Направленный ответвитель (или комплект ответвителей с суммарным диапазоном частот) имеет следующие характеристики:

1) диапазон частот (или суммарный диапазон частот) от 9 кГц до 15 ГГц;

2) максимально допустимый уровень на входе не менее 50 дБм.

22.3.1.7. Анализатор спектра.

Входящий в состав STE анализатор спектра имеет следующие характеристики:

1) диапазон частот от 9 кГц до 13 ГГц (не менее);

2) разрешающая способность по радиочастоте 1 кГц, 10 кГц, 30 кГц, 100 кГц, 1 МГц;

- 3) максимальный уровень сигнала на входе анализатора 33 дБм;
- 4) динамический диапазон уровней не менее 80 дБ;
- 5) входное сопротивление 50 Ом;
- 6) погрешность измерений уровня не более ±1 дБ.

22.3.1.8. Анализатор векторных сигналов.

Входящий в состав STE анализатор векторных сигналов производит прием и декодирование всех типов кодовых сигналов WCDMA, используемых при испытаниях БС, и имеет следующие характеристики:

- 1) диапазон частот от 1,8 до 2,2 ГГц;<br>2) максимальный уровень сигнала на
- максимальный уровень сигнала на входе анализатора 33 дБм;
- 3) динамический диапазон уровней не менее 80 дБ;
- 4) входное сопротивление 50 Ом;
- 5) погрешность измерений уровня не более ±1 дБ.

22.3.1.9. Измерительный приемник.

Измерительный приемник имеет следующие характеристики:

- 1) диапазон частот от 150 кГц до 13 ГГц;
- 2) чувствительность: -150 дБм.

22.3.1.10. Аттенюатор.

Аттенюатор имеет следующие характеристики:

- 1) диапазон частот от 9 кГц до 15 ГГц;
- 2) максимально допустимый уровень на входе не менее 50 дБм.

22.3.1.11. Имитатор контроллера БС.

Имитатор контроллера БС выполняет операции по управлению работой БС - кодирование и декодирование формируемых и принимаемых кодовых каналов, выделение частотных и кодовых каналов, формирование кодовых каналов и комбинаций кодовых каналов в соответствии с моделями тестирования, формирование команд, управление радиоресурсами, мощностью, измерение ошибок. Имитатор контроллера БС выполняет функции реального контроллера БС, но работает не самостоятельно, а управляется от подключенного персонального компьютера. Имитатор контроллера соединяется с испытываемой БС по интерфейсу Е1 или STM.

22.3.1.12. Климатическая камера.

- 1) габариты, мм 2000×1000×700;
- 2) диапазон температур от  $-40^{\circ}$ С до  $+70^{\circ}$ С;
- 3) диапазон влажности воздуха от 45 % до 90 %.
- 22.3.1.13. Безэховая экранированная камера.
- 1) габариты, мм не менее  $2500 \times 5000 \times 2000$ ;
- 2) диапазон частот от 9 кГц до 13 ГГц.

22.3.1.14. Стенд для испытаний оборудования на механические ударные воздействия, позволяющий проводить испытания оборудования массой до 200 кг с размерами в упакованном виде не менее  $2300\times1000\times1200$  мм.

22.3.1.15. Мультиметр: диапазон измерений сопротивления от 0,01 Ом до 10 МОм.

22.3.2. Проверка параметров передатчика БС.

Проверка параметров передатчика проводится с помощью сигнала, имитирующего условия реального трафика. Состав этого сигнала определяется одной из моделей тестирования, описанных ниже. При проведении каждого испытания указывается с помощью какой модели испытание проводится.

22.3.2.1. Модели тестирования.

22.3.2.1.1. Модель тестирования 1

Модель тестирования 1 используется при измерениях занимаемой полосы частот, маски излучаемого спектра, ослабления сигнала в соседнем частотном канале (ACER), побочных излучений, интермодуляции передатчиков, максимальной выходной мощности БС (далее - P<sub>max</sub>), динамического диапазона общей мощности при  $P_{\text{max}}$ , ошибки частоты при  $P_{\text{max}}$ , абсолютного значения вектора ошибки при  $\overline{P}_{\text{max}}$ .

В модели реальный трафик имитируется сигналом, состоящим из суммы кодовых сигналов, параметры которых приведены в таблице № 32.

Разные типы БС поддерживают 64, 32 или 16 кодовых каналов DPCH. Номера кодов каналов, уровни и сдвиги во времени для разного числа каналов DPCH приведены в таблице № 33. Тестирование на соответствие требованиям НПА выполняется с максимальным числом каналов DPCH, поддерживаемым испытываемым оборудованием.

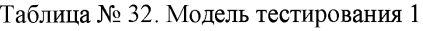

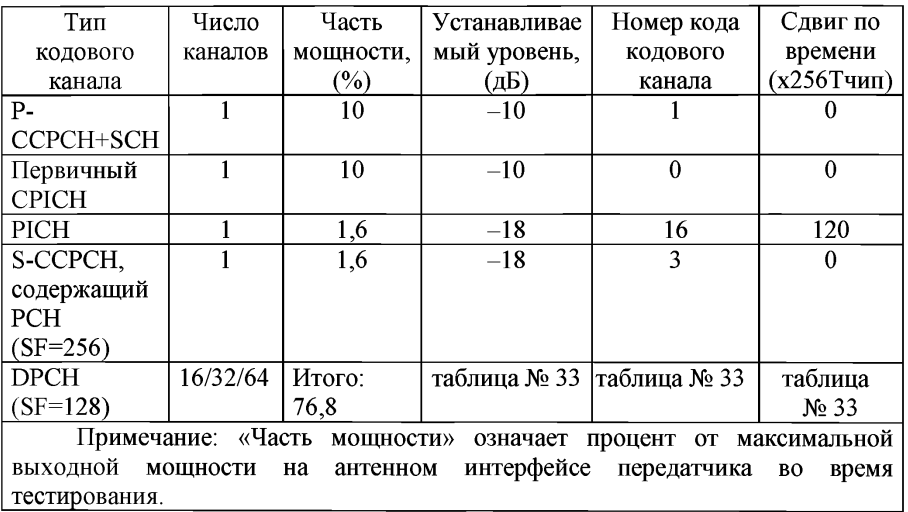

Таблица № 33. Номер кода канала DPCH, сдвиги по времени и устанавливаемые уровни кодовых каналов для модели тестирования 1

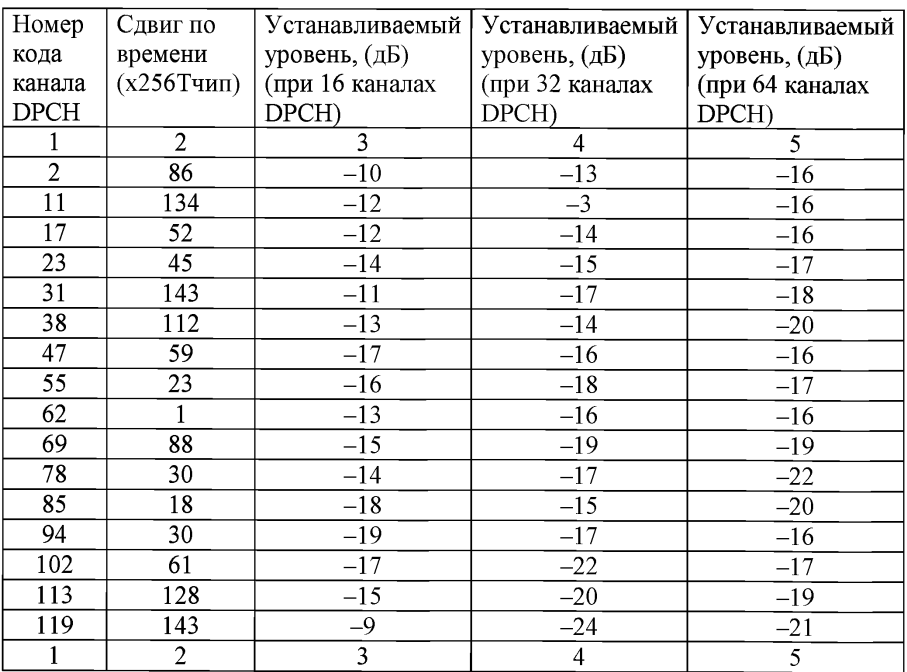

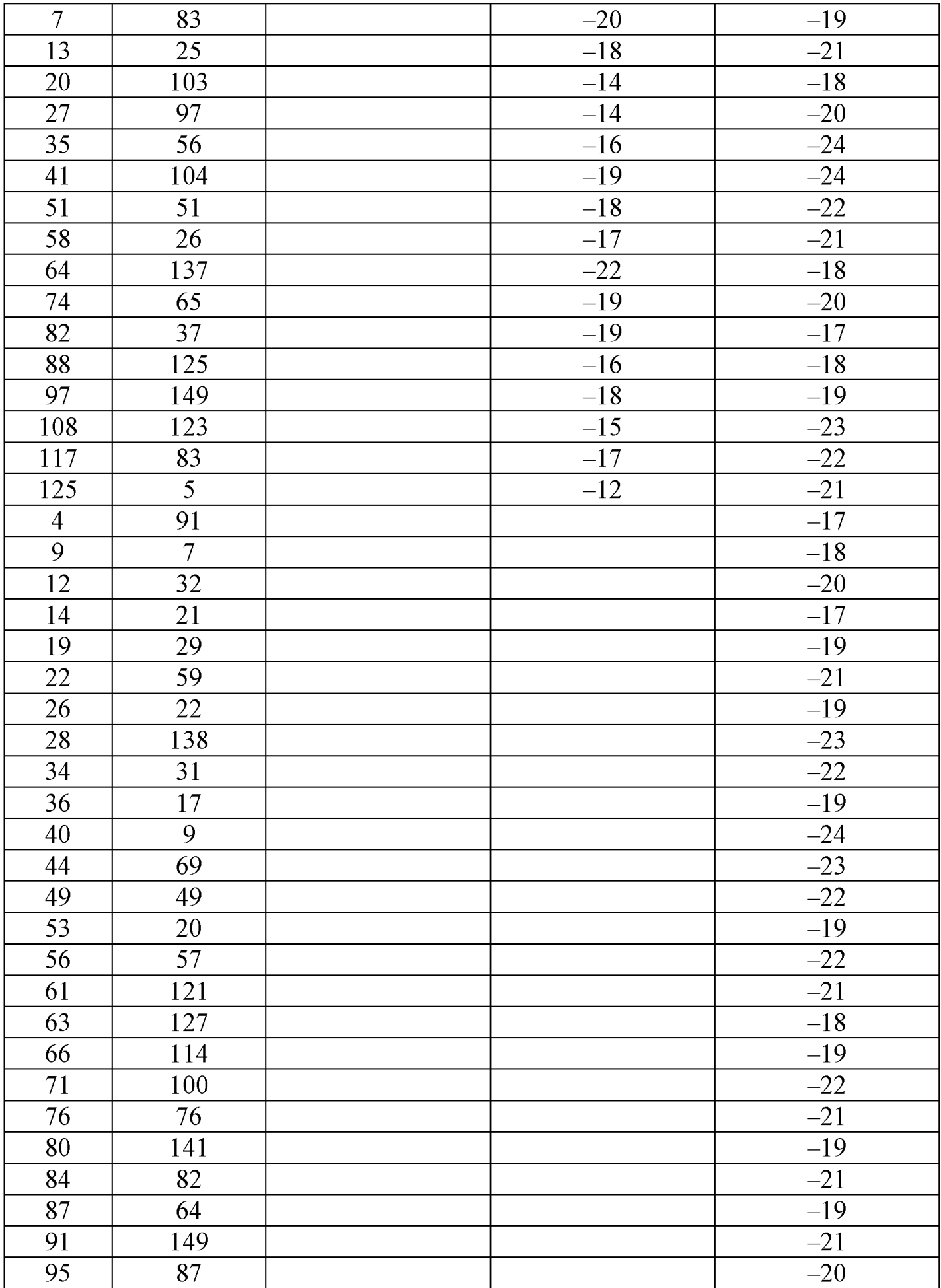

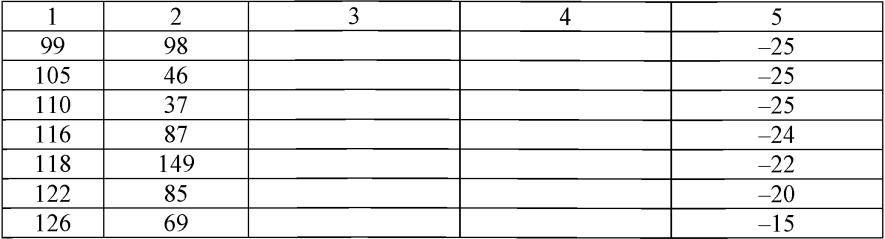

22.3.2.1.2. Модель тестирования 2.

Модель тестирования 2 используется при измерениях динамического диапазона выходной мощности, погрешности установки мощности общего пилотного канала CPICH.

В модели тестирования 2 реальный трафик имитируется сигналом, состоящим из суммы кодовых каналов, параметры которых приведены в таблице № 34.

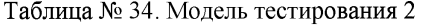

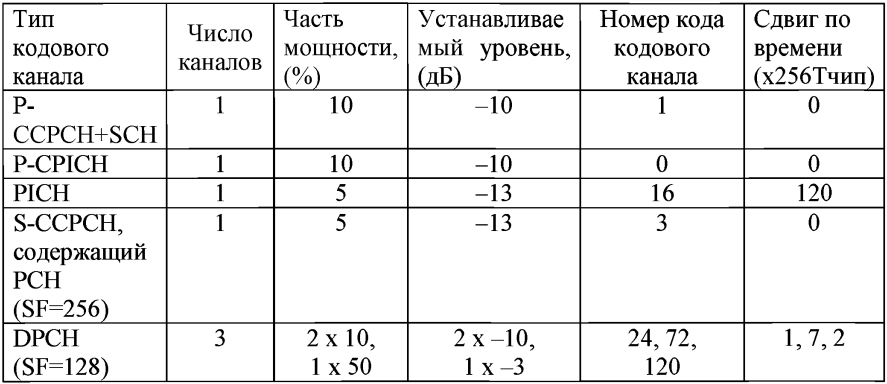

22.3.2.1.3. Модель тестирования 3.

Модель тестирования 3 используется при измерениях пиковой ошибки в кодовой области.

В модели реальный трафик имитируется сигналом, состоящим из суммы кодовых каналов, параметры которых приведены в таблице № 35. Номера кодов каналов, уровни и сдвиги во времени для разного числа каналов DPCH указаны в таблице № 36.

| Тип          | Число   | Часть     | Устанавливаемый<br>Номер |          | Сдвиг по      |
|--------------|---------|-----------|--------------------------|----------|---------------|
| кодового     | каналов | мощности, | уровень, (дБ)            | кода     | времени       |
| канала       |         | (%)       | 16/32                    | кодового | $(x256$ Тчип) |
|              |         | 16/32     |                          | канала   |               |
| P-           |         | 12,6/7,9  | $-9/-11$                 |          | 0             |
| CCPCH+SCH    |         |           |                          |          |               |
| Первичный    |         | 12,6/7,9  | $-9/-11$                 | $\theta$ | 0             |
| <b>CPICH</b> |         |           |                          |          |               |
| <b>PICH</b>  |         | 5/1,6     | $-13/18$                 | 16       | 120           |
| S-CCPCH      |         | 5/1,6     | $-13/–18$                | 3        | 0             |
| содержащий   |         |           |                          |          |               |
| <b>PCH</b>   |         |           |                          |          |               |
| $(SF = 256)$ |         |           |                          |          |               |
| <b>DPCH</b>  | 16/32   | Итого:    | таблица № 36             | таблица  | таблица №     |
| (SF=256)     |         | 63.7/80.4 |                          | $N2$ 36  | 36            |

Таблица № 35. Модель тестирования 3

Таблица № 36. Номер кода канала DPCH, сдвиги по времени и устанавливаемые уровни для модели тестирования 3

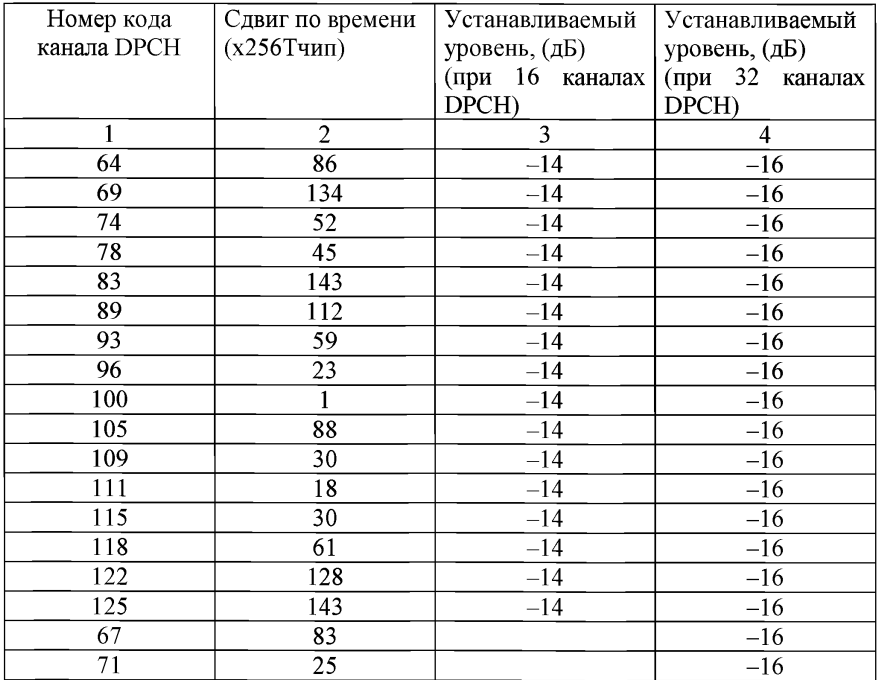

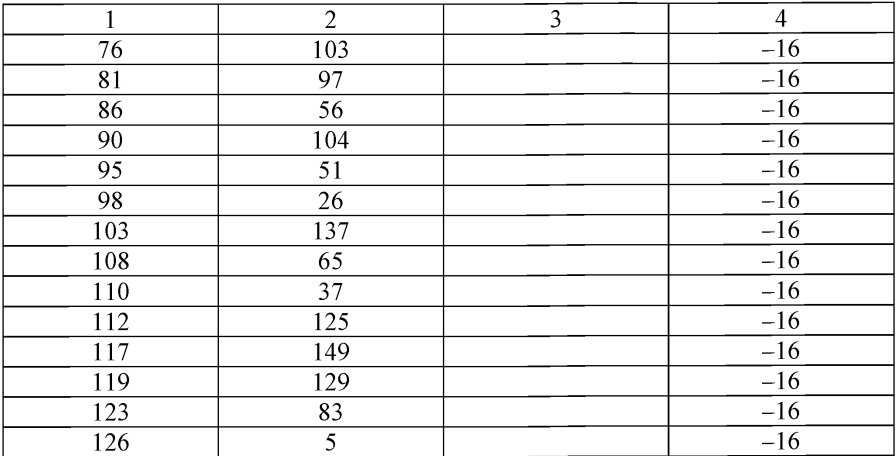

22.3.2.1.4. Модель тестирования 4.

Модель тестирования 4 используется при измерениях абсолютной величины вектора ошибки (далее – EVM) при общей мощности на 18 дБ ниже максимальной (Р<sub>тах</sub> - 18 дБ), динамического диапазона общей мощности (при Р<sub>тіп</sub>), ошибки частоты (при Р<sub>тах</sub> – 18 дБ).

В модели тестирования 4 реальный трафик имитируется сигналом, состоящим из суммы кодовых каналов, параметры которых показаны в таблине № 37.

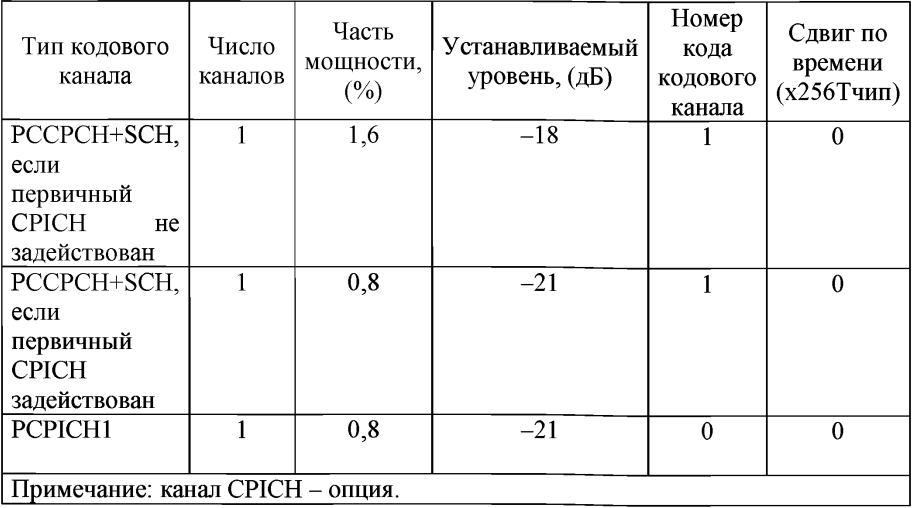

Таблица № 37. Модель тестирования 4

22.3.2.1.5. Модель тестирования 5.

Модель тестирования 5 используется при измерениях EVM для БС, поддерживающих режим HS-PDSCH, с модуляцией 16QAM (при  $P_{max}$ ).

В модели тестирования 5 реальный трафик имитируется сигналом, состоящим из суммы кодовых каналов, типы и параметры которых приведены в таблице № 38. Номера кодов кодовых каналов DPCH, уровни и сдвиги во времени для разного числа каналов DPCH указаны в таблице № 39. Номера кодов канала HS-SCCH, сдвиг по времени и устанавливаемые уровни указаны в таблице № 40.

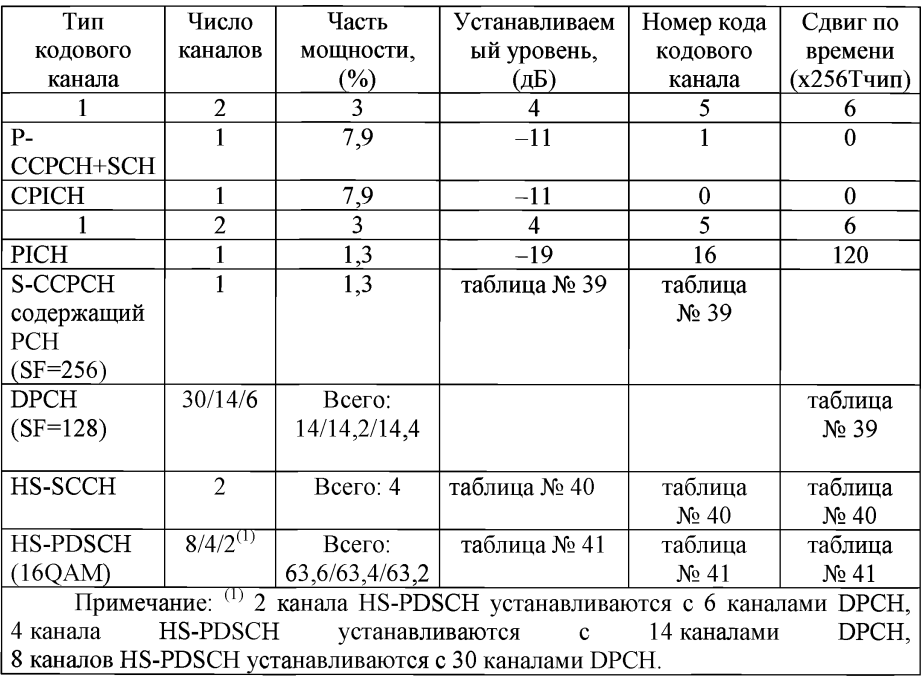

Таблица № 38. Модель тестирования 5

Таблица № 39. Номера кодов канала DPCH, сдвиги по времени и устанавливаемые уровни для модели тестирования 5

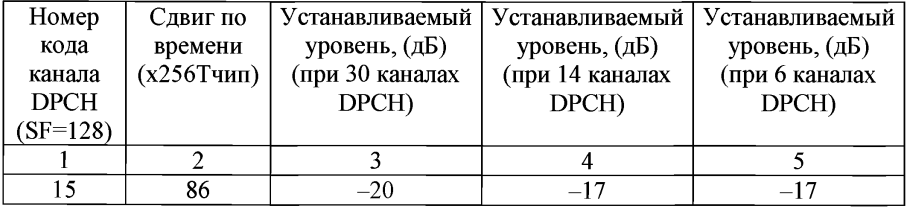

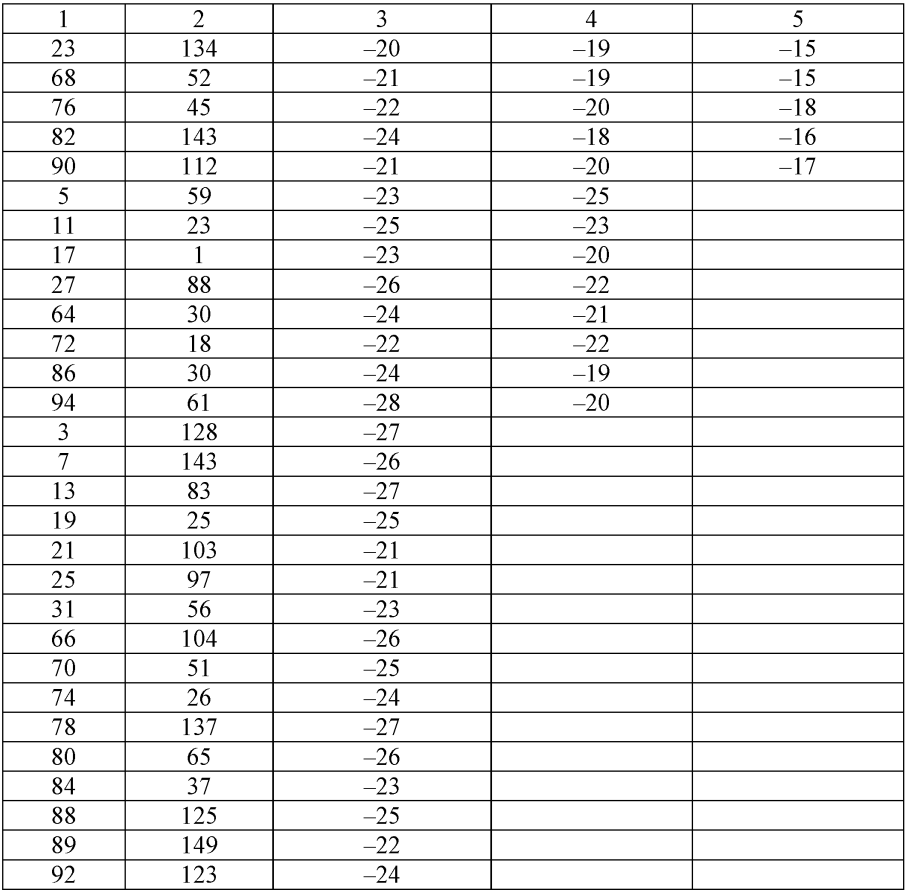

Таблица № 40. Номера кодов канала HS-SCCH, сдвиг по времени и устанавливаемые уровни для модели тестирования 5

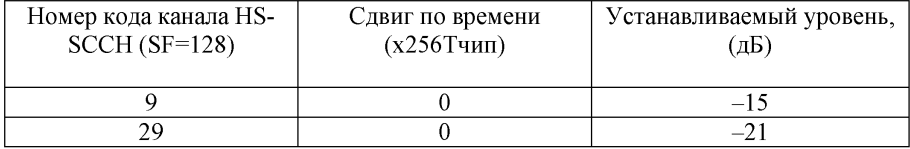

Таблица № 41. Номера кодов канала HS-PDSCH, сдвиг по времени и устанавливаемые уровни кодовых каналов для модели тестирования 5

| Номер     | Сдвиг по      | Устанавливаемый        | Устанавливаемый | Устанавливаемый |  |
|-----------|---------------|------------------------|-----------------|-----------------|--|
| кода      | времени       | уровень, (дБ)          | уровень, (дБ)   | уровень, (дБ)   |  |
| канала    | $(x256$ Тчип) | - 8<br>(при<br>каналах | (при 4 каналах  | (при 2 каналах  |  |
| $HS-$     |               | HS-PDSCH)              | HS-PDSCH)       | HS-PDSCH)       |  |
| PDSCH     |               |                        |                 |                 |  |
| $(SF=16)$ |               |                        |                 |                 |  |
|           |               |                        | -8              | -5              |  |
|           |               | $-11$                  | $-8$            |                 |  |
| 6         |               | $-11$                  |                 |                 |  |
|           |               | $-11$                  |                 |                 |  |
| 12        |               | $-11$                  | -8              |                 |  |
| 13        |               | $-11$                  | -8              |                 |  |
| 14        |               | $-11$                  |                 |                 |  |
| 15        |               |                        |                 |                 |  |

Проверка большинства электрических параметров базовых станций и ретрансляторов проводится в нижнем (В), среднем (М) и верхнем (Т) частотных каналах, расположенных в пределах полосы частот диапазона стандарта UMTS, используемой испытываемой БС или ретранслятором. Конкретные значения частот каналов В, М и Т не регламентируются, они устанавливаются испытательной лабораторией с учетом пожеланий изготовителя оборудования или оператора.

22.4. Методика проведения испытаний БС в части параметров передатчика.

22.4.1. Максимальная выходная мощность БС для одной несущей.

Проверка максимальной выходной мощности БС проводится в частотных каналах В, М и Т по модели тестирования 1.

Схема испытания приведена на рисунке 1.

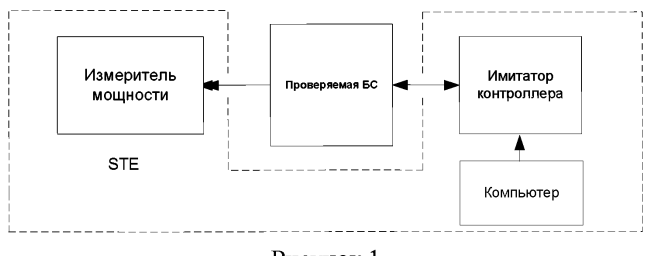

Рисунок 1

Цель испытания: определить соответствие максимальной выходной мощности БС требованиям.

Проведение испытания:

1) подключить к БС имитатор контроллера, как показано на рисунке 1;<br>2) подключить к антенному разъему передатчика БС измерите

2) подключить к антенному разъему передатчика БС измеритель мощности (рисунок 1). Если в составе БС имеется внешний усилитель мощности, измеритель мощности подключить к выходу внешнего усилителя мощности;

3) командой с компьютера, подключенного к имитатору контроллера, установить БС в режим передачи сигнала по модели тестирования 1 на частотном канале (В) от одного из передатчиков, входящих в состав БС. Остальные передатчики БС выключить;

4) измерить выходную мощность передатчика БС;

5) повторить указанные операции для частотных каналов М и Т;

6) повторить указанные операции для остальных передатчиков БС;

7) поместить БС в климатическую камеру и повторить указанные выше операции при предельных значениях температуры окружающей среды и напряжения питания для частотного канала М одного из передатчиков БС.

Результат испытания считается положительным, если измеренное значение мощности соответствует значению заявленной изготовителем номинальной мощности в одном частотном канале с допустимой погрешностью ±2,7 дБ при нормальных климатических условиях, ±3,2 дБ при предельных значениях температуры окружающей среды и напряжения питания.

22.4.2. Допустимая погрешность установки мощности общего пилотного канала.

Погрешность установки мощности общего пилотного канала CPICH определяется как разность между значением мощности канала CPICH, индицированным в принимаемом канале ВСН, и фактической мощностью канала CPICH, измеренной на антенном разъеме БС.

Схема испытания приведена на рисунке 2.

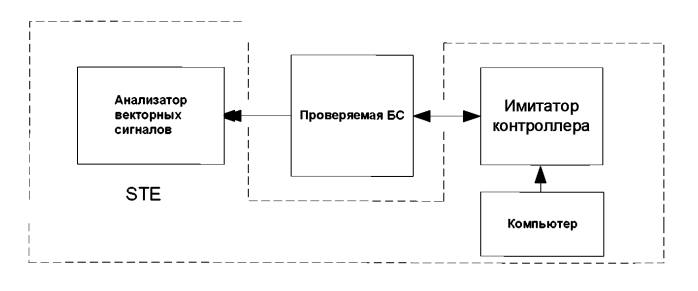

## Рисунок 2

Проверка погрешности установки мощности канала CPICH проводится в частотных каналах В, М и Т.

Цель испытаний: определить соответствие погрешности установки мощности канала CPICH БС требованиям.

Проведение испытания:

подключить к БС имитатор контроллера, как показано на рисунке 2;  $1)$ 

 $2)$ подключить к антенному разъему передатчика БС входящий в состав STE анализатор векторных сигналов. В БС, в составе которой имеется внешний усилитель мощности, анализатор векторных сигналов подключить к выходу внешнего усилителя мощности:

командой с подключенного к имитатору контроллера компьютера  $3)$ установить БС в режим передачи сигнала по модели тестирования 2 на частотном канале В от одного из передатчиков, входящих в состав БС. Остальные передатчики БС выключить:

 $4)$ командой с подключенного к имитатору контроллера компьютера отключить управление мощностью передатчика по внутренней петле;

командой с подключенного к имитатору контроллера компьютера  $5)$ установить максимальную общую мощность БС, заявленную изготовителем;

командой с подключенного к имитатору контроллера компьютера  $6)$ выполнить операции измерения мощности канала СРІСН и вычисления разности между измеренным значением мощности и значением мощности канала СРІСН, передаваемым в канале ВСН;

повторить указанные операции для частотных каналов М и Т; 7)

повторить указанные операции для остальных передатчиков БС. 8)

Результат испытания считается положительным, если погрешность индикации мощности канала СРІСН находится в пределах ±2,9 дБ.

Допустимое отклонение частоты несущей передаваемого БС  $22.4.3.$ сигнала от номинального значения.

Отклонение частоты несущей передаваемого БС сигнала от номинального значения (ошибка частоты) - разность между фактической частотой передачи БС и ее номинальным значением.

Для частоты передачи и формирования такта данных используется один и тот же опорный источник.

Проверка ошибки частоты несущей сигнала БС проводится в частотных каналах В, М и Т.

Цель испытаний: определить соответствие ошибки частоты несущей сигнала БС требованиям.

Проведение испытания:

Проверка ошибки частоты проводится вместе с проверкой EVM, которая будет описана ниже в пункте.

Результат испытания:

Результат испытания считается положительным, если отклонение частоты несущей передаваемого БС сигнала от номинального значения равно:

1) для БС большого радиуса действия  $\pm (0.05 \times 10^{-6} + 12 \text{ Tr}$ );

2) для БС среднего радиуса действия  $\pm (0.1 \times 10^{-6} + 12 \text{ T\text{u}})$ :

3) для локальной БС  $\pm (0.1 \times 10^{-6} + 12 \text{ T\text{u}})$ .

Допустимые пределы изменения величины одного шага и десяти  $22.4.4.$ шагов регулировки излучаемой БС мощности.

Шаг управления мощностью - изменение мощности кодового канала по одной команде управления мощностью ТРС, поступающей со стороны абонентского терминала (далее - АТ). Общее изменение выходной мощности суммарное изменение выходной мощности кодового канала передатчика на линии вниз в ответ на ряд последовательных команд ТРС управления мощностью, относящихся к данному кодовому каналу.

Цель испытаний:

Определить соответствие пределов изменения величины одного шага и десяти шагов регулировки излучаемой БС мощности требованиям.

Схема испытаний приведена на рисунке 3.

Для проверки управления мощностью используется кодовый канал № 120 с начальным уровнем -3 дБ относительно общей мощности (согласно модели тестирования 2).

Испытания проводятся на одном произвольно выбранном передатчике из числа входящих в состав испытываемой БС.

Проведение испытания:

1) подключить к БС входящие в состав STE средства измерения, как показано на рисунке 3;

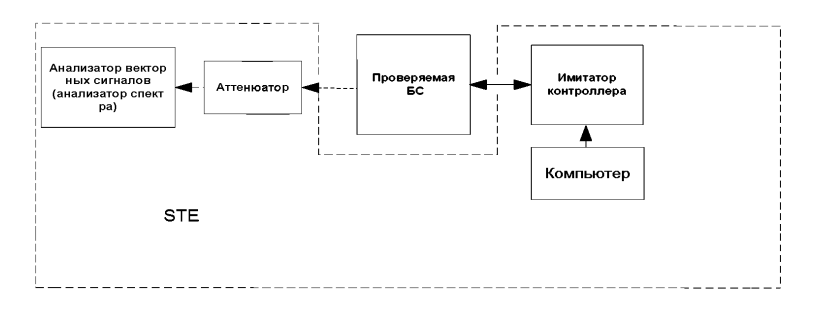

## Рисунок 3

2) командой с компьютера, подключенного к имитатору контроллера, установить БС в режим передачи сигнала WCDMA с максимальной общей мощностью по модели тестирования 2 в частотном канале В от одного из передатчиков, входящих в состав базовой станции. Остальные передатчики базовой станции выключить;

3) командой с компьютера, подключенного к имитатору контроллера, установить режим управления мощностью кодового канала № 120 на линии вниз;

4) командой с подключенного к имитатору контроллера компьютера установить уровень общего сигнала на входе приемника БС на 10 дБ выше эталонной чувствительности;

5) командой с компьютера, подключенного к имитатору контроллера, передавать на испытываемую БС по линии вверх биты команд ТРС на уменьшение мощности;

6) командой с компьютера, подключенного к имитатору контроллера, измерять мощность проверяемого кодового канала № 120 каждый раз при приеме команды ТРС. Измеряются все шаги управления мощностью от максимальной до минимальной;

7) командой с компьютера, подключенного к имитатору контроллера, передавать на испытываемую БС по линии вверх биты команд ТРС на увеличение мощности;

8) командой с компьютера, подключенного к имитатору контроллера, измерять мощность проверяемого кодового канала № 120 каждый раз при приеме команды ТРС. Измеряются все шаги управления мощностью от минимальной до максимальной;

9) командой с компьютера, подключенного к имитатору контроллера, измерять мощность в кодовой области через 10 шагов в верхнем участке диапазона управления мощностью и через 10 шагов в нижнем участке диапазона управления мощностью, передавая последовательно по 10 одинаковых команд ТРС;

10) повторить указанные операции для частотных каналов М и Т.

Результат испытания считается положительным, если пределы изменения величины одного шага регулировки излучаемой БС мощности составляют  $(1\pm0.6)$  дБ и десяти шагов –  $(10\pm2.1)$  дБ.

22.4.5. Минимально допустимое значение динамического диапазона регулировки излучаемой базовой станцией мощности в кодовой области.

Динамический диапазон управления мощностью - разность между максимальной и минимальной мощностью сигнала кодового канала, устанавливаемыми при управлении мощностью.

Проверка динамического диапазона управления мощностью проводится в частотных каналах В, М и Т.

Цель испытаний:

Определить соответствие динамического диапазона регулировки излучаемой базовой станцией мощности в кодовой области требованиям.

Проведение испытания:

Схема испытаний приведена на рисунке 3.

1) подключить к БС входящие в состав STE средства измерения;

2) командой с компьютера, подключенного к имитатору контроллера, установить БС в режим передачи сигнала по модели тестирования 1 на частотном канале В от одного из передатчиков, входящих в состав БС. Остальные передатчики БС выключить;

3) измерить максимальную выходную общую мощность  $P_{max}$  БС;

4) с компьютера, подключенного к имитатору контроллера, установить БС в режим передачи сигнала по модели тестирования 2 и направить команду установить мощность в кодовой области проверяемого кодового канала № 120 равной  $(P_{max} - 3 \text{ µb})$ ;

5) командой с компьютера, подключенного к имитатору контроллера, измерить мощность проверяемого кодового канала № 120;

6) с компьютера, подключенного к имитатору контроллера, установить мощность проверяемого кодового канала № 120 равной ( $P_{max}$  – 28 дБ);

7) командой с компьютера, подключенного к имитатору контроллера, измерить фактическую мощность проверяемого кодового канала;

8) повторить указанные операции для частотных каналов М и Т;

9) повторить указанные операции для остальных передатчиков базовой станции.

Результат испытания считается положительным, если максимальная измеренная мощность кодового канала № 120 находится в интервале между максимальной общей мощностью базовой станции  $P_{max}$  и  $(P_{max} - 4,1 \text{ } \mu)$ ,<br>а минимальная измеренная мощность кодового канала  $N_2$  120 ниже а минимальная измеренная мощность кодового канала №  $(P_{max} - 26.9$  дБ).

22.4.6. Минимально допустимое значение динамического диапазона общей мощности БС.

Динамический диапазон общей мощности - разность между максимальной и минимальной выходной мощностью передатчика.

Цель испытаний:

Определить соответствие динамического диапазона общей мощности БС требованиям.

Проверка динамического диапазона общей мощности проводится вместе с проверкой EVM.

Результат испытания считается положительным, если динамический диапазон общей мощности на линии вниз не менее 17,7 дБ.

22.4.7. Внеполосные излучения.

Внеполосные излучения - это нежелательные излучения вблизи полосы, занимаемой каналом, возникающие в результате модуляции и нелинейности характеристик передатчика, за исключением побочных излучений. Уровни внеполосных излучений определяются шириной занимаемой частотным каналом полосы частот, маской излучаемого спектра и коэффициентом ослабления сигнала в соседних каналах.

22.4.7.1. Максимально допустимое значение занимаемой частотным каналом полосы частот.

Занимаемая полоса частот - ширина полосы частот, при которой ниже нижней границы и выше верхней границы частот средняя излучаемая мощность равна 0,5 % от общей средней мощности передатчика.

Проверка занимаемой полосы проводится в частотных каналах В, М и Т.

Цель испытаний:

Определить соответствие занимаемой частотным каналом полосы частот требованиям.

Проведение испытания:

Схема испытаний приведена на рисунке 4.
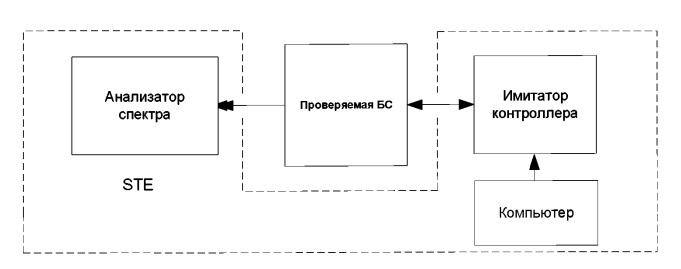

Рисунок 4

1) подключить к БС входящие в состав STE средства измерения;<br>2) и команлой с полключенного к имитатору контроллера ком

2) командой с подключенного к имитатору контроллера компьютера установить базовую станцию в режим передачи сигнала по модели тестирования 1 в частотном канале В от одного из передатчиков, входящих в состав базовой станции, с максимальной выходной мощностью, заявленной изготовителем. Остальные передатчики базовой станции выключить;

3) командой с подключенного к имитатору контроллера компьютера запустить в STE программу измерения ширины спектра передаваемого сигнала;

4) повторить указанные операции для частотных каналов М и Т;

5) повторить указанные операции для остальных передатчиков БС.

Результат испытания считается положительным, если занимаемая частотным каналом полоса частот менее 5 МЕц.

22.4.7.2. Максимально допустимые уровни внеполосных излучений (маска излучаемого спектра).

22.4.7.3. Маска излучаемого спектра определяет предельно допустимые значения излучаемого спектра при разных расстройках от несущей частоты излучаемого сигнала.

Проверка внеполосных излучений проводится в частотных каналах В, М и Т.

Цель испытаний:

Определить соответствие маски излучаемого спектра требованиям.

Проведение испытания:

Схема испытаний приведена на рисунке 4.

1) подключить к БС входящие в состав STE средства измерения;

2) измерения с расстройками от центральной несущей частоты между 2,515 МЕц и 4,0 МЕц проводить с измерительной полосой 30 кЕц;

3) измерения с расстройками от центральной несущей частоты больше 4,0 МЕц проводить с измерительной полосой 1 МЕц;

4) установить в анализаторе спектра среднеквадратичный режим детектирования;

5) командой с подключенного к имитатору контроллера компьютера установить базовую станцию в режим передачи сигнала с максимальной общей выходной мощностью, заявленной изготовителем, по модели тестирования 1

109

в частотном канале В от одного из передатчиков, входящих в состав базовой станции. Остальные передатчики базовой станции выключить;

6) перестраивать центральную частоту измерительного фильтра анализатора спектра шагами через интервалы, обеспечивающие соприкосновение полос пропускания фильтра, и измерять уровень излучения в каждой точке на частотах при ширине полосы измерений, заданных в таблицах №№ 42-45 для соответствующх классов БС;

7) повторить указанные операции для частотных каналов М и Т;

8) повторить указанные операции для остальных передатчиков БС.

Результат ииспытания:

Результат испытания считается положительным, если уровни внеполосных излучений при соответствующих значениях максимальной выходной мощности БС не превышают величин, приведенные в таблицах №№ 42 – 45.

Таблица № 42. Маска излучаемого спектра при максимальной выходной мощности БС Р > +43 дБм

| Диапазон расстройки               | Предельно допустимый   | Ширина полосы          |
|-----------------------------------|------------------------|------------------------|
| центра полосы                     | уровень излучений, дБм | измерительного фильтра |
| измерительного фильтра            |                        |                        |
| от несущей f <sub>off</sub> , МГц |                        |                        |
| $2,515 - 2,715$                   | $-12.5$                | 30 кГц                 |
| $2,715 - 3,515$                   | Линейно убывает        | $30 \text{ k}$ Гц      |
|                                   | от $-12,5$ до $-24,5$  |                        |
| $3,514 - 4,0$                     | $-24.5$                | 30 кГц                 |
| $4.0 - 8.0$                       | $-11,5$                | $1 M \Gamma$ u         |
| от 8,0 до граничной               | $-11.5$                | 1 Mlu                  |
| частоты полосы частот             |                        |                        |
| передачи                          |                        |                        |

Таблица № 43. Маска излучаемого спектра при максимальной выходной мошности БС +39 лБм  $\leq$  $\Box$ P $\leq$  +43 дБм

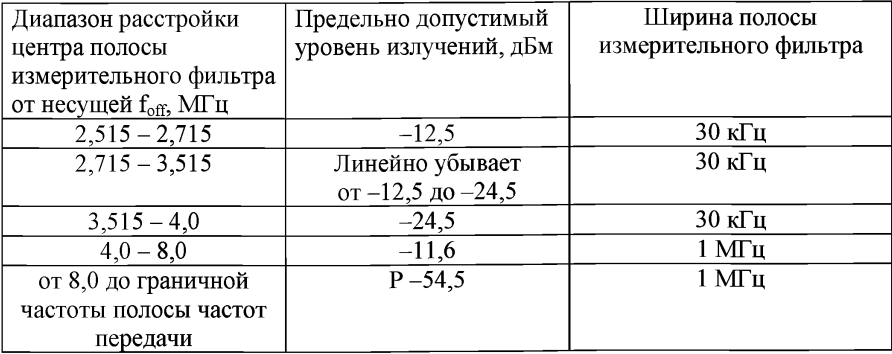

Таблица № 44. Маска излучаемого спектра при максимальной выходной мощности БС +31 дБм < Р < +39 дБм

| Пределы расстройки                | Предельно допустимый            | Ширина полосы          |
|-----------------------------------|---------------------------------|------------------------|
| центра полосы                     | уровень излучений, дБм          | измерительного фильтра |
| измерительного фильтра            |                                 |                        |
| от несущей f <sub>off</sub> , МГц |                                 |                        |
| $2,515 - 2,715$                   | $P - 51.5$ дБ                   | $30 \text{ k}$ Гц      |
| $2,715 - 3,515$                   | Линейно убывает                 | $30 \text{ k}$ Гц      |
|                                   | от Р -51,5 дБ до Р -63,5 дБ     |                        |
| $3,514 - 4,0$                     | $P - 63, 5 \text{ }\mu\text{D}$ | $30 \text{ к}$ Гц      |
| $4.0 - 8.0$                       | $P - 50, 5$ дБ                  | 1 МГц                  |
| от 8,0 до граничной               | $P - 54.5$ дБ                   | 1 МГи                  |
| частоты полосы частот             |                                 |                        |
| передачи                          |                                 |                        |

Таблица № 45. Маска излучаемого спектра при максимальной выходной мощности БС Р < +31 дБм

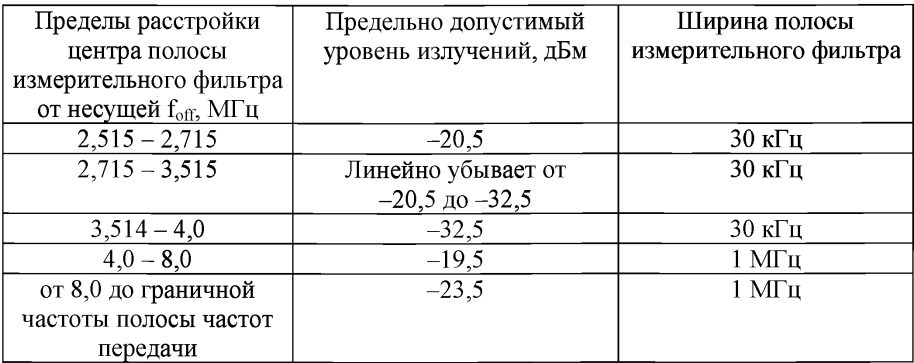

22.4.7.4. Минимально допустимое ослабление излучения передатчика БС в соседних частотных каналах.

Ослабление излучения передатчика в соседних частотных каналах отношение средней мощности сигнала на частоте канала к средней мощности сигнала на частоте соседнего канала.

Требование относится ко всем типам передатчиков (одна несущая или несколько несущих).

Проверка ослабления излучения передатчика в соседних частотных каналах проводится в частотных каналах В, М и Т.

Цель испытаний:

Определить соответствие ослабления излучения передатчика в соседних частотных каналах требованиям.

Проведение испытания:

Схема испытаний приведена на рисунке 4.

1) подключить к БС входящие в состав STE средства измерения;

2) установить следующие характеристики измерительного оборудования:

а) ширина полосы измерительного фильтра равна ширине полосы частотного канала или меньше. В последнем случае мощность рассчитывается как сумма мощностей, измеренных с помощью узкополосного фильтра в нескольких точках в полосе частотного канала;

б) установить в анализаторе спектра среднеквадратичный режим детектирования;

3) командой с компьютера, подключенного к имитатору контроллера, установить БС в режим передачи сигнала с максимальной общей выходной мощностью, заявленной изготовителем, по модели тестирования 1 на частотном канале В от одного из передатчиков, входящих в состав БС. Остальные передатчики БС выключить;

4) командой с компьютера, подключенного к имитатору контроллера, измерить коэффициент ослабления излучения передатчика в соседних частотных каналах при расстройках 5 МГц и 10 МГц по обе стороны от канальной частоты. В случае нескольких несущих измерения проводятся только на частотах ниже самой низкой и выше самой высокой несущей частоты;

5) повторить указанные операции для частотных каналов М и Т;

6) повторить указанные операции для остальных передатчиков БС.

Результат испытания считается положительным, если измеренные значения ослабления излучения передатчика БС в соседних частотных каналах на расстоянии от несущей  $\pm$ 5 МГц – не менее 44,2 дБ, а на расстоянии от несущей  $\pm 10$  МГц – не менее 49,2 дБ.

22.4.8. Требования к уровням побочных излучений БС.

Побочные излучения - излучения, которые вызываются нежелательными эффектами в передатчике, например, излучение гармоник, паразитное излучение, продукты интермодуляции и продукты преобразования частот, за исключением внеполосных излучений.

Побочные излучения измеряются на антенном выходе БС.

Данные требования относится к частотам, которые более чем на 12,5 МГц ниже первой несущей частоты или более чем на 12,5 МГц выше последней используемой передатчиками БС несущей частоты. Кроме общих требований к побочным излучениям в диапазоне частот 9 кГц - 12,75 ГГц, определенных в таблице № 46, имеются дополнительные требования, определенные<br>в таблице № 47. и. в зависимости от места расположения БС. – в таблице № 47, и, в зависимости от места расположения БС, в таблицах №№ 48-52.

Во всех случаях измеряется мощность составляющих побочных излучений.

Проверка уровней побочных излучений проводится для частотных каналов В, М и Т.

Цель испытаний:

Определить соответствие уровней побочных излучений передатчика требованиям.

Испытания на соответствие общим требованиям к уровням побочных излучений БС:

1) подключить к БС входящие в состав STE средства измерения, как показано на рисунке 4;

2) установить в анализаторе спектра режим среднеквадратичного детектирования;

3) командой с компьютера, подключенного к имитатору контроллера, установить БС в режим передачи сигнала WCDMA с максимальной общей выходной мощностью, заявленной изготовителем, по модели тестирования 1 на частотном канале В от одного из передатчиков, входящих в состав БС. Остальные передатчики БС выключить;

4) командой с подключенного к имитатору контроллера компьютера измерить с помощью анализатора спектра уровни излучений передатчика в диапазонах частот, приведенных в таблице № 46. Измерения проводить при значениях ширины полосы измерительного фильтра для каждого диапазона частот, приведенных в таблице № 46;<br>5) повторить указанные опера

5) повторить указанные операции для частотных каналов М и Т;

6) повторить указанные операции для остальных передатчиков БС.

Результат испытания считается положительным, если измеренные величины не превышают допустимые значения побочных излучений, приведенные в таблице № 46.

Таблица № 46. Максимально допустимые уровни побочных излучений

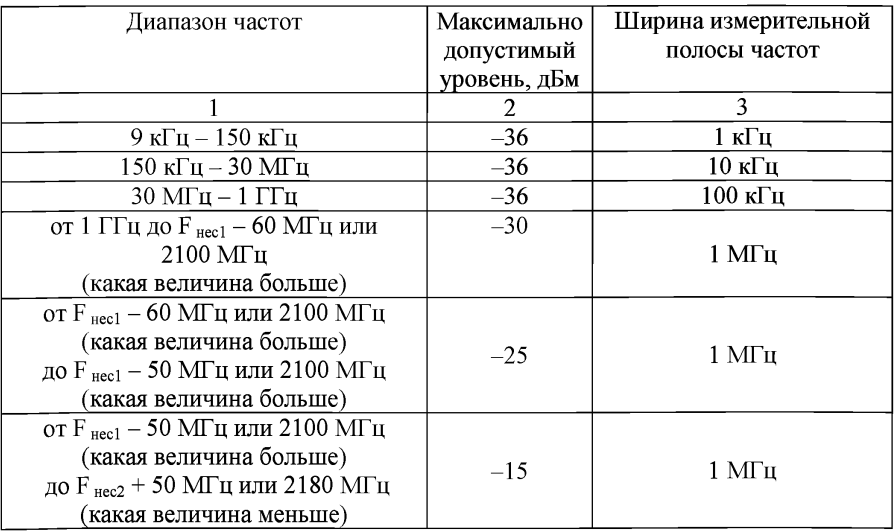

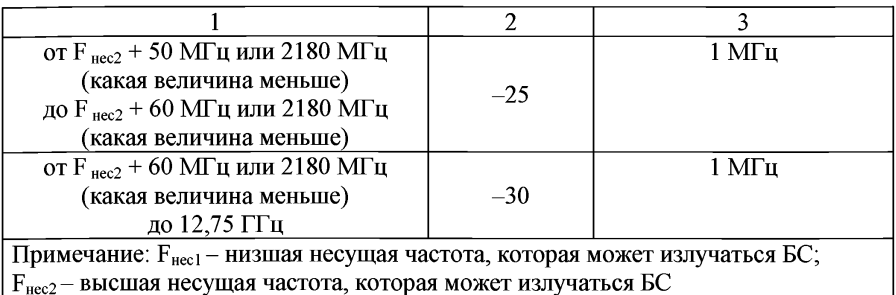

Испытания на соответствие требованиям к максимально допустимым уровням побочных излучений передатчика БС в полосе частот приема БС.

Проведение испытания:

1) подключить к БС входящие в состав STE средства измерения, как показано на рисунке 4;

2) установить в анализаторе спектра режим среднеквадратичного детектирования;

3) командой с компьютера, подключенного к имитатору контроллера, установить БС в режим передачи сигнала WCDMA с максимальной общей выходной мощностью, заявленной изготовителем, по модели тестирования 1 на частотном канале В от одного из передатчиков, входящих в состав БС. Остальные передатчики БС выключить;

4) командой с компьютера, подключенного к имитатору контроллера, измерить с помощью анализатора спектра уровни излучений в диапазоне частот приема БС 1920-1980 МГц. Измерения производить при ширине полосы измерительного фильтра 100 кГц;

5) повторить указанные операции для частотных каналов М и Т;

6) повторить указанные операции для остальных передатчиков БС.

Результат испытания считается положительным, если измеренные величины не превышают допустимые значения побочных излучений в полосе приема для соответствующего класса БС, приведенные в таблице № 47.

Таблица № 47. Допустимые значения побочных излучений в полосе приема

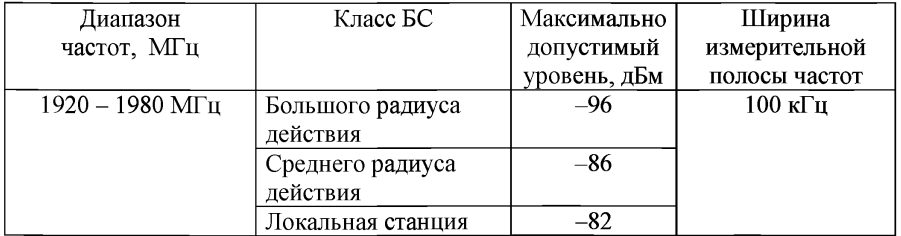

Испытания на соответствие требованиям к максимально допустимым уровням побочных излучений передатчика БС, расположенной в одной географической зоне с сетью подвижной связи стандарта GSM 900.

Проведение испытания:

1) подключить к БС входящие в состав STE средства измерения, как показано на рисунке 4;

2) установить в анализаторе спектра режим среднеквадратичного детектирования;

3) командой с компьютера, подключенного к имитатору контроллера, установить БС в режим передачи сигнала WCDMA с максимальной общей выходной мощностью, заявленной изготовителем, по модели тестирования 1 на частотном канале В от одного из передатчиков, входящих в состав БС. Остальные передатчики БС выключить;

4) командой с подключенного к имитатору контроллера компьютера измерить с помощью анализатора спектра уровни излучений в полосах частот, приведенных в таблице № 48. Измерения проводить при ширине полосы измерительного фильтра 100 кГц;

5) повторить указанные операции для частотных каналов М и Т;

6) повторить указанные операции для остальных передатчиков БС.

Результат испытания считается положительным, если измеренные величины не превышают допустимые значения побочных излучений, приведенные в таблице № 48.

Таблица № 48. Допустимые значения побочных излучений передатчика БС, расположенной в одной географической зоне с сетью подвижной связи стандарта GSM 900

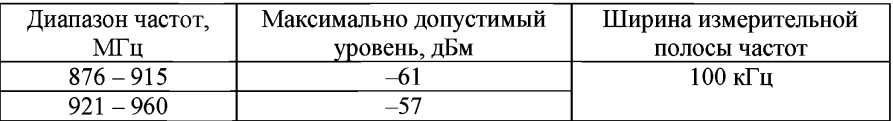

Испытания на соответствие требованиям к максимально допустимым уровням побочных излучений передатчика БС при совместном размещении БС UMTS с БС сети подвижной связи стандарта GSM 900.

Проведение испытания:

1) подключить к БС входящие в состав STE средства измерения, как показано на рисунке 4;

2) установить в анализаторе спектра режим среднеквадратичного детектирования;

3) командой с компьютера, подключенного к имитатору контроллера, установить БС в режим передачи сигнала WCDMA с максимальной общей выходной мощностью, заявленной изготовителем, по модели тестирования 1 на частотном канале В от одного из передатчиков, входящих в состав БС. Остальные передатчики БС выключить;

4) после выполнения предварительных операций командой с подключенного к имитатору контроллера компьютера измерить с помощью анализатора спектра уровни излучений в полосах частот, приведенные в таблице № 49. Измерения проводить при ширине полосы измерительного фильтра 100 кГц;

5) повторить указанные операции для частотных каналов М и Т;

6) повторить указанные операции для остальных передатчиков БС.

Результат испытания считается положительным, если измеренные величины не превышают допустимые значения побочных излучений для соответствующего класса БС, приведенные в таблице № 49.

Таблица № 49. Допустимые значения побочных излучений передатчика БС при совместном размещении БС UMTS с БС сети подвижной связи стандарта GSM 900

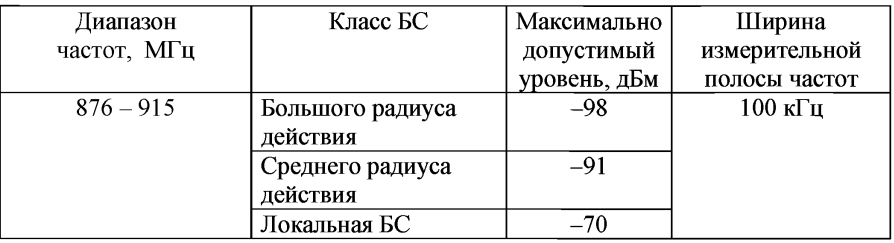

Испытания на соответствие требованиям к максимально допустимым уровням побочных излучений передатчика БС при размещении БС UMTS в одной географической зоне с сетью подвижной связи стандарта GSM 1800.

Проведение испытания:

1) подключить к БС входящие в состав STE средства измерения, как показано на рисунке 4;

2) установить в анализаторе спектра режим среднеквадратичного детектирования;

3) командой с компьютера, подключенного к имитатору контроллера, установить БС в режим передачи сигнала WCDMA с максимальной общей выходной мощностью, заявленной изготовителем, по модели тестирования 1 на частотном канале В от одного из передатчиков, входящих в состав БС. Остальные передатчики БС выключить;

4) командой с компьютера, подключенного к имитатору контроллера, измерить с помощью анализатора спектра уровни излучений в полосах частот, приведенных в таблице № 50. Измерения проводить при ширине полосы измерительного фильтра 100 кГц;

5) повторить указанные операции для частотных каналов М и Т;

6) повторить указанные операции для остальных передатчиков БС.

Результат испытания считается положительным, если измеренные величины не превышают допустимые значения побочных излучений, приведенные в таблице № 50.

Таблица № 50. Допустимые значения побочных излучений передатчика БС при размещении БС UMTS в одной географической зоне с сетью подвижной связи стандарта GSM 1800

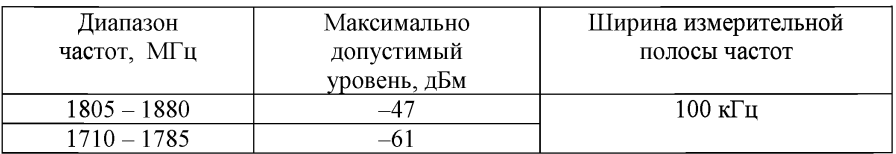

Испытания на соответствие требованиям к максимально допустимым уровням побочных излучений передатчика БС при совместном размещении БС UMTS с БС сети подвижной связи стандарта GSM 1800.

Проведение испытания:

1) подключить к БС входящие в состав STE средства измерения, как показано на рисунке 4;

2) установить в анализаторе спектра режим среднеквадратичного детектирования;

3) командой с компьютера, подключенного к имитатору контроллера, установить БС в режим передачи сигнала WCDMA с максимальной общей выходной мощностью, заявленной изготовителем, по модели тестирования 1 на частотном канале В от одного из передатчиков, входящих в состав БС. Остальные передатчики БС выключить;

4) командой с компьютера, подключенного к имитатору контроллера, измерить с помощью анализатора спектра уровни излучений в полосах частот, приведенных в таблице № 51. Измерения проводить при ширине полосы измерительного фильтра 100 кГц;

5) повторить указанные операции для частотных каналов М и Т;

6) повторить указанные операции для остальных передатчиков БС.

Результат испытания считается положительным, если измеренные величины не превышают допустимые значения побочных излучений для соответствующего класса БС, приведенные в таблице № 51.

Таблица №51. Допустимые значения побочных излучений при совместном размещении БС UMTS с БС сети подвижной связи стандарта GSM 1800

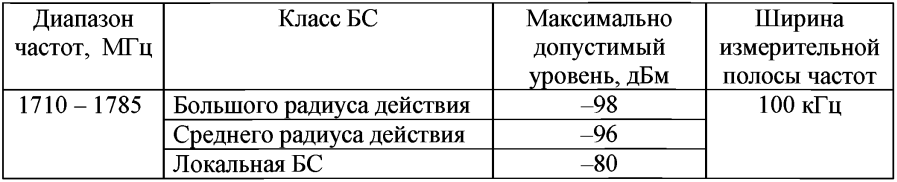

Испытания на соответствие требованиям к максимально допустимым уровням побочных излучений передатчика БС при размещении БС UMTS в одной зоне с другими системами, работающими в прилегающих частотных диапазонах.

Проведение испытаний:

1) подключить к БС входящие в состав STE средства измерения, как показано на рисунке 4;

2) установить в анализаторе спектра режим среднеквадратичного детектирования;

3) командой с компьютера, подключенного к имитатору контроллера, установить БС в режим передачи сигнала WCDMA с максимальной общей выходной мощностью, заявленной изготовителем, по модели тестирования 1 на частотном канале В от одного из передатчиков, входящих в состав БС. Остальные передатчики БС выключить;

4) командой с подключенного к имитатору контроллера компьютера измерить с помощью анализатора спектра уровни излучений в полосах частот, приведенных в таблице № 52. Измерения проводить при ширине полосы измерительного фильтра 1 МГц;

5) повторить указанные операции для частотных каналов М и Т;

6) повторить указанные операции для остальных передатчиков БС.

Результат испытания считается положительным, если измеренные величины не превышают допустимые значения побочных излучений, приведенные в таблице № 52.

Таблица № 52. Допустимые значения побочных излучений передатчика БС при размещении БС UMTS в одной зоне с другими системами, работающими в прилегающих частотных диапазонах

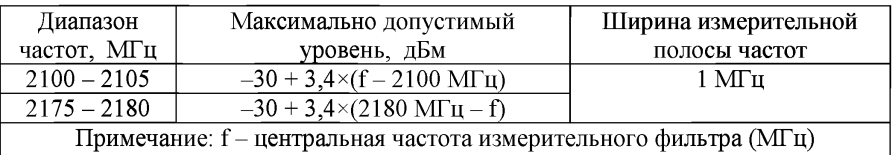

22.4.9. Требования к уровням продуктов интермодуляции передатчика.

Интермодуляция в передатчике БС - появление на выходе передатчика нежелательных сигналов, вызванное присутствием на выходе передатчика кроме полезного сигнала мешающего сигнала, попадающего в передатчик через антенну.

При испытаниях измеряется уровень продуктов интермодуляции, образующихся на выходе передатчика при добавлении к полезному сигналу через антенный разъем мешающего сигнала WCDMA со средней мощностью, на 30 дБ ниже средней мощности полезного сигнала. Несущая частота мешающего сигнала отстоит от частоты несущей полезного сигнала на  $\pm$ 5 МГц,  $\pm$ 10 МГц и  $\pm$ 15 МГц. При попадании частоты мешающего сигнала за пределы диапазона частот передачи 2110-2170 МГц измерения продуктов интермодуляции не проводятся.

Приведенные требования относятся только к работе с одной несущей.

Проверка уровня продуктов интермодуляции проводится в частотных каналах В, М и Т.

Цель испытаний:

Определить соответствие уровней продуктов интермодуляции передатчика требованиям.

Схема испытаний приведена на рисунке 5.

Проведение испытания:

1) подключить к БС входящие в состав STE средства измерения;

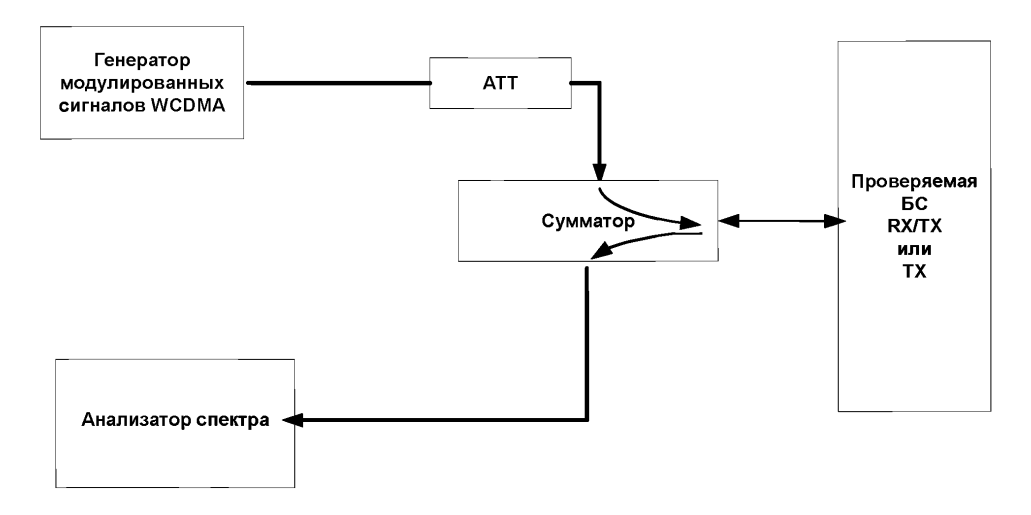

## Рисунок 5

2) командой с компьютера, подключенного к имитатору контроллера, генерировать на выходе одного из передатчиков БС полезный сигнал WCDMA на частотном канале В по модели тестирования 1 с максимальной заявленной мощностью;

3) с генератора векторных сигналов подать на сумматор мешающий сигнал WCDMA по модели тестирования 1 на частоте, отстоящей от частоты полезного сигнала на -5 МГц. При попадании частоты мешающего сигнала за пределы полосы частот передачи  $2110-2170$  МГц измерения для расстройки -5 МГц не проводятся;

4) регулировкой аттенюатора ATT установить уровень средней мощности модулированного мешающего сигнала WCDMA на 30 дБ ниже уровня средней мощности полезного сигнала;

5) командой с компьютера, подключенного к имитатору контроллера, измерить составляющие спектра в интервалах расстроек от несущей частоты полезного сигнала и с шириной измерительной полосы, приведенными в таблицах № 42 – № 45 для соответствующих классов БС;

6) повторить измерение уровней продуктов интермодуляции на приведенных в таблицах № 42 - № 45 частотах для частоты расстройки

мешающего сигнала от частоты полезного сигнала +5 МГц. При попадании<br>частоты мешающего сигнала за пределы полосы частот передачи частоты мешающего

2110-2170 МГц, измерения для расстройки +5 МГц не проводятся; 7) повторить измерение уровней продуктов интермодуляции на приведенных в таблицах №№ 42-45 частотах для частот расстройки частоты мешающего сигнала от частоты полезного сигнала  $\pm 10$  МГц и  $\pm 15$  МГц. При попадании частоты мешающего сигнала за пределы полосы частот передачи 2110-2170 МГц измерения для этих расстроек не проводятся;

8) повторить указанные операции для частотных каналов М и Т;<br>9) икоманлой с компьютера, полключенного к имитатору кон

9) командой с компьютера, подключенного к имитатору контроллера, измерить составляющие спектра в участках частот, в таблицах №№-11 для каждого из значений расстройки частоты мешающего сигнала от частоты полезного сигнала  $\pm$ 5 МГц,  $\pm$ 10 МГц и  $\pm$ 15 МГц.

Результат испытания считается положительным, если измеренные величины не превышают допустимые уровни продуктов интермодуляции, приведенные в таблицах № 42 - № 52.

22.4.10. Максимально допустимая величина абсолютного значения вектора ошибки модуляции передаваемого сигнала (далее - EVM).

EVM - мера разницы между формой идеального эталонного сигнала и формой измеряемого сигнала.

При измерении EVM производится также измерение ошибки частоты и динамического диапазона общей мощности.

Проверка EVM проводится в частотных каналах В, М и Т.

Цель испытаний:

Определить соответствие EVM требованиям.

Схема испытаний приведена на рисунке 3.

Проведение испытания:

1) подключить к БС входящие в состав STE средства измерения;

2) командой с компьютера, подключенного к имитатору контроллера, установить в БС режим передачи сигнала WCDMA по модели тестирования 1 в частотном канале В на максимальной выходной мощности  $P_{\text{max}}$ ;

3) с подключенного к имитатору контроллера компьютера запустить программу измерения исходных данных и расчета EVM, ошибки частоты и средней мощность сигнала. Расчет EVM производится измерительным оборудованием в ходе измерения;

4) с подключенного к имитатору контроллера компьютера установить модель тестирования 4 и общую выходную мощность БС равной ( $P_{\text{max}} - 18$  дБ) и повторить операции, указанные в подпункте 3;

Для БС, поддерживающей передачу HS-PDSCH с модуляцией 16QAM, проводится описанное ниже дополнительное тестирование:

5) командой с подключенного к имитатору контроллера компьютера установить общую выходную мощность БС равной P<sub>max</sub> по модели тестирования 5;

6) повторить операции, указанные в подпункте 3;

7) повторить указанные операции для частотных каналов М и Т;<br>8) повторить указанные операции для остальных передатчиков Б

8) повторить указанные операции для остальных передатчиков БС.

положительным. абсолютное значение вектора ошибки не более 17,5% при использовании квадратурной фазовой модуляции и 12,5% при использовании 16-уровневой квадратурной амплитудной модуляции; значение отклонения частоты несущей передаваемого базовой станцией сигнала от номинального значения при всех проведенных выше измерениях не превышает:

а) для БС большого радиуса действия  $\pm (0.05 \times 10^{-6} + 12 \text{ Fu})$ ;<br>б) для БС среднего радиуса действия  $\pm (0.1 \times 10^{-6} + 12 \text{ Fu})$ ;

для БС среднего радиуса действия  $\pm (0.1 \times 10^{-6} + 12 \text{ T})$ ;

в) для локальной БС  $\pm$ (0,1×10<sup>-6</sup> + 12 Гц).

22.4.11. Максимально допустимая пиковая ошибка в кодовой области.

Пиковая ошибка в кодовой области вычисляется по проекции вектора ошибки на кодовую область при заданном коэффициенте расширения. Ошибка в кодовой области для каждого кода определяется как выраженное в децибелах отношение средней мощности проекции вектора ошибки на данный код к средней мощности составного эталонного сигнала. Пиковая ошибка в кодовой области определяется как максимальная величина ошибок в кодовой области для всех кодов.

Проверка пиковой ошибки в кодовой области проводится в частотных каналах В, М и Т.

Цель испытаний:

Определить соответствие величины пиковой ошибки в кодовой области требованиям.

Схема испытаний приведена на рисунке 3.

Проведение испытания:

1) подключить к БС входящие в состав STE средства измерения;

2) командой с компьютера, подключенного к имитатору контроллера, установить в БС режим передачи сигналов по модели тестирования 3;

3) командой с компьютера, подключенного к имитатору контроллера, установить частоту БС, соответствующую каналу В;

4) командой с компьютера, подключенного к имитатору контроллера, начать передачу от БС сигнала с максимальной выходной мощностью;

5) командой с компьютера, подключенного к имитатору контроллера, запустить программу измерения и расчета пиковой ошибки в кодовой области. Измерения выполняются на 15 слотах кадра для данной модели тестирования;

6) повторить указанные операции для частотных каналов М и Т;

7) повторить указанные операции для остальных передатчиков БС.

Результат испытания считается положительным, если измеренная величина пиковой ошибки в кодовой области не более -32 дБ.

22.5. Проведения испытаний базовых станций в части параметров приемника.

Описанные в этом разделе испытания проводятся с использованием одного входа приемника. Если у приемника БС имеются другие входы, обеспечивающие разнесенный прием, при измерениях входы замыкаются или отключаются.

Проводимые в этом разделе измерения коэффициента ошибок бит (далее - BER) проводятся в STE автоматически на основе общих правил статистических измерений, обеспечивающих достаточную статистическую достоверность результата при каждом конкретном измерении.

Измерения, за исключением специально оговоренных, проводятся с помощью эталонного измерительного сигнала, параметры которого приведены в таблице № 53.

Таблица № 53. Эталонный измерительный сигнал на линии вверх (12,2 кбит/с)

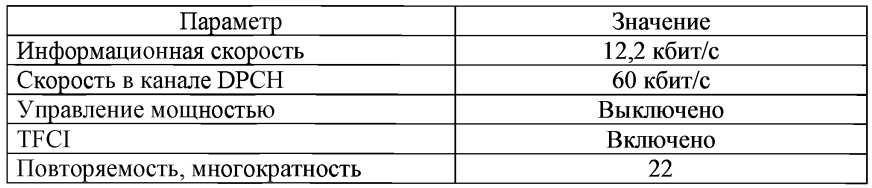

22.5.1. Максимально допустимое значение BER при уровне сигнала на антенном входе приемника, равном уровню эталонной чувствительности приемника

Уровень эталонной чувствительности - минимальная средняя мощность сигнала на антенном входе приемника, при которой BER не превышает величину 0,001. Проверка выполняется в соответствии с рисунком 6.

Проверка эталонной чувствительности приемника проводится в частотных каналах В, М и Т.

Схема испытания приведена на рисунке 6.

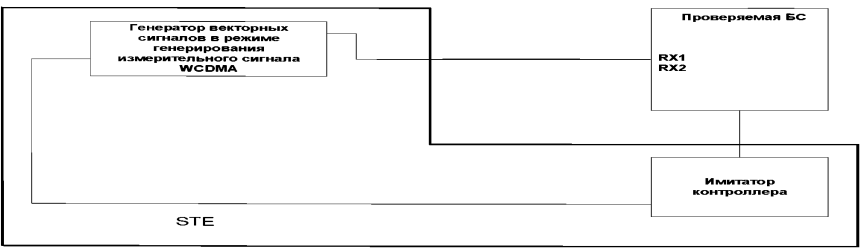

Рисунок 6

Цель испытания:

Определить соответствие эталонной чувствительности приемника БС требованиям.

Проведение испытания:

1) подключить проверяемую БС к STE в соответствии с рисунком 6;<br>2) и команлой с компьютера полключенного к имитатору контро

2) командой с компьютера, подключенного к имитатору контроллера, установить работу одного из приемопередатчиков БС в частотном канале В;

3) командой с компьютера, подключенного к имитатору контроллера, передавать последовательность данных PN-9 в канале DPCH с информационной скоростью 12,2 кбит/с в сторону проверяемой БС;

4) командой с компьютера, подключенного к имитатору контроллера, отключить функцию ТРС;

5) командой с компьютера, подключенного к имитатору контроллера, установить средний уровень тестового сигнала на входе приемника равным эталонной чувствительности, приведенной в таблице № 54.

Таблица № 54. Уровни эталонной чувствительности разных классов БС

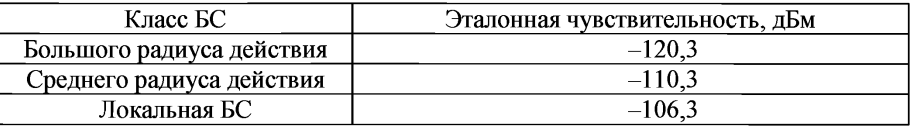

6) командой с компьютера, подключенного к имитатору контроллера, измерить значение BER;

7) повторить указанные измерения для частотных каналов М и Т.

Результат испытания считается положительным, если измеренное значение BER не превышает значения 0,001 при уровнях эталонной чувствительности, приведенных в таблице № 54 для разных классов БС.

22.5.2. Минимально допустимое значение динамического диапазона приемника.

Динамический диапазон приемника - разность уровней полезного и мешающего сигналов на входе приемника БС при значении BER, не превышающем заданного значения 0,001.

Проверка динамического диапазона приемника проводится в частотных каналах В, М и Т.

Схема испытаний приведена на рисунке 7.

Цель испытания: соответствие динамического диапазона приемника БС требованиям.

Проведение испытания:

1) подключить входящий в состав STE генератор векторных сигналов к входу сумматора, как показано на рисунке 7;

2) подключить входящий в состав STE генератор сигналов к другому входу сумматора, как показано на рисунке 7;

3) подключить выход сумматора к входу RX1 приемника;

4) командой STE установить генератор векторных сигналов в режим генерирования эталонного измерительного сигнала на линии вверх с информационной скоростью 12,2 кбит/с (полезный сигнал). Уровень сигнала на выходе сумматора установить в соответствии с таблицей № 55.

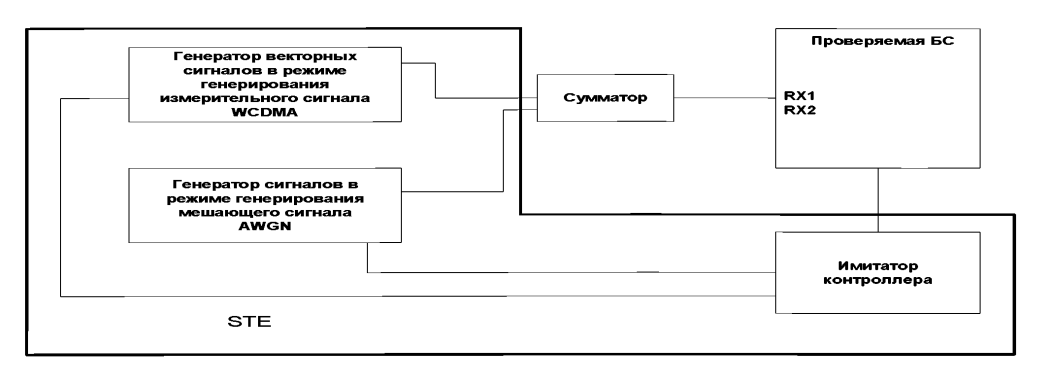

Рисунок 7

5) командой STE настроить генератор векторных сигналов на частотный канал В;

6) командой STE установить генератор сигналов в режим генерирования мешающего шумового сигнала AWGN в полосе 3,84 МЕц на частоте канала В;

7) установить уровень шумового мешающего сигнала на выходе сумматора в соответствии с таблицей № 55;

8) командой с компьютера, подключенного к имитатору контроллера, измерить с помощью STE значение BER принимаемого канала;

9) повторить измерения для антенного входа RX2 приемника;

10) повторить указанные выше измерения для частотных каналов М и Т.

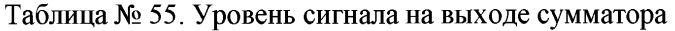

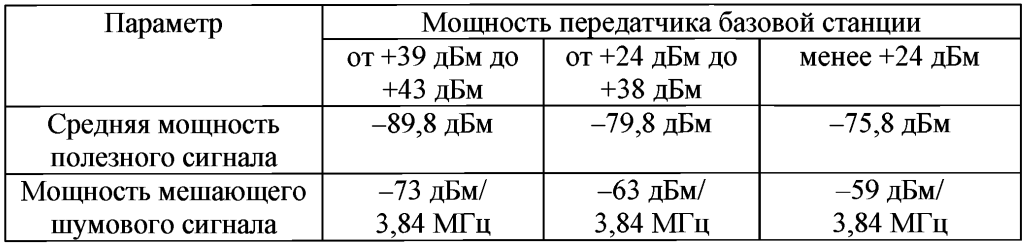

Результат испытания считается положительным, если значение BER принимаемого сигнала при условиях, приведенных в таблице № , не превышает 0,001.

22.5.3. Максимально допустимое значение коэффициента ошибок бит при наличии на входе приемника мешающего сигнала в полосе соседнего частотного канала (избирательность по соседнему каналу).

Избирательность по соседнему каналу (далее - ACS) - мера способности приемника принимать полезный сигнал в присвоенном частотном канале в присутствии сигнала в соседнем частотном канале. Значение ACS определяет отношение затухания фильтра приемника на частоте присвоенного канала к затуханию фильтра приемника в соседнем канале.

Цель испытания:

Определить соответствие избирательности по соседнему каналу приемника базовой станции требованиям.

Мешающий сигнал смещен относительно полезного сигнала на частоту расстройки  $F_{\text{uw}} = \pm 5 M \Gamma \text{u}$ . Мешающий сигнал – сигнал WCDMA, параметры которого приведены в таблице № 56.

Таблица № 56. Характеристики мешающего сигнала WCDMA

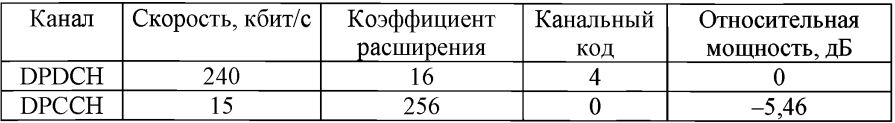

Проверка избирательности по соседнему каналу приемника проводится в частотных каналах В, М и Т.

Схема испытания приведена на рисунке 8.

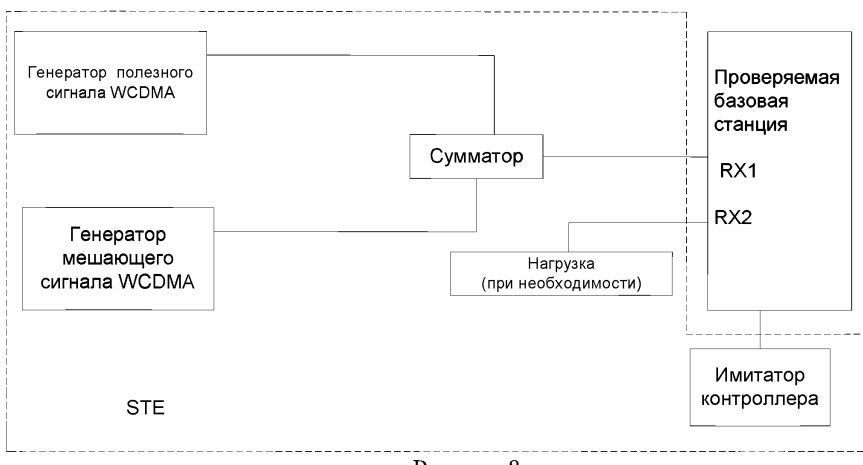

Рисунок 8

Проведение испытания:

1) подключить к БС входящие в состав STE средства измерения, как показано на рисунке 8. Выходы генераторов полезного и мешающего сигналов подключить к входам сумматора, а выход сумматора подключить к антенному входу RX1 одного из приемников БС;

2) командой с компьютера, подключенного к имитатору контроллера, установить режим генерирования эталонного измерительного сигнала на линии вверх с информационной скоростью 12,2 кбит/с (полезный сигнал). Уровень сигнала на выходе сумматора установить в соответствии с таблицей № 57;

3) командой с компьютера, подключенного к имитатору контроллера, установить мешающий сигнал на частоте соседнего с полезным сигналом канала и установить уровень мешающего сигнала на входе проверяемой БС в соответствии с таблицей № 57;

4) командой с компьютера, подключенного к имитатору контроллера, измерить BER;

5) повторить испытание для частотных каналов М и Т;

6) повторить испытание для антенного входа RX2.

Результат испытания считается положительным, если при уровнях полезного сигнала и мешающего сигнала в полосе соседнего частотного канала, соответствующих значениям, приведенным в таблице № 57, BER принимаемого сигнала не превышает 0,001.

Таблица № 57. Уровни полезного сигнала и мешающего сигнала в полосе соседнего частотного канала

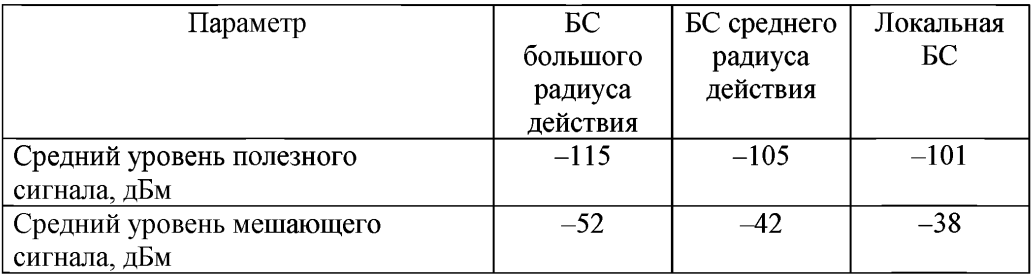

22.5.4. Максимально допустимое значение BER при наличии на входе приемника мешающего сигнала вне полосы частот соседних каналов (характеристики блокировки приемника).

Характеристики блокировки - мера способности приемника принимать с заданной достоверностью полезный сигнал на частоте выделенного канала в присутствии мешающего сигнала на частотах вне соседних каналов. Требования к характеристикам блокировки приведены в таблицах  $\mathcal{N}_2$  58 –  $\mathcal{N}_2$  63.

Цель испытания:

Определить соответствие характеристик блокировки приемника БС требованиям.

Проверка характеристик блокировки приемника проводится в частотном канале М. Испытываемая БС конфигурируется для работы в центре рабочего диапазона частот.

Проведение испытания:

1) подключить к БС входящие в состав STE средства измерения, как показано на рисунке 9. Выходы генераторов полезного и мешающего сигналов подключить к входам сумматора, а выход сумматора подключить к антенному входу RX1 одного из приемников БС;

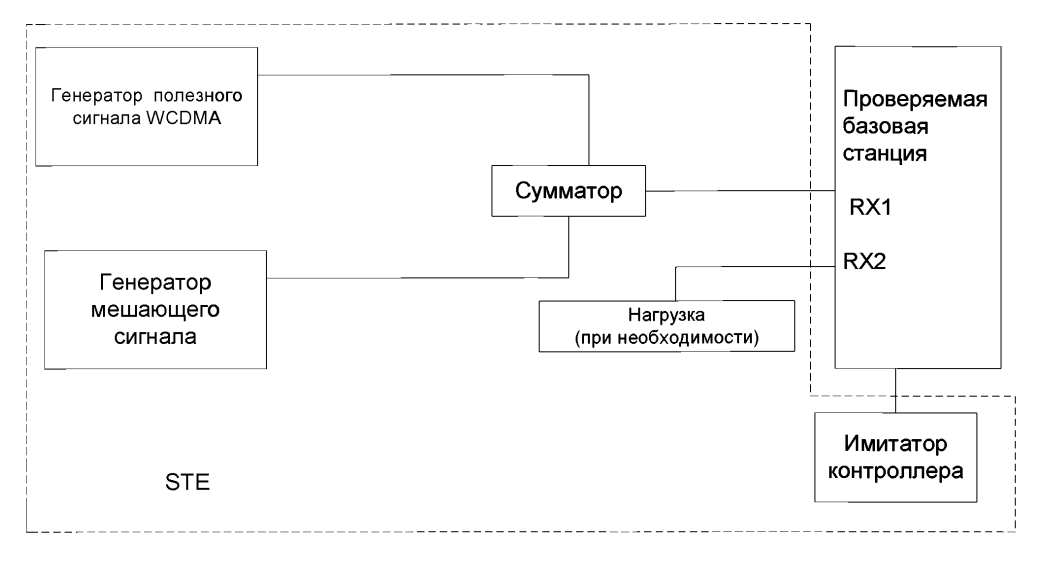

Рисунок 9

2) замкнуть входы приемника, не занятые при испытании;

3) установить в генераторе полезного сигнала режим передачи в приемник БС эталонного измерительного сигнала на линии вверх, параметры которого приведены в таблице № 52;

4) установить в генераторе полезного сигнала несущую частоту в центре полосы частот выделенного для полезного сигнала канала;

5) установить уровень полезного сигнала на входе RX1 БС в зависимости от класса испытываемой БС и местом ее установки в соответствии с одной из таблиц №№ 58-63;

6) устанавливать в генераторе мешающих сигналов вид, уровень и частоту расстройки мешающего сигнала от полезного сигнала согласно приведенным в таблицах №№ 58-63 в соответствии с классом испытываемой БС и местом установки.

Частота расстройки F<sub>uw</sub> от частоты выделенного канала полезного сигнала определяется следующим образом:

 $F_{uw} = \pm (n \times 1 \text{ MT})$ , где n – целое число от n = 10 до такой величины, при которой центральная частота мешающего сигнала доходит до 12,75 ГГц.

7) командой с компьютера, подключенного к имитатору контроллера, измерить значения BER для всего диапазона значений n от  $n = 10$  до n, при котором частота мешающего сигнала равна 12,75 ГГц;

8) переключить выход сумматора со входа RX1 приемника БС на вход RX2 и повторить измерения, указанные в подпунктах 6 и 7.

Таблица № 58. Требования к характеристикам блокировки БС большого радиуса действия

| Центральная частота | Уровень   | Средняя   | Минимальная | Вид            |
|---------------------|-----------|-----------|-------------|----------------|
| мешающего сигнала,  | мешающего | мощность  | расстройка  | мешающего      |
| МΓц                 | сигнала,  | полезного | мешающего   | сигнала        |
|                     | дБм       | сигнала,  | сигнала от  |                |
|                     |           | дБм       | полезного,  |                |
|                     |           |           | ΜГц         |                |
| $1920 - 1980$       | $-40$     | $-115$    | 10          | <b>UMTS</b>    |
| $1900 - 1920$       | $-40$     | $-115$    | 10          | <b>UMTS</b>    |
| $1980 - 2000$       |           |           |             |                |
| $1 - 1900$          | $-15$     | $-115$    |             | Синусоидальная |
| $2000 - 12750$      |           |           |             | несущая        |

Таблица № 59. Требования к характеристикам блокировки БС среднего радиуса действия

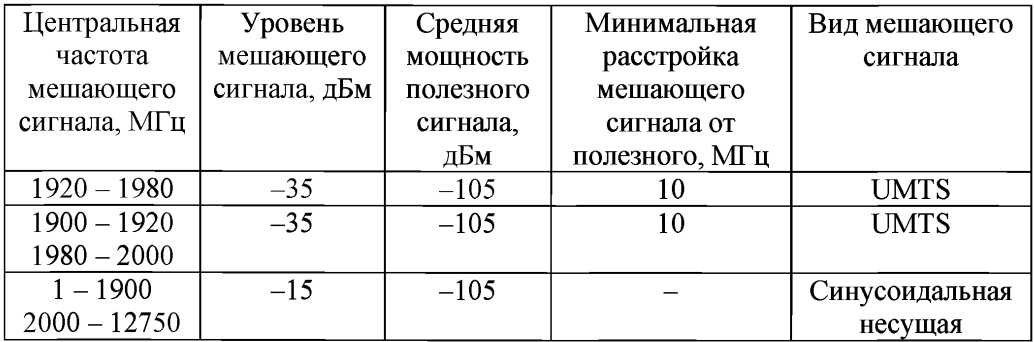

Таблица № 60. Требования к характеристикам блокировки локальной БС

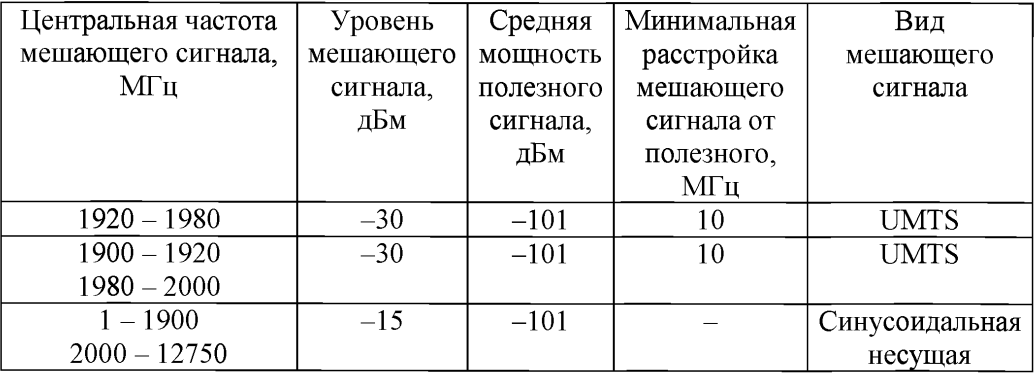

Таблица №61. Требования к характеристикам блокировки при совместном размещении БС UMTS с БС сети подвижной связи стандарта GSM 900

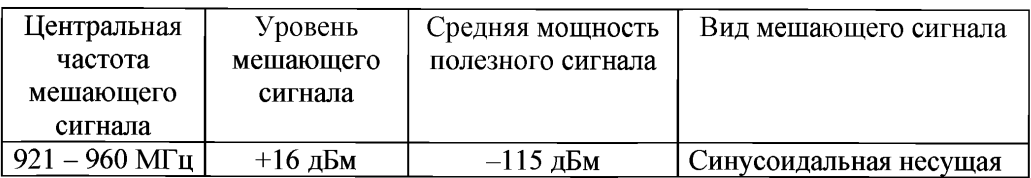

Таблица № 62. Требования к характеристикам блокировки при совместном размещении БС UMTS с БС сети подвижной связи стандарта GSM 1800

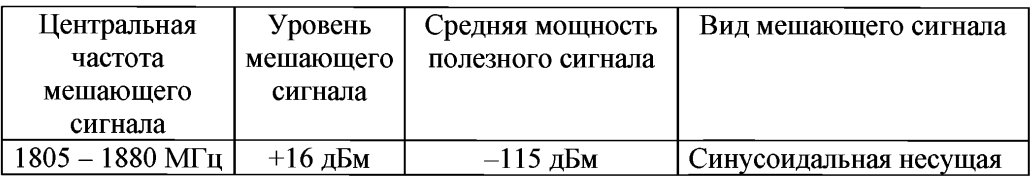

Таблица №63. Требования к характеристикам блокировки при совместном размещении БС UMTS с другой БС UMTS

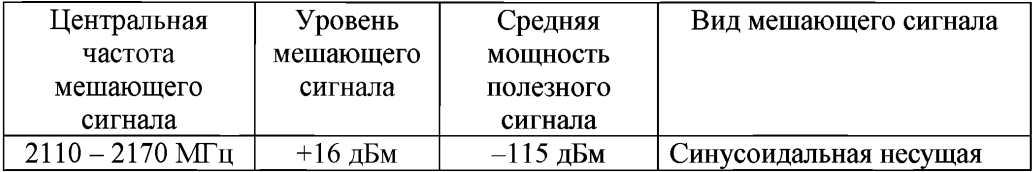

Результат испытания считается положительным, если при уровнях и частотах полезного сигнала и мешающего сигнала, приведенных в таблицах №№ -11, значения BER принимаемого сигнала не превышает 0,001.

22.5.5. Максимально допустимое значение BER от продуктов интермодуляции при наличии на входе приемника полезного сигнала и двух мешающих сигналов.

Смешение двух мешающих сигналов приводит к появлению мешающего сигнала в полосе канала полезного сигнала. Характеристика подавления продуктов интермодуляции - мера способности приемника принимать полезный сигнал на частоте выделенного канала в присутствии двух или более мешающих сигналов, которые определенным образом связаны с частотой полезного сигнала.

Цель испытания:

Определить соответствие BER от продуктов интермодуляции приемника БС требованиям.

Проверка характеристик интермодуляции проводится в частотных каналах В, М и Т.

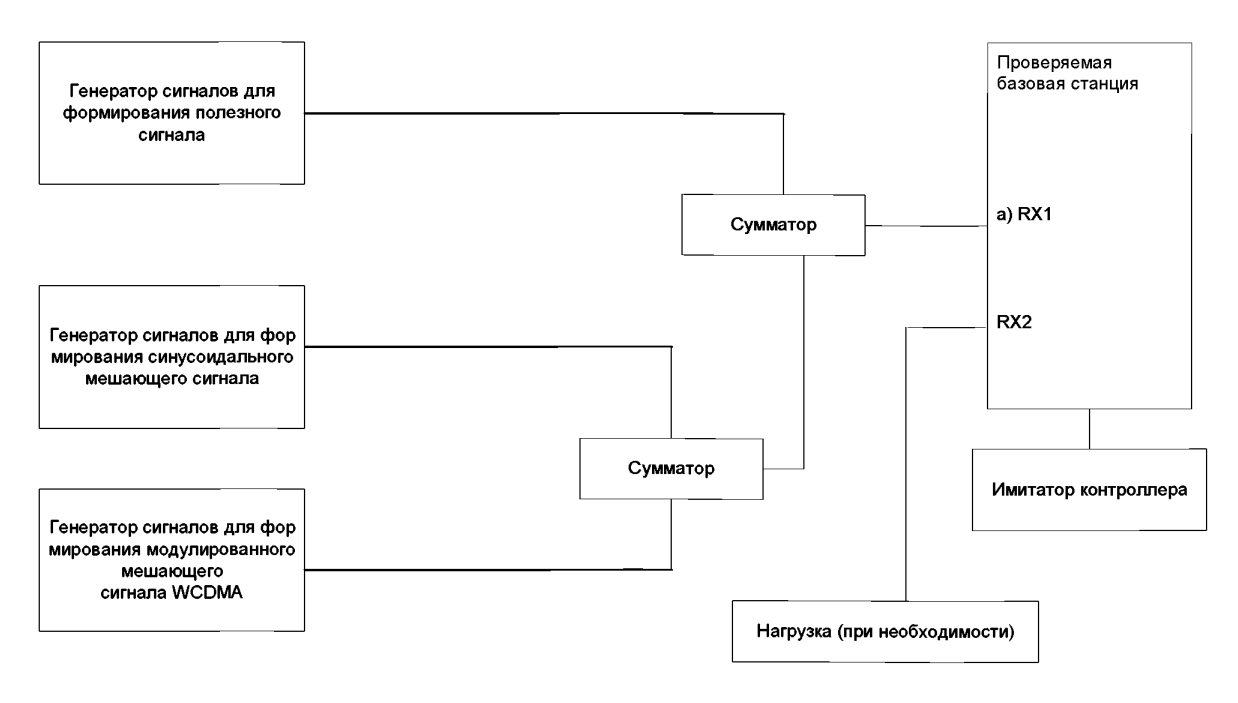

Рисунок 10

Проведение испытания:

1) подключить измерительное оборудование к БС в соответствии с рисунком 10;

2) генерировать в качестве полезного сигнала эталонный измерительный сигнал на линии вверх, параметры которого приведены в таблице № 53№ , и установить уровень сигнала на входе RX1 проверяемой БС в соответствии с таблицей № 64 для данного класса БС;

3) установить несущую частоту полезного сигнала равной центральной частоте канала В;

4) установить в генераторе мешающих сигналов вид мешающего сигнала и частоту расстройки от полезного сигнала в соответствии с таблицей № 64;

5) установить на входе RX1 заданные уровни мешающих сигналов;

6) командой с компьютера, подключенного к имитатору контроллера, измерить значения BER;

7) повторить указанные операции для входа RX2 приемника.

Результат испытания считается положительным, если при значениях параметров полезного и мешающих сигналов на входе приемника БС, приведенных в таблице № 64, BER принимаемого сигнала не превышает 0,001.

130

Таблица № 64. Значения параметров полезного и мешающих сигналов на входе приемника базовой станции

| Вид сигнала    | Расстройка | Средняя мощность сигнала, дБм |             |              |
|----------------|------------|-------------------------------|-------------|--------------|
|                | <b>OT</b>  | БС большого                   | БС среднего | Локальная БС |
|                | несущей    | радиуса                       | уровня      |              |
|                | полезного  | действия                      | действия    |              |
|                | сигнала,   |                               |             |              |
|                | ΜГц        |                               |             |              |
| Полезный       |            | $-115$                        | $-105$      | $-101$       |
| сигнал WCDMA   |            |                               |             |              |
| Синусоидальный | 10         | $-48$                         | $-44$       | $-38$        |
| сигнал         |            |                               |             |              |
| Сигнал WCDMA   | 20         | -48                           | -44         | $-38$        |

22.5.6. Максимально допустимые значения уровней побочных излучений на антенном выводе приемника.

Побочные излучения - излучения, генерируемые или усиливаемые приемником, которые возникают на антенном разъеме БС.

Цель испытания:

Определить соответствие уровней побочных излучений требованиям.

Требования к побочным излучениям применимы к БС с раздельными входами антенн приема и выходами антенн передачи. Испытания выполняются при включенных приемнике и передатчике с закороченным антенным выходом передатчика.

Проверка побочных излучений проводится в частотном канале М.

Проведение испытания:

1) соединить анализатор спектра с антенным разъемом БС RXB, как показано на рисунке 11;

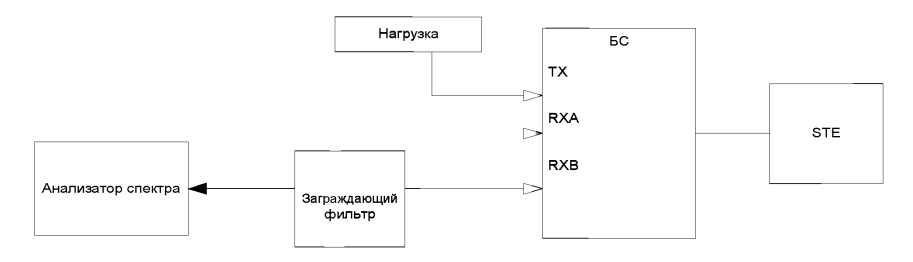

# Рисунок 11

2) включить приемник БС;

3) начать передачу от БС с конфигурацией каналов, определенных моделью тестирования 1, на максимальной мощности Pmax;

4) закоротить антенный разъем ТХ БС, как показано на рисунке 11;

5) установить параметры измерительного оборудования, приведенные в таблицах №№ 65, 66;

6) измерить побочные излучения во всех частотных диапазонах, приведенных в таблицах № 65, № 66;

7) повторить тестирование с антенным разъемом RXA.

Результат испытания считается положительным, если измеренные значения побочных излучений не превышают уровней, приведенных в таблицах № 65, № 66.

Таблица № 65. Общие требования к максимально допустимым уровням побочных излучений приемника БС

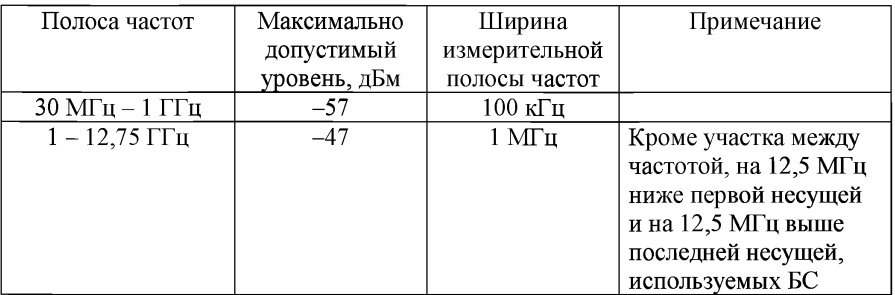

Таблица № 66. Дополнительные требования

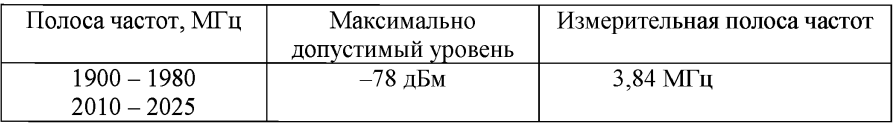

22.6. Проведение испытаний ретрансляторов.<br>В таблице № 67 привелены молели тес

В таблице № 67 приведены модели тестирования и параметры ретранслятора, проверка которых на соответствие требованиям проводится по этим моделям.

Таблица №67. Модели тестирования

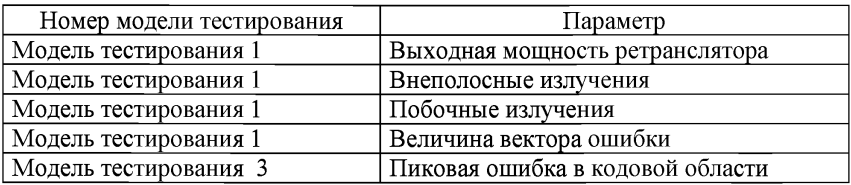

22.6.1. Допустимые пределы отклонения максимальной выходной мощности ретранслятора от заявленного номинального значения.

Номинальная максимальная выходная мощность ретранслятора  $P_{\text{max}}$  – уровень средней мощности на несущую на антенном разъеме ретранслятора, заявленный изготовителем, при максимальном коэффициенте усиления.

Схема испытаний приведена на рисунке 12.

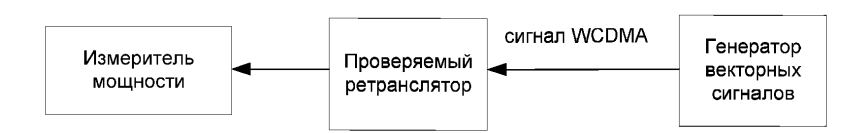

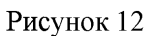

Цель испытания:

Определить соответствие максимальной выходной мощности ретранслятора требованиям.

Проведение испытания:

1) подключить к антенному разъему входа ретранслятора в направлении линии вниз (от сопряженной базовой станции к зоне радиосети, обслуживаемой ретранслятором) генератор векторных сигналов, как показано на рисунке 12;

2) подключить к антенному разъему выхода ретранслятора в направлении на линии вниз измеритель мощности, как показано на рисунке 12;

3) установить в генераторе векторных сигналов передачу сигнала WCDMA, состав которого соответствует модели тестирования 1, на несущей частотного канала В;

4) установить в ретрансляторе в направлении на линии вниз максимальный коэффициент усиления;

5) установить в генераторе векторных сигналов уровень сигнала WCDMA, при котором измеренная мощность на выходе ретранслятора равна максимальной выходной мощности, заявленной изготовителем;

6) увеличить уровень сигнала генератора векторных сигналов на 10 дБ относительно уровня, установленного в ходе выполнения подпункта 5;

7) измерить мощность сигнала на выходе ретранслятора;

8) повторить указанные выше измерения для частотных каналов М и Т;

9) повторить указанные измерения при предельных значениях напряжения питания и температуры (на одном частотном канале);

10) повторить указанные измерения мощности ретранслятора для направления на линии вверх (от входа приемника со стороны обслуживаемой ячейки радиосети до выхода в сторону сопряженной базовой станции).

Результат испытания считается положительным, если пределы отклонения максимальной выходной мощности ретранслятора от номинального значения не превышают величин, приведенных в таблице № 68.

Таблица № 68. Допустимые пределы отклонения максимальной выходной мощности ретранслятора от номинального значения при нормальных и предельных условиях

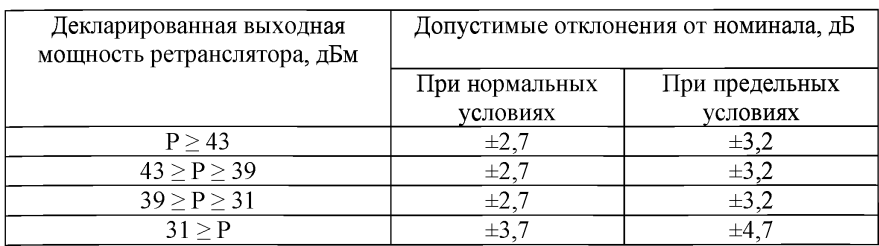

22.6.2. Максимально допустимая разность между значениями несущих частот принятого и ретранслированного сигнала в обоих направлениях в нормальных условиях.

Проверка разности между частотами принятого и ретранслированного сигналов проводится в частотных каналах В, М и Т.

Схема испытаний приведена на рисунке 13.

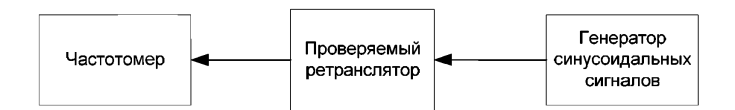

#### Рисунок 13

Цель испытания:

Определить соответствие разности частоты принятого и ретранслированного сигнала требованиям.

Проведение испытаний:

1) подключить генератор синусоидальных сигналов к входу ретранслятора в направлении линии вниз, как показано на рисунке 13;

2) подключить частотомер к выходу ретранслятора в направлении линии вниз, как показано на рисунке 13;

В генераторе сигналов и в частотомере использовать одну и ту же опорную частоту.

3) установить в генераторе частоту синусоидального сигнала равной частоте несущей частотного канала В;

4) регулировать уровень сигнала на входе ретранслятора до получения максимальной выходной мощности, заявленной изготовителем, при максимальном коэффициенте усиления;

5) измерить частоту сигналов на входе и выходе ретранслятора и определить разность между частотами принятого и ретранслированного сигналов;

6) повторить указанные измерения для частотных каналов М и Т;

7) повторить указанные измерения для направления ретранслятора на линии вверх.

Результат испытания считается положительным, если абсолютная величина разности между частотами сигналов на входе и выходе ретранслятора  $| f_{\text{av}} - f_{\text{max}}|$ не превышает величины ( $f_{\text{max}} \times 10^{-8}$ ) + 12 Гц.

22.6.3. Максимально допустимые величины усиления ретранслятора в частотных полосах, непосредственно примыкающих к рабочему каналу

Схема испытаний приведена на рисунке 14.

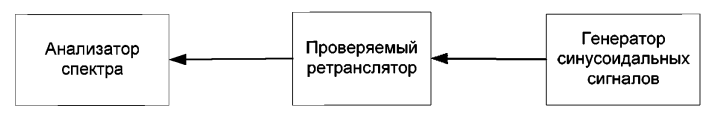

Рисунок 14

Цель испытания:

Определить соответствие усиления ретранслятора в частотных полосах, непосредственно примыкающих к рабочему каналу, требованиям.

Испытание проводится при расстройках между частотой синусоидального сигнала и центральной частотой первого или последнего частотного канала 5 МГц в полосе пропускания ретранслятора в полосах частот 2,7 МГц, 3 МГц, 3,5 МГц, 5 МГц, 7,5 МГц, 10 МГц, 12,5 МГц, 15 МГц и 20 МГц, за исключением других полос пропускания. Кроме того, проверка также должна выполняться для всех гармоник полосы пропускания ретранслятора до 12,75 ГГц.

Проведение испытания:

1) подключить генератор синусоидального сигнала к входу ретранслятора на линии вниз как показано на рисунке 14;

2) подключить анализатор спектра к выходу ретранслятора на линии вниз как показано на рисунке 14;

3) установить ретранслятор в режим максимального усиления, заявленного изготовителем;

4) с генератора сигналов подать синусоидальный сигнал на вход ретранслятора. Частота сигнала находится в пределах полосы пропускания ретранслятора;

5) установить уровень входного сигнала  $P_{rx}$  на 5 дБ ниже такого уровня в полосе пропускания ретранслятора, при котором уровень мощности на выходе ретранслятора равен максимальному, заявленному изготовителем. Последующие измерения проводить при этом уровне входного сигнала регенератора;

6) с помощью анализатора спектра, подключенного к выходу ретранслятора, измерить выходную мощность синусоидального сигнала;

7) устанавливать частоту синусоидального сигнала равной следующим величинам расстройки  $f_p$  от центральной частоты первого или последнего частотного канала UMTS (шириной 5 МГц) в полосе пропускания ретранслятора: 2,7 МГц, 3 МГц, 3,5 МГц, 5 МГц, 7,5 МГц, 10 МГц, 12,5 МГц, 15 МГц и 20 МГц. Для каждого значения расстройки измерять с помощью анализатора спектра на соответствующей частоте уровень выходной мощности  $P_{\text{BbX}}$  ретранслятора. Измерения не проводить для частот расстройки, выходящих за пределы полосы пропускания ретранслятора;

8) устанавливать значения частоты синусоидального сигнала равными средним частотам всех гармоник полосы пропускания ретранслятора до 12,75 ГГц. Для каждого значения частоты измерять с помощью анализатора спектра на соответствующей частоте уровень выходной мощности Рвых ретранслятора;

9) определить значения коэффициента усиления ретранслятора для частот, приведенных в подпунктах 7 и 8, как отношение уровней выходного  $P_{\text{max}}$ и входного Р<sub>ву</sub> сигналов;

10) установить минимальный коэффициент усиления ретранслятора, определенный изготовителем, и повторить указанные выше операции при том же уровне сигнала на входе ретранслятора, который был получен при выполнении подпункта 5;

11) повторить указанные выше операции для направления линии вверх.

Результат испытания считается положительным, если значения коэффициента усиления ретранслятора в частотных полосах, непосредственно примыкающих к полосе пропускания ретранслятора, не превышают величин, приведенных в таблице № 69 для всех измеренных значений частоты входного сигнала и в таблице № 70 - для измерений на частотах, соответствующих расстройкам более 12,5 МГц.

Таблица № 69. Предельно допустимые значения усиления ретранслятора в соседних частотных полосах

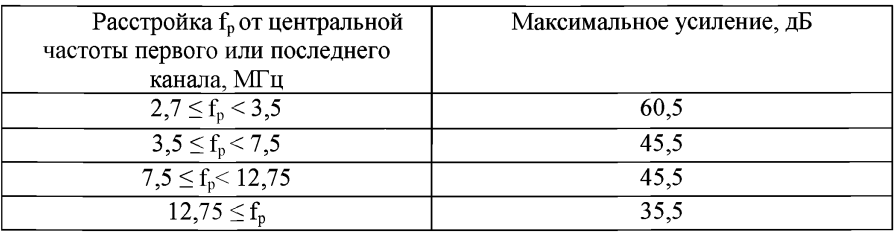

Таблица № 70. Предельные значения усиления ретранслятора в соседних частотных полосах

| Максимальная выходная                                          | Максимальное усиление, дБ                               |  |
|----------------------------------------------------------------|---------------------------------------------------------|--|
| мощность ретранслятора,                                        |                                                         |  |
| дБм                                                            |                                                         |  |
| P > 43                                                         | Внеполосное усиление ≤ минимальное затухание            |  |
|                                                                | тракта «сопряженная базовая станция -                   |  |
|                                                                | ретранслятор» – $(P - 43 \text{ dBM}) + 0.5 \text{ dB}$ |  |
| 43 > P > 31                                                    | Внеполосное усиление ≤ минимальное затухание            |  |
|                                                                | тракта «сопряженная базовая станция -                   |  |
|                                                                | ретранслятор» + 0,5 дБ                                  |  |
| 31 > P                                                         | Внеполосное усиление ≤ минимальное затухание            |  |
|                                                                | тракта «сопряженная базовая станция -                   |  |
|                                                                | ретранслятор» + 0,5 дБ                                  |  |
| Примечание: Эти требования учитываются при $f_0 \ge 12.75$ МГц |                                                         |  |

Величина минимального затухания тракта «сопряженная базовая станция ретранслятор» заявляется изготовителем.

22.6.4. Максимально допустимые уровни побочных излучений ретранслятора.

Побочные излучения - излучения, которые вызываются нежелательными эффектами в передатчике, например, излучение гармоник, паразитное излучение, продукты интермодуляции и продукты преобразования частот, за исключением внеполосных излучений.

Цель испытания: определить соответствие уровней побочных излучений ретранслятора требованиям.

Требования относится к частотам, которые более чем на 12,5 МГц ниже центральной частоты первого частотного канала или более чем на 12,5 МГц выше центральной частоты последнего частотного канала в полосе пропускания ретранслятора.

При полосе пропускания ретранслятора, равной двум и более каналам по 5 МГц, выполнение требований проверяется при любых комбинациях двух WCDMA сигналов одинаковой мощности в полосе пропускания ретранслятора.

Проведение испытания:

1) для испытания ретрансляторов с полосой пропускания, соответствующей одному каналу 5 МГц, подключить к входу ретранслятора в направлении на линии вниз генератор векторных сигналов, генерирующий сигнал WCDMA в полосе пропускания ретранслятора, как показано на рисунке 15.

Для испытания ретрансляторов с полосой пропускания, соответствующей двум и более каналам 5 МГц, к входу ретранслятора подключить два генератора сигналов с объединительным устройством или один генератор сигналов, способный генерировать сигналы WCDMA на нескольких несущих в полосе пропускания ретранслятора;

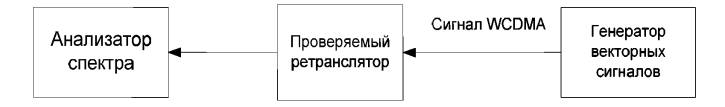

### Рисунок 15

2) подключить анализатор спектра к выходу ретранслятора. Установить в анализаторе режим среднеквадратичного детектирования;

3) установить в ретрансляторе максимальный коэффициент усиления, заявленный изготовителем;

4) при испытании ретрансляторов с полосой пропускания, соответствующей одному каналу 5 МГц, передавать от генератора сигналов сигнал WCDMA в соответствии с моделью тестирования 1 с уровнем, который обеспечивает максимальную выходную мощность, заявленную изготовителем;

5) измерить анализатором спектра уровни излучения в диапазонах частот, приведенных в таблицах №71 и 72, при соответствующих значениях ширины измерительной полосы;

6) увеличить мощность сигнала на входе ретранслятора на 10 дБ относительно уровня, полученного в подпункте 5;

7) провести измерения в соответствии с подпункта 5;

8) при испытании ретрансляторов с полосой пропускания, соответствующей двум или более полосам соседних каналов 5 МГц, проделать операции, указанные в подпунктах 5-7 при любой комбинации двух сигналов WCDMA с одинаковой мощностью в полосе пропускания ретранслятора;

9) повторить операции, указанные в подпунктах 1-8 для направления линии вверх;

10) при расположении ретранслятора в зоне обслуживания другой базовой станции UMTS максимально допустимые уровни побочных излучений в диапазоне 1920-1980 МГц при ширине измерительной полосы частот 100 кГц составляют -96 дБм для линии вниз и -53 дБм для линии вверх;

11) при расположении ретранслятора в зоне обслуживания сети GSM 900/1800 максимально допустимые уровни побочных излучений ретранслятора при ширине измерительной полосы частот 100 кГц составляют:

в диапазоне 876-915 МГц: -61 дБм;

в диапазоне 821-960 МГц: -57 дБм;

в диапазоне 1710-1785 Мгц: -61 дБм;

в диапазоне 1805-1880 Мгц: -47 дБм.

Результат испытания считается положительным, если уровни побочных излучений ретранслятора, измеренные при всех указанных выше испытаниях, не превышают значений, приведенных в таблицах №№71 и 72 и в требованиях, приведенных в подпунктах 10 и 11.

| Диапазон частот                                                                  | Максимально         | Ширина             |  |
|----------------------------------------------------------------------------------|---------------------|--------------------|--|
|                                                                                  | допустимый уровень, | измерительной      |  |
|                                                                                  | дБм                 | полосы частот      |  |
| 9 кГц – 150 кГц                                                                  | $-36$               | 1 кГц              |  |
| 150 кГц - 30 МГц                                                                 | $-36$               | $10K$ ц            |  |
| $30$ МГц – 1 ГГц                                                                 | $-36$               | $100$ к $\Gamma$ ц |  |
| от 1 ГГц до F <sub>нес1</sub> – 60 МГц или                                       | $-30$               | $1$ МГц            |  |
| 1910 МГц (какая величина                                                         |                     |                    |  |
| больше)                                                                          |                     |                    |  |
| от $F_{\text{Hecl}}$ – 60 МГц или                                                | $-25$               | $1$ МГц            |  |
| 1910 МГц (какая величина                                                         |                     |                    |  |
| больше) до F <sub>нес1</sub> – 50 МГц или                                        |                     |                    |  |
| 1910 МГц (какая величина                                                         |                     |                    |  |
| больше)                                                                          |                     |                    |  |
| от $F_{\text{Hecl}}$ – 50 МГц или                                                | $-15$               | $1$ МГц            |  |
| 1910 МГц (какая величина                                                         |                     |                    |  |
| больше) до $F_{\text{nec2}}+50$ МГц или                                          |                     |                    |  |
| 1990 МГц (какая величина                                                         |                     |                    |  |
| меньше)                                                                          |                     |                    |  |
| от $F_{\text{nec2}}$ + 50 МГц или                                                | $-25$               | $1$ М $\Gamma$ ц   |  |
| 1990 МГц (какая величина                                                         |                     |                    |  |
| больше) до $F_{\text{Hec2}}+60$ МГц или                                          |                     |                    |  |
| 1990 МГц (какая величина                                                         |                     |                    |  |
| меньше)                                                                          |                     |                    |  |
| от $F_{\text{Hec2}}$ +60 МГц или 1990 МГц                                        | $-30$               | 1 M <sub>II</sub>  |  |
| (какая величина меньше) до                                                       |                     |                    |  |
| 12,75 ГГц                                                                        |                     |                    |  |
| Примечание: F <sub>нес1</sub> - низшая несущая частота, которую может излучать   |                     |                    |  |
| ретранслятор;                                                                    |                     |                    |  |
| $F_{\text{nec2}}$ – высшая несущая частота, которую может излучать ретранслятор. |                     |                    |  |

Таблица № 71. Общие требования к максимально допустимым уровням побочных излучений ретранслятора в направлении линии вверх

Таблица № 72. Общие требования к максимально допустимым уровням побочных излучений ретранслятора на линии вниз

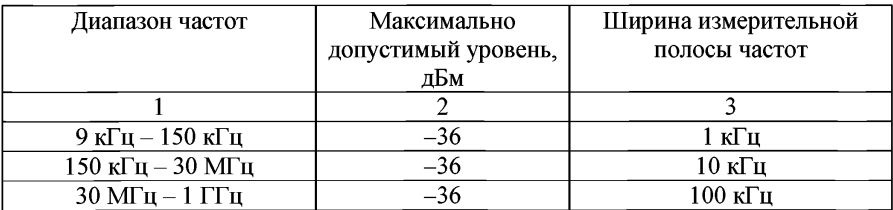

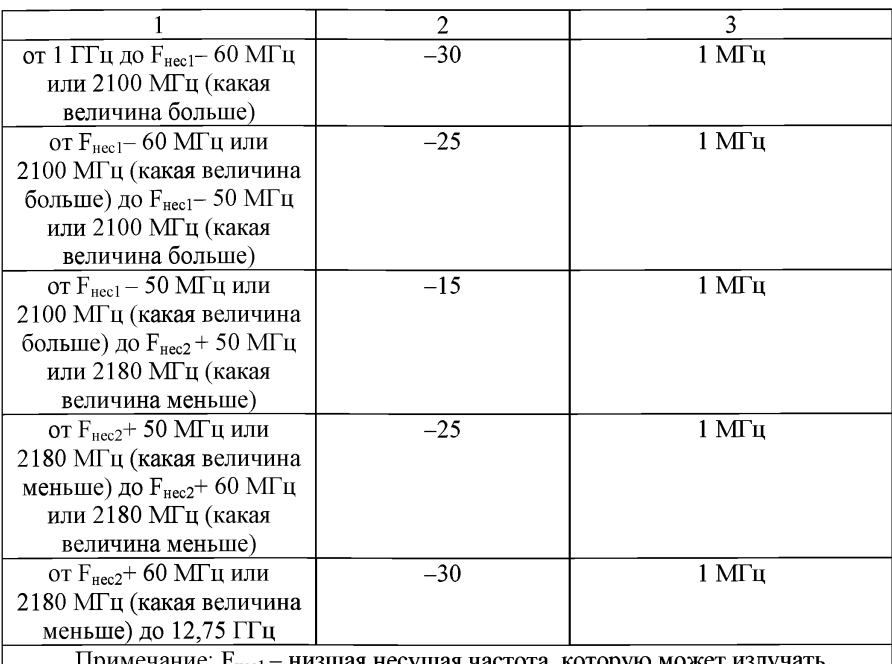

іие: ғ<sub>несі</sub> – низшая несущая частота, которуі ретранслятор;

 $F_{\text{Hec2}}$  – высшая несущая частота, которую может излучать ретранслятор.

22.6.5. Максимально допустимая величина абсолютного значения вектора ошибки модуляции передаваемого сигнала ретранслятора.

Значение EVM передаваемого сигнала - мера разницы между формой идеального эталонного сигнала и формой измеряемого сигнала. EVM определяется как корень квадратный из отношения средней мощности вектора ошибки к средней эталонной мощности в процентах. Интервал измерений – один временной слот.

Цель испытания: определить соответствие значения EVM передаваемого сигнала ретранслятора требованиям.

Проверка значения EVM проводится в обоих направлениях (линия вверх и линия вниз).

Проведение испытания:

1) подключить к входу ретранслятора в направлении на линии вниз генератор векторных сигналов как показано на рисунке 16;

2) установить в генераторе векторных сигналов сигнал WCDMA в соответствии с моделью тестирования 1;

3) подключить к выходу ретранслятора анализатор векторных сигналов как приведено на рисунке 16;

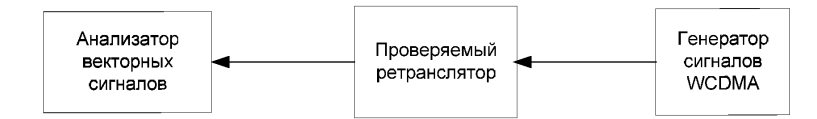

### Рисунок 16

4) установить в ретрансляторе максимальный коэффициент усиления;

5) установить уровень сигнала на входе ретранслятора, при котором на выходе получается номинальная максимальная мощность, заявленная изготовителем;

6) с помощью анализатора векторных сигналов измерить значение EVM;

4) повторить операции, указанные в подпунктах 1-6, в направлении линии вверх.

Результат испытания считается положительным, если измеренное значение EVM с учетом погрешности измерений не превышает *13,2%.*

*22.6.6.* Максимально допустимая пиковая ошибка в кодовой области ретранслятора.

Пиковая ошибка в кодовой области вычисляется по проекции вектора ошибки на кодовую область при заданном коэффициенте расширения. Ошибка в кодовой области определяется как отношение средней мощности проекции вектора ошибки на данный код к средней мощности составного эталонного сигнала и выражается в децибелах. Пиковая ошибка в кодовой области определяется как максимальная величина ошибок в кодовой области для всех кодов. Интервал измерения - один временной слот.

Цель испытания: определить соответствие пиковой ошибки в кодовой области требованиям.

Проверка пиковой ошибки в кодовой области проводится в обоих направлениях (линия вверх и линия вниз).

Проведение испытания:

1) подключить к входу ретранслятора в направлении на линии вниз генератор векторных сигналов как приведено на рисунке 17;

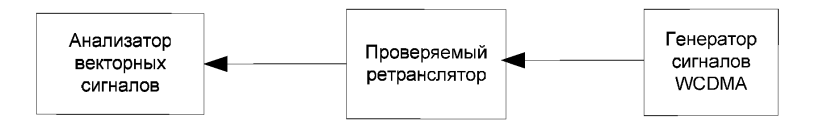

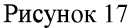

2) установить в генераторе векторных сигналов сигнал WCDMA в соответствии с моделью тестирования 3;

3) подключить к выходу ретранслятора анализатор векторных сигналов как приведено на рисунке 17;

4) установить в ретрансляторе максимальный коэффициент усиления;

5) установить уровень сигнала на входе ретранслятора, при котором на выходе получается номинальная мощность, заявленная изготовителем;

6) в анализаторе векторных сигналов запустить программу измерения исходных данных и расчета пиковой ошибки в кодовой области;

7) повторить операции, указанные в подпунктах 1-6, в направлении линии вверх.

Результат испытания считается положительным, если измеренное значение пиковой ошибки в кодовой области с учетом погрешности измерений не превышает минус 33,9 дБ на линии вниз и на линии вверх.

22.6.7. Требования к уровням продуктов интермодуляции на входе ретранслятора.

Продукты интермодуляции на входе ретранслятора - сигналы в его полосе пропускания, образовавшиеся в результате присутствия мешающих сигналов на частотах, лежащих за пределами полосы пропускания.

Проверка продуктов интермодуляции проводится в обоих направлениях ретранслятора (линия вверх и линия вниз).

Цель испытания: определить соответствие уровней продуктов интермодуляции на входе ретранслятора требованиям.

Проведение испытания:

1) подключить к входу ретранслятора в направлении линии вниз два генератора сигналов с сумматором или один генератор сигналов, способный генерировать несколько синусоидальных несущих, как приведено на рисунке 18;

2) подключить к выходу ретранслятора в направлении линии вниз анализатор спектра. Установить измерительную полосу частот 1 МГц в центре полосы пропускания ретранслятора. Установить время усреднения или больше;

3) установить в ретрансляторе заявленный изготовителем максимальный коэффициент усиления;

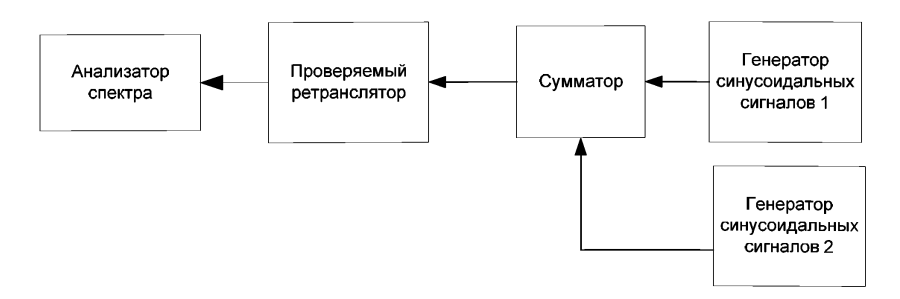

4) установить частоту входных сигналов ниже или выше полосы пропускания так, чтобы продукты интермодуляции 3-го и 5-го порядков попадали в центр полосы пропускания ретранслятора;

5) измерить с помощью анализатора спектра, насколько увеличился уровень выходного сигнала ретранслятора по сравнению с уровнем выходного сигнала при отсутствии мешающих сигналов;

6) повторить операции, указанные в подпунктах 1-5, в направлении линии вверх.

Результат испытания считается положительным, если увеличение измеренного анализатором уровня выходного сигнала ретранслятора от продуктов интермодуляции на его входе с учетом погрешности измерений не превышает 11,2 дБ при условиях, приведенных в таблицах № 73-75.

Таблица №73. Условия измерения продуктов интермодуляции на входе ретранслятора

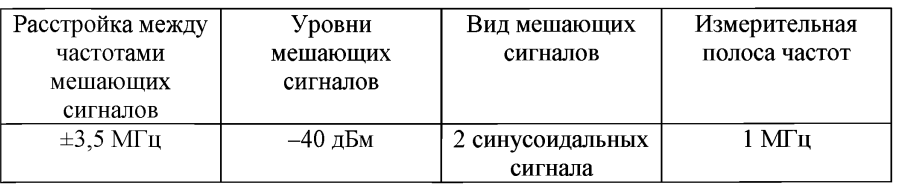

Таблица № 74. Условия измерения продуктов интермодуляции на входе ретранслятора при расположении ретранслятора в одном помещении с базовыми станциями сети GSM

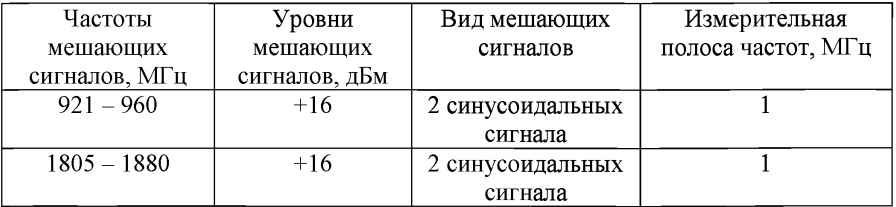

Таблица №75. Условия измерения продуктов интермодуляции на входе ретранслятора при расположении ретранслятора в зоне обслуживания базовых станций сети GSM

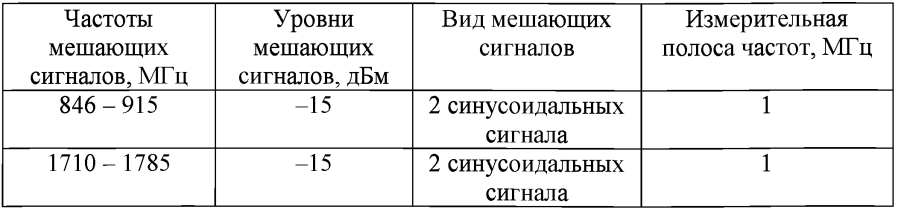

22.6.8. Требования к уровням продуктов интермодуляции на выходе ретранслятора.

Продукты интермодуляции на выходе - это сигналы, образующиеся на выходе ретранслятора при наличии мешающего модулированного сигнала WCDMA на выходе ретранслятора.

Цель испытания: определить соответствие уровней продуктов интермодуляции на входе ретранслятора требованиям.

Частота мешающего сигнала разнесена от частоты несущей полезного сигнала на ±5 МГц, ±10 МГц и ±15 МГц, но находится внутри диапазона частот стандарта UMTS на линии вниз.

Испытания проводятся только в направлении на линии вниз.

Проведение испытания:

1) подключить генератор 1 сигналов WCDMA (источник полезного сигнала) к входу ретранслятора, как приведено на рисунке 19;

2) подключить генератор 2 сигналов WCDMA (источник мешающего сигнала) через циркулятор к выходу ретранслятора, как приведено на рисунке 19;

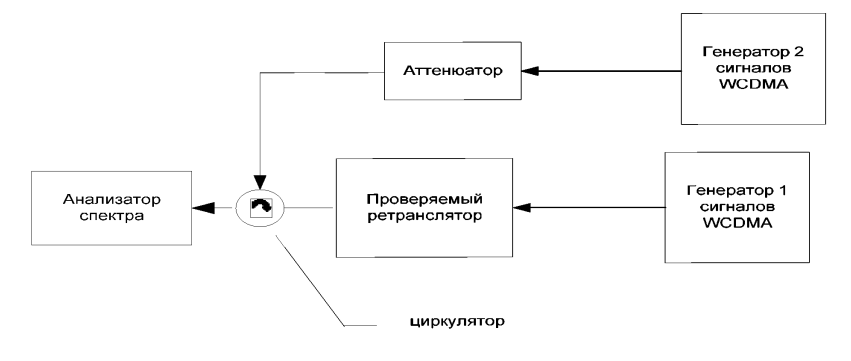

## Рисунок 19

3) установить параметры сигналов обоих генераторов в соответствии с моделью тестирования 1;

4) установить несущую частоту генератора 1 равной середине полосы пропускания частотного канала М ретранслятора шириной 5 МГц;

5) установить максимальное значение коэффициента усиления ретранслятора;

6) установить такой уровень сигнала генератора 1 на входе ретранслятора, при котором мощность полезного сигнала на выходе ретранслятора равна максимальной мощности, декларированной изготовителем;

7) установить уровень мешающего сигнала генератора 2 на выходе ретранслятора на 30 дБ ниже мощности полезного сигнала;

8) устанавливать в генераторе 2 несущую частоту мешающего сигнала
с расстройкой от частоты полезного сигнала, равной ±5 МГц, ±10 МГц и ±15 МГц. Частота мешающего сигнала устанавливается только в пределах диапазона частот передачи UMTS на линии вниз;

9) установить в анализаторе спектра среднеквадратичный режим детектирования;

10) для каждого значения указанных расстроек частоты провести с помощью анализатора спектра измерения составляющих продуктов интермодуляции с величинами ширины полосы пропускания измерительного фильтра и в полосах частот, приведенных в таблицах №№ 76-80.

Таблица №76. Максимально допустимые уровни продуктов интермодуляции в диапазоне частот передачи ретранслятора при максимальной выходной мощности ретранслятора  $P \geq +43$  дБм

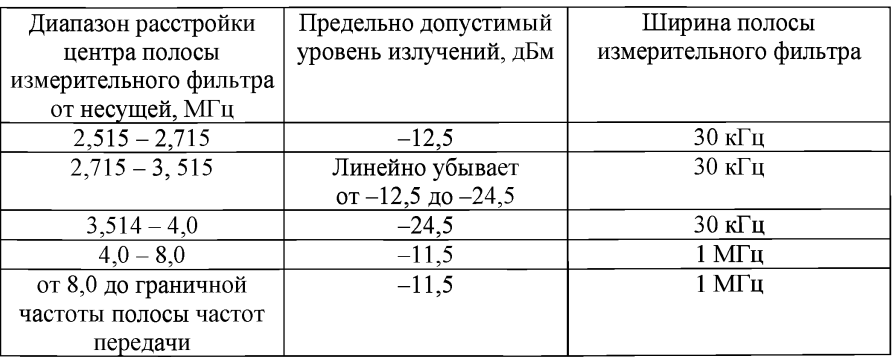

Таблица №77. Максимально допустимые уровни продуктов интермодуляции в диапазоне частот передачи ретранслятора при максимальной выходной мощности ретранслятора +39 дБм  $\leq$ P < +43 дБм

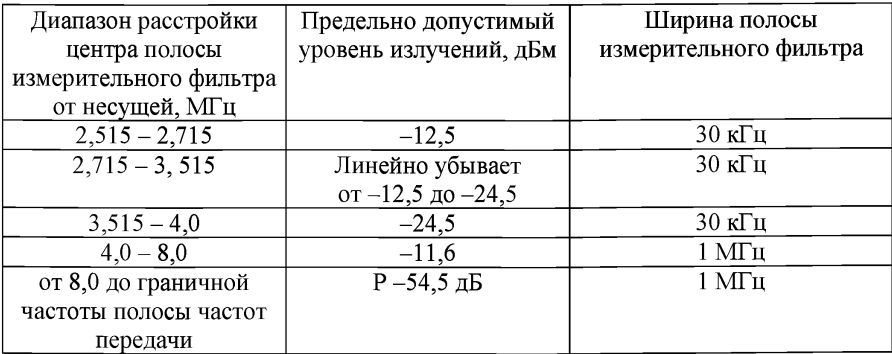

Таблица № 78. Максимально допустимые уровни продуктов интермодуляции в диапазоне частот передачи ретранслятора при максимальной выходной мощности ретранслятора +31 дБм < Р < +39 дБм

| Пределы расстройки     | Предельно допустимый        | Ширина полосы          |
|------------------------|-----------------------------|------------------------|
| центра полосы          | уровень излучений, дБм      | измерительного фильтра |
| измерительного фильтра |                             |                        |
| от несущей, МГц        |                             |                        |
| $2,515 - 2,715$        | $P - 51.5$ дБ               | $30 \text{ kT}$ ц      |
| $2,715 - 3,515$        | Линейно убывает             | $30 \text{ к}$ Гц      |
|                        | от Р -51,5 дБ до Р -63,5 дБ |                        |
| $3,514-4,0$            | $P - 63, 5$ дБ              | $30 \text{ k}$ Гц      |
| $4.0 - 8.0$            | $P - 50, 5$ дБ              | 1 МГц                  |
| от 8,0 до граничной    | $P - 54.5$ дБ               | 1 МГц                  |
| частоты полосы частот  |                             |                        |
| передачи               |                             |                        |

Таблица №79. Максимально допустимые уровни продуктов интермодуляции в диапазоне частот передачи ретранслятора при максимальной выходной мощности ретранслятора Р<+31 дБм

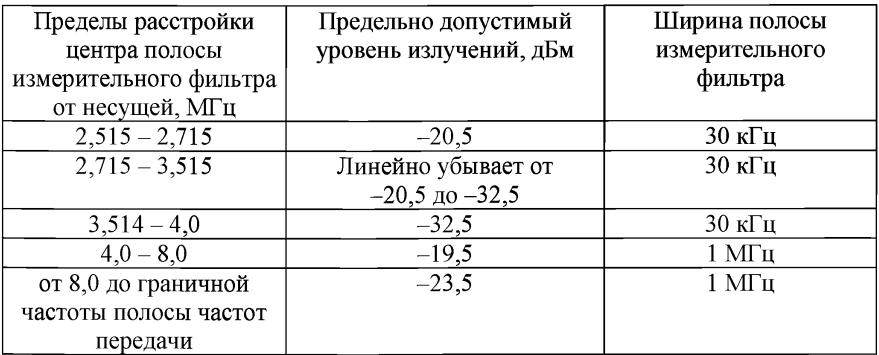

Таблица № 80. Максимально допустимые уровни продуктов интермодуляции на частотах вне полосы передачи ретранслятора

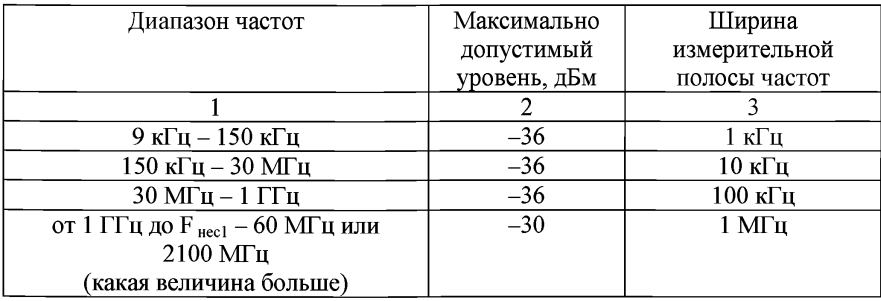

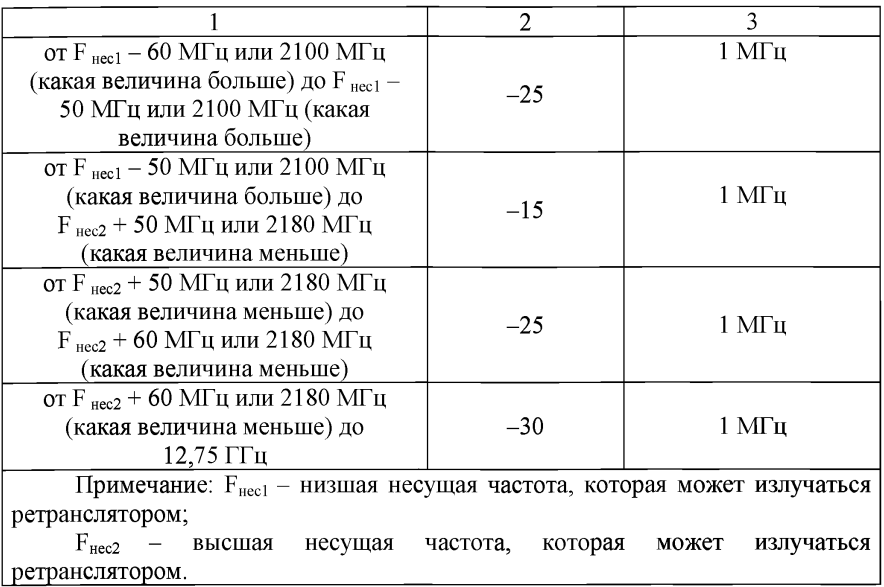

11) для ретранслятора, располагаемого в зоне обслуживания сети GSM 900/1800, для каждого значения указанных расстроек частоты провести с помощью анализатора спектра измерения составляющих продуктов интермодуляции при ширине измерительной полосы частот 100 кГц в полосах частот 876 - 915 МГц, 921 - 960 МГц, 1710 - 1785 Мгц, 1805 - 1880 Мгц.

Результат испытания считается положительным, если измеренные значения уровней продуктов интермодуляции не превышают величин, определенных в таблицах №№ 76-80.

Для ретранслятора, располагаемого в зоне обслуживания сети GSM 900/1800, Результаты испытания считается положительными, если измеренные значения уровней продуктов интермодуляции не превышают величин, приведенных в таблицах №№48,50: -61 дБм в диапазоне 876 - 915 МГц,  $-57$  дБм в диапазоне 921 - 960 МГц,  $-61$  дБм в диапазоне 1710 - 1785 МГц,  $-47$  дБм в диапазоне  $1805 - 1880$  МГц.

22.6.9. Требования к ослаблению излучения передатчика ретранслятора в соседних частотных каналах.

Ослабление излучения передатчика ретранслятора в соседних частотных каналах - отношение усиления ретранслятора сигнала в полосе пропускания ретранслятора к усилению сигнала на частоте соседнего канала.

Цель испытания: определить соответствие ослабления излучения передатчика ретранслятора в соседних частотных каналах требованиям.

Выполнение этого требования проверяется для линий ретранслятора вверх и вниз.

Проведение испытания:

1) подключить к входу ретранслятора генератор векторных сигналов, как показано на рисунке 19;

2) подключить к выходу ретранслятора анализатор спектра как показано на рисунке 19;

3) установить в анализаторе спектра следующие характеристики: ширину измерительной полосы равной ширине полосы частотного канала или меньше. В последнем случае мощность рассчитывается как сумма мощностей, измеренных с помощью узкополосного фильтра в нескольких точках в полосе частотного канала;

4) установить в анализаторе спектра детектирования среднеквадратичное по напряжению или среднее по мощности;

5) настроить генератор векторных сигналов на передачу сигнала WCDMA в соответствии с моделью тестирования 1 на первом или последнем частотном канале 5 МГц в полосе пропускания ретранслятора;

6) установить в ретрансляторе максимальный коэффициент усиления, заявленный изготовителем;

7) установить уровень сигнала WCDMA на входе ретранслятора, соответствующий максимальной выходной мощности ретранслятора, заявленной изготовителем;

8) измерить на выходе ретранслятора среднюю мощность сигнала, пропущенного через RRC фильтр, на определенном слоте;

9) перестроить генератор сигналов на частоту, отстоящую от центральной частоты измеряемого канала на 5 МГц. Установить уровень сигнала на входе ретранслятора, соответствующий максимальной выходной мощности ретранслятора;

10) измерить мощность выходного сигнала ретранслятора;

11) рассчитать отношение измеренной мощности в полосе пропускания к измеренной мощности в соседнем канале;

12) повторить операции, указанные в подпунктах 8-11, для расстройки частоты 10 МГц;

13) повторить операции, указанные в подпунктах 8-12, для направления в сторону линии вверх.

Результат испытания считается положительным, если ослабление излучений передатчика ретранслятора в соседних частотных каналах не меньше величин, приведенных в таблице № 8181 для разной мощности передатчика ретранслятора.

22.7. Проведение испытаний электромагнитной совместимости оборудования системы базовых станций и ретрансляторов.

22.7.1. Требования к параметрам электромагнитной совместимости оборудования системы базовых станций и ретрансляторов.

Цель испытания: определить соответствие параметров электромагнитной совместимости оборудования базовых станций и ретрансляторов требованиям.

Испытания проводятся в экранированном безэховом помещении.

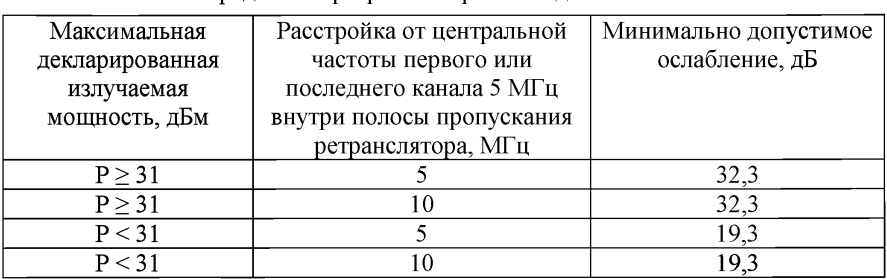

Таблица №81. Минимально допустимые значения ослабления излучений передатчика ретранслятора в соседних частотных каналах

22.7.1.1. Излучения от корпуса оборудования.

Схема измерений уровней излучений от корпуса оборудования приведена на рисунке 20.

Проведение испытания:

1) при испытании БС подключить измерительное оборудование, как показано на рисунке 20;

2) при испытании ретранслятора подключить измерительное оборудование, как показано на рисунке 21;

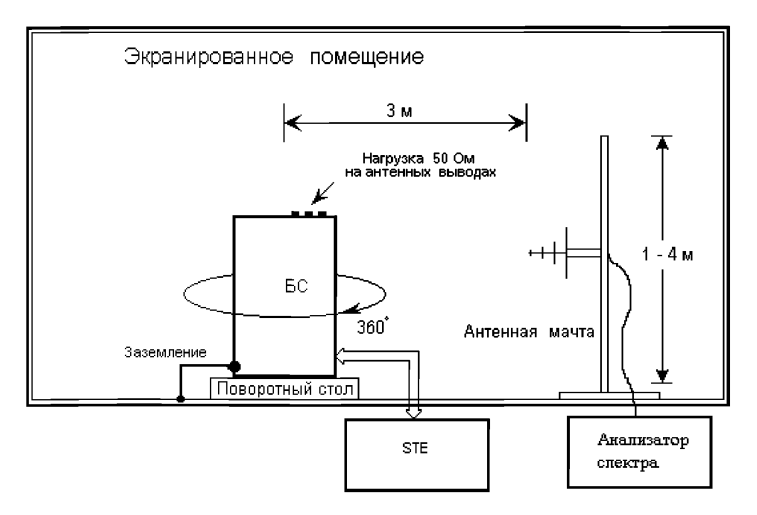

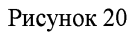

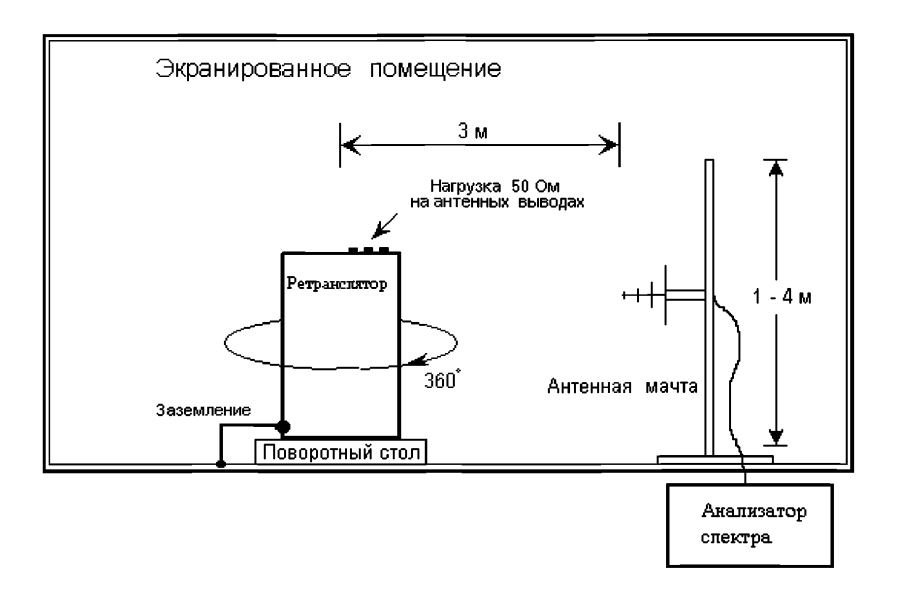

# Рисунок 21

3) поместить испытываемое устройство на непроводящее основание. Напряжение питания подать через радиочастотные фильтры для исключения излучения через провода питания;

4) при испытаниях БС командами с компьютера, подключенного к имитатору контроллера, установить передачу всеми передатчиками БС сигналов по модели тестирования 1 на максимальной мощности, заявленной изготовителем;

5) при испытаниях ретранслятора установить максимальные значения коэффициента усиления и выходной мощности, заявленные изготовителем. На вход ретранслятора подать сигнал, соответствующий модели тестирования 1;

6) установить в анализаторе спектра ширину измерительной полосы равной 100 кГц в диапазоне до 1 ГГц и 1 МГц на частотах более 1 ГГц, а ширину видеополосы примерно в 3 раза больше; допускается и выше, но не более 1 МГц;

7) установить в анализаторе спектра измерение средней мощности излучений;

8) измерить составляющие побочных излучений измерительной антенной и приемником (анализатором спектра) в диапазоне от 30 МГц до 12,75 ГГц, исключая интервал от частоты, на 12,5 МГц ниже минимальной рабочей частоты передачи БС или ретранслятора до частоты, на 12,5 МГц выше максимальной рабочей частоты передачи БС или ретранслятора;

9) на каждой частоте, где обнаружена составляющая излучения, поворачивать устройство и менять высоту измерительной антенны до получения максимального значения уровня мощности данной составляющей. Эффективно излучаемую мощность этой составляющей определить методом подстановки;

10) повторить измерение для ортогональной плоскости поляризации измерительной антенны.

Результат испытания считается положительным, если измеренные уровни не превышают значений, приведенных в таблице № 82.

Таблица № 82. Предельно допустимые максимальные значения уровней излучения от корпуса оборудования

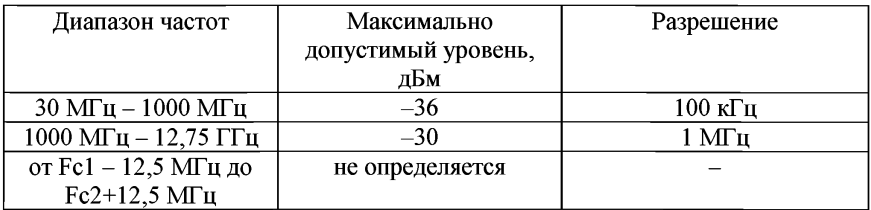

22.7.1.2. Помехи на проводах питания постоянного и переменного тока и проводах линий связи

Проверка помех на проводах питания постоянного тока проводится в случаях, когда в конкретных условиях аппаратного зала длина проводов превышает 3 метра.

Измерение помех проводится на проводах, характеристики которых соответствуют требованиям испытываемого оборудования. Измерения проводятся при работе оборудования от штатного источника постоянного тока или от источника, имеющего аналогичные параметры.

При проведении измерений испытываемое оборудование помещается в экранированную камеру и устанавливается на непроводящее основание в соответствии с рисунком 22 (вид сверху).

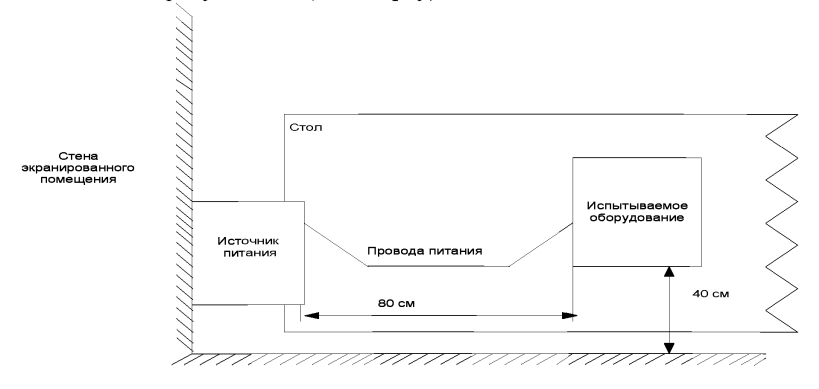

## Рисунок 22

Результат испытания считается положительным, если измеренные уровни не превышают значений, приведенных в таблицах №№ 83-85.

Таблица № 83. Предельно допустимые значения напряжения помех на вводах питания переменного тока оборудования системы базовых станций

| Диапазон частот, МГц | Максимально       | Максимально допустимое |
|----------------------|-------------------|------------------------|
|                      | допустимое        | среднее напряжение,    |
|                      | квазипиковое      | дБмкВ                  |
|                      | напряжение, дБмкВ |                        |
| $0.15 - 0.5$         | от 66 до 56       | от 56 до 46            |
| $0.5 - 5$            | 56                | 46                     |
| $5 - 30$             | 60                |                        |

Таблица № 84. Предельно допустимые значения напряжения помех на вводах питания постоянного тока оборудования системы базовых станций

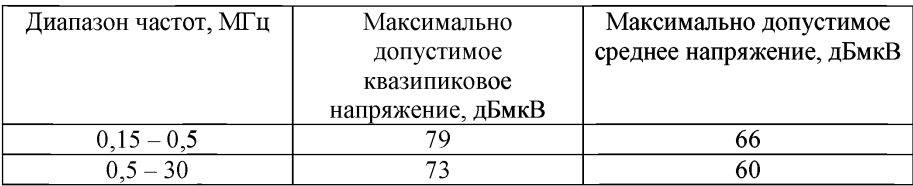

Таблица № 85. Предельно допустимые значения напряжения и тока помех на вводах линий связи оборудования системы базовых станций

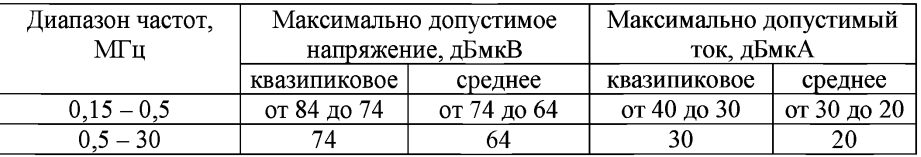

22.7.2. Параметры электробезопасности оборудования системы базовых станций и ретрансляторов.

22.7.2.1. Сопротивление изоляции между клеммами источника питания и элементами заземления всех стоек, антенных соединителей и соединителей проводных линий связи

Проведение испытания:

1) отсоединить от клемм питания оборудования провода подвода питания;

2) соединить между собой клеммы питания оборудования;

3) соединить с соединенными вместе клеммами питания оборудования один провод мультиметра;

4) установить в мультиметре верхний предел измерения сопротивления 10 МОм;

5) подсоединять другой провод мультиметра к элементам заземления всех стоек оборудования и фиксировать измеренные значения сопротивления.

Результат испытания считается положительным, если измеренные значения сопротивления не менее 2 МОм.

22.7.2.2. Сопротивление между всеми металлическими нетоковедущими частями, которые могут оказаться под напряжением, и элементами заземления.

Проведение испытания:

1) отсоединить от клемм питания оборудования провода подвода питания;

2) соединить один провод мультиметра с элементами заземления оборудования;

3) установить в мультиметре пределы измерения сопротивления от 0,01 Ом до 10 Ом;

4) подсоединять другой провод мультиметра ко всем металлическим нетоковедущим частям, которые могут оказаться под напряжением, и фиксировать измеренные значения сопротивления.

Результат испытания считается положительным, если все измеренные значения сопротивления не превышают значения 0,1 Ом.

22.8. Проведение испытаний функциональных параметров системы базовых станций (далее – СБС) стандарта UMTS.

Методы комплексной проверки требований к функциональным параметрам СБС (контроллера и приемопередающих БС):

1) техническое обеспечение доступа абонентов сети к услугам сетей подвижной связи 3-го поколения;

2) обеспечение взаимодействия узлов СБС между собой и с коммутатором подвижной связи;

3) обеспечение управления радиоресурсами БС;

4) обеспечение прохождения информационного трафика и трафика сигнализации в режимах канальной и пакетной коммутации;

5) обеспечение функции транскодирования с адаптивным многоскоростным кодированием речи;

6) обеспечение в БС режима адаптивного многоскоростного канального кодирования;

7) обеспечение мультиплексирования входящей и исходящей нагрузки;

8) обеспечение работы приемопередающих базовых станций в режиме адаптивного многоскоростного канального кодирования;

9) обеспечение абонента непрерывным доступом к выбранным услугам связи в процессе его движения;

10) обеспечение технического и эксплуатационного обслуживания СБС.

В процессе проверки выполнения каждого из приведенных выше требований участвуют и взаимодействуют входящие в СБС узлы приемопередающие БС, контроллер и система техобслуживания и управления сети. Поэтому положительные результаты такой проверки являются достаточным свидетельством правильности работы узлов сети и их взаимодействия как друг с другом, так и с внешними устройствами и сетями, например, коммутатором подвижной связи, Интернетом, сервером SMS.

При испытаниях СБС в составе действующей сети подвижной связи проводится проверка следующих функциональных параметров:

В режиме канальной связи:

- 1) прохождение исходящего вызова и передача речи:
- а) вызов свободного АТ;
- б) вызов занятого АТ;
- в) вызов неотвечающего абонента;

г) вызов свободного абонента телефонной сети общего пользования (далее - ТФОП);

- д) вызов занятого абонента ТФОП;
- е) групповой вызов и обеспечение конференц-связи;
- ж) доступ к сети Интернет;
- з) передача данных;
- 2) прохождение входящего вызова:
- а) вызов свободного АТ из ТФОП;
- б) вызов занятого АТ из ТФОП;
- в) вызов выключенного АТ;
- г) вызов абонента в режиме конференц-связи;
- д) проверка приема файлов данных;

3) выполнение процедуры хэндовера, в том числе межсетевого хэндовера UMTS - GSM и обратно, GSM - UMTS;

- 4) передача и прием коротких текстовых сообщений;
- 5) управление мощностью передачи на линии вниз;
- 6) управление мощностью передачи на линии вверх;
- 7) проверка сетевых приоритетов.

В режиме пакетной передачи, в том числе HSDPA и HSUPA (если эти режимы реализованы в данном оборудовании СБС):

- 1) передача потоков данных на линии вниз;
- 2) передача потоков данных на линии вверх;

3) непрерывность передачи потоков данных при хэндовере, в том числе межсетевом хэндовере UMTS - GSM и обратно, GSM - UMTS;

4) при испытаниях функциональных параметров проверяется также работа оборудованиия техобслуживания и эксплуатации СБС:

а) проверка системы дистанционного сбора данных о состоянии всех типов оборудования СБС, включая данные о техническом состоянии отдельных узлов аппаратуры;

- б) проверка системы аварийной сигнализации;
- в) проверка системы резервирования узлов БС;
- г) проверка возможности дистанционной конфигурации отдельных БС.

22.8.1.1. Организация испытаний.

Испытания СБС (совместно контроллера и БС) проводятся любым из двух возможных способов:

1) в составе действующей сети стандарта UMTS, состоящей как минимум из 3-х БС UMTS и контроллера, соединенного с действующей в данном регионе базовой сетью UMTS/GSM900/1800, обеспечивающей коммутацию всех видов соединений, в том числе доступ в ТФОП, Интернет и к другим имеющимся в данной сети источникам услуг. Излучаемая БС мощность и рабочие частоты соответствуют требованиям регулирующих органов для данной конкретной географической зоны. Сеть UMTS расположена в зоне покрытия БС действующей сети GSM900/1800;

2) в составе специально организованной микрозоны UMTS, расположенной в большом помещении (аппаратном зале), находящемся в зоне действия местной сети стандарта GSM900/1800. В помещении на расстоянии не менее 10 метров друг от друга располагаются три БС UMTS, соединенные через стандартный интерфейс Iub с контроллером (место его расположения не имеет значения). Контроллер через интерфейсы  $I_{uCS}$  и  $I_{uPS}$  и соответствующие шлюзы соединен соответственно с доменами канальной и пакетной коммутации базовой сети UMTS/GSM900/1800, обеспечивая таким образом текущую канальную и пакетную коммутацию речевых соединений и потоков данных и доступ ко всем услугам сети.

Из числа базовых станций испытываются либо все, либо часть из них. Передатчики базовых станций нагружаются на аттенюатор, к выходу которого подключена штыревая антенна длиной 5-10 см, и генерируют номинальную выходную мощность. Затухание аттенюатора выбирается таким, чтобы на антенну подавался сигнал с уровнем не более 100 мВт. Здание, где размещены БС, позволяет перемещать испытательные АТ между базовыми станциями и за пределы микрозоны UMTS.

При обоих способах испытания проводятся с помощью трех двухрежимных AT UMTS/GSM900/1800 - ATI, АТ2, АТЗ, в которых имеется инженерный интерфейс, обеспечивающий индикацию текущих параметров радиоканала номера частотного канала, номера кодового канала, уровня принимаемого рабочего сигнала, уровня излучаемой мощности.

АТ обеспечивают работу в режимах канальной и пакетной передачи, а также в режимах HSDPA и HSUPA (если эти режимы реализованы в испытываемой системе базовых станций).

АТ имеют карты USIM/UICC, обеспечивающие работу в сетях UMTS/GSM900/1800 и переключение используемого канального и пакетного режимов работы. АТ находятся либо в руках у лиц, проводящих испытания, либо располагаются в автомобилях, передвигающихся в зоне покрытия сети. Контрольные соединения и связи устанавливаются как в ходе перемещения терминалов, так и во время остановок, а также внутри помещений.

При испытаниях, связанных с передачей и приемом данных, к АТ подключаются компьютеры с установленными драйверами АТ и программами OutlookExpress и Internet Explorer.

Для поддержания соединений в течение длительного времени в режиме передачи данных на прямой и обратной линиях используется специализированный сервер, обеспечивающий передачу и прием файлов данных большого объема (в течение 0,5 - 1 ч).

22.8.2. Выполнение операций в режиме канальной передачи.

22.8.2.1. Исходящий вызов:

1) со стороны терминала, включенного в режим UMTS, произвести набор номера различных абонентов местной сети ТФОП и сетей подвижной связи UMTS и GSM;

2) проверить правильность установления соединения и отбоя, возможность ведения комфортного телефонного обмена и наличие акустических служебных сигналов: «контроль посылки вызова», «отбой», «занято» и т.д.;

3) указанные операции повторить 8-10 раз.

22.8.2.2. Вызов занятого АТ:

1) с АТ1 установить соединение с АТ2. С АТЗ набрать номер АТ1 или АТ2 и убедиться, что со стороны сети к АТЗ приходит сигнал «занято»;

2) указанные операции повторить 8-10 раз.

22.8.2.3. Вызов выключенного АТ:

1) выключить питание АТ1;

2) произвести набор номера ATI с АТ2 и АТЗ и убедиться, что вызывающему абоненту со стороны сети поступает информация о том, что терминал выключен или находится вне зоны обслуживания;

3) операцию повторить 3-4 раза.

22.8.2.4. Групповой вызов («Конференция; Конференц-связь»):

1) для АТ1 зарегистрировать на его номер дополнительную услугу «Конференция; Конференц-связь»;

2) с АТ1 послать вызов АТ2 и АТЗ;

3) абоненту АТ1 одновременно вести переговоры с абонентами АТ2 и АТЗ;

4) абоненту АТ1 временно отключить абонента АТ2;<br>5) абоненту АТ1 включить абонента АТ2 и п

5) абоненту АТ1 включить абонента АТ2 и продолжать разговор с абонентами АТ2 и АТЗ;

6) абоненту АТ1 закончить сеанс конференц-связи;

7) операцию повторить 3-4 раза в разных точках сети.

22.8.2.5. Доступ в сеть Интернет:

1) АТ1 подключить к ноутбуку;

2) компьютер через АТ1 подключить к сети Интернет;

3) подключиться к поисковой программе (например, Rambler) и задать поиск нужной справки, например, телефон или адрес какой-либо организации, поиск лекарств, получение карты местности и т.д.;

4) убедиться, что получение интересующей справки реализуется.

22.8.2.6. Передача данных:

- 1) подключить ноутбуки к АТ1 и АТ2;
- 2) установить соединение между АТ1 и АТ2;

3) переслать из одного ноутбука в другой какой-нибудь файл объемом 1-3 Мбайт и убедиться в правильном приеме этого файла;

4) инициировать в обоих АТ работу с сервером электронной почты;

5) с подключенного к ATI ноутбука отправить в адрес подключенного к АТ2 ноутбука сообщение с вложением объемом в 1-3 Мбайт и убедиться в его правильном приеме.

22.8.2.7. Вызов неотвечающего абонента ТФОП:

1) со стороны АТ1 набрать номер абонента ТФОП, с которым существует договоренность, что он не будет отвечать на вызов;

2) услышав акустические сигналы «контроль посылки вызова», произвести освобождение канала;

3) набрать номер другого абонента ТФОП и убедиться в установлении соединения.

22.8.2.8. Вызов экстренных служб:

Произвести вызов экстренных служб (пожарной охраны, милиции, скорой помощи). Убедиться в установлении нормального соединения.

22.8.3. Прохождение входящего вызова. Выполнение связанных с этой функцией операций фактически проверяется одновременно с проверками по разделам  $21.3 - 21.7$ .

22.9. Выполнение сетевых приоритетов и хэндовера.

Проверка выполнения сетевых приоритетов и процедуры хэндовера, в том числе межсетевого хэндовера UMTS - GSM и обратно, GSM - UMTS проводится следующим образом:

1) установить в АТ1 приоритет работы в сети UMTS;

2) в режиме канальной передачи с установленного в режим UMTS ATI послать вызов, установить соединение с АТ2 и убедиться в возможности ведения комфортного телефонного обмена;

3) перемещать с разной скоростью АТ1 по зоне обслуживания нескольких БС сети UMTS, отмечая при этом степень устойчивости соединения и возможность ведения нормального телефонного обмена;

4) переместить АТ1 за пределы зоны обслуживания сети UMTS в зону обслуживания сети GSM и убедиться в сохранении соединения и возможности ведения нормального телефонного обмена;

5) переместить АТ1 обратно в зону обслуживания сети UMTS и убедиться в переходе соединения в сеть UMTS и сохранении возможности ведения нормального телефонного обмена без заметного перерыва;

6) повторить операции, указанные в подпунктах 4 и 5, 4 - 5 раз для разных маршрутов перемещения терминала.

22.9.1. Передача и прием коротких текстовых сообщений:

1) с АТ1 послать короткое текстовое сообщение на АТ2;

2) убедиться, что короткое текстовое сообщение принято АТ2;

3) с АТ2 послать короткое текстовое сообщение на АТ 1;

4) убедиться, что короткое текстовое сообщение принято АТ1.

22.9.2. Управление мощностью передачи на линии вниз и линии вверх:

1) расположить АТ1 с отключенным режимом GSM в непосредственной близости от БС UMTS, расположенной у края зоны обслуживания сети UMTS;

2) c ATI установить соединение с АТ2 или с абонентом ТФОП;

3) по показаниям инженерного интерфейса АТ1 заметить уровень принимаемого АТ1 сигнала и излучаемую передатчиком АТ1 мощность;

4) перемещая АТ1 вблизи БС, следить за значениями мощности и добиться такого положения АТ1, при котором величина мощности минимальна (около -50 дБм);

5) перемещать АТ1 в направлении от БС к границе зоны обслуживания сети UMTS и следить за значением среднего уровня принимаемого АТ1 сигнала и увеличением излучаемой передатчиком АТ1 мощности. Обратить внимание на наличие участка перемещения АТ1, на котором при перемещении АТ1 уровень принимаемого сигнала в среднем остается постоянным, а передаваемая мощность увеличивается в примерно на 25 дБ;

6) когда значение мощности достигнет максимального уровня (около 24 дБм), отметить уровень принимаемого АТ1 сигнала.

Проделать эту операцию несколько раз для этого же или нескольких отличающихся маршрутов перемещения ATI.

Если при выполнении операции диапазон изменения среднего уровня приема окажется примерно на 25 дБ меньше диапазона изменения среднего уровня мощности передачи (этот диапазон составляет около 80 дБ), то это свидетельствует о правильном функционировании систем управления мощностью передачи на линиях вниз и вверх.

Результат испытания функциональных параметров системы базовых станций в режиме канальной передачи считается положительным, если число отказов в соединениях или число неправильных соединений не превышает нормы, определенной в условиях лицензии для данной сети UMTS.

22.9.3. Выполнение операций в режиме пакетной передачи.

Для имитации загрузки при передаче данных на линиях вверх и вниз используется специализированный сервер, обеспечивающий передачу и прием больших файлов скоростных данных длительностью до одного-двух часов, или передача и прием больших файлов кинофильмов.

22.9.3.1. Передача потоков данных между АТ:

- 1) подключить к АТ1 и АТ2 ноутбуки;
- 2) переслать из одного АТ в другой файл объемом 1 3 Мбайт;
- 3) определить пиковую и среднюю скорости передачи;

4) повторить операцию 4 - 5 раз при расположении АТ в нескольких точках сети UMTS;

5) при проведении указанных проверок одновременно проверяется передача данных на линии вниз и на линии вверх.

22.9.3.2. Передача потоков пакетных данных на линии вниз.

1) с одного из компьютеров через АТ подключиться к одной из поисковых программ Интернета, выбрать крупный файл (объемом в 20 -50 Мбайт) и переписать файл в компьютер;

2) определить пиковую и среднюю скорости передачи;

3) поместить АТ с подключенным компьютером в непосредственной

близости к БС, расположенной на границе зоны покрытия сети UMTS;

4) начать переписывание в подключенный к АТ компьютер файла объемом около 100 Мбайт, перемещать АТ от БС к границе сети UMTS и отмечать значения скорости передачи данных до момента перехода в работу в сети GSM;

5) продолжить перемещение АТ за пределами зоны покрытия UMTS и убедиться в непрерывности приема потока данных. Отметить снижение скорости принимаемого потока. Вернуться в зону покрытия UMTS, убедиться в непрерывности приема потока данных и повышении его скорости;

6) в испытываемой системе базовых станций с реализованым режимом HSDPA установить терминал в режим HSDPA и повторить операции, указанные в подпунктах 1-5;

7) в испытываемой системе базовых станций с реализованым режимом HSUPA установить ATI и АТ2 в режим HSUPA;

8) подключить к АТ1 и АТ2 ноутбуки;

- 9) переслать из одного АТ в другой файл объемом 1-3 Мбайт;
- 10) определить пиковую и среднюю скорости передачи;

11) повторить эту операцию  $4 - 5$  раз при расположении АТ1 и АТ2 в нескольких точках сети UMTS.

Результат испытания функциональных параметров СБС в режиме пакетной передачи считается положительным, если число отказов в соединениях или число неправильно или не полностью переданных файлов не превышает нормы, установленной для данной сети UMTS.

22.9.4. Проверка системы техобслуживания и эксплуатации системы базовых станций (ОМС).

1) убедиться, что в центральном аппаратном зале или в любом помещении, где сосредоточено управление сетью, имеется центральный пульт, табло или дисплей, на котором отображается состояние оборудования системы базовых станций или всей сети подвижной связи данного оператора;

2) дать указание персоналу на удаленной БС вынуть из находящейся в горячем резерве БС какой-нибудь блок и убедиться, что неисправность этой БС будет немедленно отражена на центральном табло или дисплее;

3) вставить вместо удаленного исправного блока такой же блок, в котором имеется локализованная неисправность, и убедиться, что на центральном пульте имеется возможность установить место неисправности;

4) с центрального пункта управления произвести переустановку программ некоторых удаленных БС и их отдельных узлов;

5) проверить работу системы дистанционного переключения на резерв отдельных узлов БС и контроллера.

Приложение № 11 к Методикам проведения сертификационных испытаний функциональных свойств технических средств связи, приема и передачи информации для обеспечения транспортной безопасности

# **Методика проверки параметров двухпроводного аналогового интерфейса к оконечному оборудованию телефонной сети связи общего пользования (FXS) и двухпроводного аналогового интерфейса к телефонной сети связи общего пользования (FXO)**

1. Станционное окончание двухпроводного телефонного канала.

1.1. Измерения производятся при подключении к станционному окончанию канала питающего моста, содержащего два разделительных конденсатора с емкостью (4±0,2) мкФ и два дросселя с индуктивностью каждого не менее 2 Гн (при токе подмагничивания 60 мА) и сопротивлением обмотки каждого дросселя  $(400±40)$  Ом.

1.2. Активизация двухпроводного канала осуществляется замыканием абонентского шлейфа через дроссель с такими же параметрами.

1.3. Допустимые пределы частоты и напряжения вызывного сигнала проверяются при нагрузке абонентского окончания канала на сопротивление 0,75 кОм (±10%, 2 Вт), эквивалентной параллельному соединению звонковых цепей двух телефонных аппаратов.

1.4. При проверке уровень сигнала на входе канала и частота сигнала устанавливаются равными 35 В/16 Гц, 110 В/16 Гц, 35 В/55 Гц, 110 В/55 Гц.

1.5. Во всех случаях частота и напряжение вызывного сигнала на абонентском окончании должны быть в пределах требований:

допустимые пределы частоты вызывного сигнала составляют 16-55 Гц;

допустимые пределы напряжения вызывного сигнала составляют 35-110  $B_{\text{sub}}$ .

1.6. Модуль входного сопротивления переменному току измеряется вольтметром и миллиамперметром переменного тока класса точности не хуже 1,5.

1.7. Миллиамперметр включается последовательно в цепь станционного окончания канала, вольтметр - параллельно входу окончания.

1.8. Измерения производятся при последовательной подаче на вход станционного окончания аппаратуры сигналов:

частотой 1000 Гц и напряжением 1,0 В,

частотой 25 Гц и напряжением 50 В,

частотой 50 Гц и напряжением 50 В,

частотой 16 кГц и напряжением 1,0 В.

Абонентский шлейф разомкнут.

1.9. Модуль входного электрического сопротивления |Z| рассчитывается по формуле:

 $|Z| = U/I$ 

где U, I - измеренные значения напряжения и тока соответственно.

1.10. Модуль входного сопротивления переменному току составляет:

в режиме ожилания вызова (на частоте 1000 Гц) – не менее 2 кОм;

в режиме приема вызова (на частоте 25 или 50  $\Gamma$ ц) – 3-20 кОм;

в режиме приема сигналов тарификации (на частоте 16 кГц) – 0,16-4 кОм.

1.11. Входное сопротивление по постоянному току измеряется с помощью вольтметра и миллиамперметра постоянного тока (класс точности не хуже 1,0). Модуль входного сопротивления по постоянному току рассчитывается аналогично переменному току по показаниям включенных приборов. Измерение производится при разомкнутом абонентском шлейфе.

1.12. Полученный результат должен быть не менее 100 кОм.<br>1.13 Постоянная составляющая вхолного тока при посыл

1.13. Постоянная составляющая входного тока при посылке вызывного сигнала измеряется миллиамперметром постоянного тока (класс точности не хуже 1,5), включенным последовательно в цепь станционного окончания канала, при подаче на станционное окончание вызывного сигнала частотой (25±5) Гц с напряжением  $110 B_{sub}$  (напряжение станционного моста питания при этом должно быть 72 В). Время установления показаний миллиамперметра должно быть не более 0,5 с.

1.14. Измерение производится при разомкнутом абонентском шлейфе.

1.15. Постоянная составляющая входного тока при посылке вызывного сигнала напряжением 110 В не должна превышать 4 мА.

1.16. Ток станционного шлейфа в разговорном режиме при наборе номера измеряется миллиамперметром постоянного тока (класс точности не хуже 1,0) при замыкании абонентского шлейфа на резистор 600 Ом (± 2%, 2 Вт).

1.17. Измеренный ток должен быть 22-70 мА.

2. Абонентское окончание двухпроводного телефонного канала.

2.1. Измерения производятся при подключении к станционному окончанию канала питающего моста, содержащего два разделительных конденсатора с емкостью (4±0,2) мкФ и два дросселя с индуктивностью каждого не менее  $2 \Gamma$ н (при токе подмагничивания 60 мА) и сопротивлением обмотки каждого дросселя (400±40) Ом.

2.2. Активизация двухпроводного канала осуществляется замыканием абонентского шлейфа через дроссель с такими же параметрами.

2.3. Измерение напряжения производится вольтметром постоянного тока (класс точности не хуже 1,0) в гнездах подключения телефонного аппарата к абонентскому окончанию канала при отсутствии нагрузки.

2.4. Величина напряжения должна быть 20-72 В (рекомендуемое

значение более 40 В).<br>2.5. Ток пита

Ток питания телефонного аппарата измеряется миллиамперметром постоянного тока (класс точности не хуже 1,0), включенным последовательно с нагрузкой, заменяющей телефонный аппарат. Нагрузка - резистор 600 Ом  $\pm 2\%$ , 1 Вт.

2.6. Измеренный ток должен быть 18-70 мА (рекомендуемое значение -25-40 мА).

2.7. Проверка параметров сигналов импульсного набора номера производится при замыкании (разрыве) абонентского шлейфа посредством реле, управляемого генератором импульсов.

2.8. Длительность разрыва и замыкания шлейфа (импульса и паузы) на абонентском и станционном окончании измеряется осциллографом.

2.9. Скорость набора номера должна быть 7,5-12,5 имп/с.

2.10. Импульсный коэффициент (отношение длительности размыкания к длительности замыкания) должен быть 1,3-1,9.

2.11. Длительность паузы между двумя сериями импульсов должна быть 180-1100 мс.

2.12. Измерение длительности размыкания цепи в процессе разговора или набора номера, распознаваемой, как сигнал калиброванного размыкания шлейфа для заказа дополнительных видов обслуживания, производится с помощью измерителя параметров номеронабирателя. В режиме набора номера нажимают поочередно на каждую кнопку номеронабирателя оконечного оборудования.

2.13. Измерение длительности размыкания шлейфа цепи в процессе разговора или набора номера, распознаваемой, как сигнал калиброванного размыкания шлейфа для заказа дополнительных видов обслуживания, проводят посредством измерителя параметров номеронабирателя при нажатии соответствующих функциональных кнопок оконечного оборудования.

2.14. Длительность размыкания шлейфа цепи в процессе разговора или набора номера, распознаваемой, как сигнал калиброванного размыкания шлейфа для заказа дополнительных видов обслуживания, должна составлять от 30 до 130 мс.

2.15. Измерение длительности размыкания цепи подключения оконечного оборудования в процессе разговора или набора номера, распознаваемая, как отбой абонента, проводят посредством измерителя параметров номеронабирателя.<br>В режиме набора номера нажимают поочередно на каждую кнопку В режиме набора номера нажимают поочередно на каждую кнопку номеронабирателя оконечного оборудования.

2.16. Измерение длительности размыкания цепи подключения оконечного оборудования в процессе разговора или набора номера, распознаваемая, как отбой абонента, проводят посредством измерителя параметров номеронабирателя при нажатии соответствующих функциональных кнопок оконечного оборудования.

2.17. Длительность размыкания цепи подключения оконечного оборудования в процессе разговора или набора номера, распознаваемая, как отбой абонента, должна составлять не менее 400 мс.

2.18. Измерение допустимого тока утечки производится при плавном уменьшении сопротивления переменного резистора, включенного в абонентский шлейф, до значения, при котором замыкается станционный шлейф: при этом ток станционного шлейфа, контролируемый миллиамперметром постоянного тока (класс точности не хуже 1,0), изменяется скачком до величины более 20 мА.

2.19. Ток утечки в режиме ожидания вызова и в паузах набора номера должен быть не менее 3 мА.

3. Параметры сигналов многочастотного набора номера, передаваемых по двухпроводному телефонному каналу.

3.1. Проверка параметров сигналов набора номера производится согласно ETSI ETR 204, ETSI ETR 205. Проверка осуществляется с помощью генератора многочастотного кода и высокоомного избирательного измерителя уровня, подключенного параллельно двухпроводному каналу.

3.2. Параметры срабатывания приемника DTMF сигналов набора номера, передаваемых от абонентов кодом DTMF.

3.2.1. Частоты составляющих сигнала набора номера:

группа 1: 697, 770, 852, 941 Гц;

группа 2: 1209,1336, 1477, 1633 Гц.

3.2.2. Частоты не отличаются от своих номинальных значений более чем на 1,8%.

3.2.3. Уровни частотных составляющих находятся в пределах минус 20-0 дБ. Разность уровней частотных составляющих не превышает 5 дБ.

3.2.4. Длительность двух частотных посылок и пауз между ними составляет не менее 40 мс.

3.2.5. Суммарный уровень помех в полосе частот 250-4300 Гц находится на 20 дБ ниже уровня сигналов группы 1.

3.3. Параметры несрабатывания приемника DTMF сигналов набора номера, передаваемых от абонентов кодом DTMF:

отклонение частот составляющих сигнала набора номера от своих номинальных значений более 3%;

уровень любой из частотных составляющих сигнала набора номера меньше минус 37 дБ;

разность уровней сигналов группы 1 и группы 2 сигнала набора номера больше 15 дБ;

длительность посылки (или паузы) при наборе номера - менее 20 мс;

длительность паузы между посылками сигнала набора номера - менее 20 мс.

4. Проверка возможности определения первой цифры при частотном наборе номера, если две частоты сопровождаются сигналом «Ответ станции» с уровнем минус 5±0,5 дБмО, выполняется путем подачи на вход оборудования двух частот, сопровождаемых сигналом «Ответ станции» с уровнем минус 5±0,5 дБмО. Оборудование считают выдержавшим испытание, если при указанных условиях определяется первая цифра при частотном наборе номера.

5. Проверка уровней акустических сигналов «Ответ станции», «Контроль посылки вызова», «Занято», передаваемых в сторону оконечного оборудования.

5.1. На вход оборудования подают сигналы:

«Ответ станции» - частотой 425 Гц с уровнем от минус 5 дБм до минус 15 дБм, непрерывный;

«Контроль посылки вызова» — частотой 425 Гц с уровнем от минус 5 дБм до минус 15 дБм, длительностью посылки 1,000±0,100 с, длительностью паузы  $4,000\pm0,400$  c;

«Занято» - частотой 425 Гц с уровнем от минус 5 дБм до минус 15 дБм, длительностью посылки 0,3-0,4 с, длительностью паузы 0,3-0,4 с.

5.2. На нагрузке 600 Ом измеряют уровни сигналов «Ответ станции», «Контроль посылки вызова», «Занято» на выходе оборудования.

5.3. Уровни сигналов «Ответ станции», «Контроль посылки вызова», «Занято» должны составлять минус (10±5) дБ.

6. Проверка уровней других акустических сигналов, передаваемых в сторону оконечного оборудования на фоне разговора.

6.1. На вход оборудования подают сигналы:

«Сигнал вмешательства» - частотой 425 Гц с уровнем от минус 20 дБм до минус 10 дБм, длительностью первой посылки 0,250±0,025 с, длительностью первой паузы 0,250±0,025 с, длительностью второй посылки 0,250±0,025 с, длительностью второй паузы 1,250±0,3 с;

«Сигнал уведомления» - частотой 425 Гц с уровнем от минус 20 дБм до минус 10 дБм, длительностью посылки 0,2±0,02 с, длительностью паузы  $5\pm0.5$  c;

«Предупредительный сигнал» - частотой 1400 Гц с уровнем от минус 4 дБм до 0 дБм, длительностью посылки 1±0,1 с, длительностью паузы 1±0,1 с;

«Сигнал предупреждения о записи» - частотой 1400 Гц с уровнем от минус 20 дБм до минус 10 дБм, длительностью посылки 0,4±0,04 с, длительностью паузы 15±3 с;

«Сигнал отключения участника конференц-связи» частотой 425 Гц с уровнем от минус 20 дБм до минус 10 дБм, длительностью посылки 0,3-1 с.

6.2. На нагрузке 600 Ом измеряют уровни сигналов на выходе оборудования.

6.3. Уровни акустических сигналов в сторону оконечного оборудования на фоне разговора должны находиться в пределах минус (15±5) дБ.

6.4. Частота вызывного сигнала измеряется при вызове абонента на нагрузке абонентского окончания канала 0,75 кОм  $(\pm 10\%, 2 \text{ B}) + 2 \text{ m}$ к $\Phi$   $(\pm 10\%)$ , эквивалентной параллельному соединению звонковых цепей двух телефонных аппаратов.

6.5. Частота вызывного сигнала должна быть в пределах (25±5)Гц или  $(50±5)$  Гц.

6.6. Напряжение вызывного сигнала измеряется при нагрузке абонентского окончания канала на сопротивление 0,75 кОм ( $\pm 10\%$ , 2 Вт) + 2 мкФ (±10%), эквивалентное параллельному соединению звонковых цепей двух телефонных аппаратов.

6.7. Напряжение вызывного сигнала должна быть не менее 35  $B_{\text{supp}}$ .<br>6.8 Измерение залержки отключения вызывного сигнала при

6.8. Измерение задержки отключения вызывного сигнала при ответе абонента производят посредством подачи на вход оборудования вызывного сигнала с частотами 25 или 50 Гц. Задержку отключения вызывного сигнала при ответе абонента измеряют с помощью осциллографа на выходе оборудования.

6.9. Задержка отключения вызывного сигнала при ответе абонента не должна превышать 150 мс.

7. Параметры тарификационных сигналов, передаваемых<br>двухпроводному телефонному каналу в сторону оконечного по двухпроводному телефонному каналу в сторону оконечного (пользовательского) оборудования.

7.1. Проверка параметров станционных тарификационных сигналов 16 кГц в сторону оконечного (пользовательского) осуществляется с помощью генератора тарификационных сигналов, осциллографа, частотомера и высокоомного избирательного измерителя уровня, подключенных параллельно двухпроводному каналу.

7.2. Основные параметры тарификационных сигналов:

а) условия срабатывания приемника тарификационных сигналов станционного окончания системы передачи абонентского доступа:

частота принимаемых тарификационных сигналов равна 16±0,1 кГц;

тарификационных сигналов составляет минус 8-6 дБн;

длительность принимаемых тарификационных импульсов равна 100±20 мс;

количество тарификационных импульсов в течение 1 с равно 5;

б) условия несрабатывания приемника тарификационных сигналов станционного окончания системы передачи абонентского доступа:

напряжение сигналов (на частоте  $16\pm0.1$  кГц) – менее минус 12 дБн;

напряжение на частотах 15 и 17 кГц - более 0 дБн;

длительность импульсов (при уровне 6 дБн) - менее 10 мс.

7.3. Параметры тарификационных сигналов на стороне пользователя:

частота тарификационных сигналов равна 16±0,04 кГц;

уровень тарификационного сигнала на нагрузке 200 Ом - не менее минус 8;

искажение тарификационных сигналов - не более 5%;

искажение тарификационных импульсов - не более 20 мс;

задержка импульсов тарификации - не более 50 мс.

7.4. Оборудование, предназначенное для передачи тарификационных сигналов путем переполюсовки питания в абонентском шлейфе, обеспечивает переполюсовку сигналов длительностью (интервал переполюсовки между положительными и отрицательными импульсами) 300±50 мс.

Приложение № 12<br>к Метоликам к Методикам проведения сертификационных испытаний функциональных свойств технических средств связи, приема и передачи информации для обеспечения транспортной безопасности

#### **Методика проверки параметров интерфейса к каналам тональной частоты**

1. Измерения производятся при подключении к станционному окончанию канала питающего, содержащего два разделительных конденсатора с емкостью  $(4\pm0.2)$  мкФ и два дросселя с индуктивностью каждого не менее 2 Гн (при токе подмагничивания 60 мА) и сопротивлением обмотки каждого дросселя  $(400 \pm 40)$  Ом моста.

2. Активизация двухпроводного канала осуществляется замыканием абонентского шлейфа через дроссель с такими же параметрами.

3. Проверка номинальных относительных уровней, нагрузочных сопротивлений, остаточных затуханий производится сравнением параметров каналов, приведенных в технической документации, с указанными ниже значениями:

1) номинальный относительный уровень на входе четырехпроводного телефонного канала: минус 13 - минус 16 дБО;

2) номинальный относительный уровень на выходе четырехпроводного телефонного канала: 4-7 дБО;

3) номинальные относительные уровни на входе двухпроводного телефонного канала:

на абонентской стороне: 0 дБм;

на станционной стороне: минус 4 - минус 2 дБм;

4) номинальные относительные уровни для двух-, четырехпроводного канала:

на входе канала: в пределах плюс  $3.0$  дБ - минус  $7.0$  дБ;

на выходе канала: в пределах плюс  $1,0$  дБ - минус  $8,0$  дБ;

5) отклонение остаточного затухания четырехпроводного телефонного канала на частоте 1020 Гц: от номинального значения не превышает ±0,5 дБ;

6) номинальное остаточное затухание двухпроводного телефонного канала на частоте 1020 Гц: 4±1 дБ;

7) отклонение остаточного затухания двухпроводного телефонного канала на частоте 1020 Гц: от номинального значения не превышает  $\pm 0.6$  дБ;

8) номинальное сопротивление на входе (выходе) четырехпроводного телефонного канала: 600 Ом;

9) номинальное сопротивление двухпроводного окончания двухпроводного телефонного канала: 600 Ом, или 220+820/115 нФ, или  $600 + 2{,}16$  мк $\Phi$ .3);<br>10) номина

10) номинальное сопротивление двухпроводного окончания двух-, четырехпроводного канала: 600 Ом.

4. Измерения остаточного затухания и его амплитудно-частотных искажений производятся генератором синусоидальных сигналов и избирательным измерителем уровня или анализатором каналов с аналогичными функциями.

Измерения производятся в двух направлениях:

от абонента к станции;

от станции к абоненту.

Канал нагружается на номинальные нагрузки.

Результаты измерений должны соответствовать нормам.

Амплитудно-частотные искажения остаточного затухания<br>ехпроводного телефонного канала относительно частоты 1020 Ги четырехпроводного телефонного канала относительно частоты 1020 приведены в таблице № 1.

Таблица № 1. Амплитудно-частотные искажения остаточного затухания четырехпроводного частоты 1020 Гц

| Частотный диапазон, | Нижняя граница, дБ | Верхняя граница, дБ |
|---------------------|--------------------|---------------------|
|                     |                    |                     |
| от 300 до 400       | $-0.5$             | 0,5                 |
| от 400 до 600       | $-0.5$             | 0.5                 |
| от 600 до 2400      | $-0.5$             | 0.6                 |
| от 2400 до 3000     | $-0.5$             | 0.9                 |
| от 3000 до 3400     | $-0.5$             |                     |

Амплитудно-частотные искажения остаточного затухания двухпроводного телефонного канала относительно частоты 1020 Гц приведены в таблице № 2.

Таблица № 2. Амплитудно-частотные искажения остаточного затухания двухпроводного телефонного канала относительно частоты 1020 Гц

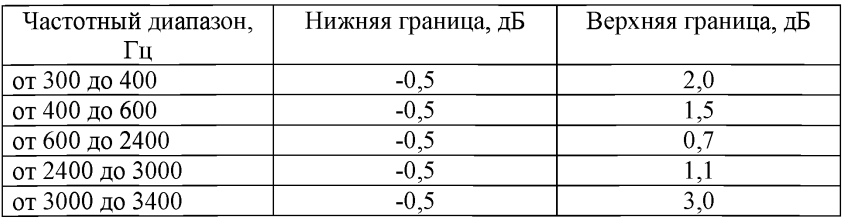

Амплитудно-частотные искажения остаточного затухания двух-, четырехпроводного канала относительно частоты 1020 Гц имеют следующие значения:

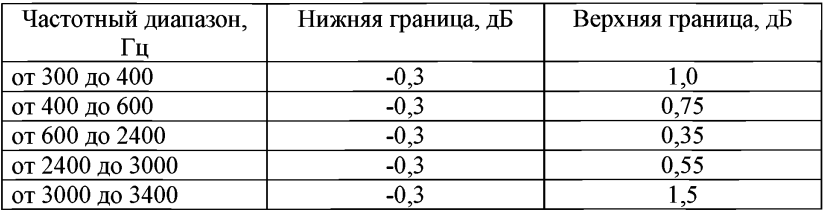

5. Проверка амплитудной характеристики (изменения затухания канала на частоте 1020 Гц) в зависимости от входного уровня производится согласно пункту 13 Рек. G.712.

Результаты измерений должны соответствовать нормам.

Амплитудная характеристика (изменение усиления в зависимости от входного уровня) четырехпроводного телефонного канала на частоте 1020 Гц имеет следующие значения:

для уровней от -55 до -50 дБм0:  $\pm$  3,0 дБ;

для уровней от -50 до -40 дБмО: ± 1,0 дБ;

для уровней от -40 до +3 дБмО: ± 0,5 дБ.

Амплитудная характеристика (изменение усиления в зависимости от входного уровня) двухпроводного телефонного канала на частоте 1020 Гц имеет следующие значения:

для уровней от -55 до -50 дБм $0: \pm 3.0$  дБ;

для уровней от -50 до -40 дБм0:  $\pm$  1.0 дБ;

для уровней от -40 до +3 дБм0:  $\pm$  0,5 дБ.

Амплитудная характеристика (изменение усиления в зависимости от входного уровня) двух-, четырехпроводного канала на частоте 1020 Гц имеет следующие значения:

для уровней минус 55 - минус 50 дБм0 -  $\pm$  1,6 дБ;

для уровней минус 50 - минус 40 дБм0 -  $\pm$  0,6 дБ;

для уровней минус 40 - плюс 3 дБмО - ± 0,3 дБ.

6. Измерения группового времени задержки и его искажений производятся согласно пункту 8 PeK.G.712 с использованием прибора по Рек. 0.81 или анализатором каналов с аналогичными функциями.

Результаты измерений должны соответствовать нормам.

Групповое время задержки четырехпроводного телефонного канала имеет следующие значения:

на частотах от 500 Гц до 600 Гц - не более 1,5 мс; на частотах от 600 Гц до 1000 Гц - не более 0,75 мс; на частотах от 1000 Гц до 2600 Гц - не более 0,25 мс; на частотах от 2600 Гц до 2800 Гц - не более 1,5 мс.

Групповое время задержки двухпроводного телефонного канала имеет следующие значения:

на частотах от 500 Гц до 600 Гц - не более 1,8 мс;

на частотах от 600 Гц до 1000 Гц - не более 0,9 мс;

на частотах от 1000 Гц до 2600 Гц - не более 0.3 мс;

на частотах от 2600 Гц до 2800 Гц - не более 1,5 мс.

Групповое время задержки двух-, четырехпроводного канала имеет следующие значения:

на частотах 500 Гц - 600 Гц - не более 0,9 мс;

на частотах 600 Гц - 1000 Гц - не более 0,45 мс;

на частотах 1000 Гц - 2600 Гц - не более 0,15 мс;

на частотах 2600 Гц - 2800 Гц - не более 0,75 мс.

7. Измерения затухания отражения производятся по методике пункта 4.2.1 Рек. G.117. Измерения производятся поочередно на абонентском и станционном окончаниях канала и при подключении к противоположному окончанию (для двухпроводного и двух-, четырехпроводного канала) номинальной нагрузки.

Результаты измерений должны соответствовать нормам.

Затухание отражения четырехпроводного телефонного канала относительно номинального сопротивления - более 20 дБ.

Затухание отражения двухпроводного телефонного канала относительно номинального сопротивления:

в полосе частот от 300 до 600 Гц - более 12 дБ;

в полосе частот от 600 до 3400 Гц - более 15 дБ.

Затухание отражения двух-, четырехпроводного канала относительно номинального сопротивления:

в полосе частот 300 - 600 Гц - более 12 дБ;

в полосе частот 600 - 3400 Гц - более 15 дБ.

8. Измерения затухания асимметрии производятся по методике пункта 4.1 Рек. О.9. Измерения производятся поочередно на абонентском и станционном окончаниях канала.

Результаты измерений должны соответствовать нормам.

Затухание асимметрии четырехпроводного телефонного канала:

в полосе частот от 300 до 2400 Гц - более 46 дБ;

в полосе частот от 2400 до 3400 Гц - более 41 дБ.

Затухание асимметрии двухпроводного телефонного канала:

в полосе частот от 300 до 600 Гц - более 40 дБ;

в полосе частот от 600 до 2400 Гц - более 46 дБ;

в полосе частот от 2400 до 3400 Гц - более 41 дБ.

Затухание асимметрии двух-, четырехпроводного канала:

в полосе частот 300 - 600 Гц - не менее 40 дБ;

в полосе частот 600 - 3400 Гц - не менее 46 дБ.

9. Измерения балансного затухания производятся по методике пункта 3.1.8.1 Рек. Q.552, пункта 16.1 Рек. G.712. Измерения производятся поочередно на абонентском и станционном окончаниях канала и при подключении к противоположному окончанию (для двухпроводного и двух-, четырехпроводного канала) номинальной нагрузки.

Результаты измерений должны соответствовать нормам.<br>Балансное затухание лвухпроволного окончания

затухание двухпроводного окончания двухпроводного телефонного канала:

в полосе частот от 300 до 500 Гц - не менее 13 дБ;

в полосе частот от 500 до 2500 Гц - не менее 18 дБ;

в полосе частот от 2500 до 3400 Гц - не менее 14 дБ.

Балансное затухание двухпроводного окончания двух-, четырехпроводного канала:

в полосе частот 300 - 500 Гц - не менее 16 лБ;

в полосе частот 500 - 2500 Гц - не менее 20 дБ;

в полосе частот 2500 - 3400 Гц - не менее 16 дБ.<br>10. Измерения взвешенного шума произв

Измерения взвешенного шума производятся псофометром или анализатором каналов с аналогичными функциями на абонентском и станционном окончаниях канала и при подключении к противоположному окончанию (для двухпроводного и двух-, четырехпроводного канала) номинальной нагрузки. Требования к псофометру приведены в Рек. 0.41.

Результаты измерений должны соответствовать нормам.

Взвешенный шум в незанятом четырехпроводном телефонном канале не превышает минус 65 дБмОп.

Взвешенный шум в незанятом двухпроводном телефонном канале не более минус 65 дБм0п.<br>Взвешенный

шум в незанятом двух-, четырехпроводном канале не превышает:

а) на входе канала:

для оборудования с сигнализацией по разговорному каналу - 64,5 дБмОп; для оборудования с сигнализацией по выделенному каналу - 66,0 дБмОп;

б) на выходе канала:

для оборудования с сигнализацией по разговорному каналу - 68,8 дБмОп;

для оборудования с сигнализацией по выделенному каналу - 75,0 дБмОп.

11. Измерения одночастотной помехи производятся избирательным измерителем уровня или анализатором каналов с аналогичными функциями поочередно на абонентском и станционном окончаниях канала при нагрузке противоположного окончания на номинальную нагрузку.

Результаты измерений должны соответствовать нормам.

Уровень одночастотной помехи в незанятом четырехпроводном телефонном канале, измеренный селективно в полосе частот 300 - 3400 Гц, - не более минус 50 дБмО.

Уровень одночастотной помехи в незанятом двухпроводном телефонном канале, измеренный селективно в полосе частот от 300 до 3400 Гц, не превышает минус 50 дБмО.

Уровень одночастотной помехи в незанятом двух-, четырехпроводном канале не превышает минус 50 дБмО.

12. Измерения уровня переходного сигнала производятся на частоте 1020 Гц с использованием приборов согласно пунктам 14.1,14.2 Рек. G.712.

Измерения производятся поочередно при подключении измерительного генератора с уровнем 0 дБмО на абонентском и станционном окончании при номинальной нагрузке противоположного окончания влияющего канала.

Измерения помехи - переходного сигнала в подверженном влиянию канале производятся избирательным измерителем уровня на дальнем и ближнем конце при нагрузке противоположного окончания на номинальную нагрузку.

Результаты измерений должны соответствовать нормам.

Уровень внятной переходной помехи в соседних четырехпроводных телефонных каналах не превышает минус 65 дБмО.

Уровень внятной переходной помехи в соседних двухпроводных телефонных каналах не превышает минус 65 дБмО.

Уровень внятной переходной помехи в соседних двух-, четырехпроводных каналах не превышает минус 70 дБмО.

Уровень переходной помехи с передачи на прием измеряется при подаче на входной порт синусоидального сигнала с любой частотой в диапазоне от 300 до 3400 Гц и уровнем 0 дБмО. Уровень переходного влияния, измеренный на четырехпроводном порту обратного направления передачи одного и того же канала, не должен превышать минус 60 дБмО.

13. Измерение суммарных искажений, включая искажения квантования производятся по методике пункта 12 Рек. G.712 с использованием приборов по Рек. 0.131 и Рек. 0.132 или анализатором каналов с аналогичными функциями.

Результаты измерений должны соответствовать нормам.

Суммарные искажения, включая искажения квантования, измеренные для синусоидального сигнала в четырехпроводном телефонном канале, имеют следующие значения:

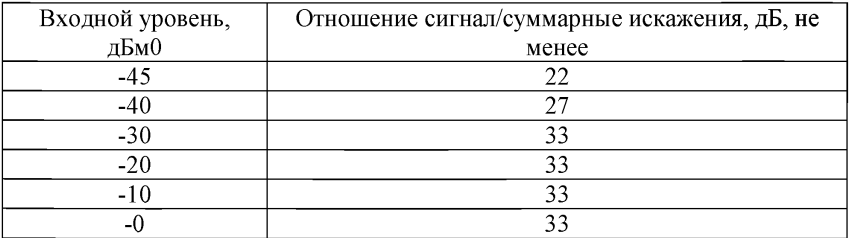

Суммарные искажения, включая искажения квантования, в двухпроводном телефонном канале имеют следующие значения:

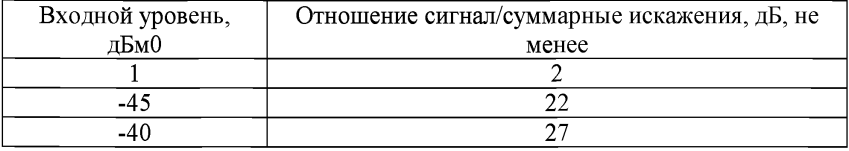

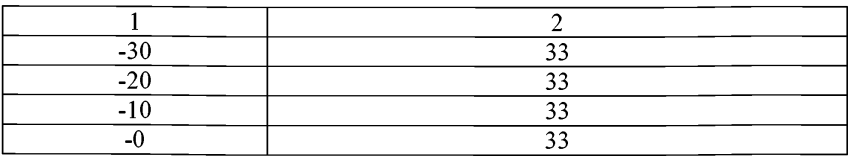

Суммарные искажения, включая искажения квантования, измеренные для синусоидального сигнала в двух-, четырехпроводном канале:

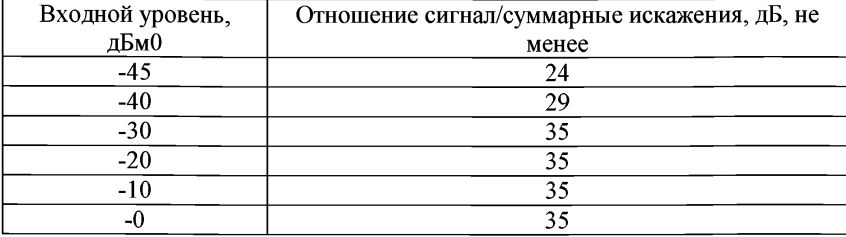

14. Измерение уровня паразитных внутриполосных сигналов производятся по методике пункта 11.2 Рек. G.712.

Результаты измерений должны соответствовать нормам.

Уровень паразитных внутриполосных сигналов в четырехпроводном телефонном канале не превышает минус 40 дБм0.<br>Уровень паразитных внутриполосных

Уровень паразитных внутриполосных сигналов в двухпроводном телефонном канале не превышает минус 40 дБмО.

Уровень паразитных внутриполосных сигналов в двух-, четырехпроводном канале не превышает минус 40 дБмО.

15. Измерение помех от сигнализации производится в соответствии с пунктом 15 Рек. G.712.

Результаты измерений должны соответствовать нормам.

Уровень помех от сигнализации в четырехпроводном телефонном канале не превышает минус 60 дБмОп.

Уровень помех от сигнализации в двухпроводном телефонном канале не превышает минус 50 дБмО.

Уровень помех от сигнализации в двух-, четырехпроводном канале не превышает минус 50 дБмОп.

16. Измерение подавления внеполосных сигналов производится в соответствии с пунктом 10.1 Рек. G.712.

Результаты измерений должны соответствовать нормам.

Для подавления внеполосных входных сигналов в четырехпроводном телефонном канале при подаче на вход канала синусоидального сигнала в диапазоне частот 4,6 - 72 кГц уровень любой комбинационной частоты на выходе канала ниже уровня испытательного сигнала на 25 дБ.

Для подавления внеполосных входных сигналов в двухпроводном телефонном канале при подаче на вход канала синусоидального сигнала в полосе частот 4,6 - 72 кГц уровень любой комбинационной частоты на выходе канала ниже уровня испытательного сигнала на 25 дБ.

 $\overline{\phantom{0}}$ 

Приложение № 13<br>к Метоликам

проведения<br>испытаний сертификационных испытаний<br>функциональных свойств функциональных технических средств связи, приема<br>и передачи информации для и передачи информации для<br>обеспечения — транспортной транспортной безопасности

# **Методика проверки параметров S/T-интерфейса**

1. Параметры соединения и передачи проверяются по технической документации и в ходе проверки выполнения функциональных требований:

организация четырехпроводного канала ISDN 192 кбит/с между оконечным оборудованием и транспортными системами;

передача сигналов взаимодействия ISDN сигнализации, тактовой синхронизации, синхронизации октетов, цикловой синхронизации, активации и деактивации, эксплуатационного и технического обслуживания.

Параметры соединения и передачи должны быть следующие:

Тип цепи - две симметричные пары.

Линейный код - AMI.

Скорость передачи -192 кбит/с.

Типы соединений: «точка-точка», «точка - много точек».

Максимальное количество абонентов в соединении «точка-точка» -1.

Максимальное затухание линии на частоте 96 кГц в соединении «точкаточка» - не более 7,5 дБ.

Максимальное количество абонентов в соединении «точка - много точек» - 8.

Длина пассивной S-шины в соединении «точка - много точек» (ориентировочно)150 м.

Номинальное нагрузочное сопротивление шины -100 Ом.

Номинальная амплитуда выходного импульса передатчика на нагрузке 50 Ом - 750 мВ.

2. Затухание асимметрии выходной цепи передатчика определяется по методике пункта 8.5.6 Рек. 1.430.

3. Затухание асимметрии выходной цепи передатчика на частоте 96 кГц должно быть не менее 54 дБ.

Параметры приемника проверяются по методике пунктов 8.6.4, 8.6.1 Рек. 1.430.

Параметры приемника должны быть следующие:

затухание асимметрии входной цепи приемника в диапазоне 10 - 300 кГц не менее 54 дБ,

входное сопротивление приемника в режиме малой и нормальной мощности электропитания в полосе частот от 20 до 106 кГц - не менее 2,5 кОм.

<u> 1989 - Johann Barnett, fransk kongres</u>

Приложение № 14<br>к Метоликам к Методикам проведения сертификационных испытаний функциональных свойств технических средств связи, приема<br>и передачи информации для и передачи информации для обеспечения транспортной безопасности

## Методика проверки параметров U-интерфейса

1. Параметры соединения и передачи проверяются по технической документации на аппаратуру и в ходе проверки выполнения функциональных требований:

организация канала базового доступа ISDN 160 кбит/с (BRI) между оконечным оборудованием и транспортными системами;

интерфейс поддерживает полнодуплексную передачу сигналов ISDN по симметричной кабельной паре;

организация двух независимых каналов В (64 кбит/с) и одного канала D (16 кбит/с), а также одного служебного канала 16 кбит/с. Суммарная скорость передачи равна 160 кбит/с;

взаимодействие между станционным оборудованием линейного окончания линейного тракта (LT) и периферийным оборудованием - оборудованием сетевого окончания (NT);

возможность организации дистанционного электропитания оборудования сетевого окончания NT, включая электропитание одного пользовательского терминала ТЕ (в случае отказа источников местного питания ТЕ), а также электропитания промежуточного регенератора (при необходимости);

передача сигналов взаимодействия ISDN сигнализации, тактовой синхронизации, синхронизации октетов, цикловой синхронизации, активации и деактивации, эксплуатационного и технического обслуживания

2. Параметры соединения и передачи должны быть следующие: линейный код 2В1Q;

номинальное нагрузочное сопротивление -135 Ом.

3. Затухание асимметрии входной и выходной цепей измеряется по методике пункта II.13.3.1 Рек. G.961 поочередно на входе и выходе.

Затухание асимметрии входной и выходной цепей на частоте 40 кГц должно быть не менее 55 дБ.

4. Уровень мощности сигнала измеряется в полосе частот 0-80 кГц измерителем уровня, подключенным параллельно нагрузочному сопротивлению. Мощность сигнала должна быть не более 14 дБм.

5. Спектральная плотность мощности сигнала измеряется с помощью избирательного измерителя уровня, подключенного параллельно нагрузочному сопротивлению.

Спектральная плотность мощности сигнала на частотах ниже 50 кГц должна быть не более минус 30 дБм/Гц.

При определении результатов измерений необходимо вносить поправку, учитывающую ширину полосы пропускания избирательного измерителя уровня.

6. Допустимый линейный шум проверяется вольтметром при подмешивании к номинальному входному сигналу дополнительной помехи от генератора белого шума в диапазоне от 0,1 до 500 кГц. Затухание искусственной линии должно иметь максимальное значение. Уровень помехи повышается до тех пор, пока достоверность приема не снизится до предельно допустимого значения.

7. Спектральная плотность мощности допустимого линейного шума с равномерным спектром (белый шум) в диапазоне частот 10 Гц - 300 кГц при максимальном затухании линии 37 дБ на частоте 80 кГц должна быть не менее  $10 \text{ m}$ кВ/ $\sqrt{\Gamma}$ и.

Приложение № 15<br>к Метоликам к Методикам проведения сертификационных испытаний функциональных свойств технических средств связи, приема и передачи информ<mark>ации для</mark><br>обеспечения — транспортной транспортной безопасности

# **Методика проверки параметров линейного интерфейса работающего в тональном и надтональном диапазонах частот**

1. Проверка состава оборудования передачи данных, работающего в надтональном диапазоне частот, осуществляется по документации на аппаратуру.

1.1. В состав оборудования передачи данных, работающего в надтональном диапазоне частот, должны входить модем для передачи данных и разделительный фильтр цепей передачи данных и речи.

2. Проверка исходного (преобразуемого) сигнала осуществляется по документации на аппаратуру.

3. В модемах, входящих в состав оборудования передачи данных, работающего в надтональном диапазоне частот, в качестве исходного (преобразуемого) сигнала используется один из следующих сигналов:

сигнал низкого уровня (постоянного тока в первичном коде);

биимпульсный сигнал;

квазитроичный сигнал;

сигнала в коде Миллера.

4. Спектр передаваемого (преобразованного) сигнала измеряется с помощью анализатора спектра, подключенного параллельно нагрузочному сопротивлению.

5. Нижняя граница спектра передаваемого (преобразованного) сигнала должна быть не ниже 30 кГц.

6. Полоса частот, предоставляемая для передачи речевого сигнала, должна быть в пределах 0,3-4,0 кГц.

7. В надтональном режиме измерения производятся при подключении к станционному окончанию канала питающего моста с параметрами по ГОСТ 7153, таблица 7, пункт 18, содержащего два разделительных конденсатора с емкостью (4 ± 0,2) мкФ и два дросселя с индуктивностью каждого не менее 2 Гн (при токе подмагничивания 60 мА) и сопротивлением обмотки каждого дросселя  $(400 \pm 40)$  Ом.

8. Активизация 2-проводного канала осуществляется замыканием абонентского шлейфа через дроссель с такими же параметрами.

9. Проверка типа линейного тракта осуществляется по документации на аппаратуру.

9.1. Линейный тракт организуется по двухполосной схеме с передачей несущих и боковых полос модуляции.

10. Спектр сигнала измеряется с помощью анализатора спектра, подключенного параллельно нагрузочному сопротивлению.

10.1. Частота несущего тока в направлении передачи от абонентского (периферийного) оборудования к центральному оборудованию должна быть не ниже 6 кГц.<br> $10.2$ 

10.2. Частота несущего тока в направлении передачи от центрального оборудования к периферийному оборудованию должна быть не выше 70 кГц.

10.3. Проверка номинальных уровней, номинальных сопротивлений, номинального остаточного затухания производится по на аппаратуру.

10.4. Параметры должны соответствовать:

1) номинальный относительный уровень передачи сигнала тональной частоты на входе канала - не менее:

в абонентском оборудовании - минус 3 дБ;

в центральном оборудовании - минус 6 дБ;

2) номинальный уровень передачи несущей частоты на линейных выходах абонентского и центрального оборудования - не более 6 дБм;

3) номинальные сопротивления на входе и выходе канала равны 600 Ом;

4) номинальное значение остаточного затухания канала на частоте 1000 Гц - в пределах:

в направлении передачи от абонентского оборудования - от 2 до 5 дБ;

в направлении передачи к абонентскому оборудованию - от 3 до 6 дБ.

10.5. Измерения относительного уровня передачи сигнала одной боковой частоты на линейном выходе производятся генератором синусоидальных сигналов и избирательным измерителем уровня или анализатором каналов с аналогичными функциями. Измерения производятся в двух направлениях: от абонента к станции и от станции к абоненту.

10.6. Относительный уровень передачи сигнала одной боковой частоты на линейном выходе ниже уровня несущей должен быть:

в абонентском оборудовании - не менее чем на 13 дБ;

в центральном оборудовании - не менее чем на 12 дБ.

10.7. Измерения амплитудно-частотных искажений остаточного затухания производятся по методике дополнения 1 к Рек. серии Q.500, генератором синусоидальных сигналов и избирательным измерителем уровня или анализатором каналов с аналогичными функциями. Измерения производятся в любом из двух направлений: от абонента к станции или от станции к абоненту.

10.8. Амплитудно-частотные искажения остаточного затухания должны находиться в следующих пределах:

в диапазоне 0,3 - 0,4 кГц - минус 0,9 - плюс 3,5 дБ;

в диапазоне 0,4 - 0,6 кГц - минус 0,9 - плюс 1,7 дБ;

в диапазоне 0,6 - 2,4 кГц - минус 0,9 - плюс 0,9 дБ;

в диапазоне 2,4 - 3,0 кГц - минус 0,9 - плюс 1,7 дБ;

в диапазоне 3,0 - 3,4 кГц - минус 0,9 - плюс 3,5 дБ.

10.9. Проверка амплитудной характеристики в зависимости от входного уровня производится с использованием измерительных средств.

Амплитудная характеристика должна быть прямолинейна с точностью  $\pm$  1,0 дБ до уровня на 4 дБ выше номинального относительного.

10.10. На вход оборудования подают сигнал частотой 1000 Гц. Затем этот сигнал подают на вход измерителя нелинейных искажений или анализатор каналов с аналогичными функциями и производят измерения коэффициента гармоник в %.

10.11. Коэффициент нелинейных искажений на частоте 1000 Гц при номинальном уровне сигнала должен быть не более 3%.

10.12. Измерения взвешенного шума производятся псофометром или анализатором каналов с аналогичными функциями на абонентском или станционном окончаниях канала при подключении к противоположному окончанию номинальной нагрузки.

10.13. Требования к псофометру приведены в рекомендации 0.41.

10.14. Взвешенное значение напряжения шума должно быть не более 0,5 м $B_{\text{meod}}$ .

10.15. Измерение напряжения вызывного сигнала производится вольтметром постоянного тока (класса точности не хуже 1,0) или анализатором каналов с аналогичными функциями в гнездах подключения телефонного аппарата к абонентскому окончанию канала на нагрузке  $1500$  Ом  $+1,0$  мк $\Phi$ .

10.16. Напряжение вызывного сигнала на нагрузке 1500 Ом + 1,0 мкФ должно быть не менее 35 В.

10.17. Ток питания абонентских устройств измеряется миллиамперметром постоянного тока (класса точности не хуже 1,0), включенным последовательно с нагрузкой, заменяющей телефонный аппарат, или анализатором каналов с аналогичными функциями.

10.18. Ток питания абонентских устройств, обеспечиваемый абонентским оборудованием, должен быть не менее 20 мА.
Приложение № 16<br>к Метоликам к Методикам проведения сертификационных испытаний функциональных свойств технических средств связи, приема и передачи информации для обеспечения транспортной безопасности

### **Методика проверки параметров интерфейсов передачи данных группы V**

1. Параметры соединения и передачи проверяются по технической документации на аппаратуру и в ходе проверки выполнения функциональных требований:

1) передача информации абонентской сигнализации между системой передачи абонентского доступа и цифровой коммутационной станцией;

2) поддержка следующих типов доступа:

аналоговый телефонный доступ;

базовый доступ ISDN BRI;

первичный доступ ISDN PRI (интерфейс V5.2);

доступ по полупостоянной арендованной линии (Semi-Permanent Leased Line) с использованием одного или двух В-каналов, аналоговой или цифровой линии без выделенного сигнального канала (далее - ВСК).

3) передача:

информации несущих каналов (интерфейс V5.1 и V5.2);

информации D-каналов ISDN (интерфейс V5.1 и V5.2);

информации протокола телефонной сети общего пользования (интерфейс V5.1 и V5.2);

информации протокола управления (интерфейс V5.1 и V5.2);

информации протокола управления трактами (интерфейс V5.2);

информации протокола защиты (интерфейс V5.2);

информации протокола назначения несущих каналов (интерфейс V5.2);

4) поддержка одного тракта 2048 кбит/с с организацией до 30 телефонных портов или до 15 портов ISDN (с поддержкой базового доступа  $ISDN 2B + D$ ;

5) поддержка группы трактов 2048 кбит/с (не более 16) с поддержкой функции концентрации абонентских линий, поддержкой базового (2В + D) и первичного (ЗОВ + D) доступов ISDN, поддержкой функций управления трактами, резервирования трактов и динамического назначения канальных интервалов;

6) использование для передачи сигнализации в трактах 2048 кбит/с предназначенных для этой цели канальных интервалов: КИ16, КИ15 или КИ31.

2. Параметры соединения и передачи должны быть следующие:

1) суммарная скорость передачи равна 2048 кбит/с,

2) код – HDB-3,<br>3) номинальное

3) номинальное входное/выходное сопротивление:

коаксиальный кабель - 75 Ом,

симметричная пара -120 Ом,

4) номинальное напряжение импульса на передаче:

коаксиальный кабель -2,37 В,

симметричная пара - 3В.

3. Помехозащищенность сигнала на входных портах проверяется в соответствии с пунктом 11.3 Рек. G.703 при одновременной подаче на вход испытательного сигнала и помехи с аналогичными параметрами и уровнем на 18 дБ ниже, чем у номинального сигнала. Помеха по информационному содержанию должна представлять собой псевдослучайную последовательность с периодом  $(2^{15} - 1)$  битов и быть не синхронизированной с испытательным сигналом.

4. Ошибки не должны появляться при подаче на входной порт указанного составного сигнала через искусственную линию с затуханием, соответствующим максимальному затуханию соединительного кабеля (6 дБ на частоте 1024 кГц). Соединительная линия имитируется с помощью искусственной линии.

5. Максимально допустимые значения джиттера на входе измеряют с помощью анализатора сигналов PDH. На вход аппаратуры подается ПСП с безцикловой структурой вида  $(2^{15} - 1)$  в коде HDB3, организуется шлейф.

Приемная часть аппаратуры должна обеспечивать безошибочный прием сигнала в течении 1 мин.

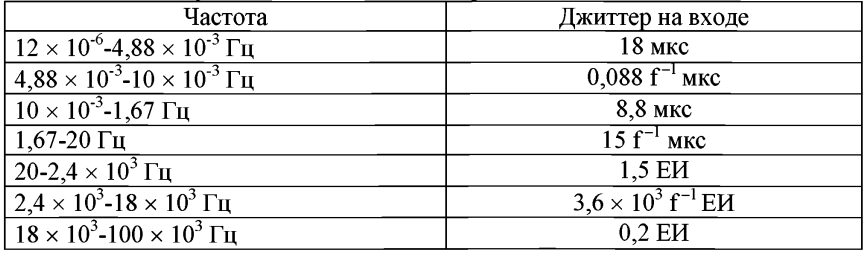

Максимально допустимые значения джиттера на входе:

ЕИ=488 нс.

6. Устойчивость к перенапряжениям во входной и выходной цепях проверяется с использованием импульсного генератора по методике в соответствии с Рек. К.20.

Устойчивость к перенапряжениям - 500 В.

7. Интерфейс V.24/V.28.

Проверка типа входной/выходной цепей, скорости передачи, сопротивления нагрузки осуществляется по документации на аппаратуру.

Напряжение на выходе на нагрузке и на входе приемника измеряется вольтметром в соответствии с Рек. V.28.

8. Интерфейс X.21/V.11.

Проверка типа входной/выходной цепей, скорости передачи, номинального сопротивления нагрузки осуществляется по документации на аппаратуру.

Напряжение на выходе на нагрузке и на входе приемника измеряется вольтметром в соответствии с Рек. V.l 1.

Токи в выходных цепях при замыкании этих цепей на нулевой потенциал измеряются миллиамперметром в соответствии с Рек. V.11.

9. Интерфейс V.35/V.28.

Проверка типа входной/выходной цепей, входного сопротивления приемника, номинального сопротивления нагрузки осуществляется по документации на аппаратуру.

Напряжение на выходе генератора на номинальной нагрузке и на входе приемника измеряется вольтметром в соответствии с Рек. V.28.

10. Интерфейс V.36/V.11.

Проверка типа входной/выходной цепей, скорости передачи, номинального сопротивления нагрузки осуществляется по документации на аппаратуру.

Напряжение на входе приемника измеряется вольтметром в соответствии с Рек. V.11.

Токи на выходе генератора при коротком замыкании при любом выходном состоянии измеряются миллиамперметром в соответствии с Рек. V.l 1.

Модуль величины напряжения на выходе в режиме холостого хода (на сопротивлении 3,9 кОм) измеряется вольтметром в соответствии с Рек. МСЭ-Т V.11.

Приложение № 17<br>к Метоликам

к Методикам проведения сертификационных испытаний функциональных свойств технических средств связи, приема и передачи информации для обеспечения транспортной безопасности

### **Методика проверки параметров интерфейса низкоскоростной цифровой абонентской линии (IDSL)**

1. Проверка номинальной скорости передачи, алгоритма кодирования, номинального сопротивления нагрузки осуществляется по документации на аппаратуру.

Параметры должны соответствовать:

номинальная скорость передачи -160 кбит/с;

линейный код - 2B1Q;

номинальное нагрузочное сопротивление - 135 Ом.

1.1. Затухание асимметрии входной и выходной цепей измеряется в соответствии с пунктом 3.4.5, П.13.3 Рек. G.961 поочередно на входе и выходе.

1.2. Затухание асимметрии входной и выходной цепей на частоте 40 кГц должно быть не менее 55 дБ.

1.3. Уровень мощности сигнала измеряется измерителем уровня с рабочим диапазоном частот от 0,3 до 500 кГц, подключенного параллельно нагрузочному сопротивлению, или анализатором сигналов IDSL с аналогичными функциями.

1.4. Уровень мощности сигнала в полосе частот 0-80 кГц должен быть не более 14 дБм.

1.5. Спектральная плотность мощности сигнала измеряется с помощью избирательного измерителя уровня или анализатора спектра, подключенного параллельно нагрузочному сопротивлению, или анализатора сигналов IDSL с аналогичными функциями. При определении результатов измерений необходимо вносить поправку, учитывающую ширину полосы пропускания избирательного измерителя уровня.

1.6. Спектральная плотность мощности сигнала на частотах ниже 50 кГц должна быть не более минус 30 дБм/Гц.

1.7. Допустимый линейный шум проверяется вольтметром при подмешивании к номинальному входному сигналу дополнительной помехи от генератора белого (или импульсного) шума или анализатором сигналов IDSL с аналогичными функциями в диапазоне от 0,1 до 300 кГц. Затухание искусственной линии должно иметь максимальное значение 37 дБ на частоте 80 кГц. Уровень помехи повышается до тех пор, пока достоверность приема не снизится до предельно допустимого значения.

1.8. Допустимый линейный шум с равномерным спектром (белый шум) в диапазоне частот 10 Гц - 300 кГц при максимальном затухании линии 37 дБ на частоте 80 кГц должен быть не менее 10 мкВ/ $\sqrt{\Gamma}$ ц.

2. Проверка скорости передачи, алгоритма кодирования, номинального сопротивления нагрузки интерфейса высокоскоростной цифровой абонентской линии (HDSL) осуществляется по документации на аппаратуру.

Параметры должны соответствовать:

1) линейный код - 2B1Q;<br>2) скорость передачи инф

2) скорость передачи информации при линейном коде 2B1Q:

при передаче по 3 парам кабеля - 784 кбит/с;

при передаче по 2 парам кабеля - 1168 кбит/с;

при передаче по 1 паре кабеля – 2320 кбит/с;

3) линейный код - САР;

4) скорость передачи информации при линейном коде САР:

при передаче по 2 парам кабеля -1168 кбит/с;

при передаче по 1 паре кабеля - 2320 кбит/с;

5) номинальное нагрузочное сопротивление -135 Ом.

2.1. Затухание асимметрии входной и выходной цепей измеряется в соответствии с пунктами 5.8.5.1 (при линейном коде 2B1Q), В.5.8.5.1 (при линейном коде САР) Рек. G.991.1 поочередно на входе и выходе.

2.1.1. Затухание асимметрии входной и выходной цепей при линейном коде 2B1Q должно быть не менее:

для скорости 784 кбит/с, на частоте 196 кГц - 50 дБ;

для скорости 1168 кбит/с, на частоте 292 кГц - 50 дБ;

для скорости 2320 кбит/с, на частоте 485 кГц - 50 дБ.

2.1.2. Затухание асимметрии входной и выходной цепей при линейном коде САР должно быть не менее:

для скорости 1168 кбит/с, в диапазоне 21,5 - 255 кГц - 50 дБ;

для скорости 2320 кбит/с, в диапазоне от 33 до 420 кГц - 50 дБ.

2.2. Уровень мощности сигнала измеряется высокоомным измерителем уровня с рабочим диапазоном частот от 0,3 до 3000 кГц, подключенным параллельно нагрузочному сопротивлению, или анализатором сигналов HDSL с аналогичными функциями.

2.3. Уровень мощности сигнала должен быть не более 14 дБм.

2.4. Спектральная плотность мощности сигнала измеряется с помощью высокоомного избирательного измерителя уровня или анализатора спектра, подключенного параллельно нагрузочному сопротивлению, или анализатора сигналов HDSL с аналогичными функциями. При определении результатов измерений необходимо вносить поправку, учитывающую ширину полосы пропускания избирательного измерителя уровня.

2.4.1. Спектральная плотность мощности сигнала с линейным кодом 2B1Q должна быть не более:

для скорости 784 кбит/с, на частотах ниже 196 кГц - минус 37 дБм/Гц; для скорости 1168 кбит/с, на частотах ниже 292 кГц - минус 39 дБм/Гц; для скорости 2320 кбит/с, на частотах ниже 485 кГц - минус 41 дБм/Гц.

2.4.2. Спектральная плотность мощности сигнала с линейным кодом САР должна быть не более:

1) для скорости 1168 кбит/с:

на частотах от 39 кГц до 238 кГц - минус 40 дБм/Гц; на частоте 4 кГц - минус 60 дБм/Гц;

2) для скорости 2320 кбит/с:

на частотах от 62 кГц до 390 кГц - минус 40 дБм/Гц;

на частоте 4 кГц - минус 60 дБм/Гц.

2.5. Допустимый линейный шум проверяется вольтметром при подмешивании к номинальному входному сигналу дополнительной помехи от генератора белого (или импульсного) шума или анализатором сигналов HDSL с аналогичными функциями в диапазоне от 0,3 до 1500 кГц. Затухание искусственной линии должно иметь максимальное значение. Уровень помехи повышается до тех пор, пока достоверность приема не снизится до предельно допустимого значения.

2.5.1. Для линейного кода 2B1Q допустимый линейный шум с равномерным спектром (белый шум) в диапазоне частот 0,3-1500 кГц при максимальном затухании линии 31 дБ (для скорости 784 кбит/с), 27 дБ (для скорости 1168 кбит/с), 22 дБ (для скорости 2320 кбит/с) на частоте 150 кГц должен быть не менее  $10$  мкВ/ $\sqrt{\Gamma}$ и.

2.5.2. Для линейного кода САР допустимый линейный шум с равномерным спектром (белый шум) в диапазоне частот 0,3-1500 кГц при максимальном затухании линии 31 дБ (для скорости 1168 кбит/с), 23 дБ (для скорости 2320 кбит/с) на частоте 150 кГц должен быть не менее 10 мкВ/ $\sqrt{\Gamma}$ ц.

3. Проверка номинальной скорости передачи, алгоритма кодирования, номинального сопротивления нагрузки среднескоростной цифровой абонентской линии (MDSL) осуществляется по документации на аппаратуру.

Параметры должны соответствовать:

линейный код - 2B1Q;

пределы номинальной скорости X передачи информации - 240-700 кбит/с; номинальное нагрузочное сопротивление -135 Ом.

3.1. Затухание асимметрии входной и выходной цепей измеряется в соответствии с пунктом 5.8.5.1 Рек. G.991.1 поочередно на входе и выходе.

Затухание асимметрии входной и выходной цепей на частотах ниже 0,25Х кГц должно быть не менее 50 дБ.

3.2. Уровень мощности сигнала измеряется высокоомным измерителем уровня с рабочим диапазоном частот от 0,3 до 500 кГц, подключенным параллельно нагрузочному сопротивлению, или анализатором сигналов MDSL с аналогичными функциями.

Уровень мощности сигнала должен быть не более 15 дБм.

3.3. Допустимый линейный шум проверяется вольтметром при подмешивании к номинальному входному сигналу дополнительной помехи от генератора белого (или импульсного) шума или анализатором сигналов MDSL с аналогичными функциями в диапазоне от 0,3 до 1500 кГц. Затухание искусственной линии должно иметь максимальное значение. Уровень помехи повышается до тех пор, пока достоверность приема не снизится до предельно допустимого значения.

Допустимый линейный шум с равномерным спектром (белый шум) в диапазоне частот 0,3-1500 кГц при максимальном затухании линии должен быть не менее 10 мкВ/ $\sqrt{\Gamma}$ и.

4. Проверка скорости передачи в интервале, максимальной скорости передачи нисходящего канала, максимальной скорости передачи восходящего канала, алгоритма кодирования, номинального сопротивления нагрузки асимметричной цифровой абонентской линии (ADSL) осуществляется по документации на аппаратуру.

Параметры должны соответствовать:

1) для ADSL (ADSL.dmt)/ADSL2:

линейный код - DMT;

интервал между поднесущими частотами - 4,3125 кГц;

скорость передачи в интервале - 32 кбит/с;

максимальная скорость передачи нисходящего канала - 144 кбит/с (до 8000 кбит/с);

максимальная скорость передачи двустороннего канала - 640 кбит/с (до 800 кбит/с);

номинальное нагрузочное сопротивление - 100 Ом;

2) для ADSL.lite:

линейный код - DMT;

максимальная скорость передачи нисходящего канала - 1536 кбит/с;

максимальная скорость передачи двустороннего канала - 512 кбит/с;

номинальное нагрузочное сопротивление - 100 Ом;

3) для ADSL2/2+:

линейный код - DMT;

максимальная скорость передачи нисходящего/восходящего канала - 16000/800 кбит/с (до 27000/1536 кбит/с);

номинальное нагрузочное сопротивление - 100 Ом.

4.1. Затухание асимметрии входной и выходной цепей измеряется в соответствии с пунктами А.4.3.1 Рек. G.992.1, А.4.3.3.1 Рек. G.992.3 (для ADSL (ADSL.dmt)/ADSL2, ADSL.lite), А.4.3.3.1 Рек. G.991.1 (для ADSL2/2+) поочередно на входе и выходе.

4.2. Затухание асимметрии входа и выхода линейного интерфейса в диапазоне 30-1104 кГц для ADSL (ADSL.dmt)/ADSL2 должно быть не менее 40 дБ.

4.3. Затухание асимметрии входа и выхода линейного интерфейса в диапазоне 30-552 кГц для ADSL.lite должно быть не менее 40 дБ.

4.4. Затухание асимметрии входной и выходной цепей в диапазоне от 25 до 2208 кГц для ADSL2/2+ должно быть не менее 40 дБ.

4.5. Уровень мощности сигнала измеряется высокоомным измерителем уровня с рабочим диапазоном частот от 0,3 кГц до 10 МГц, подключенным сопротивлению, или анализатором сигналов ADSL/ADSL2/ADSL2+ с аналогичными функциями.

4.5.1. Уровень мощности сигнала ADSL (ADSL.dmt)/ADSL2 должен быть не более 18 дБм.

4.5.2. Уровень мощности сигнала ADSL.lite должен быть не более 15 дБм.<br>4.5.3. Уровень мощности сигнала ADSL2/2+ лолжен быть не более

4.5.3. Уровень мощности сигнала ADSL2/2+ должен быть не более 18 дБм.

4.6. Спектральная плотность мощности сигнала измеряется с помощью высокоомного избирательного измерителя уровня или анализатора спектра, подключенного параллельно нагрузочному сопротивлению, или анализатора сигналов ADSL/ADSL2/ADSL2+ с аналогичными функциями. При определении результатов измерений необходимо вносить поправку, учитывающую ширину полосы пропускания избирательного измерителя уровня.

4.6.1. Спектральная плотность мощности выходного сигнала ADSL (ADSL.dmt)/ADSL2 (при низкочастотном канале 0 - 4 кГц) должна быть не более:

в диапазоне частот 25,9- 1104 кГц - минус 35 дБм/Гц;

в диапазоне частот 0 - 4 кГц - минус 97 дБм/Гц.

4.6.2. Спектральная плотность мощности выходного сигнала ADSL (ADSL.dmt)/ADSL2 (при совместной работе с оборудованием U-интерфейса ЦСИС с линейным кодом 2B1Q) должна быть не более:

в диапазоне частот 80-1104 кГц - минус 35 дБм/Гц;

в диапазоне частот 0-50 кГц - минус 90 дБм/Гц.

4.6.3. Спектральная плотность мощности выходного сигнала ADSL.lite должна быть не более:

в диапазоне частот 26-552 кГц - минус 34 дБм/Гц;

в диапазоне частот 0-4 кГц - минус 92 дБм/Гц.

4.6.4. Спектральная плотность мощности выходного сигнала ADSL2/2+ (при низкочастотном канале 0 - 4 кГц) должна быть не более:

в диапазоне частот 25,9 - 1104 кГц - не более 35 дБм/Гц;

в диапазоне частот 1622 - 2208 кГц - не более 46 дБм/Гц;

на частотах 0 - 4 кГц - не более 97 дБм/Гц;

4.6.5. Спектральная плотность мощности выходного сигнала ADSL2/2+ (при U-тракте ISDN 160 кбит/с) должна быть не более:

в диапазоне частот 120 - 1104 кГц - не более 35 дБм/Гц;

в диапазоне частот 1622 - 2208 кГц - не более 46 дБм/Гц;

на частотах 50 - 80 кГц - не более 82 дБм/Гц;

на частотах 0-50кГц-не более 90 дБм/Гц.

4.7. Допустимый линейный шум проверяется вольтметром при подмешивании к номинальному входному сигналу дополнительной помехи от генератора белого (или импульсного) шума в диапазоне от 1,0 до 1500 кГц. Затухание искусственной линии должно иметь максимальное значение. Уровень помехи повышается до тех пор, пока достоверность приема не снизится до предельно допустимого значения.

4.8. Допустимый линейный шум проверяется вольтметром при подмешивании к номинальному входному сигналу дополнительной помехи от генератора белого (или импульсного) шума или анализатором сигналов ADSL/ADSL2/ADSL2+ с аналогичными функциями в диапазоне от 1,0 до 1500 кГц. Затухание искусственной линии должно иметь максимальное значение.

4.8.1. Максимальное затухание линии ADSL (ADSL.dmt)/ADSL2 на частоте 300 кГц должно быть не менее 25 дБ.

4.8.2. Максимальное затухание линии ADSL.lite на частоте 300 кГц не менее 40 дБ.

4.8.3. Максимальное затухание линии ADSL2/2+ на частоте 300 кГц не менее 22 дБ.

4.9. Уровень помехи повышается до тех пор, пока достоверность приема не снизится до предельно допустимого значения.

4.10. Допустимый линейный шум с равномерным спектром (белый шум) в диапазоне частот 1,0 - 1500 кГц при максимальном затухании линии ADSL (ADSL.dmt)/ADSL2 должен быть:

в диапазоне 1,0 - 700 кГц - не менее минус 100 дБм/Гц;

в диапазоне 700 - 1500 кГц - не менее минус 115 дБм/Гц.

4.11. Допустимый линейный шум с равномерным спектром (белый шум) в диапазоне частот 1,0 - 1500 кГц при максимальном затухании линии ADSL.lite должен быть:

в диапазоне частот  $1.0$  - 550 кГц - не менее минус  $105$  дБм/Гц;

в диапазоне частот 550 - 1500 кГц - не менее минус 115 дБм/Гц.

4.12. Допустимый линейный шум с равномерным спектром (белый шум) в диапазоне частот  $1.0 - 3000$  кГц при максимальном затухании линии ADSL2/2+ должен быть не менее минус 140 дБм/Гц.

5. Проверка количества пар, скорости передачи, алгоритма кодирования, номинального сопротивления нагрузки симметричной цифровой абонентской линии (SHDSL) осуществляется по документации на аппаратуру.

Параметры должны соответствовать:

- 1) количество используемых пар в одной системе от 1 до 4;
- 2) линейный код 16-ТСРАМ, 32-ТСРАМ;
- 3) максимальная линейная скорость передачи по одной паре:

код 16-ТСРАМ - 3856 кбит/с;

код 32-ТСРАМ - 5704 кбит/с;

4) номинальное нагрузочное сопротивление - 135 Ом.

5.1. Затухание асимметрии входной и выходной цепей измеряется в соответствии с пунктом 11.1 Рек. G.991.2 поочередно на входе и выходе.

5.1.1. Затухание асимметрии входной/выходной цепей на частоте F, соответствующей максимальной линейной скорости передачи, должно быть

5.1.2. Значение частоты F численно равно: при использовании линейного кода 16-ТСРАМ - В/6 кГц;

при использовании линейного кода 32-ТСРАМ - В/8 кГц.

5.2. Уровень мощности сигнала измеряется высокоомным измерителем уровня с рабочим диапазоном частот от 0,3 до 3000 кГц, подключенным параллельно нагрузочному сопротивлению, или анализатором сигналов SHDSL с аналогичными функциями.

5.2.1. Уровень мощности сигнала должен быть не более 20 дБм.

5.3. Спектральная плотность мощности сигнала измеряется с помощью высокоомного избирательного измерителя уровня или анализатора спектра, подключенного параллельно нагрузочному сопротивлению, или анализатора сигналов SHDSL с аналогичными функциями. При определении результатов измерений необходимо вносить поправку, учитывающую ширину полосы пропускания избирательного измерителя уровня.

5.3.1. Спектральная плотность мощности сигнала в диапазоне частот ниже F должна быть не более:

код 16-ТСРАМ - минус 40 дБм/Гц;

код 32-ТСРАМ - минус 42 дБм/Tц;

5.4. Допустимый линейный шум проверяется вольтметром при подмешивании к номинальному входному сигналу дополнительной помехи от генератора белого (или импульсного) шума или анализатором сигналов SHDSL с аналогичными функциями в диапазоне от 0,3 до 1500 кГц. Затухание искусственной линии должно иметь максимальное значение.

5.4.1. Максимальное затухание линии при использовании линейного кода 16-ТСРАМ:

для скорости 384 кбит/с - 43 дБ на частоте 150 кГц;

для скорости 512 кбит/с - 37 дБ на частоте 150 кГц;

для скорости 1024 кбит/с - 26 дБ на частоте 150 кГц;

для скорости 2048 кбит/с - 18 дБ на частоте 200 кГц;

для скорости 3072 кбит/с - 12,5 дБ на частоте 250 кГц.

5.4.2. Максимальное затухание линии при использовании линейного кода 32-ТСРАМ:

для скорости 1024 кбит/с - 20,5 дБ на частоте 100 кГц;

для скорости 2048 кбит/с - 12,5 дБ на частоте 150 кГц;

для скорости 3072 кбит/с - 8,5 дБ на частоте 150 кГц;

для скорости 4096 кбит/с - 6,2 дБ на частоте 250 кГц;

для скорости 5120 кбит/с - 4,3 дБ на частоте 300 кГц.

5.5. Уровень помехи повышается до тех пор, пока достоверность приема не снизится до предельно допустимого значения.

5.6. Допустимый линейный шум с равномерным спектром (белый шум) в диапазоне частот 0,3-1500 кГц при максимальном затухании линии должен быть не менее 10 мкВ/ $\sqrt{\Gamma}$ ц.

6. Проверка максимальной скорости передачи нисходящего потока,

максимальной скорости передачи восходящего потока, алгоритма кодирования, номинального сопротивления нагрузки сверхскоростной цифровой абонентской линии (VDSL) осуществляется по документации на аппаратуру.

Параметры должны соответствовать:

линейный код - **QAM;**

максимальная скорость передачи нисходящего потока - 36000/28288 кбит/с; максимальная скорость передачи восходящего потока - 36000/28288 кбит/с; номинальное нагрузочное сопротивление -135 Ом.

6.1. Затухание асимметрии входной и выходной цепей измеряется в соответствии с пунктом 4.1.3 Рек. G.117 поочередно на входе и выходе.

6.1.1. Затухание асимметрии входной/выходной цепей должно быть не менее:

в диапазоне 138 - 12000 кГц - 43 дБ;

на частоте 25 кГц – 55 дБ.

6.2. Уровень мощности выходного сигнала измеряется высокоомным измерителем уровня с рабочим диапазоном частот от 138 кГц до 12 МГц, подключенным параллельно нагрузочному сопротивлению, или анализатором сигналов VDSL с аналогичными функциями.

6.2.1. Уровень мощности сигнала должен быть не более 20 дБм.

6.3. Спектральная плотность мощности сигнала измеряется с помощью высокоомного избирательного измерителя уровня или анализатора спектра, подключенного параллельно нагрузочному сопротивлению, или анализатора сигналов VDSL с аналогичными функциями. При определении результатов измерений необходимо вносить поправку, учитывающую ширину полосы пропускания избирательного измерителя уровня.

6.3.1. Спектральная плотность мощности выходного сигнала нисходящего потока должна быть не более:

в диапазоне частот 0 - 4 кГц - минус 110 дБм/Гц;

в диапазоне частот 1100 - 2999 кГц - минус 50 дБм/Гц;

в диапазоне частот 5101 - 7049 кГц - минус 55 дБм/Гц.

6.3.2. Спектральная плотность мощности выходного сигнала восходящего потока должна быть не более:

в диапазоне частот 0 - 4 кГц - минус 110 дБм/Гц;

в диапазоне частот 3001 - 5099 кГц - минус 53 дБм/Гц;

в диапазоне частот 7050 - 12000 кГц - минус 57 дБм/Гц.

6.4. Допустимый линейный шум проверяется вольтметром при подмешивании к номинальному входному сигналу дополнительной помехи от генератора белого (или импульсного) шума или анализатором сигналов VDSL с аналогичными функциями в диапазоне 140-12000 кГц. Затухание искусственной линии должно иметь максимальное значение.

| VDSL |                | Скорость передачи, кбит/с |                         | Затухание линии А, дБ |  |
|------|----------------|---------------------------|-------------------------|-----------------------|--|
| Тип  | S              | Нисходящий                | Восходящий              | (на частоте F, МГц)   |  |
|      |                | поток $(D)$               | поток $(U)$             |                       |  |
|      | S1             | $6\times1024$             | $6\times1024$           | 39 (F = 3,5)          |  |
|      | S <sub>2</sub> | $12\times 1024$           | $12 \times 1024$        | 27 (F = 5.5)          |  |
|      | S <sub>3</sub> | $24 \times 1024$          | $24 \times 1024$        | 18 (F = $8,0$ )       |  |
|      | S <sub>4</sub> | $36 \times 1024$          | $36 \times 1024$        | 14 ( $F = 9.0$ )      |  |
| 2    | <b>S1</b>      | $100\times64 = 6400$      | $100\times64 = 6400$    | 55 (F = 2,5)          |  |
|      | S <sub>2</sub> | $134\times64=8576$        | $134\times64=8576$      | 46 (F = 4,0)          |  |
|      | S <sub>3</sub> | $226 \times 64 = 14464$   | $226 \times 64 = 14464$ | 36 (F = $6.0$ )       |  |
|      | S <sub>4</sub> | $362\times64 = 23168$     | $362\times64 = 23168$   | $26 (F = 8,0)$        |  |
|      | S5             | $442\times64 = 28288$     | $442\times64 = 28288$   | $19(F = 10)$          |  |

Максимальное затухание линии:

6.5. Уровень помехи повышается до тех пор, пока достоверность приема не снизится до предельно допустимого значения.

6.6. Допустимый линейный шум с равномерным спектром (белый шум) в диапазоне частот 140 - 12000 кГц при максимальном затухании линии должен быть не менее 140 дБм/Гц.

Приложение № 18<br>к Метоликам к Методикам проведения сертификационных испытаний функциональных свойств технических средств связи, приема и передачи информации для обеспечения транспортной безопасности

### **Методика проверки параметров интерфейсов доступа к сети с использованием контроля несущей и обнаружением коллизий (Ethernet)**

1. Для проведения измерения используется анализатор протоколов Ethernet, подключенный к двум портам Ethernet испытываемой аппаратуры. Настройка аппаратуры и анализатора протоколов должна обеспечить прохождение информации от одного порта аппаратуры к другому.

2. Для подключения используется кабель, длина и тип которого должны соответствовать физическому интерфейсу.

3. С анализатора протоколов на первый порт подается нагрузка, представляющая собой поток кадров Ethernet. Со второго порта анализатор протоколов должен принимать поток кадров, при этом все поля должны декодироваться анализатором без ошибок.

4. Оптические интерфейсы.

4.1. Проверка топологии, диапазонов центральных длин волн, типа волокна, кода, максимальная протяженность линии осуществляется по документации на аппаратуру.

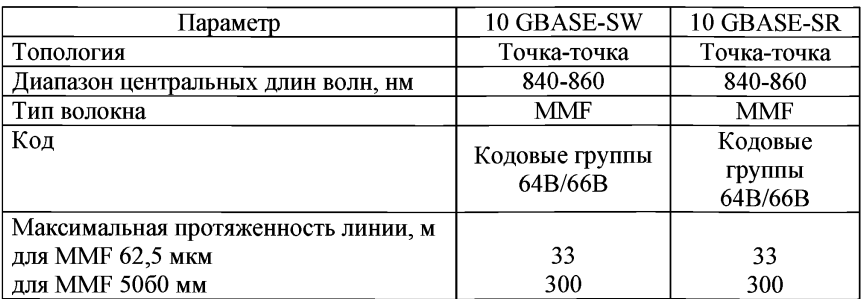

Параметры оптических интерфейсов 10GBASE-S

Параметры оптических интерфейсов 10GBASE-L

| Параметр                            | 10 GBASE-LW    | 10 GBASE-LR    |
|-------------------------------------|----------------|----------------|
| Топология                           | Точка-точка    | Точка-точка    |
| Диапазон центральных длин волн, нм  | $1260 - 1355$  | $1260 - 1355$  |
| Тип волокна                         | <b>SMF</b>     | <b>SMF</b>     |
| Код                                 | Кодовые группы | Кодовые группы |
|                                     | 64B/66B        | 64B/66B        |
| Максимальная протяженность линии, м | 10000          | 10000          |

Параметры оптических интерфейсов 10GBASE-E

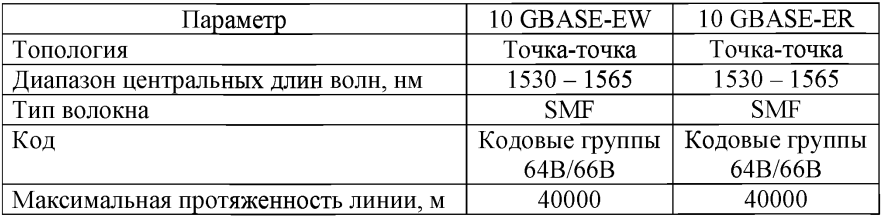

Параметры оптических интерфейсов 10GBASE-LX4

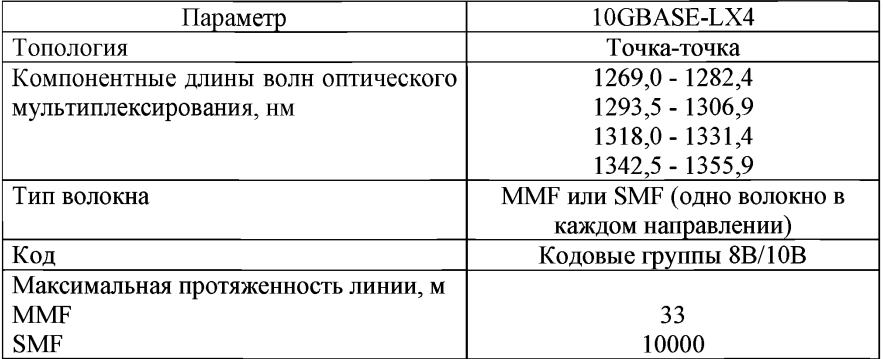

Параметры оптических интерфейсов 1000 BASE-X

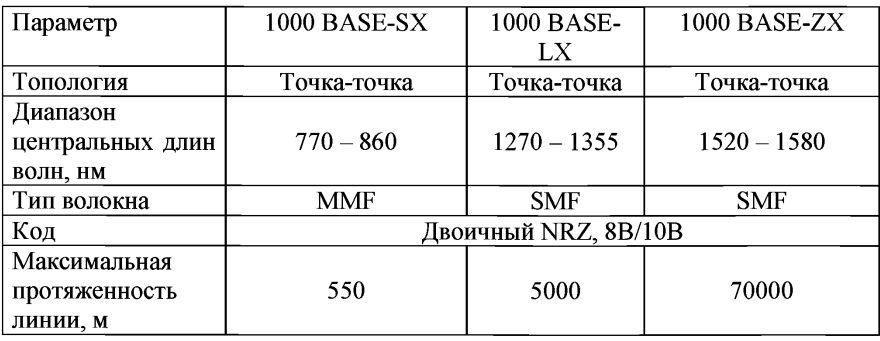

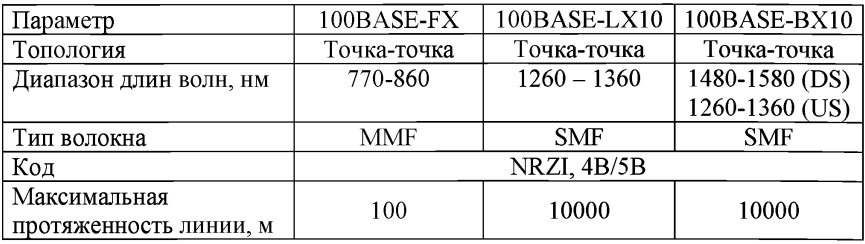

Параметры оптических интерфейсов 100BASE-X

Параметры оптических интерфейсов 10BASE-F

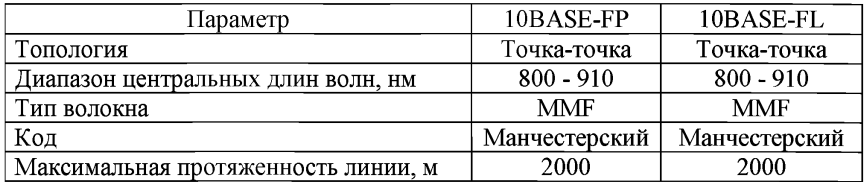

4.2. Линейная скорость измеряется анализатором протоколов Ethernet.

Параметры оптических интерфейсов 10GBASE-S

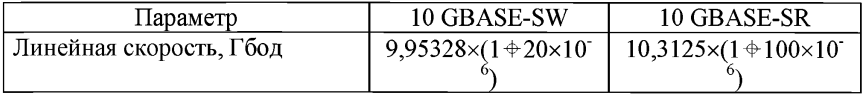

Параметры оптических интерфейсов 10GBASE-L

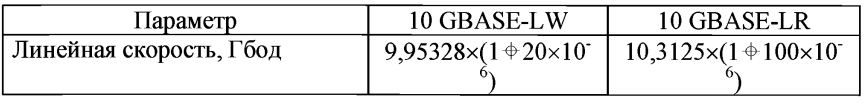

Параметры оптических интерфейсов 10GBASE-E

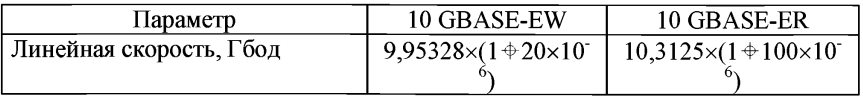

Параметры оптических интерфейсов 10GBASE-LX4

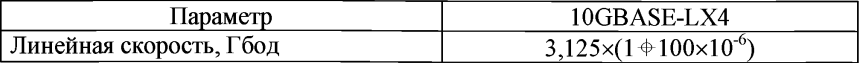

Параметры оптических интерфейсов 1000 BASE-X

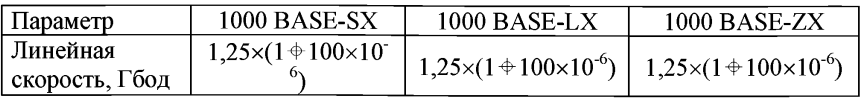

Параметры оптических интерфейсов 100BASE-X

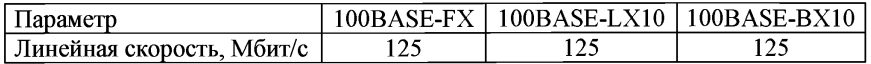

Параметры оптических интерфейсов 10BASE-F

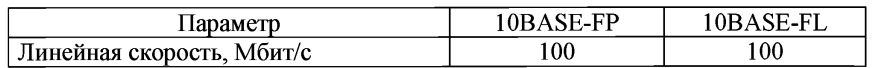

4.3. Измерение выходной оптической мощности осуществляется с помощью измерителя оптической мощности, подключенного непосредственно к выходу передатчика.

4.4. Измерение чувствительности оптических приемников осуществляется с помощью измерителя оптической мощности и регулируемого оптического аттенюатора, измерителя коэффициента ошибок или анализатор протоколов Ethernet с аналогичными функциями. Затухание оптического аттенюатора, подключенного между передатчиком и приемником, увеличивают до тех пор, пока коэффициент ошибок не станет равным  $\text{K}_{\text{out}}$ =10<sup>-10</sup>. Затем выход оптического аттенюатора подключают к измерителю оптической мощности и измеряют уровень мощности оптического сигнала.

4.5. Измерение уровня перегрузки оптических приемников осуществляется с помощью измерителя оптической мощности и регулируемого оптического аттенюатора, измерителя коэффициента ошибок или анализатор протоколов Ethernet с аналогичными функциями. Затухание оптического аттенюатора уменьшают до тех пор, пока коэффициент ошибок не станет равным  $K_{\text{out}} = 10^{-10}$ . Затем выход оптического аттенюатора подключают к измерителю оптической мощности и измеряют уровень мощности оптического сигнала. Для уменьшения времени измерений допускается измерять уровень оптической мощности при коэффициентах ошибок  $10^{-6}$ ,  $10^{-7}$ ,  $10^{-8}$ , а затем экстраполировать полученную зависимость до величины коэффициента ошибок Кош =  $10^{-10}$ .

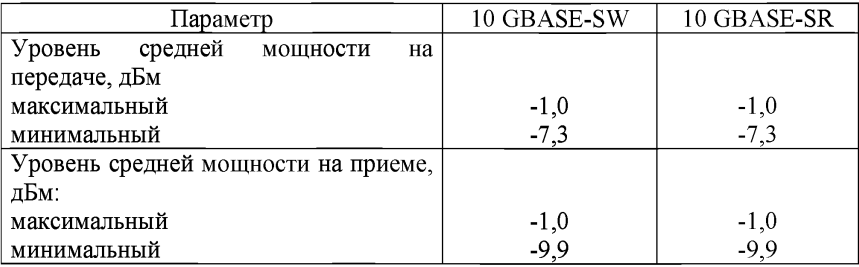

Параметры оптических интерфейсов 10GBASE-S

Параметры оптических интерфейсов 10GBASE-L

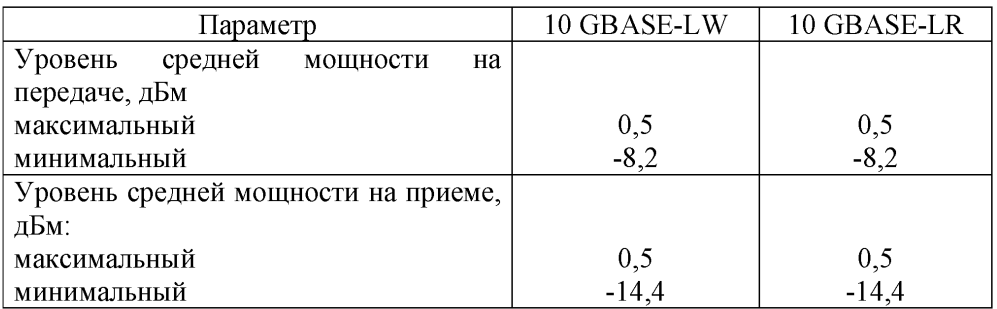

# Параметры оптических интерфейсов 10GBASE-E

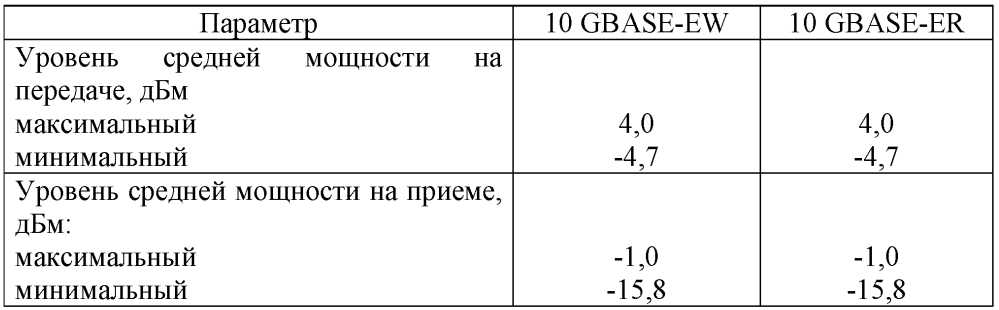

Параметры оптических интерфейсов 10GBASE-LX4

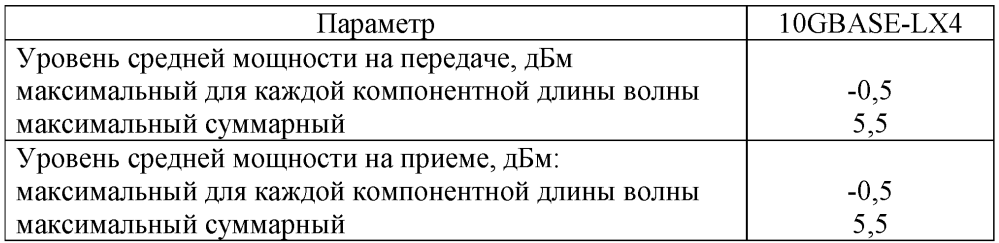

Параметры оптических интерфейсов 1000 BASE-X

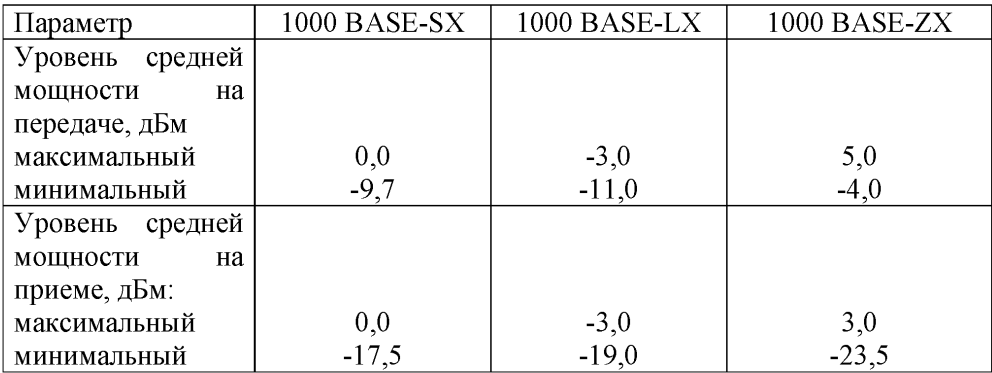

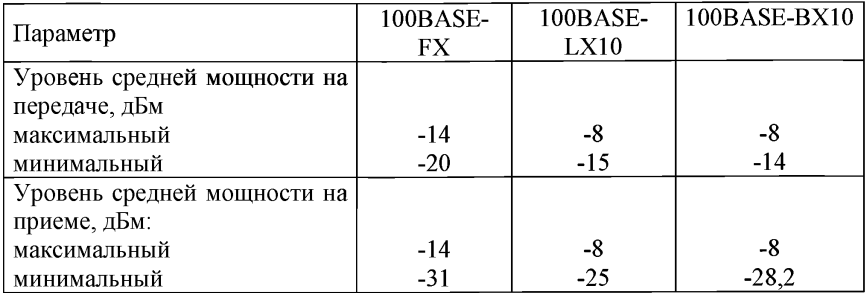

## Параметры оптических интерфейсов 100BASE-X

Параметры оптических интерфейсов 10BASE-F

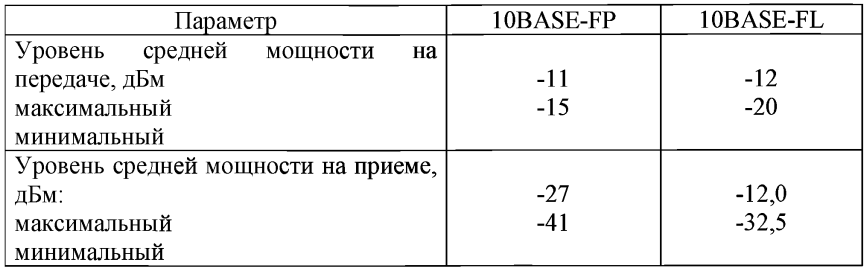

4.6. Коэффициент экстинкции оптического передатчика измеряется с помощью анализатора протоколов Ethernet и оптического аттенюатора, исходя из определения параметров раскрыва глаз-диаграммы.

Параметры оптических интерфейсов 100BASE-X

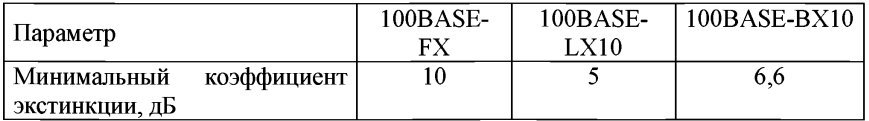

Параметры оптических интерфейсов 10BASE-F

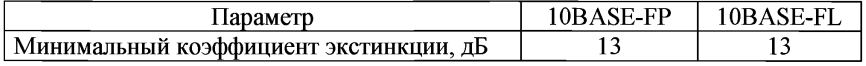

5. Электрические интерфейсы

5.1. Проверка среды передачи, топологии, кода, максимальной длины сегмента осуществляется по документации на аппаратуру.

## Параметры электрических интерфейсов 10GBASE-CX4

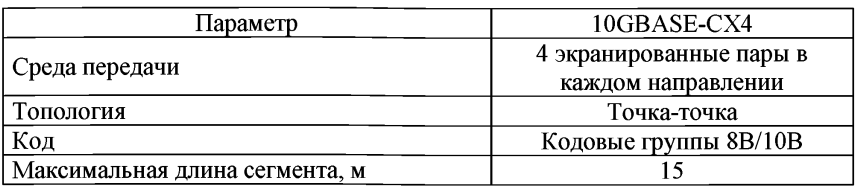

Параметры электрических интерфейсов 1000 Мбит/с

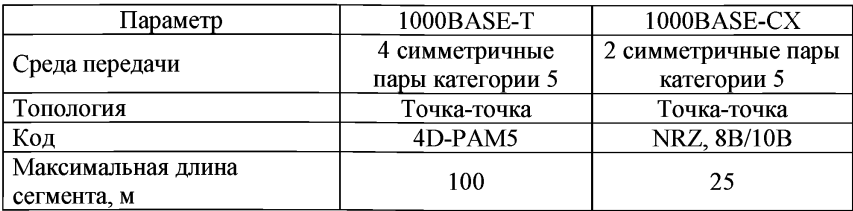

Параметры электрических интерфейсов 100BASE-T

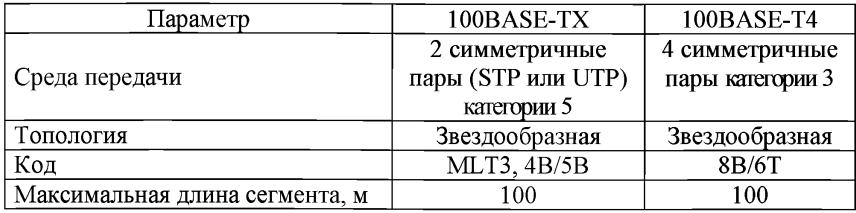

Параметры электрических интерфейсов Ethernet

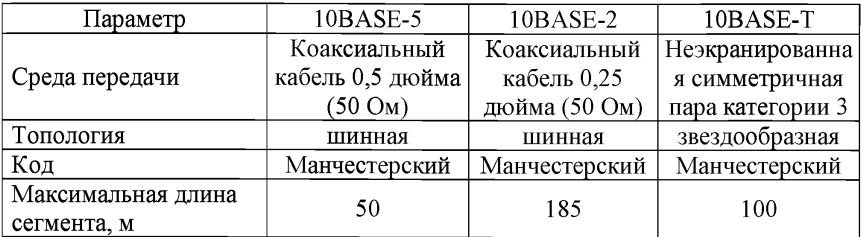

5.2. Линейная скорость измеряется анализатором протоколов Ethernet.

Параметры электрических интерфейсов 10GBASE-CX4

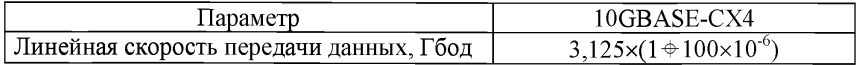

## Параметры электрических интерфейсов 1000 Мбит/с

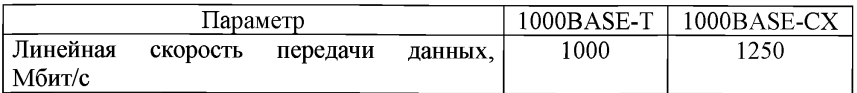

## Параметры электрических интерфейсов 100BASE-T

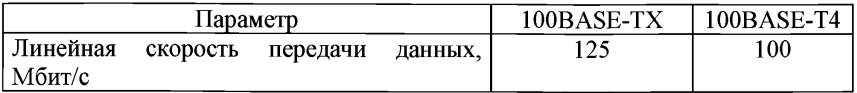

## Параметры электрических интерфейсов Ethernet

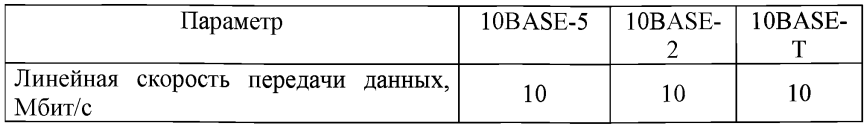

Приложение № 19 к Методикам проведения сертификационных испытаний функциональных свойств технических средств связи, приема и передачи информации для обеспечения транспортной безопасности

#### **Методика проверки параметров оптического линейного интерфейса плезиохронной цифровой иерархии PDH**

1. Измерение длины волны оптического излучения на выходе передатчиков проводится с помощью анализатора спектра оптического сигнала, подключаемого к выходу передатчика.

Результаты измерений должны соответствовать:

для окна прозрачности 850 нм: 820 - 880 нм;

для окна прозрачности  $1310$  нм:  $1260 - 1360$  нм;

для окна прозрачности 1550 нм: 1480 - 1580 нм.

2. Измерение уровня мощности оптического излучения на выходе передатчика проводится с помощью измерителя оптической мощности, подключенного непосредственно к выходу передатчика.

Уровень мощности оптического излучения на выходе передатчика должен быть не более 0 дБм.

3. Измерение чувствительности оптических приемников осуществляется с помощью измерителя оптической мощности, регулируемого оптического аттенюатора, измерителя коэффициента ошибок или анализатора сигналов PDH с аналогичными функциями. Затухание оптического аттенюатора, подключенного между передатчиком и приемником, увеличивают до тех пор, пока коэффициент ошибок не станет равным  $K_{\text{out}}=10^{-10}$ . Затем выход оптического аттенюатора подключают к измерителю оптической мощности и измеряют уровень мощности оптического сигнала.

4. Максимальное затухание линии для диапазона 850 нм должно быть: для трактов 2 Мбит/с - не более 51 дБ;

для трактов 8 Мбит/с - не более 47 дБ;

для трактов 34 Мбит/с - не более 41 дБ;

для трактов 140 Мбит/с - не более 35 дБ.

5. Максимальное затухание линии для диапазонов 1310/1550 нм должно быть:

для трактов 2 Мбит/с - не более 46 дБ; для трактов 8 Мбит/с - не более 40 дБ; для трактов 34 Мбит/с - не более 35 дБ; для трактов 140 Мбит/с - не более 28 дБ.

6. Измерение уровня перегрузки оптических приемников осуществляется с помощью измерителя оптической мощности, регулируемого оптического аттенюатора, измерителя коэффициента ошибок или анализатора сигналов PDH с аналогичными функциями. Затухание оптического аттенюатора уменьшают до тех пор, пока коэффициент ошибок не станет равным  $K_{\text{om}} = 10^{-10}$ . Затем выход оптического аттенюатора подключают к измерителю оптической мощности и измеряют уровень мощности оптического сигнала. Для уменьшения времени измерений допускается измерять уровень оптической мощности при коэффициентах ошибок  $10^{-6}$ ,  $10^{-7}$ ,  $10^{-8}$ , а затем экстраполировать полученную зависимость до величины коэффициента ошибок  $K_{\text{om}}=10^{-10}$ .

Уровень перегрузки приемника должен быть не менее минус 8 дБм.

Приложение № 20<br>к Метоликам

к Методикам проведения сертификационных испытаний функциональных свойств технических средств связи, приема и передачи информации для обеспечения транспортной безопасности

### **Методика проверки параметров оптических интерфейсов к оборудованию синхронной цифровой иерархии (SDH)**

1. Проверка характеристик синхронных транспортных модулей STM, характеристик виртуальных контейнеров VC и их сцепок, среды передачи, номинальной длины волны осуществляется по документации на аппаратуру и в ходе проверки выполнения функциональных требований:

формирование, передача и прием информационных структур SDH: синхронных транспортных модулей STM и содержащихся в них виртуальных контейнеров VC и их сцепок.

Перечень транспортных модулей STM и VC в конкретном оборудовании определяется его назначением:

в составе каждого STM и VC выделено поле для размещения служебной информации - заголовок.

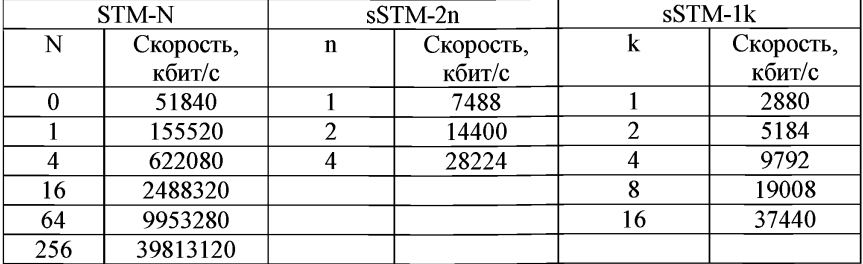

Характеристики синхронных транспортных модулей STM должны быть:

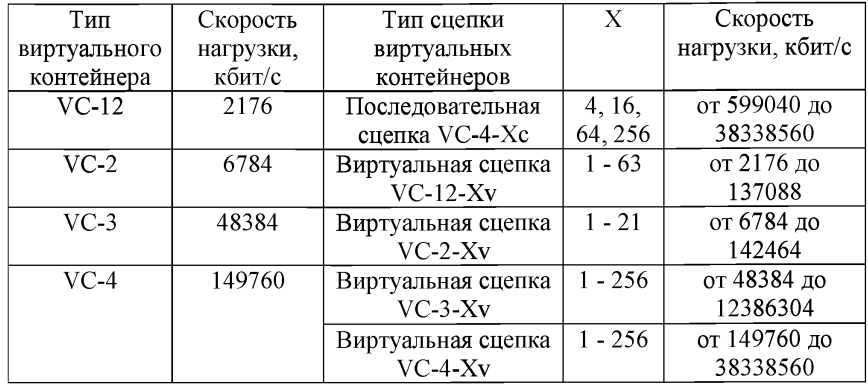

Характеристики виртуальных контейнеров УС и их сцепок должны быть:

2. В качестве среды передачи используются волоконно-оптические линии связи, а также оптические тракты передачи, образованные в различных системах передачи данных: спутниковых, радиорелейных и других.

Номинальная длина волны должна соответствовать: 1310 нм; 1550 нм.

3. Измерение выходной оптической мощности осуществляется с помощью измерителя оптической мощности, подключенного непосредственно к выходу передатчика.

4. Измерение чувствительности оптических приемников осуществляется с помощью измерителя оптической мощности и регулируемого оптического аттенюатора, измерителя коэффициента ошибок или анализатора сигналов SDH с аналогичными функциями. Затухание оптического аттенюатора, подключенного между передатчиком и приемником, увеличивают до тех пор, пока коэффициент ошибок не станет равным  $K_{\text{om}}=10^{-10}$ . Затем выход оптического аттенюатора подключают к измерителю оптической мощности и измеряют уровень мощности оптического сигнала.

5. Измерение уровня перегрузки оптических приемников осуществляется с помощью измерителя оптической мощности и регулируемого оптического аттенюатора, измерителя коэффициента ошибок или анализатора сигналов SDH с аналогичными функциями. Затухание оптического аттенюатора уменьшают до тех пор, пока коэффициент ошибок не станет равным  $K_{\text{out}}=10^{-10}$ . Затем выход оптического аттенюатора подключают к измерителю оптической мощности и измеряют уровень мощности оптического сигнала. Для уменьшения времени измерений допускается измерять уровень оптической мощности при коэффициентах ошибок  $10^{-6}$ ,  $10^{-7}$ ,  $10^{-8}$ , а затем экстраполировать полученную зависимость до величины коэффициента ошибок  $K_{\text{out}}=10^{-10}$ .

Параметры оптических интерфейсов SDH уровня 1 (STM-1)

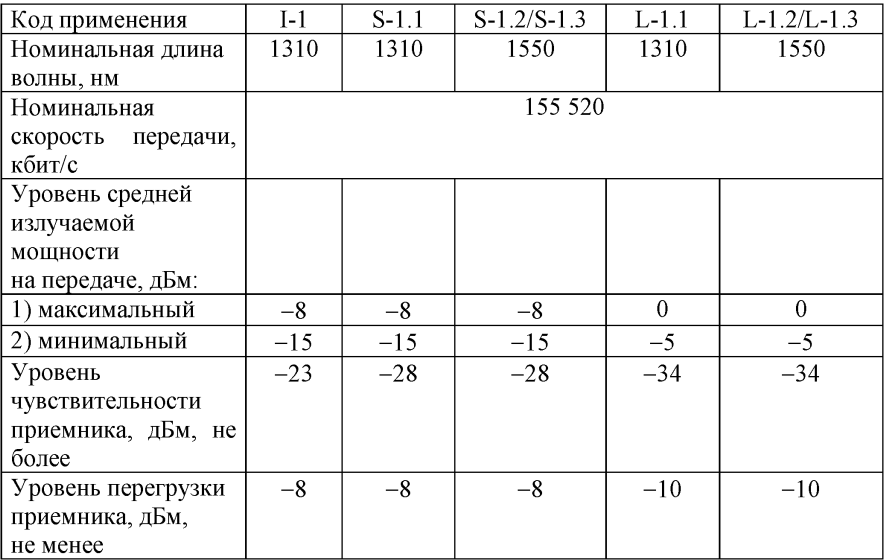

Параметры оптических интерфейсов SDH уровня 4 (STM-4)

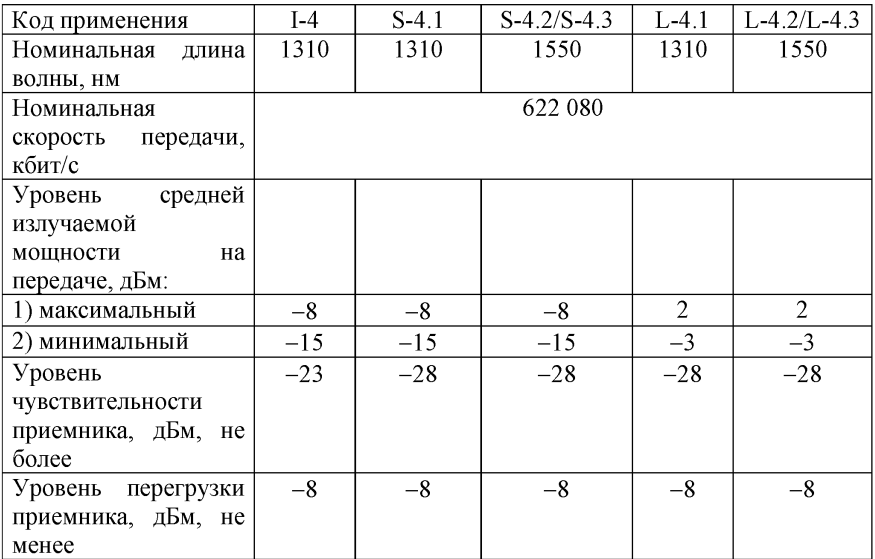

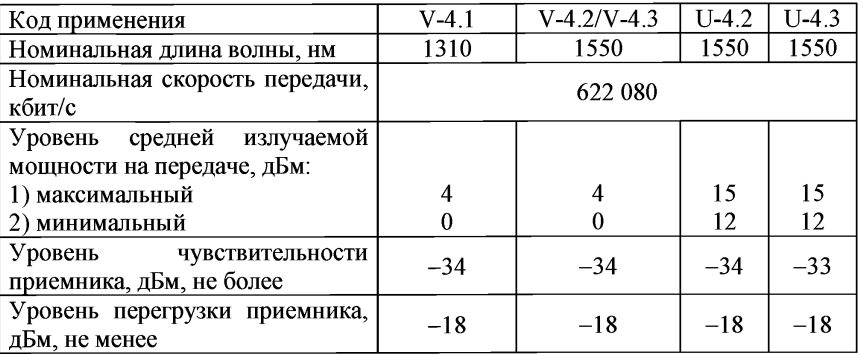

Параметры оптических интерфейсов SDH уровня 16 (STM-16)

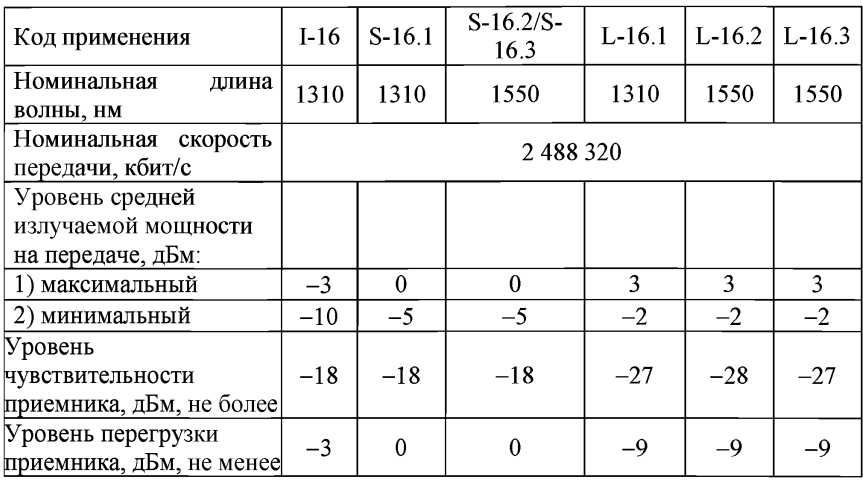

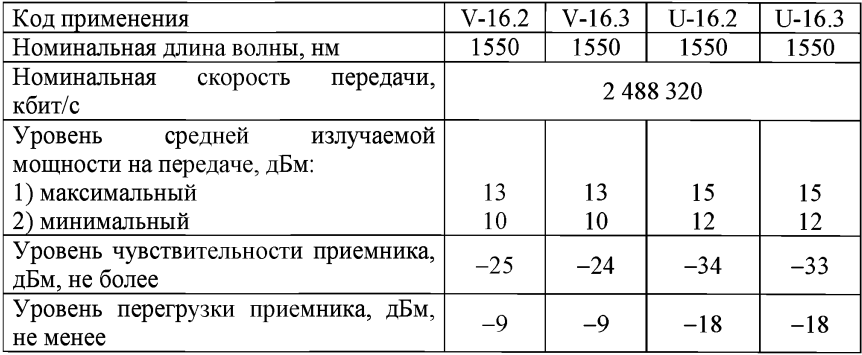

206

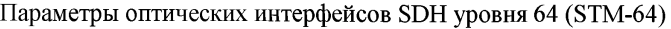

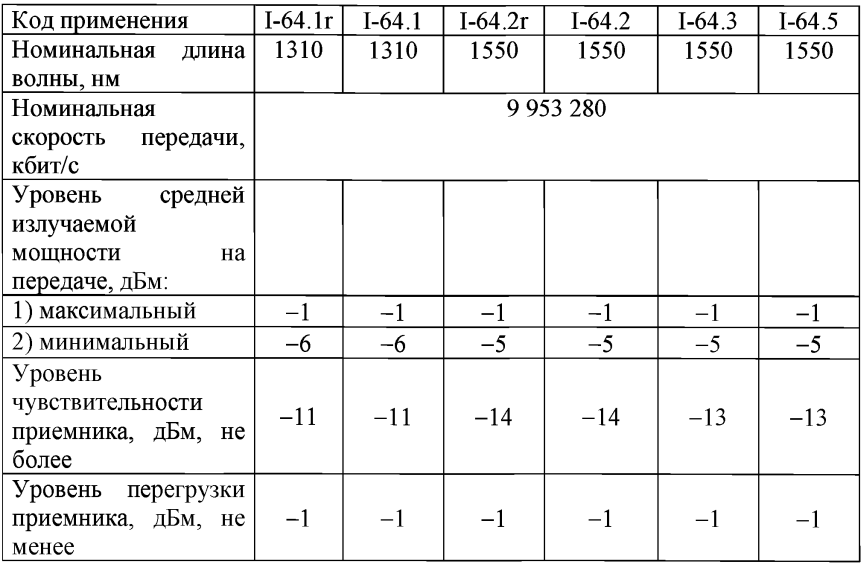

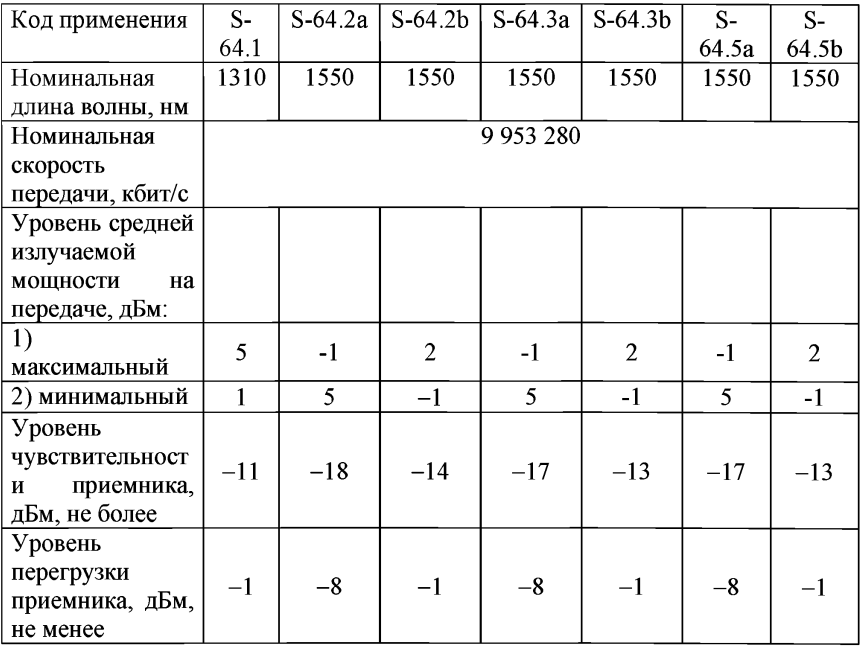

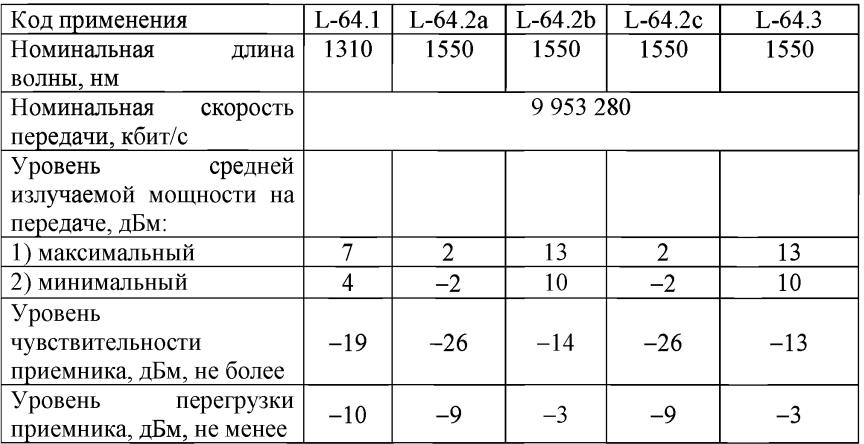

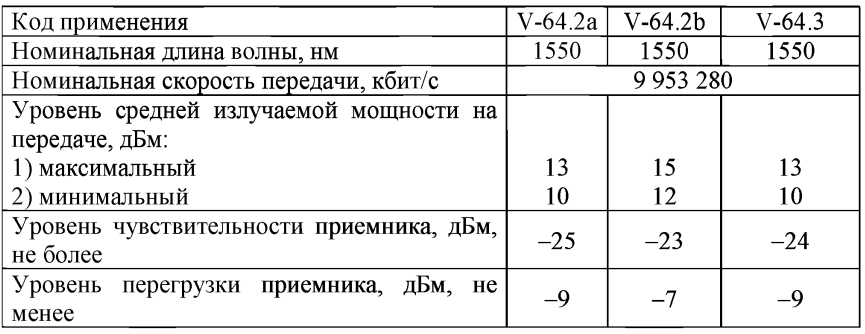

6. Входной джиттер интерфейсов STM-N измеряют с помощью анализатора сигналов SDH. Выходной агрегатный сигнал STM-N, заполненный всеми компонентными сигналами (2М, 34М, 140М или STM-1) с соответствующим видом ПСП и промодулированный соответствующим синусоидальным джиттером, подается на оптический агрегатный вход мультиплексора. Организуется шлейф по компонентным сигналам. Выход оптического агрегатного сигнала соединяется через оптический аттенюатор с входом анализатора. Величину джиттера и увеличивают до появления ошибок и фиксируют полученное значение.

Допустимый входной джиттер интерфейса STM-1

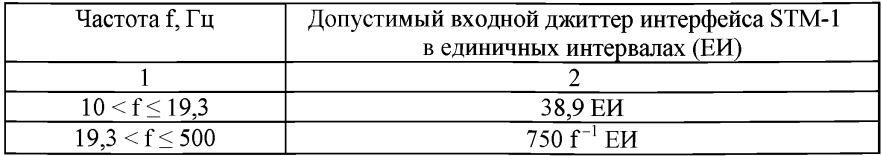

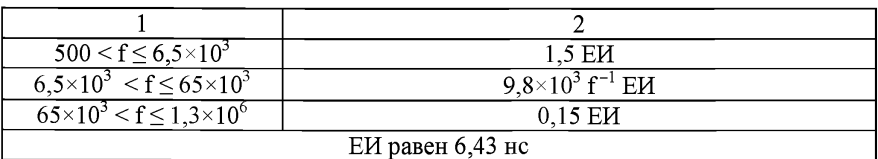

Допустимый входной джиттер интерфейса STM-4

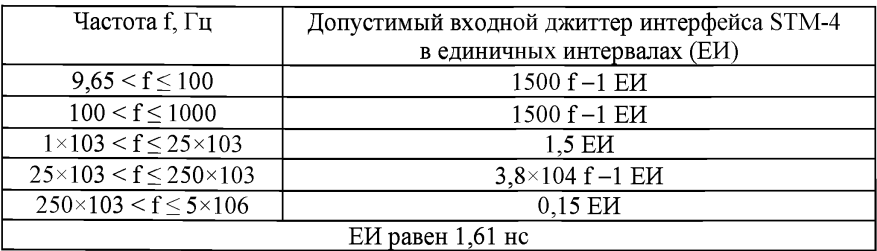

Допустимый входной джиттер интерфейса STM-16

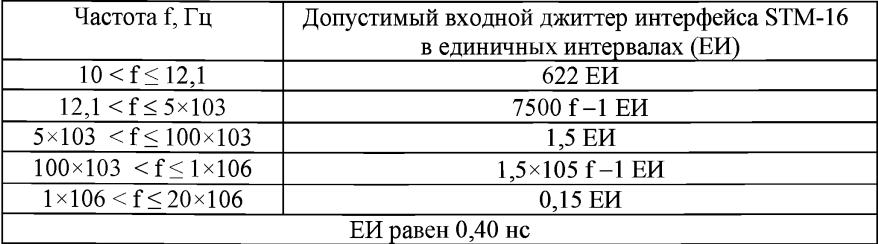

Допустимый входной джиттер интерфейса STM-64

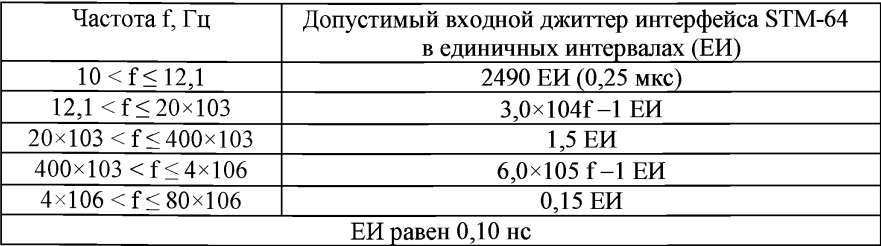

Приложение № 21

к Методикам проведения сертификационных испытаний функциональных свойств технических средств связи, приема и передачи информации для<br>обеспечения — транспортной транспортной безопасности

## **Методика проверки параметров интерфейсов к оборудованию оптических систем со спектральным разделением (WDM)**

1. Проверка номинальной длины волны осуществляется по документации на аппаратуру.

2. Номинальные длины волн оптических интерфейсов к WDM-системам определяются соотношением *X =* С / F,

где С = 2,99792458 х  $10^8$ м/с (скорость света в вакууме),

F - номинальная частота оптического канала.

3. Номинальные частоты оптических каналов многоканальных систем с плотным спектральным разделением (DWDM) определяются соотношениями (значения указаны в ГГц):

1) при межканальном интервале 12,5 ГГц - F12,5=193,1 + n x 0,0125,

2) при межканальном интервале 25 ГГц - F25=193,1 + n x 0,025,

3) при межканальном интервале 50 ГГц -  $F_{50}$ =193,1 + п х 0,05,

4) при межканальном интервале 100 ГГц и более -  $F_{100}$ =193,1 + п х 0,1, где п - действительное целое число (положительное, отрицательное или ноль).

4. Номинальные длины волн оптических каналов многоканальных систем с грубым спектральным разделением (CWDM) должны соответствовать сетке:

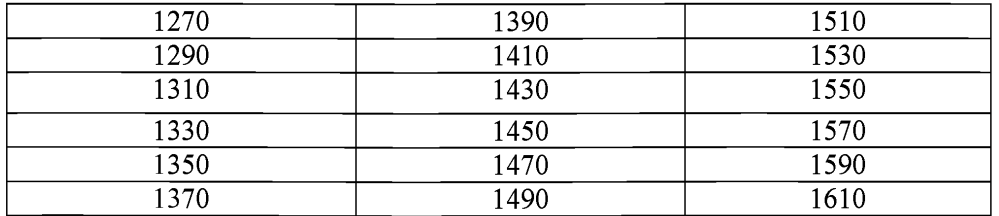

5. Допускается расширение диапазона в обе стороны с тем же шагом 20 нм.

Приложение № 22

к Методикам проведения сертификационных испытаний функциональных свойств технических средств связи, приема и передачи информации для обеспечения транспортной безопасности

### **Методика проверки параметров интерфейсов к оборудованию, использующему режим асинхронного переноса (АТМ)**

1. Проверка категорий услуг, функций уровней адаптации АТМ осуществляется по документации на аппаратуру.

Параметры должны:

1) обеспечивать услуги по меньшей мере одной из следующих категорий: CBR, rt-VBR, nrt-VBR, ABR, UBR;

2) обеспечивать реализацию по меньшей мере одного из уровней адаптации ATM: AAL1, AAL2, AAL3/4, AAL5;

3) уровень адаптации AAL1 обеспечивает:

передачу блоков SDU от источника с постоянной скоростью и доставку их приемнику с той же самой скоростью;

передачу информации синхронизации между источником и приемником;

передачу данных о структуре информации между источником и приемником;

индикацию о потере или искажении информации в случае невозможности ее восстановления средствами AAL1;

4) уровень адаптации AAL2 обеспечивает:

передачу данных CPS-SDU, размер блоков до 45 (по умолчанию) или 64 октет;

мультиплексирование/демультиплексирование каналов AAL2;

поддержку целостности последовательности CPS-SDU на каждом канале AAL2;

5) уровни адаптации AAL3/4 и AAL5 поддерживают режимы: сообщений, потока.

2. Для проверки функции мультиплексирования/демультиплексирования виртуальных трактов между портами X и Y, X и Z тестируемой аппаратуры устанавливается два постоянных виртуальных соединения: одно для передачи ячеек со значением VPI=A, VCI=B между портами X и Y, другое для передачи ячеек со значением VPI=C, VCI=B между портами X и Z.

3. Для проверки мультиплексирования виртуальных трактов с одного анализатора протокола АТМ подаётся нагрузка VPI=A, VCI=B в тракт приёма

порта Y, с другого анализатора протокола АТМ подаётся нагрузка VPI=C, VCI=B в тракт приёма порта Z. К тракту передачи порта X подключается один из этих анализаторов для приёма этих потоков. Входные и выходные потоки имеют одинаковые значения VCI (VCI=B) и различные VPI (VPI=A и VPI=C), на порту X принимаются ячейки со значением VCI=B, VPI=A и VCI=B, VPI=C.

4. Для проверки демультиплексирования виртуальных трактов в тракт приёма порта X с анализатора АТМ подаются два потока ячеек со значениями VPI=A и VCI=B и VPI=C, VCI=B. Выходные потоки контролируются анализатором на трактах передачи портов Y и Z: на порту Y - ячейки со значением VCI=B, VPI=A, а на порту Z - VCI=B, VPI=C.

5. Демультиплексирование на приеме и мультиплексирование на передаче виртуальных путей должно осуществляться в соответствии со значением поля идентификаторов виртуального пути и виртуального канала.

На приеме должны отбрасываться незначащие ячейки и ячейки<br>нелействительными значениями илентификаторов виртуального пути с недействительными значениями идентификаторов виртуального пути и виртуального канала.

6. Формат ячеек АТМ на интерфейсе UNI проверяется с помощью анализатора протокола ATM. Проверяемыми параметрами являются значения полей заголовка ячейки ATM: GFC (Generic Flow Control, общее управление потоком), VPI (Virtual Path Identification, идентификатор виртуального тракта), VCI (Virtual Channel Identification, идентификатор виртуального канала), CLP (Cell Loss Priority, приоритет потерь ячеек), PTI (Payload Type Indication, индикация типа нагрузки), НЕС (Head Error Check, контроль ошибок заголовка). Между узлами, соединёнными линией связи, оператором управления сетью устанавливается постоянное виртуальное соединение со значениями VPI=A, VCI=B. С анализатора протокола АТМ в тракт приёма подаётся нагрузка, представляющая из себя поток ячеек ATM GFC=0, VPI=A, VCI=B, CLP=0, PTI=0.

Анализатор протокола ATM принимает поток ячеек АТМ с этими же значениями GFC, VPI, VCI, CLP, PTI, НЕС.

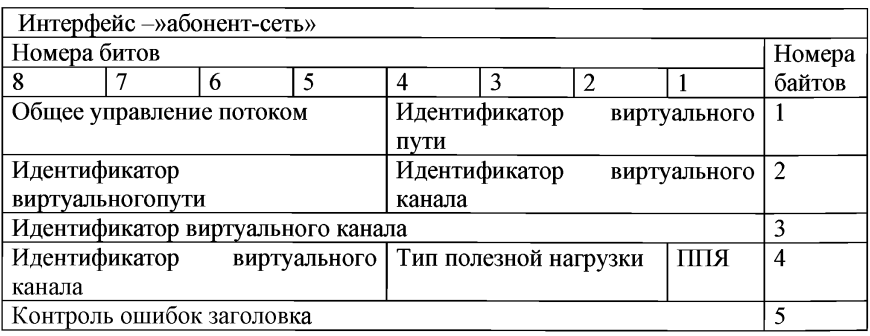

Структура ячеек АТМ на интерфейсе UNI

7. Формат ячеек АТМ на интерфейсе NNI проверяется с помощью

анализатора протокола ATM. Проверяемыми параметрами являются значения полей заголовка ячейки ATM: GFC, VPI, VCI, CLP, PTI, НЕС. Между узлами, соединёнными линией связи, оператором управления сетью устанавливается постоянное виртуальное соединение со значениями VPI=A, VCI=B. С анализатора протокола АТМ в тракт приёма подаётся нагрузка, представляющая из себя поток ячеек ATM GFC=0, VPI=A, VCI=B, CLP=0, PTI=0.

Анализатор протокола ATM принимает поток ячеек ATM с этими же значениями VPI, VCI, CLP, PTI, но поле GFC отсутствует.

Структура ячеек АТМ на интерфейсе NNI

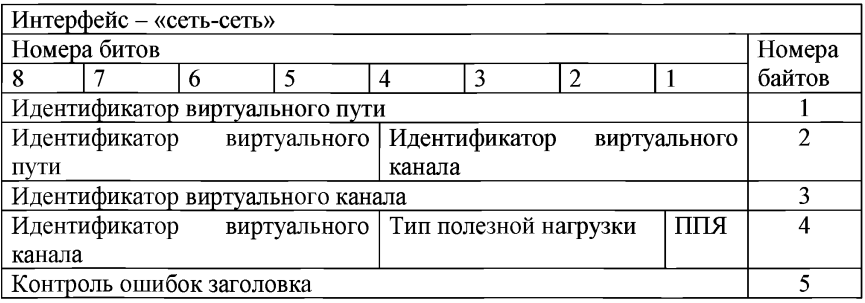

Приложение № 23 к Методикам

сертификационных функциональных проведения испытаний свойств технических средств связи, приема и передачи информации для<br>обеспечения — транспортной транспортной безопасности

### **Методика проверки параметров интерфейсов к оборудованию, использующему режим ретрансляции кадров (Frame Relay)**

1. Для проверки форматов кадров между узлами, соединенными линией связи, устанавливается постоянное виртуальное соединение со значениями DLCI=A. Анализатор протокола Frame Relay подключается к тестируемой аппаратуре к тракту передачи и приема порта.

1.1. С анализатора протокола Frame Relay в тракт приема подается нагрузка, представляющая собой поток кадров Frame Relay.

1.2. Анализатор протокола Frame Relay принимает поток кадров Frame Relay, у которого проверяются следующие параметры: наличие в кадрах открывающих и закрывающих флагов, длина поля адреса, которая должна состоять из двух октетов, поле проверки кадра, которое должно состоять из 16-битной последовательности

2. Для проверки функции мультиплексирования/демультиплексирования виртуальных соединений между портами X и Y, X и Z тестируемой аппаратуры устанавливается 2 постоянных виртуальных соединения: одно для передачи кадров со значением DLCI=A между портами X и Y, другое для передачи кадров со значением DLCI=C между портами X и Z. Для измерений анализатор протокола Frame Relay подключается к портам: X, Y, Z.

2.1. Для проверки мультиплексирования с одного анализатора подается нагрузка DLCI=A в тракт приема порта Y, с другого анализатора протокола Frame Relay подается нагрузка DLCI=C, в тракт приема порта Z. К тракту передачи порта X подключается один из этих анализаторов протокола Frame Relay для приема этих потоков. Входные и выходные потоки имеют одинаковые значения DLCI=B.

2.2. Для проверки демультиплексирования виртуальных соединений в тракт приема порта X с анализатора протокола Frame Relay подаются два потока кадров со значениями DLC1=A и DLC1=C. Выходные потоки контролируются анализатором протокола Frame Relay на трактах передачи портов Y и Z: на порту Y - кадры со значением DLCI=A, а на порту Z - DLCI=C.

2.3. Должна поддерживаться процедура мультиплексирования и демультиплексирования кадров различных пользователей с использованием идентификаторов соединений канала данных.

3. Обнаружение ошибок и уничтожение поврежденных кадров.

Между узлами, соединенными линией связи, устанавливается постоянное виртуальное соединение со значениями DLCI=A. Анализатор протокола Frame Relay подключается к тестируемой аппаратуре к тракту передачи и приема порта X.

3.2. С анализатора протокола Frame Relay в тракт приема подается нагрузка, представляющая собой поток кадров Frame Relay, в которых длина поля адреса, которая должна состоять из двух октетов, устанавливается равной 1 октет.

3.3. Аппаратура должна обеспечить защиту от ошибок с помощью проверочной последовательности кадров (FCS), расположенной в заголовке кадра.

3.4. Принятый поврежденный кадр должен быть уничтожен без оповещения пользователей. Кадр считается поврежденным, если в нем:

1) отсутствует флаг;<br>2) межлу полем алюе

2) между полем адреса и закрывающим флагом расположено менее двух октетов;

3) процедура обнаружения ошибок FCS определила наличие ошибки в кадре;

4) поле адреса содержит только один октет;<br>5) значение идентификатора соединения

5) значение идентификатора соединения DLCI не соответствует значениям, принятым на сети;

6) в кадре содержится более шести бит с значением 1 после бита О, вставленного для обеспечения прозрачности передачи кадров;

7) информационное поле кадра больше установленного для данного соединения.

3.5. Должно обеспечиваться обнаружение ошибок в передаче с помощью контрольной последовательности, размещенной в заголовке кадра.

3.6. Принятые поврежденные кадры должны отбрасываться без оповещения пользователей

4. Управление перегрузкой в сети.

4.1. Для проверки функции управления перегрузкой устанавливается постоянное виртуальное соединение. На «дальнем конце» организовывается шлейф, обеспечивающий возврат трафика источнику информации. В разрез физического канала включается анализатор протокола Frame Relay. Для имитации перегрузки на вход PVC подается трафик со скоростью, заведомо превышающей пропускную способность установленного PVC. Попав в состояние перегрузки, аппаратура должна начать генерацию FECN и BECN бит, вставляя их в проходящий поток трафика.

4.2. Аппаратура должна при наступлении перегрузки уничтожать кадры, имеющие бит индикатора приоритета кадра  $DE = 1$ .

4.3. В ситуации, когда кадры имеют приоритет одного уровня, при наступлении перегрузки в каких-либо VC аппаратура должна уничтожать кадры до тех пор, пока трафик в этих VC не достигнет пределов, оговоренных в двустороннем соглашении.

4.4. Оборудование должно обеспечивать возможность предотвращения перегрузки в сети, приводящей к необходимости отбрасывания кадров, посредством передачи в прямом и/или обратном направлении специальных сообщений.

4.5. Оборудование при наступлении перегрузки и переполнении накопителей должно отбрасывать в первую очередь кадры, имеющие установленный бит индикатора приоритета кадра.

5. Электрические параметры интерфейсов должны соответствовать одному или более интерфейсам сетей передачи данных или плезиохронной цифровой иерархии.
Приложение № 24<br>к Метоликам Методикам проведения сертификационных испытаний функциональных свойств технических средств связи, приема и передачи информации для<br>обеспечения — транспортной транспортной безопасности

#### **Методика проверки параметров интерфейсов к сетям передачи данных, поддерживающим протоколы IP**

1. Анализатор протокола IP подключается к двум портам испытываемой<br>атуры. Аппаратура настраивается так, чтобы осуществлялась аппаратуры. Аппаратура настраивается так, чтобы осуществлялась маршрутизация пакетов с одного порта на другой.

2. С анализатора на первый порт подается нагрузка, представляющая собой поток пакетов IP. Со второго порта анализатор принимает поток пакетов IP, при этом все поля должны декодироваться анализатором без ошибок.

3. Проверяемыми параметрами формата пакетов протокола IPv4 являются значения полей заголовка пакета IPv4: «Версия», «Длина заголовка», «Тип сервиса», «Полная длина», «Идентификатор», «Флаги», «Смещение фрагмента», «Время жизни», «Тип протокола следующего уровня», «Контрольная сумма заголовка», «IP-адрес источника», «IP-адрес получателя», «Режим обработки пакета», «Дополнения до границы заголовка».

4. Проверяемыми параметрами формата пакетов протокола IPv6 являются значения полей заголовка пакета IPv6: «Вер-сия», «Приоритет», «Метка потока», «Размер поля данных», «Следующий заголовок», «Предельное число шагов», «Адрес отправителя», «Адрес получателя».

5. Состав оборудования для обеспечения доступа к IP-сети для передачи речевой, видео- и мультимедиа- информации проверяется по технической документации на аппаратуру и в ходе проверки выполнения функциональных требований:

1) взаимодействие оконечного (пользовательского) оборудования с 1Р-сетью;

2) преобразование аналогового сигнала в цифровой поток в соответствии с используемым стандартом кодирования;

3) разбиение цифрового потока на пакеты и последующую передачу по сети передачи данных с использованием протокола IP;

4) прием из сети передачи данных пакетов IP и восстановление цифрового потока;

5) преобразование цифрового потока в аналоговый электрический сигнал в соответствии с используемым стандартом кодирования;

6) при передаче речевой информации:

установление соединения абонентов;

поддержание соединения;

разъединение установленного соединения абонентов.

6. Состав оборудования должен в себя включать:

кодек импульсно-кодовой модуляции со скоростью преобразования 64 кбит/с (РСМ в устройствах, обеспечивающих преобразование речевых сигналов;

эхоподавляющие устройства, независимые или входящие в состав оборудования, для передачи речевых сигналов.

7. Функции эхоподавляющих устройств, входящих в состав оборудования, проверяется по технической документации на аппаратуру.

8. Функции эхоподавляющих устройств, входящих в состав оборудования, должны удовлетворять:

1) групповые эхоподавляющие устройства обеспечивают независимое обслуживание каждого канала;

2) возможность отключения эхоподавления:

по сигналу оператора, передаваемому по цепи управления;

управляющим сигналом 2100 Гц, поступающим по каналу;

сигналом, передаваемым по канальному интервалу КИ 16.

9. Дополнительное затухание, вносимое в тракт распространения сигналов эха, в диапазоне частот 300 - 3400 Гц при балансном затухании эхотракта не менее 6 дБ при уровне в тракте приема минус 10 дБмО измеряется по методике пункта 3.4.2.1 Рек. G.165.

10. Дополнительное затухание, вносимое в тракт распространения сигналов эха, в диапазоне частот 300 - 3400 Гц при балансном затухании эхотракта не менее 6 дБ при уровне в тракте приема минус 10 дБмО должно быть не менее 20 дБ.

Приложение № 25

к Методикам проведения сертификационных испытаний функциональных свойств технических средств связи, приема и передачи информации для обеспечения транспортной безопасности

#### **Методика проверки параметров интерфейсов к сети передачи данных, поддерживающих многопротокольную коммутацию по меткам (MPLS)**

1. Функции MPLS проверяются по документации на аппаратуру.

2. Интерфейс должен поддерживать функции пограничного узла сети (MPLS edge node или LER - Label Edge Router).

3. Должна обеспечиваться возможность формирования информационной базы меток (LIB - Label Information Base).

4. Должна обеспечиваться возможность присвоения класса эквивалентности пересылки пакетов (FEC - Forwarding Equivalency Class).

5. Должна обеспечиваться возможность формирования стека MPLSметок.

6. Для проведения испытаний используется анализатор протоколов IP, MPLS, LDP.

7. Анализатор протокола IP, MPLS, LDP подключается к двум портам испытываемой аппаратуры. Аппаратура настраивается так, чтобы осуществлялась маршрутизация пакетов с одного порта на другой.

8. С анализатора IP, MPLS, LDP на первый порт подается нагрузка, представляющая собой поток блоков MPLS. Со второго порта анализатор IP, MPLS, LDP принимает поток блоков MPLS, при этом все поля блока MPLS, заголовка LDP, префикса MP-BGP должны декодироваться анализатором без ошибок.

9. Проверяется размещение заголовка MPLS между заголовком кадра и заголовком пакета IP.

10. Длина метки должна быть равна 32 битам (4 байтам). Структура метки:

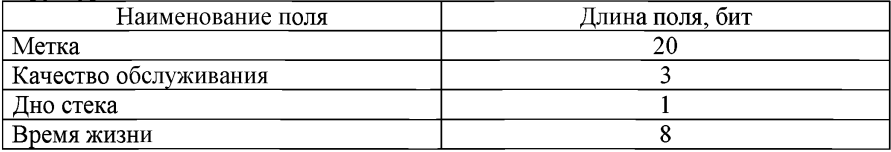

219

Приложение № 26

к Методикам проведения сертификационных испытаний функциональных свойств технических средств связи, приема и передачи информации для<br>обеспечения — транспортной транспортной безопасности

#### **Методика проверки параметров интерфейса передачи сигналов видеосервиса**

1. Асинхронный последовательный интерфейс для цифрового компрессированного сигнала изображения (ASIMPEG-2).

1.1. Тип интерфейса, скорость передачи проверяется по технической документации на аппаратуру.

1.2. Тип интерфейса должен быть электрический или оптический.

1.3. Скорость передачи должна быть 270 Мбит/с.

1.4. Параметры асинхронного последовательного интерфейса для цифрового компрессированного сигнала изображения (ASI MPEG-2) измеряются с помощью комплекта приборов типа DVG и DVMD в соответствии с требованиями ETR 290.

1.5. Число байтов в транспортном пакете без FEC должно составлять 188, а в пакете с FEC - 204.

1.6. Максимальное относительное отклонение скорости передачи не должно превышать  $\pm 100\times10^{-6}$ .

1.7. Эффективная скорость передачи в потоке не должна превышать 43 Мбит/с. В течение одного часа должно наблюдаться отсутствие ошибок.

2. Синхронный параллельный интерфейс для цифрового компрессированного сигнала изображения (SPIMPEG-2).

2.1. Параметры синхронного параллельного интерфейса для цифрового компрессированного сигнала изображения (SPI MPEG-2) измеряются с помощью комплекта приборов типа DVG и DVMD в соответствии с требованиями ETR 290 при подаче сигнала DVB на входной интерфейс SPI.

2.2. Число байтов в пакете должно составлять 204.

2.3. Эффективная скорость передачи не должна превышать 43 Мбит/с. В течение одного часа должно наблюдаться отсутствие ошибок.

3. Последовательный электрический интерфейс для цифрового компонентного сигнала изображения.

3.1. Выходное сопротивление, входное сопротивление проверяется по технической документации на аппаратуру.

3.2. Выходное сопротивление должно быть 75 Ом, коаксиальная пара.

Входное сопротивление должно быть 75 Ом, коаксиальная пара.

3.4. Параметры последовательного электрического интерфейса для цифрового компонентного сигнала изображения проверяются по системе PQR с помощью анализатора качества изображения.

3.5. Затухание отражения на входе и выходе в диапазоне частот 10 -270 МГц должно быть не менее 15 дБ.

3.6. Цифровые ошибки должны отсутствовать при подключении приемника к генератору через кабель с затуханием 40 дБ на частоте 270 МГц при размахе сигнала на выходе генератора не менее 720 мВ.

компонентного сигнала изображения.

4.1. Параметры оптического интерфейса цифрового компонентного сигнала изображения проверяются с помощью генератора и анализатора телевизионных сигналов.

4.2. Длина волны должна быть  $1300 \pm 150$  нм.

4.3. Выходная мощность должна быть не более 8 дБм.

4.4. Отношение мощности отраженной волны к выходной мощности должно быть не более 10 %.

5. Параллельный электрический интерфейс для цифрового компонентного сигнала изображения

5.1. Частота дискретизации, вид кодирования проверяется по технической документации на аппаратуру.

5.2. Частота дискретизации для сигнала яркости должна составлять 13,5 МГц, а для каждого цветоразностного сигнала – 6,75 МГц.

5.3. Вид кодирования должен быть ИКМ с использованием 8 или 10 битов на отсчет для сигнала яркости и для каждого цветоразностного сигнала.

6. Параметры параллельного интерфейса аппаратуры для цифрового<br>йного сигнала изображения проверяются с помощью генератора студийного сигнала изображения проверяются с помощью генератора и анализатора телевизионных сигналов.

6.1. Величина выходного сопротивления не должна превышать 110 Ом. Величина входного сопротивления не должна отличаться от 110 Ом более чем на ± 10 Ом.

6.2. Размах сигнала на нагрузке 110 Ом должен иметь значение в диапазоне 0,8 - 2,0 В.

6.3. Размах максимального входного сигнала должен быть равен 2,0 В.

6.4. Размах минимального входного сигнала должен быть равен 0,185 В.

6.5. Максимальная задержка между сигналами данных и тактовым сигналом у источника, измеряемая с помощью WFM 601, не должна превышать  $± 11$  нс.

7. Интерфейс для аналогового полного цветового видеосигнала.

7.1. Номинальное входное/выходное сопротивление, номинальный размах, система цветного телевидения проверяется по технической документации на аппаратуру.

7.2. Номинальное входное/выходное сопротивление должно быть 75 Ом, коаксиальная пара.

7.3. Номинальный размах полного видеосигнала должен составлять 1,0 В.

7.4. Система цветного телевидения должна быть SECAM, PAL, NTSC.

7.5. Параметры интерфейса для аналогового полного цветового видеосигнала проверяются с помощью генератора, анализатора телевизионных сигналов, анализатора качества изображения.

7.6. Величина затухания несогласованности в диапазоне 0 - 6 МГц должна быть не менее 30 дБ.

7.7. Ухудшения коэффициента оценки качества не должно происходить при изменении размаха сигнала на ± 1 дБ от номинального значения.

8. Интерфейс для аналогового сигнала звукового сопровождения.

8.1. Выходное сопротивление, входное сопротивление проверяется по технической документации на аппаратуру.

8.2. Выходное сопротивление должно быть <20 Ом или 600 Ом, симметричная пара.

8.3. Входное сопротивление должно быть 0,6 Ом или >18 Ом, симметричная пара.

8.4. Измерение параметров интерфейса для аналогового сигнала звукового сопровождения производятся с помощью анализатора аналогового сигнала звукового сопровождения.

8.5. Полоса частот должна быть  $0.02 - 20$  к Гц.<br>8.6. Уровень выходного сигнала должен быть с

8.6. Уровень выходного сигнала должен быть от 0 до 24 дБн.

8.7. Уровень входного сигнала должен быть от минус 3 до 21 дБн.

Приложение № 27

к Методикам проведения сертификационных испытаний функциональных свойств технических средств связи, приема и передачи информации для<br>обеспечения — транспортной транспортной безопасности

## **Методика проверки параметров интерфейса внешней синхронизации**

1. Номинальная частота на входе и выходе, номинальное входное и выходное сопротивление интерфейса синхронизации проверяется по технической документации на аппаратуру.

2. Номинальная частота на входе и выходе интерфейса синхронизации должна быть равна 2,048 МГц и/или Мбит/с.

3. Номинальное входное и выходное сопротивление должно быть:

симметричная пара - 120 Ом,

коаксиальный кабель - 75 Ом.

4. Относительная полоса входа и выхода из синхронизма проверяется с помощью частотомера, синтезатора частоты, анализатора PDH, оптического аттенюатора.

5. С помощью синтезатора изменяют частоту синхронизации на входе выше и ниже относительно номинального значения 2,048 МГц.

6. По частотомеру на выходе интерфейса синхронизации наблюдают повторение значений частоты синхронизации на входе до момента перехода оборудования в режим удержания частоты.

7. Анализатор PDH контролирует отсутствие ошибок.

8. Измеренные значения допустимой относительной полосы входа и выхода из синхронизма должны быть не менее  $\pm 4.6 \times 10^{-6}$  (для SDH),  $\pm 50 \times 10^{-6}$ (для PDH).

9. Подача сигнала синхронизации на входной порт через соединительную пару с затуханием от 0 до б дБ на частоте 1024 кГц не должна приводить к ухудшению качества синхронизации.

10. Затухание соединительной линии имитируется с помощью искусственной линии.

11. Устойчивость к перенапряжениям во входной и выходной цепях проверяется с использованием импульсного генератора в соответствии с Рек. К.20.

12. Устойчивость к перенапряжениям - 500 В.

13. Размах сигнала на выходе интерфейса синхронизации измеряется осциллографом.

14. Величина размаха сигнала синхронизации по симметричной паре не должна превышать 1,9 В.

15. Величина размаха сигнала синхронизации по коаксиальному кабелю не должна превышать 1,5 В.

Приложение № 28 к Методикам проведения сертификационных испытаний функциональных свойств технических средств связи, приема и передачи информации для обеспечения транспортной безопасности

#### **Методика проверки параметров абонентского оборудования пассивных волоконно-оптических сетей G-PON**

1. Для проведения измерения используется анализатор GPON, генератор сигналов пользовательского оборудования, измеритель оптической мощности, оптический аттенюатор, оптический рефлектометр.

2. Проверка организации передачи сигналов проводится по документации на оборудование.

3. Сигнал через среду передачи оптической распределительной сети (ODN) должен передаваться в восходящем и нисходящем направлении.

4. Двунаправленная передача должна осуществляться путем использования мультиплексирования с разделением по длинам волн (WDM) по одному одномодовому оптическому волокну.

5. Оборудование G-PON должно обеспечивать следующую номинальную линейную скорость передачи (в нисходящем/восходящем направлении передач):

- 1) 1244,16 Мбит/с/155,52 Мбит/с;<br>2) 1244.16 Мбит/с/622.08 Мбит/с;
- 2) 1244,16 Мбит/с/622,08 Мбит/с;
- 3) 1244,16 Мбит/с/1244,16 Мбит/с;
- 4) 2488,32 Мбит/с/155,52 Мбит/с;<br>5) 2488,32 Мбит/с/622,08 Мбит/с;
- 5) 2488,32 Мбит/с/622,08 Мбит/с;
- 6) 2488,32 Мбит/с/1244,16 Мбит/с;
- 7) 2488,32 Мбит/с/2488,32 Мбит/с.

6. Рабочий диапазон длин волн для нисходящего направления передачи должен быть равен 1480 - 1500 нм. Рабочий диапазон длин волн для восходящего направления передачи должен быть равен 1260 - 1360 нм. Рабочий диапазон длин волн для передачи данных дополнительных сервисов должен быть равен 1530 - 1625 нм (в том числе для передачи данных видео должен быть равен 1550 - 1560 нм).

7. Оборудование должно функционировать в следующих классах волоконно-оптических распределительных сетей:

- 1) класс А диапазон затухания от 5 до 20 дБ;
- 2) класс В диапазон затухания от 10 до 25 дБ;

3) класс С - диапазон затухания от 15 до 30 дБ;

4) класс В+ - диапазон затухания от 13 до 28 дБ (для номинальной линейной скорости 2488,32 Мбит/с/1244,16 Мбит/с);

5) класс С+ - диапазон затухания от 17 до 32 дБ (для номинальной линейной скорости 2488,32 Мбит/с/1244,16 Мбит/с).

8. Абонентское оборудование пассивных волоконно-оптических сетей (ONT/ONU) имеет возможность подключения устройства бесперебойного питания. Если абонентское оборудование пассивных волоконно-оптических сетей (ONT/ONU) оборудовано портами FXS, оно имеет в своем составе внутренние элементы питания, обеспечивающие при отключении внешнего электропитания бесперебойное предоставление услуг телефонной связи в течение не менее  $2-x$  часов.

Проверка типа волокна, кода интерфейсов к пассивным волоконнооптическим сетям с поддержкой гигабитных скоростей передачи (уровень физической среды) осуществляется по документации на аппаратуру.

Интерфейс нисходящего направления передачи со скоростью 1244 Мбит/с на стороне приемника блока ONT/ONU:

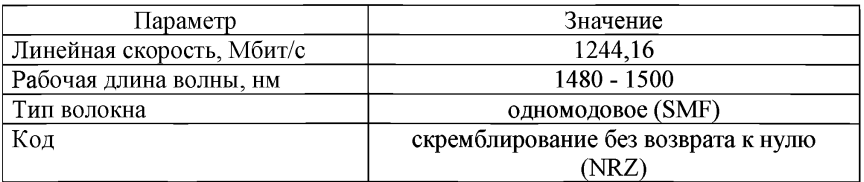

Интерфейс нисходящего направления передачи со скоростью 2488 Мбит/с на стороне приемника блока ONT/ONU:

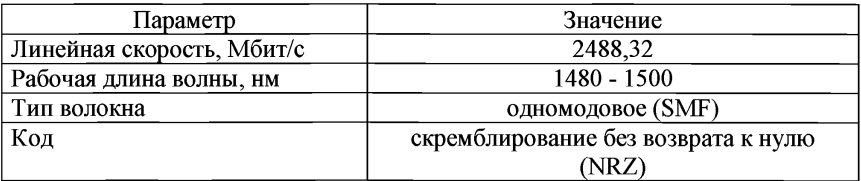

Интерфейс восходящего направления передачи со скоростью 155 Мбит/с на стороне передатчика блока ONT/ONU:

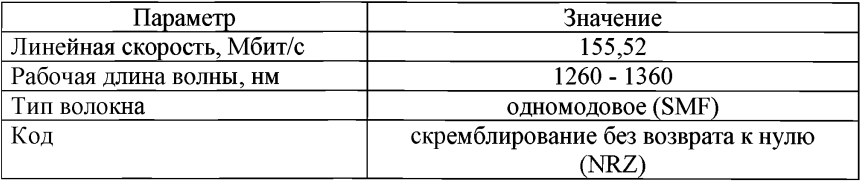

Интерфейс восходящего направления передачи со скоростью 622 Мбит/с на стороне передатчика блока ONT/ONU:

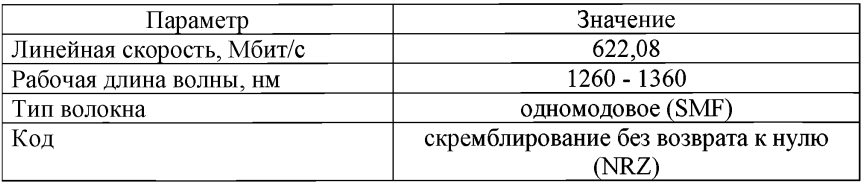

Интерфейс восходящего направления передачи со скоростью 1244,16 Мбит/с на стороне передатчика блока ONT/ONU:

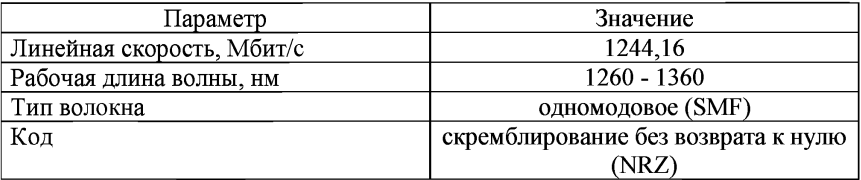

Интерфейс восходящего направления передачи со скоростью 2488,32 Мбит/с на стороне передатчика блока ONT/ONU:

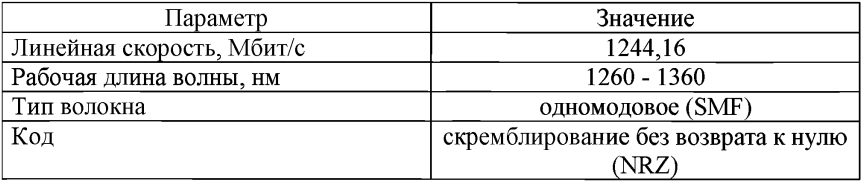

Интерфейс для нисходящего направления передачи со скоростью 2488,32 Мбит/с и восходящего направления передачи со скоростью 1244,16 Мбит/с на стороне блока ONT/ONU (класс В+):

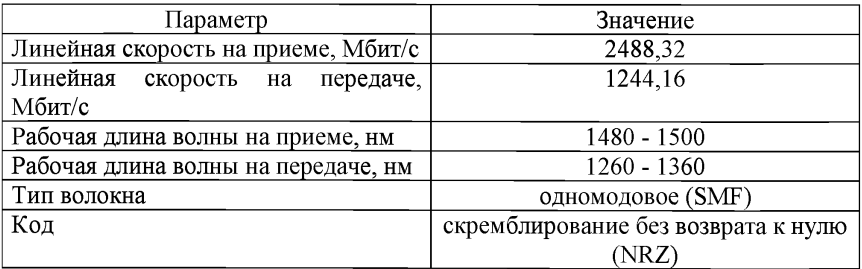

Интерфейс для нисходящего направления передачи со скоростью 2488,32 Мбит/с и восходящего направления передачи со скоростью 1244,16 Мбит/с на стороне блока ONT/ONU (класс С+):

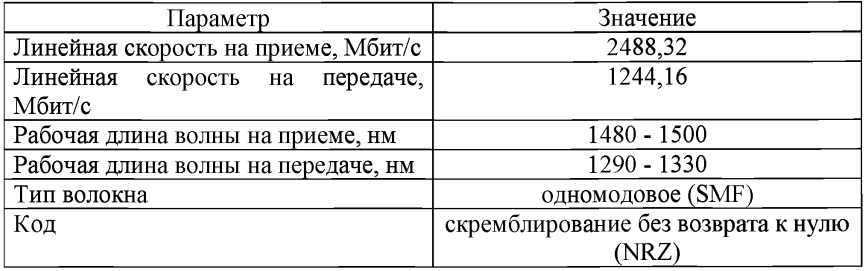

10. Измерение коэффициента отражения проводится с помощью оптического рефлектометра во временной области (ОРВО) с источником оптического импульсного сигнала большой скважности и оптическим приемником с высокой чувствительностью.

11. Измерение выходной оптической мощности осуществляется с помощью измерителя оптической мощности, подключенного непосредственно к выходу передатчика.

12. Измерение чувствительности оптических приемников осуществляется с помощью измерителя оптической мощности и регулируемого оптического аттенюатора, измерителя коэффициента ошибок или анализатора GPON с аналогичными функциями. Затухание оптического аттенюатора, подключенного между передатчиком и приемником, увеличивают до тех пор, пока коэффициент ошибок не станет равным  $K_{\text{out}}=10^{-10}$ . Затем выход оптического аттенюатора подключают к измерителю оптической мощности и измеряют уровень мощности оптического сигнала.

13. Измерение уровня перегрузки оптических приемников осуществляется с помощью измерителя оптической мощности и регулируемого оптического аттенюатора измерителя коэффициента ошибок или GPON с аналогичными функциями. Затухание оптического аттенюатора уменьшают до тех пор, пока коэффициент ошибок не станет равным  $K_{\text{out}} = 10^{-10}$ . Затем выход оптического аттенюатора подключают к измерителю оптической мощности и измеряют уровень мощности оптического сигнала. Для уменьшения времени измерений допускается измерять уровень оптической мощности при коэффициентах ошибок  $10^{-6}$ ,  $10^{-7}$ ,  $10^{-8}$ , а затем экстраполировать полученную зависимость до величины коэффициента ошибок  $K_{\text{om}}=10^{-10}$ .

Интерфейс нисходящего направления передачи со скоростью 1244 Мбит/с на стороне приемника блока ONT/ONU:

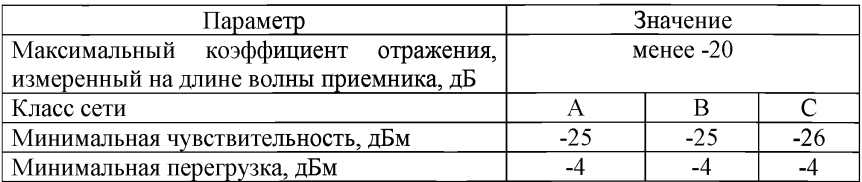

Интерфейс нисходящего направления передачи со скоростью 2488 Мбит/с на стороне приемника блока ONT/ONU:

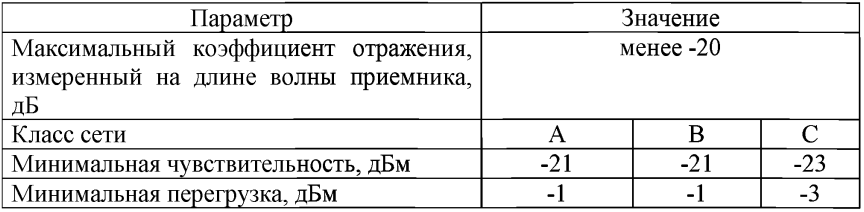

Интерфейс восходящего направления передачи со скоростью 155 Мбит/с на стороне передатчика блока ONT/ONU:

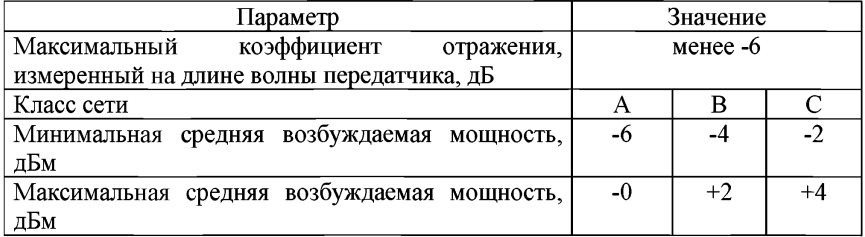

Интерфейс восходящего направления передачи со скоростью 622 Мбит/с на стороне передатчика блока ONT/ONU:

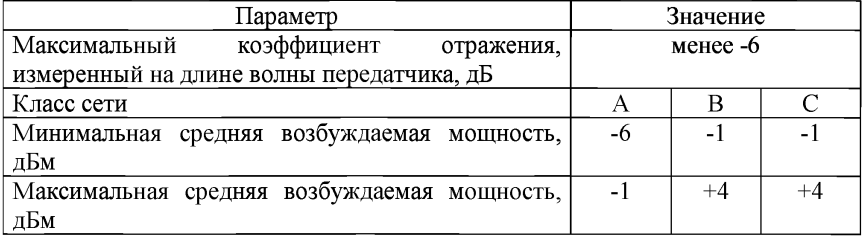

Интерфейс восходящего направления передачи со скоростью 1244,16 Мбит/с на стороне передатчика блока ONT/ONU:

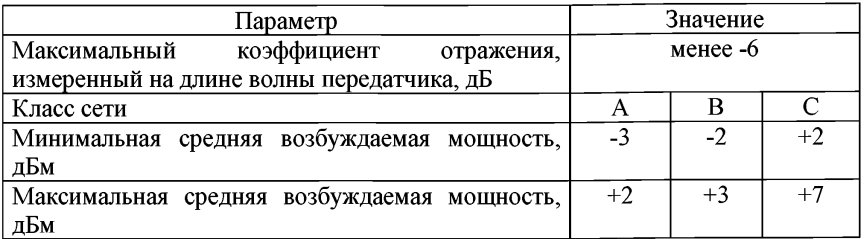

Интерфейс для нисходящего направления передачи со скоростью 2488,32 Мбит/с и восходящего направления передачи со скоростью 1244,16 Мбит/с на стороне блока  $ONT/ONU$  (класс  $B+$ ):

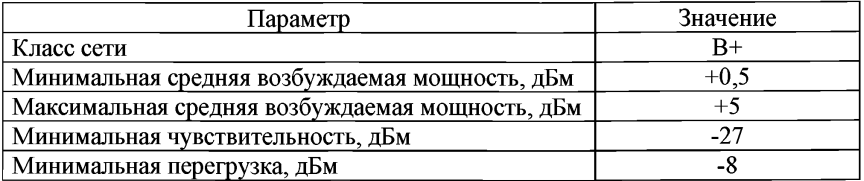

Интерфейс для нисходящего направления передачи со скоростью и восходящего направления передачи со скоростью 1244,16 Мбит/с на стороне блока  $ONT/ONU$  (класс  $C+$ ):

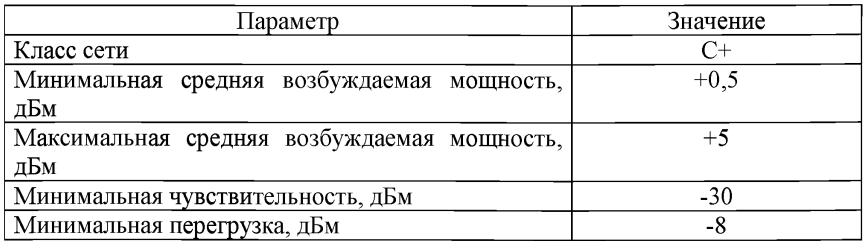

14. Идентификатор ONT/ONU (ONU-ID), протокол GEM, кадр нисходящего потока, кадр восходящего потока, типы сообщений OMCI проверяются анализатором GPON.

Приложение № 29 к Методикам проведения сертификационных испытаний функциональных свойств технических средств связи, приема и передачи информации для обеспечения транспортной безопасности

#### **Методика проверки параметров цифрового тракта вычислительной сети с использованием контроля несущей и обнаружением коллизий**

1. Параметры соединения и передачи проверяются по технической документации на аппаратуру и в ходе проверки выполнения функциональных требований:

1) организация канал первичного доступа ISDN 2048 кбит/с (PRI) между оконечным оборудованием и транспортными системами;

2) интерфейс поддерживает полнодуплексную передачу сигналов ISDN по двум симметричным цепям;

3) организация 30 независимых каналов В (64 кбит/с) в канальных интервалах (далее - КИ) КИ1 - КИ15 и КИ17 - КИ31 и одного канала D (64 кбит/с) в канальном интервале КИ16, а также одного служебного канала 64 кбит/с в канальном интервале КИО;

4) передача сигналов взаимодействия ISDN сигнализации, тактовой синхронизации, синхронизации октетов, цикловой синхронизации, активации и деактивации, эксплуатационного и технического обслуживания.

Параметры соединения и передачи должны быть следующие:

1) суммарная скорость передачи равна 2048 кбит/с;

- 2) код  $HDB-3$ ;
- 3) номинальное входное/выходное сопротивление:

коаксиальный кабель -120 Ом;

симметричная пара - 75 Ом;

4) номинальное напряжение импульса на передаче:

коаксиальный кабель - 3 В;

симметричная пара  $-2,37$  В.

2. Помехозащищенность сигнала на входных портах проверяется в соответствии с пунктом 11.3 Рек. G.703 при одновременной подаче на вход испытательного сигнала и помехи с аналогичными параметрами и уровнем на 18 дБ ниже, чем у номинального сигнала. Помеха по информационному содержанию должна представлять собой псевдослучайную последовательность с периодом (215-1) битов и быть не синхронизированной с испытательным сигналом.

Ошибки не должны появляться при подаче на входной порт указанного составного сигнала через искусственную линию с затуханием, соответствующим максимальному затуханию соединительного кабеля (6 дБ на частоте 1024 кГц). Соединительная линия имитируется с помощью искусственной линии, затухание которой соответствует закону  $\sqrt{f}$ 

3. Максимально допустимые значения джиттера на входе измеряют с помощью анализатора сигналов PDH. На вход аппаратуры подается ПСП с безцикловой структурой вида (215—1) в коде HDB3, организуется шлейф. Приемная часть аппаратуры должна обеспечивать безошибочный прием сигнала. Максимально допустимые значения джиттера на входе:

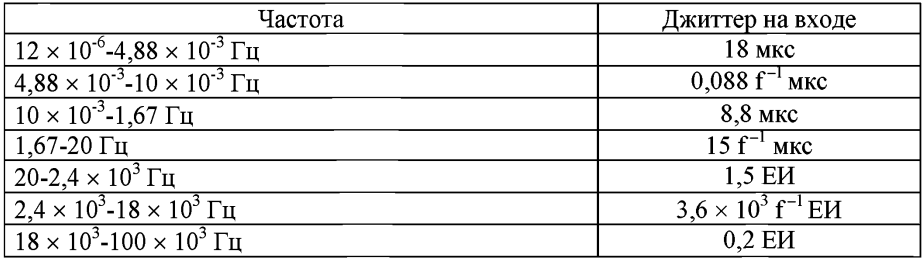

ЕИ=488 нс.

4. Устойчивость к перенапряжениям во входной и выходной цепях проверяется с использованием импульсного генератора по методике в соответствии с Рек. К.20.

Устойчивость к перенапряжениям - 500 В.

5. Затухание асимметрии выходной цепи измеряется по методике пунктом 4.1.3 Рек. G.117.

Затухание асимметрии выходной цепи на частоте 1 МГц должно быть не менее 40 дБ.

6. Допустимая величина фазового дрожания входного сигнала измеряется в соответствии с методикой, изложенной в приложении I Рек. 0.171.

Максимально допустимые значения джиттера на входе:

в диапазоне частот 20 Гц - 3,6 кГц - 1,0 ЕИ;

в диапазоне частот 18 кГц -100 кГц - 0,2 ЕИ.

ЕИ = 488 нс - единичный интервал.

7. Фазовое дрожание выходного сигнала измеряется в соответствии с методикой, изложенной в приложении I Рек. 0.171.

Максимально допустимые значения джиттера на выходе:

в полосе частот 20 Гц -100 кГц -1,1 ЕИ;

в полосе частот 700 Гц - 100 кГц - 0,1 ЕИ.

Приложение № 30 к Методикам проведения сертификационных испытаний функциональных свойств технических средств связи, приема и передачи информации для обеспечения транспортной безопасности

#### **Методика проверки параметров интерфейсов доступа к сети с использованием контроля несущей и обнаружением коллизий (Ethernet)**

1. Для проведения измерения используется анализатор протоколов Ethernet, подключенный к двум портам Ethernet испытываемой аппаратуры. Настройка аппаратуры и анализатора протоколов должна обеспечить прохождение информации от одного порта аппаратуры к другому.

1.1. Для подключения используется кабель, длина и тип которого должны соответствовать физическому интерфейсу.

1.2. С анализатора протоколов на первый порт подается нагрузка, представляющая собой поток кадров Ethernet. Со второго порта анализатор протоколов должен принимать поток кадров, при этом все поля должны декодироваться анализатором без ошибок.

2. Оптические интерфейсы.

2.1. Проверка топологии, диапазонов центральных длин волн, типа волокна, кода, максимальная протяженность линии осуществляется по документации на аппаратуру.

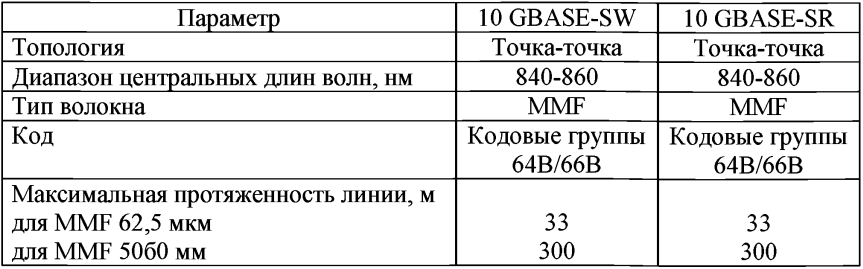

Параметры оптических интерфейсов 10GBASE-S:

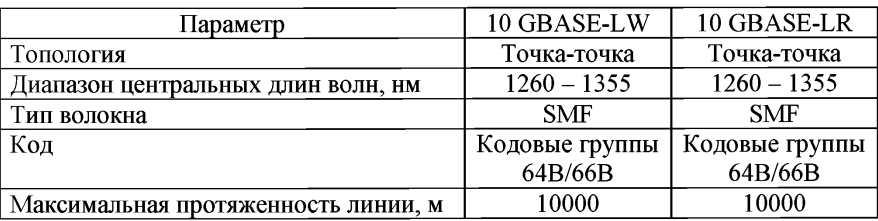

Параметры оптических интерфейсов 10GBASE-L:

Параметры оптических интерфейсов 10GBASE-E:

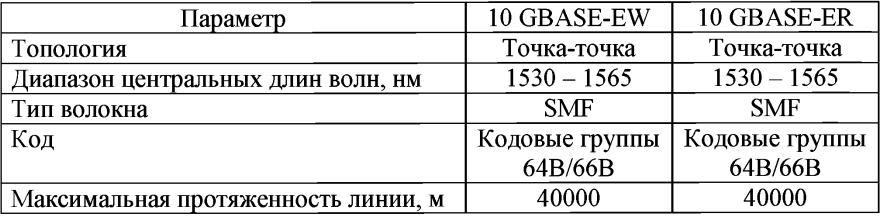

Параметры оптических интерфейсов 10GBASE-LX4:

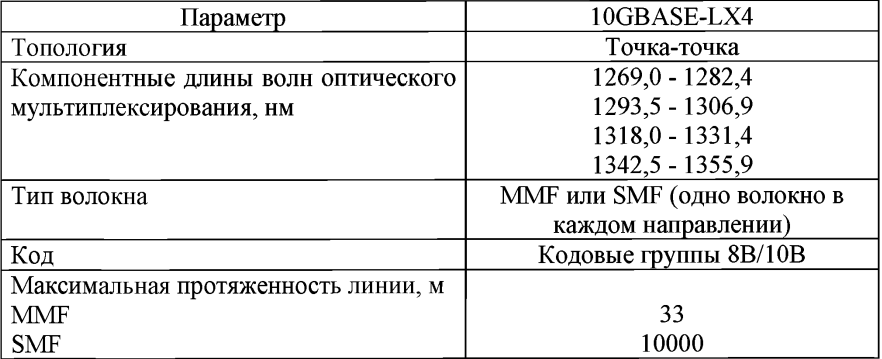

Параметры оптических интерфейсов 1000 BASE-X:

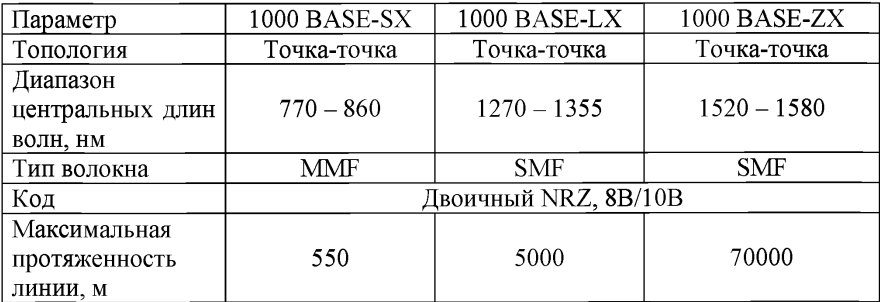

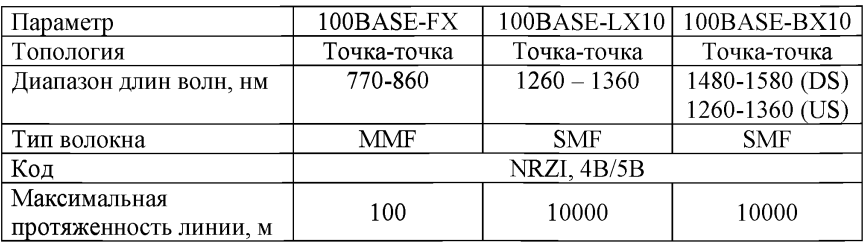

Параметры оптических интерфейсов 100BASE-X:

Параметры оптических интерфейсов 10BASE-F:

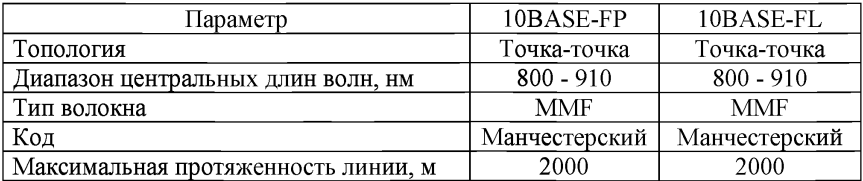

2.2. Линейная скорость измеряется анализатором протоколов Ethernet.

Параметры оптических интерфейсов 10GBASE-S:

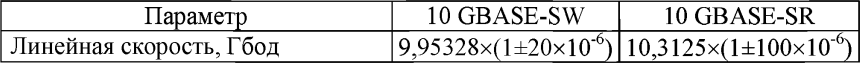

Параметры оптических интерфейсов 10GBASE-L:

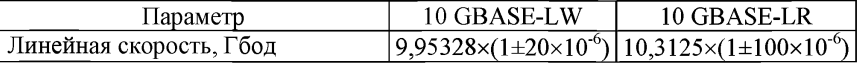

Параметры оптических интерфейсов 10GBASE-E:

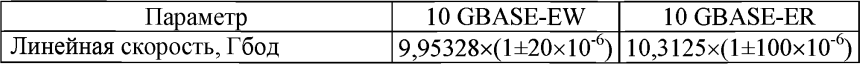

Параметры оптических интерфейсов 10GBASE-LX46:

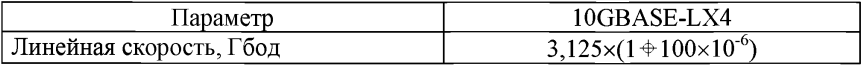

Параметры оптических интерфейсов 1000 BASE-X:

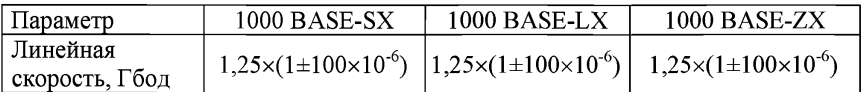

Параметры оптических интерфейсов 100BASE-X:

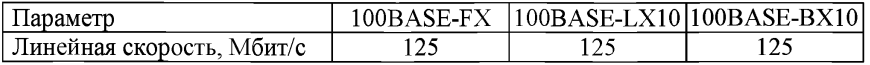

Параметры оптических интерфейсов 10BASE-F:

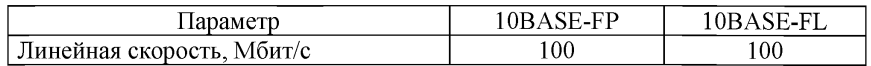

2.3. Измерение выходной оптической мощности осуществляется с помощью измерителя оптической мощности, подключенного непосредственно к выходу передатчика.

2.3.1. Измерение чувствительности оптических приемников осуществляется с помощью измерителя оптической мощности и регулируемого оптического аттенюатора, измерителя коэффициента ошибок или анализатор протоколов Ethernet с аналогичными функциями. Затухание оптического аттенюатора, подключенного между передатчиком и приемником, увеличивают до тех пор, пока коэффициент ошибок не станет равным  $K_{\text{out}} = 10^{-10}$ . Затем выход оптического аттенюатора подключают к измерителю оптической мощности и измеряют уровень мощности оптического сигнала.

2.3.2. Измерение уровня перегрузки оптических приемников осуществляется с помощью измерителя оптической мощности и регулируемого оптического аттенюатора, измерителя коэффициента ошибок или анализатора протоколов Ethernet с аналогичными функциями. Затухание оптического аттенюатора уменьшают до тех пор, пока коэффициент ошибок не станет равным Кош=10'10. Затем выход оптического аттенюатора подключают к измерителю оптической мощности и измеряют уровень мощности оптического сигнала. Для уменьшения времени измерений допускается измерять уровень оптической мощности при коэффициентах ошибок 10'6, 10'7, 10'8, а затем экстраполировать полученную зависимость до величины коэффициента ошибок  $K_{\text{out}}=10^{-10}$ .

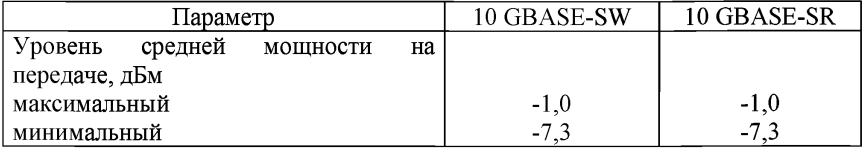

Параметры оптических интерфейсов 10GBASE-S:

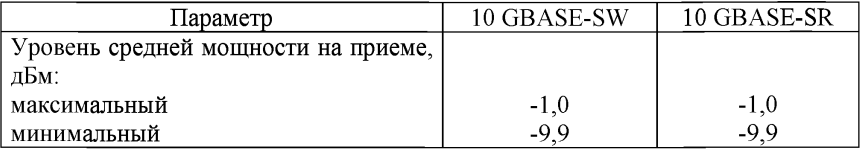

Параметры оптических интерфейсов 10GBASE-L:

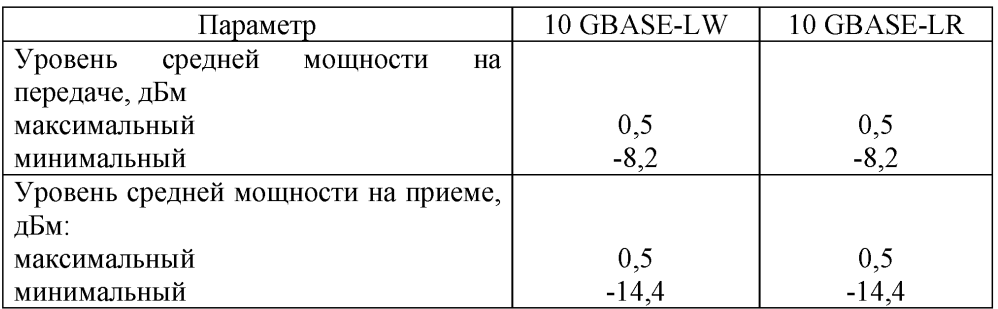

# Параметры оптических интерфейсов 10GBASE-E:

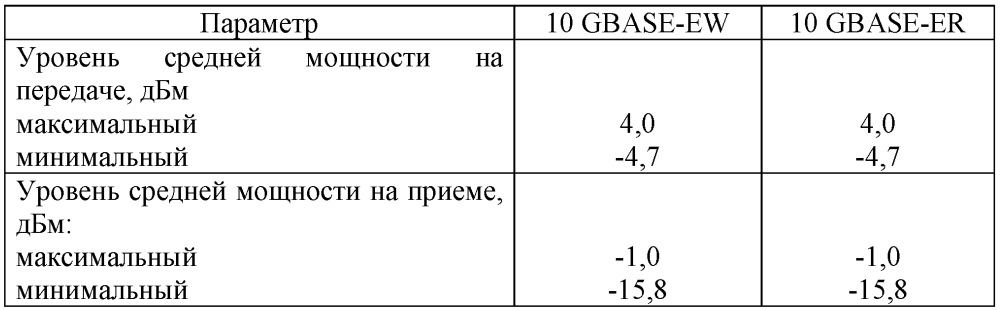

Параметры оптических интерфейсов 10GBASE-LX4:

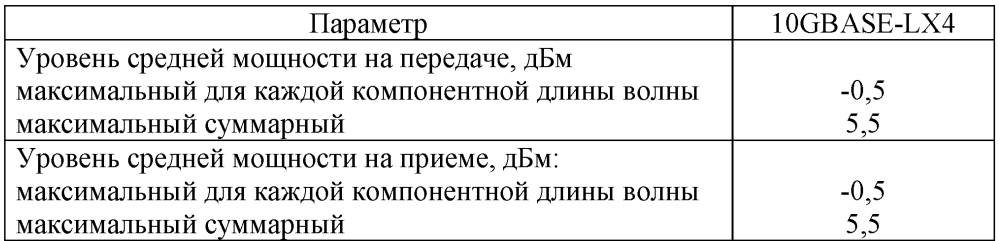

Параметры оптических интерфейсов 1000 ВASE-X:

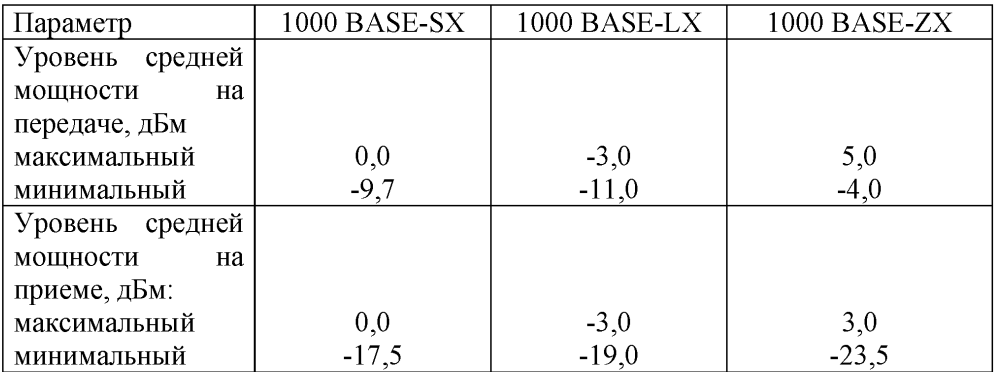

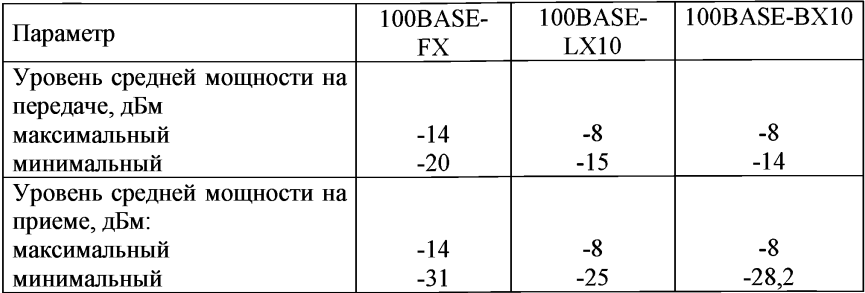

Параметры оптических интерфейсов 100BASE-X:

Параметры оптических интерфейсов 10BASE-F:

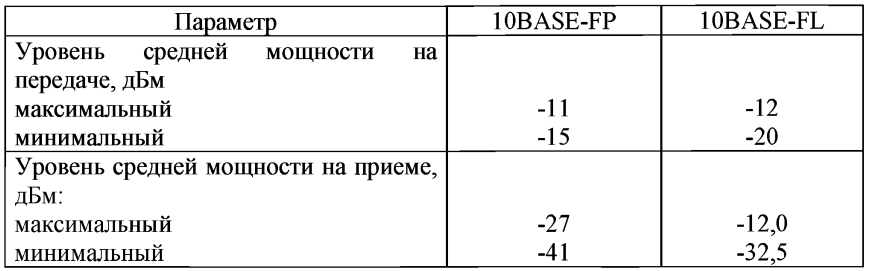

2.4. Коэффициент экстинкции оптического передатчика измеряется с помощью анализатора протоколов Ethernet и оптического аттенюатора, исходя из определения параметров раскрыва глаз-диаграммы.

Параметры оптических интерфейсов 100BASE-X:

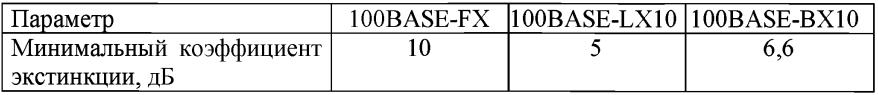

Параметры оптических интерфейсов 10BASE-F:

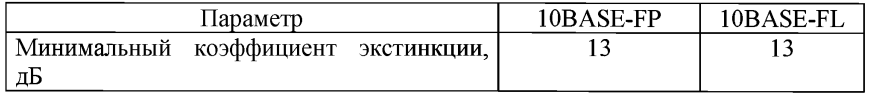

3. Электрические интерфейсы.

3.1. Проверка среды передачи, топологии, кода, максимальной длины сегмента осуществляется по документации на аппаратуру.

## Параметры электрических интерфейсов 10GBASE-CX4:

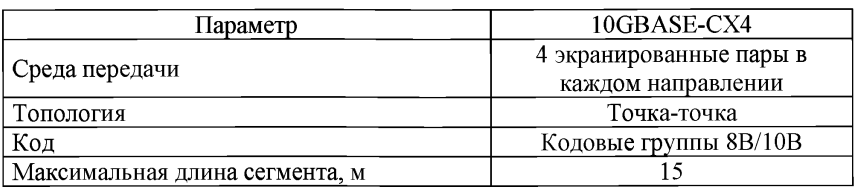

Параметры электрических интерфейсов 1000 Мбит/с:

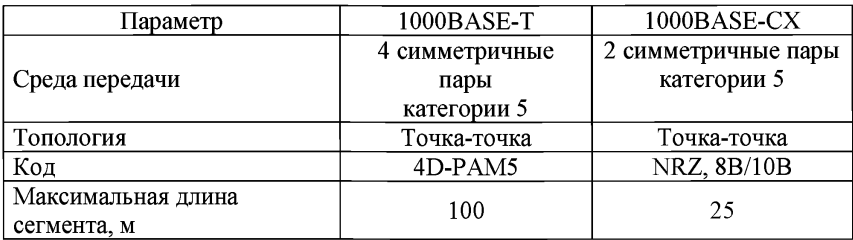

Параметры электрических интерфейсов 100BASE-T:

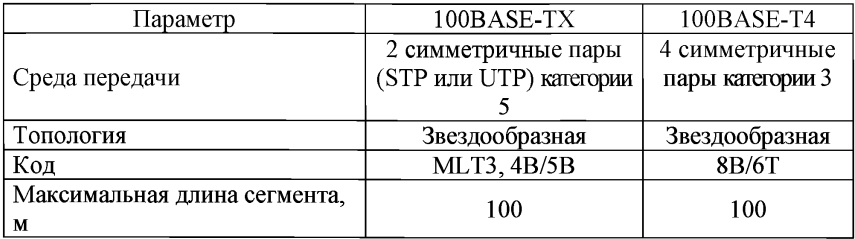

Параметры электрических интерфейсов Ethernet:

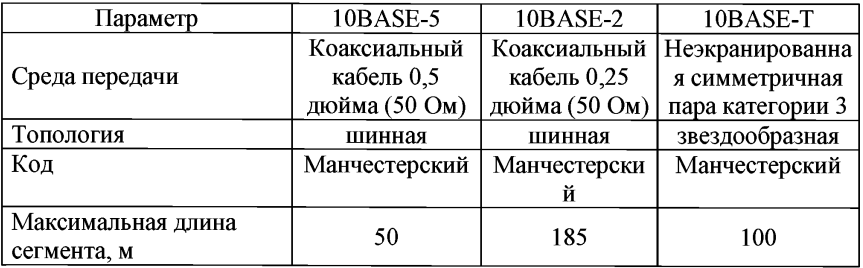

3.2. Линейная скорость измеряется анализатором протоколов Ethernet.

Параметры электрических интерфейсов 10GBASE-CX4:

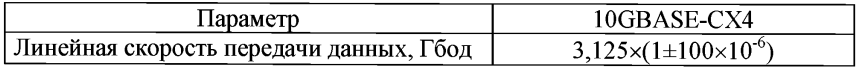

## Параметры электрических интерфейсов 1000 Мбит/с:

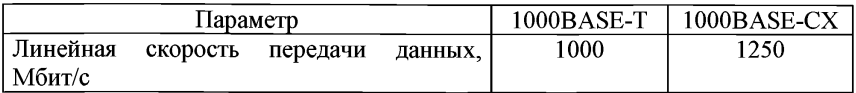

Параметры электрических интерфейсов 100BASE-T:

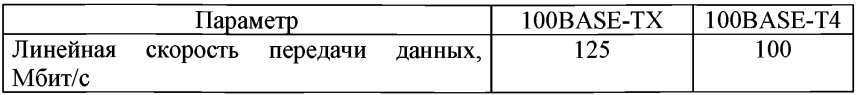

Параметры электрических интерфейсов Ethernet:

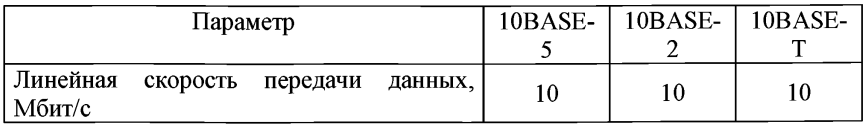

Приложение № 31

к Методикам проведения сертификационных испытаний функциональных свойств технических средств связи, приема<br>и передачи информации для и передачи информации для обеспечения транспортной безопасности

#### **Методика проверки комбинированного канала (тракта), оканчивающегося интерфейсами разных типов**

1. Проверка параметров интерфейсов к оборудованию, использующему режим асинхронного переноса

1.1. Проверка категорий услуг, функций уровней адаптации АТМ осуществляется по документации на аппаратуру.

Параметры должны:

1) обеспечивать услуги по меньшей мере одной из следующих категорий: CBR, rt-VBR, nrt-VBR, ABR, UBR

2) обеспечивать реализацию по меньшей мере одного из уровней адаптации ATM: AAL1, AAL2, AAL3/4, AAL5

3) уровень адаптации AAL1 обеспечивает:

передачу блоков SDU от источника с постоянной скоростью и доставку их приемнику с той же самой скоростью;

передачу информации синхронизации между источником и приемником;

передачу данных о структуре информации между источником и приемником;

индикацию о потере или искажении информации в случае невозможности ее восстановления средствами AAL1;

4) уровень адаптации AAL2 обеспечивает:

передачу данных CPS-SDU, размер блоков до 45 (по умолчанию) или 64 октет;

мультиплексирование/демультиплексирование каналов AAL2;

поддержку целостности последовательности CPS-SDU на каждом канале AAL2.

5) уровни адаптации AAL3/4 и AAL5 поддерживают режимы: сообщений, потока.

1.2. Для проверки функции мультиплексирования (демультиплексирования) виртуальных трактов между портами X и Y, X и Z тестируемой аппаратуры устанавливается два постоянных виртуальных соединения: одно для передачи ячеек со значением VPI=A, VCI=B между портами X и Y, другое для передачи ячеек со значением VPI=C, VCI=B между портами X и Z.

1.3. Для проверки мультиплексирования виртуальных трактов с одного анализатора протокола АТМ подаётся нагрузка VPI=A, VCI=B в тракт приёма порта Y, с другого анализатора протокола ATM подаётся нагрузка VPI=C, VCI=B в тракт приёма порта Z. К тракту передачи порта X подключается один из этих анализаторов для приёма этих потоков. Входные и выходные потоки имеют одинаковые значения VCI (VCI=B) и различные VPI (VPI=A и VPI=C), на порту X принимаются ячейки со значением VCI=B, VPI=A и VCI=B, VPI=C.

1.4. Для проверки демультиплексирования виртуальных трактов в тракт приёма порта X с анализатора АТМ подаются два потока ячеек с значениями VPI=A и VCI=B и VPI=C, VCI=B. Выходные потоки контролируются анализатором на трактах передачи портов Y и Z: на порту Y - ячейки со значением VCI=B, VPI=A, а на порту  $Z - VCI = B$ , VPI=C.

1.5. Демультиплексирование на приеме и мультиплексирование на передаче виртуальных путей должно осуществляться в соответствии со значением поля идентификаторов виртуального пути и виртуального канала.

На приеме должны отбрасываться незначащие ячейки и ячейки с недействительными значениями идентификаторов виртуального пути и виртуального канала.

1.6. Формат ячеек АТМ на интерфейсе UNI проверяется с помощью анализатора протокола ATM. Проверяемыми параметрами являются значения полей заголовка ячейки ATM: GFC (Generic Flow Control, общее управление потоком), VPI (Virtual Path Identification, идентификатор виртуального тракта), VCI (Virtual Channel Identification, идентификатор виртуального канала), CLP (Cell Loss Priority, приоритет потерь ячеек), PTI (Payload Type Indication, индикация типа нагрузки), НЕС (Head Error Check, контроль ошибок заголовка).

1.7. Между узлами, соединёнными линией связи, оператором управления сетью устанавливается постоянное виртуальное соединение со значениями VPI=A, VCI=B. С анализатора протокола АТМ в тракт приёма подаётся нагрузка, представляющая из себя поток ячеек ATM GFC=0, VPI=A, VCI=B, CLP=0, PTI=0.

1.8. Анализатор протокола ATM принимает поток ячеек АТМ с этими же значениями GFC, VPI, VCI, CLP, PTI, НЕС.

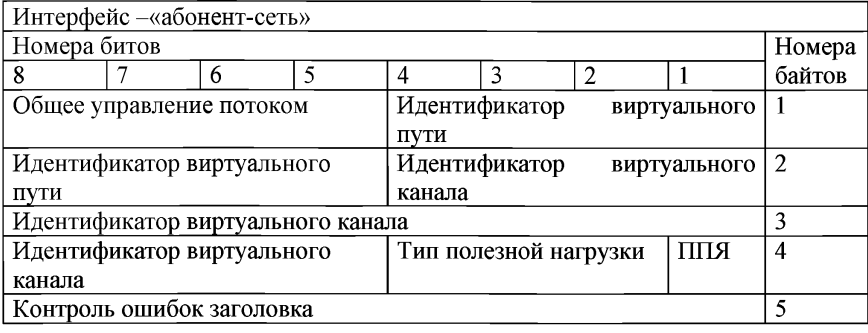

Структура ячеек АТМ на интерфейсе UNI:

1.9. Формат ячеек ATM на интерфейсе NNI проверяется с помощью анализатора протокола ATM. Проверяемыми параметрами являются значения полей заголовка ячейки ATM: GFC, VPI, VCI, CLP, PTI, НЕС. Между узлами, соединёнными линией связи, оператором управления сетью устанавливается постоянное виртуальное соединение со значениями VPI=A, VCI=B.

1.10. С анализатора протокола АТМ в тракт приёма подаётся нагрузка, представляющая из себя поток ячеек ATM GFC=0, VPI=A, VCI=B, CLP=0, PTI=0.

Анализатор протокола ATM принимает поток ячеек ATM с этими же значениями VPI, VCI, CLP, PTI, но поле GFC отсутствует.

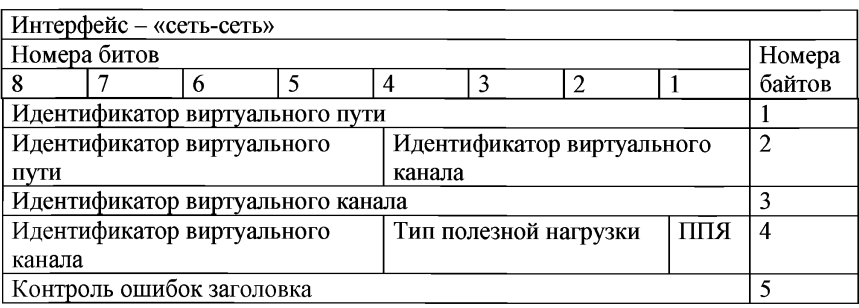

Структура ячеек АТМ на интерфейсе NNL

2. Проверка параметров интерфейсов к оборудованию, использующему режим ретрансляции кадров (Frame Relay).

2.1. Для проверки форматов кадров между узлами, соединенными линией связи, устанавливается постоянное виртуальное соединение со значениями DLCI=A. Анализатор протокола Frame Relay подключается к тестируемой аппаратуре к тракту передачи и приема порта.

2.2. С анализатора протокола Frame Relay в тракт приема подается нагрузка, представляющая собой поток кадров Frame Relay.

Анализатор протокола Frame Relay принимает поток кадров Frame Relay, у которого проверяются следующие параметры: наличие в кадрах открывающих и закрывающих флагов, длина поля адреса, которая должна состоять из двух октетов, поле проверки кадра, которое должно состоять из 16-битной последовательности.

2.3. Для проверки функции мультиплексирования/демультиплексирования виртуальных соединений между портами X и Y, X и Z тестируемой аппаратуры устанавливается 2 постоянных виртуальных соединения: одно для передачи кадров со значением DLCI=A между портами X и Y, другое для передачи кадров со значением DLCI=C между портами X и Z. Для измерений анализатор протокола Frame Relay подключается к портам: X, Y, Z.

2.4. Для проверки мультиплексирования - с одного анализатора подается нагрузка DLCI=A в тракт приема порта Y, с другого анализатора протокола Frame Relay подается нагрузка DLCI=C, в тракт приема порта Z. К тракту передачи порта X подключается один из этих анализаторов протокола Frame Relay для приема этих потоков. Входные и выходные потоки имеют одинаковые значения DLCI=B.

2.5. Для проверки демультиплексирования виртуальных соединений в тракт приема порта X с анализатора протокола Frame Relay подаются два потока кадров со значениями DLC1=A и DLC1=C. Выходные потоки контролируются анализатором протокола Frame Relay на трактах передачи портов Y и Z: на порту Y - кадры со значением DLCI=A, а на порту Z - DLCI=C.

Должна поддерживаться процедура мультиплексирования и демультиплексирования кадров различных пользователей с использованием идентификаторов соединений канала данных.

2.6. Обнаружение ошибок и уничтожение поврежденных кадров.

Между узлами, соединенными линией связи, устанавливается постоянное виртуальное соединение со значениями DLCI=A. Анализатор протокола Frame Relay подключается к тестируемой аппаратуре к тракту передачи и приема порта X.

С анализатора протокола Frame Relay в тракт приема подается нагрузка, представляющая собой поток кадров Frame Relay, в которых длина поля адреса, которая должна состоять из двух октетов, устанавливается равной 1 октет.

Аппаратура должна обеспечить защиту от ошибок с помощью проверочной последовательности кадров (FCS), расположенной в заголовке кадра.

Принятый поврежденный кадр должен быть уничтожен без оповещения пользователей. Кадр считается поврежденным, если в нем:

1) отсутствует флаг;

2) между полем адреса и закрывающим флагом расположено менее двух октетов;

3) процедура обнаружения ошибок FCS определила наличие ошибки в кадре;

4) поле адреса содержит только один октет;

5) значение идентификатора соединения DLCI не соответствует значениям, принятым на сети;

6) в кадре содержится более шести бит с значением 1 после бита О, вставленного для обеспечения прозрачности передачи кадров;

7) информационное поле кадра больше установленного для данного соединения.

Должно обеспечиваться обнаружение ошибок в передаче с помощью контрольной последовательности, размещенной в заголовке кадра.

Принятые поврежденные кадры должны отбрасываться без оповещения пользователей.

2.7. Управление перегрузкой в сети.

Для проверки функции управления перегрузкой устанавливается постоянное виртуальное соединение. На «дальнем конце» организовывается шлейф, обеспечивающий возврат трафика источнику информации. В разрез

физического канала включается анализатор протокола Frame Relay. Для имитации перегрузки на вход PVC подается трафик со скоростью, заведомо превышающей пропускную способность установленного РVC. Попав в состояние перегрузки, аппаратура должна начать генерацию FECN и BECN бит. вставляя аппаратура должна начать генерацию FECN и их в проходящий поток трафика.

Аппаратура должна при наступлении перегрузки уничтожать кадры, имеющие бит индикатора приоритета кадра  $DE = 1$ .

В ситуации, когда кадры имеют приоритет одного уровня, при наступлении перегрузки в каких-либо VC аппаратура должна уничтожать кадры до тех пор, пока трафик в этих VC не достигнет пределов, оговоренных в двустороннем соглашении.

Оборудование должно обеспечивать возможность предотвращения перегрузки в сети, приводящей к необходимости отбрасывания кадров, посредством передачи в прямом и/или обратном направлении специальных сообщений.

Оборудование при наступлении перегрузки и переполнении накопителей должно отбрасывать в первую очередь кадры, имеющие установленный бит индикатора приоритета кадра.

2.8. Электрические параметры интерфейсов должны соответствовать одному или более интерфейсам сетей передачи данных или плезиохронной цифровой иерархии

3. Проверка параметров интерфейсов к сетям передачи данных, поддерживающим протоколы IP

Анализатор протокола IP подключается к двум портам испытываемой аппаратуры. Аппаратура настраивается так, чтобы осуществлялась маршрутизация пакетов с одного порта на другой.

С анализатора на первый порт подается нагрузка, представляющая собой поток пакетов IP. Со второго порта анализатор принимает поток пакетов IP, при этом все поля должны декодироваться анализатором без ошибок.

3.1. Проверяемыми параметрами формата пакетов протокола IPv4 являются значения полей заголовка пакета IPv4: «Версия», «Длина заголовка», «Тип сервиса», «Полная длина», «Идентификатор», «Флаги», «Смещение фрагмента», «Время жизни», «Тип протокола следующего уровня», «Контрольная сумма заголовка», «IP-адрес источника», «IP-адрес получателя», «Режим обработки пакета», «Дополнения до границы заголовка».

Проверяемыми параметрами формата пакетов протокола IPv6 являются значения полей заголовка пакета IPv6: «Вер-сия», «Приоритет», «Метка потока», «Размер поля данных», «Следующий заголовок», «Предельное число шагов», «Адрес отправителя», «Адрес получателя».

3.2. Состав оборудования для обеспечения доступа к IP-сети для передачи речевой, видео- и мультимедиа- информации проверяется по технической документации на аппаратуру и в ходе проверки выполнения функциональных требований:

1) взаимодействие оконечного (пользовательского) оборудования

с IP-сетью;

2) преобразование аналогового сигнала в цифровой поток в соответствии с используемым стандартом кодирования;

3) разбиение цифрового потока на пакеты и последующую передачу по сети передачи данных с использованием протокола IP;

4) прием из сети передачи данных пакетов IP и восстановление цифрового потока;

5) преобразование цифрового потока в аналоговый электрический сигнал в соответствии с используемым стандартом кодирования;

при передаче речевой информации:

установление соединения абонентов;

поддержание соединения;

разъединение установленного соединения абонентов.

Состав оборудования должен в себя включать:

кодек импульсно-кодовой модуляции со скоростью преобразования 64 кбит/с (РСМ в устройствах, обеспечивающих преобразование речевых сигналов;

эхоподавляющие устройства, независимые или входящие в состав оборудования, для передачи речевых сигналов.

3.3. Функции эхоподавляющих устройств, входящих в состав оборудования, проверяется по технической документации на аппаратуру

Функции эхоподавляющих устройств, входящих в состав оборудования, должны удовлетворять:

1) групповые эхоподавляющие устройства обеспечивают независимое обслуживание каждого канала;

2) возможность отключения эхоподавления:

по сигналу оператора, передаваемому по цепи управления;

управляющим сигналом 2100 Гц, поступающим по каналу;

сигналом, передаваемым по канальному интервалу КИ 16.

3.4. Дополнительное затухание, вносимое в тракт распространения сигналов эха, в диапазоне частот 300 - 3400 Гц при балансном затухании эхотракта не менее 6 дБ при уровне в тракте приема минус 10 дБмО измеряется по методике пункта 3.4.2.1 Рек. G.165.

Дополнительное затухание, вносимое в тракт распространения сигналов эха, в диапазоне частот 300 - 3400 Гц при балансном затухании эхотракта не менее 6 дБ, при уровне в тракте приема минус 10 дБмО должно быть не менее 20 дБ.

4. Проверка параметров интерфейсов к сети передачи данных, поддерживающих многопротокольную коммутацию по меткам (MPLS).

4.1. Функции MPLS проверяются по документации на аппаратуру.

Интерфейс должен поддерживать функции пограничного узла сети (MPLS edge node или LER - Label Edge Router).

Должна обеспечиваться возможность формирования информационной базы меток (LIB - Label Information Base).

Должна обеспечиваться возможность присвоения класса эквивалентности

пересылки пакетов (FEC - Forwarding Equivalency Class).

Должна обеспечиваться возможность формирования стека MPLS-меток.

4.2. Для проведения испытаний используется анализатор протоколов IP, MPLS, LDP.

Анализатор протокола IP, MPLS, LDP подключается к двум портам испытываемой аппаратуры. Аппаратура настраивается так, чтобы осуществлялась маршрутизация пакетов с одного порта на другой.

С анализатора IP, MPLS, LDP на первый порт подается нагрузка, представляющая собой поток блоков MPLS. Со второго порта анализатор IP, MPLS, LDP принимает поток блоков MPLS, при этом все поля блока MPLS, заголовка LDP, префикса MP-BGP должны декодироваться анализатором без ошибок.

Проверяется размещение заголовка MPLS между заголовком кадра и заголовком пакета IP.

Длина метки должна быть равна 32 битам (4 байтам).

Структура метки:

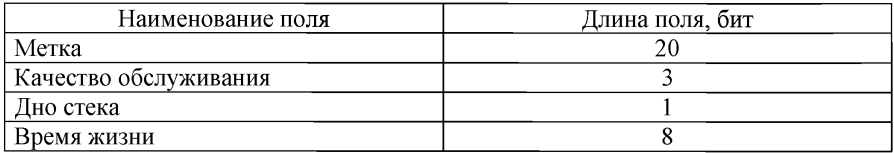

5. Проверка параметров интерфейса передачи сигналов видеосервиса.

5.1. Асинхронный последовательный интерфейс для цифрового компрессированного сигнала изображения (ASI MPEG-2)

5.1.1. Тип интерфейса, скорость передачи проверяется по технической документации на аппаратуру.

Тип интерфейса должен быть электрический или оптический.

Скорость передачи должна быть 270 Мбит/с.

5.1.2. Параметры асинхронного последовательного интерфейса для цифрового компрессированного сигнала изображения (ASI MPEG-2) измеряются с помощью комплекта приборов типа DVG и DVMD в соответствии с требованиями ETR 290.

Число байтов в транспортном пакете без FEC должно составлять 188, а в пакете с FEC - 204.

Максимальное относительное отклонение скорости передачи не должно превышать  $\pm 100 \times 10^{-6}$ .

Эффективная скорость передачи в потоке не должна превышать 43 Мбит/с. В течение одного часа должно наблюдаться отсутствие ошибок.

5.2. Синхронный параллельный интерфейс для цифрового компрессированного сигнала изображения (SPIMPEG-2).

Параметры синхронного параллельного интерфейса для цифрового компрессированного сигнала изображения (SPI MPEG-2) измеряются с помощью комплекта приборов типа DVG и DVMD в соответствии с требованиями ETR 290 при подаче сигнала DVB на входной интерфейс SPI.

Число байтов в пакете должно составлять 204.

Эффективная скорость передачи не должна превышать 43 Мбит/с. В течение одного часа должно наблюдаться отсутствие ошибок.

5.3. Последовательный электрический интерфейс для цифрового компонентного сигнала изображения.

5.3.1. Выходное сопротивление, входное сопротивление проверяется по технической документации на аппаратуру.

Выходное сопротивление должно быть 75 Ом, коаксиальная пара.

Входное сопротивление должно быть 75 Ом, коаксиальная пара.

5.3.2. Параметры последовательного электрического интерфейса для цифрового компонентного сигнала изображения проверяются по системе PQR с помощью анализатора качества изображения.

Затухание отражения на входе и выходе в диапазоне частот 10 - 270 МГц должно быть не менее 15 дБ.

Цифровые ошибки должны отсутствовать при подключении приемника к генератору через кабель с затуханием 40 дБ на частоте 270 МГц при размахе сигнала на выходе генератора не менее 720 мВ.

компонентного сигнала изображения.

Параметры оптического интерфейса цифрового компонентного сигнала изображения проверяются с помощью генератора и анализатора телевизионных сигналов.

Длина волны должна быть 1300 ± 150 нм.

Выходная мощность должна быть не более 8 дБм.

Отношение мощности отраженной волны к выходной мощности должно быть не более 10 %.

5.5. Параллельный электрический интерфейс для цифрового компонентного сигнала изображения.

дискретизации, вид кодирования проверяется по технической документации на аппаратуру.

Частота дискретизации для сигнала яркости должна составлять 13,5 МГц, а для каждого цветоразностного сигнала - 6,75 МГц.

Вид кодирования должен быть ИКМ с использованием 8 или 10 битов на отсчет для сигнала яркости и для каждого цветоразностного сигнала.

5.5.2. Параметры параллельного интерфейса аппаратуры для цифрового студийного сигнала изображения проверяются с помощью генератора и анализатора телевизионных сигналов.

Величина выходного сопротивления не должна превышать 110 Ом. Величина входного сопротивления не должна отличаться от 110 Ом более чем на ± 10 Ом.

Размах сигнала на нагрузке 110 Ом должен иметь значение в диапазоне  $0,8 - 2,0$  B.

Размах максимального входного сигнала должен быть равен 2,0 В.

Размах минимального входного сигнала должен быть равен 0,185 В.

Максимальная задержка между сигналами данных и тактовым сигналом у источника, измеряемая с помощью WFM 601, не должна превышать ±11 нс.

5.6. Интерфейс для аналогового полного цветового видеосигнала.

5.6.1. Номинальное входное/выходное сопротивление, номинальный размах, система цветного телевидения проверяется по технической документации на аппаратуру.

Номинальное входное/выходное сопротивление должно быть 75 Ом, коаксиальная пара.

Номинальный размах полного видеосигнала должен составлять 1,0 В.

Система цветного телевидения должна быть SECAM, PAL, NTSC.

5.6.2. Параметры интерфейса для аналогового полного цветового видеосигнала проверяются с помощью генератора, анализатора телевизионных сигналов, анализатора качества изображения.

Величина затухания несогласованности в диапазоне 0 - 6 МГц должна быть не менее 30 дБ.

Ухудшения коэффициента оценки качества не должно происходить при изменении размаха сигнала на  $\pm$  1 дБ от номинального значения.

5.7. Интерфейса для аналогового сигнала звукового сопровождения.

5.7.1. Выходное сопротивление, входное сопротивление проверяется по технической документации на аппаратуру.

Выходное сопротивление должно быть < 20 Ом или 600 Ом, симметричная пара.

Входное сопротивление должно быть 0,6 Ом или >18 Ом, симметричная пара

5.7.2. Измерение параметров интерфейса для аналогового сигнала звукового сопровождения производятся с помощью анализатора аналогового сигнала звукового сопровождения.

Полоса частот должна быть  $0.02 - 20$  к Гц.

Уровень выходного сигнала должен быть от 0 до 24 дБн.

Уровень входного сигнала должен быть от минус 3 до 21 дБн.

6. Проверка параметров интерфейса внешней синхронизации.

6.1. Номинальная частота на входе и выходе, номинальное входное и выходное сопротивление интерфейса синхронизации проверяется по технической документации на аппаратуру.

Номинальная частота на входе и выходе интерфейса синхронизации должна быть равна 2,048 МГц и/или Мбит/с.

Номинальное входное и выходное сопротивление должно быть:

симметричная пара -120 Ом,

коаксиальный кабель - 75 Ом.

6.2. Относительная полоса входа и выхода из синхронизма проверяется с помощью частотомера, синтезатора частоты, анализатора PDH, оптического аттенюатора.

С помощью синтезатора изменяют частоту синхронизации на входе выше и ниже относительно номинального значения 2,048 МГц.

По частотомеру на выходе интерфейса синхронизации наблюдают повторение значений частоты синхронизации на входе до момента перехода оборудования в режим удержания частоты.

Анализатор PDH контролирует отсутствие ошибок.

Измеренные значения допустимой относительной полосы входа и выхода из синхронизма должны быть не менее  $\pm 4.6 \times 10^{-6}$  (для SDH),  $\pm 50 \times 10^{-6}$  (для PDH).

6.3. Подача сигнала синхронизации на входной порт через соединительную пару с затуханием от 0 до б дБ на частоте 1024 кГц не должна приводить к ухудшению качества синхронизации.

6.4. Затухание соединительной линии имитируется с помощью искусственной линии.

6.5. Устойчивость к перенапряжениям во входной и выходной цепях проверяется с использованием импульсного генератора в соответствии с Рек. К.20.

6.6. Устойчивость к перенапряжениям - 500 В.

6.7. Размах сигнала на выходе интерфейса синхронизации измеряется осциллографом.

Величина размаха сигнала синхронизации по симметричной паре не должна превышать 1,9 В.

Величина размаха сигнала синхронизации по коаксиальному кабелю не должна превышать 1,5 В.

Приложение №2 к приказу Федерального агентства связи

От 23.12.2016 №278

#### **Форма**

## **сертификата соответствия средств связи, приема и передачи информации для обеспечения транспортной безопасности требованиям к их функциональным свойствам**

Федеральное агентство связи ^

## СЕРТИФИКАТ СООТВЕТСТВИЯ 2)

Регистрационный номер:  $3$ )

Срок действия:  $4^{(4)}$  с по

## НАСТОЯЩИМ СЕРТИФИКАТОМ ОРГАН ПО СЕРТИФИКАЦИИ 5)

(сокращенное наименование органа по сертификации, адрес места нахождения)

УДОСТОВЕРЯЕТ, ЧТО 6)

(наименование средства связи, приема и передачи информации,

версия ПО, технические условия №)

ПРОИЗВОДИМЫЕ $7$ 

(наименование изготовителя средства связи, приема и передачи информации,

адрес места нахождения) НА ПРЕДПРИЯТИИ (ЗАВОДЕ)<sup>8)</sup>

(наименование предприятия (завода) - изготовителя средства связи, приема и передачи информации,

адрес места нахождения) СООТВЕТСТВУЮТ УСТАНОВЛЕННЫМ ТРЕБОВАНИЯМ 9)\_\_\_\_\_\_\_\_\_\_\_\_\_\_\_\_\_\_\_\_\_\_\_\_\_\_\_

## УСЛОВИЯ ПРИМЕНЕНИЯ 10)

(условия применения средства связи, приема и передачи информации)

ФУНКЦИОНАЛЬНОЕ ПРЕДНАЗНАЧЕНИЕ<sup>11)</sup>

(функциональное предназначение средства связи, приема и передачи информации)

#### **ДЕРЖАТЕЛЕМ СЕРТИФИКАТА СООТВЕТСТВИЯ ЯВЛЯЕТСЯ 12)**

**(наименование держателя сертификата соответствия, адрес места нахождения)**

**Приложение на\_\_листах 13^**

**Руководитель**

**органа по сертификации 14) (подпись) 15) И.О. Фамилия 16)**

 $M.\Pi$ <sup>17</sup>

**(учетный номер бланка) 18-\***

**Федеральное агентство связи**

#### **ПРИЛОЖЕНИЕ**

#### **К СЕРТИФИКАТУ СООТВЕТСТВИЯ 2)**

**Регистрационный номер:3)**

**Руководитель**

**органа по сертификации 14) (подпись) 15) И.О. Фамилия 16)**

**МП. 17)**

**(учетный номер бланка)18)**

Описание бланка сертификата соответствия

Бланк сертификата соответствия представляет собой лист формата А-4, размещенный в вертикальном положении.

Бланк изготовлен на бумаге массой 70 - 120 г/м2 с водяными знаками (в виде ромба), обладающими выраженной контрастностью, обеспечивающей надежный визуальный контроль. Бумага не имеет свечения (видимой люминесценции) под действием ультрафиолетового излучения, содержит не менее двух видов волокон, контролируемых в видимой или иных областях спектра.

Бланк сертификата соответствия обрамлен стилизованной рамкой с включением по ее периметру многократно повторяющегося микротекста «Федеральный орган по сертификации в области связи», разделенного знаком «\*».

Внутренняя часть рамки содержит наложение двух фоновых сеток с переменным шагом, одна из которых с ирисовым раскатом.
Бланки заполняются с использованием электронных печатающих устройств. Бланк имеет поля, содержащие следующие сведения:

1) наименование федерального органа по сертификации;

2) наименование документа;<br>3) пегистрационный номер

3) регистрационный номер сертификата соответствия в реестре сертификатов соответствия органа по сертификации;

4) срок действия сертификата соответствия. При этом даты пишутся следующим образом: число (арабскими цифрами - два знака), месяц (наименование месяца - прописью), год (арабскими цифрами - четыре знака);

5) сокращенное наименование, адрес места нахождения, телефон, факс, адрес электронной почты органа по сертификации;

6) наименование сертифицированного средства связи, приема и передачи информации, версия программного обеспечения (при отсутствии программного обеспечения делается запись "программное обеспечение отсутствует"), реквизиты технических условий;

7) наименование изготовителя сертифицированного средства связи, приема и передачи информации, адрес места нахождения;

8) наименование предприятия (завода), на котором было изготовлено сертифицированное средства связи, приема и передачи информации, адрес места нахождения;

9) требования, на соответствие которым была проведена сертификация средства связи, приема и передачи информации, с указанием пунктов Требований к функциональным свойствам технических средств обеспечения транспортной<br>безопасности, утвержденных постановлением Правительства Российской безопасности, утвержденных постановлением Правительства Федерации от 26 сентября 2016 г. № 969;

10) условия применения средства связи, приема и передачи информации в соответствии с которыми допускается его использование на объектах транспортной инфраструктуры в соответствие с Техническими условиями и/или Паспортом (формуляром ) на сертифицированное средство связи, приёма и передачи информации;

11) функциональное предназначение средств связи, приема и передачи информации. В данном поле указывается возможность использования средств связи, приема и передачи информации в качестве отдельного устройства, либо в качестве неотделимой части устройства технических средств обеспечения транспортной безопасности, отвечающей за обеспечения связи, приёма и передачи информации;

12) наименование держателя сертификата соответствия, адрес места нахождения;

13) количество листов приложения (арабскими цифрами);

14) руководитель органа по сертификации или заместитель руководителя органа по сертификации;

15) подпись руководителя органа по сертификации или заместителя руководителя органа по сертификации, использование факсимиле вместо подписи не допускается;

16) инициалы и фамилия руководителя органа по сертификации или заместителя руководителя органа по сертификации;

17) место для печати;<br>18) учетный номер бл

18) учетный номер бланка сертификата соответствия.

На сертификате соответствия нумерация полей отсутствует.

При значительном объеме информации, включаемой в полях 6), 7), 8), 9), 10),11) сертификата соответствия, такая информация может быть приведена в приложении (приложениях) к сертификату соответствия. При наличии приложения каждый лист оформляется на бланке приложения к сертификату соответствия и является неотъемлемой частью сертификата соответствия. Каждый лист приложения должен содержать регистрационный номер сертификата соответствия, подпись руководителя органа по сертификации или заместителя руководителя органа по сертификации и должен быть заверен печатью органа по сертификации.

Поля приложения к сертификату соответствия заполняются как указано в описании полей сертификата соответствия.